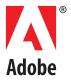

# JAVASCRIPT TOOLS GUIDE

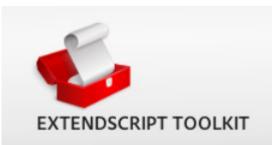

© 2008 Adobe Systems Incorporated. All rights reserved.

Adobe® Creative Suite 4 JavaScript Tools Guide for Windows® and Macintosh®.

NOTICE: All information contained herein is the property of Adobe Systems Incorporated. No part of this publication (whether in hardcopy or electronic form) may be reproduced or transmitted, in any form or by any means, electronic, mechanical, photocopying, recording, or otherwise, without the prior written consent of Adobe Systems Incorporated. The software described in this document is furnished under license and may only be used or copied in accordance with the terms of such license.

This publication and the information herein is furnished AS IS, is subject to change without notice, and should not be construed as a commitment by Adobe Systems Incorporated. Adobe Systems Incorporated assumes no responsibility or liability for any errors or inaccuracies, makes no warranty of any kind (express, implied, or statutory) with respect to this publication, and expressly disclaims any and all warranties of merchantability, fitness for particular purposes, and noninfringement of third party rights.

Any references to company names in sample templates are for demonstration purposes only and are not intended to refer to any actual organization.

Adobe, the Adobe logo, Acrobat, After Effects, Illustrator, Photoshop, and InDesign are either registered trademarks or trademarks of Adobe Systems Incorporated in the United States and/or other countries.

Apple, Mac, Macintosh, and Mac OS are trademarks of Apple Computer, Inc., registered in the United States and other countries. Microsoft, and Windows are either registered trademarks or trademarks of Microsoft Corporation in the United States and other countries. JavaScript and all Java-related marks are trademarks or registered trademarks of Sun Microsystems, Inc. in the United States and other countries. UNIX is a registered trademark of The Open Group.

All other trademarks are the property of their respective owners.

If this guide is distributed with software that includes an end user agreement, this guide, as well as the software described in it, is furnished under license and may be used or copied only in accordance with the terms of such license. Except as permitted by any such license, no part of this guide may be reproduced, stored in a retrieval system, or transmitted, in any form or by any means, electronic, mechanical, recording, or otherwise, without the prior written permission of Adobe Systems Incorporated. Please note that the content in this guide is protected under copyright law even if it is not distributed with software that includes an end user license agreement.

The content of this guide is furnished for informational use only, is subject to change without notice, and should not be construed as a commitment by Adobe Systems Incorporated. Adobe Systems Incorporated assumes no responsibility or liability for any errors or inaccuracies that may appear in the informational content contained in this guide.

Adobe Systems Incorporated, 345 Park Avenue, San Jose, California 95110, USA.

## Contents

| 1 | Introduction                                                                                                    | 9                                                  |
|---|----------------------------------------------------------------------------------------------------|----------------------------------------------------|
|   | ExtendScript overview<br>Example code .<br>Development and debugging tools .<br>Cross-platform file-system access .<br>User-interface development tools .<br>Interapplication communication and messaging .<br>External communication .<br>External shared-library integration .<br>Additional utilities and features . | 9<br>10<br>10<br>10<br>10<br>11<br>11              |
|   | Scripting for specific applications<br>Feature support<br>Startup scripts<br>JavaScript variables                                                                                                    | 12<br>12                                           |
| 2 | The ExtendScript Toolkit                                                                                                    | . 13                                               |
|   | Configuring the Toolkit window<br>Panel menus<br>Document windows<br>Workspaces                                                                                                    | 13<br>14<br>15                                     |
|   | Selecting scripts<br>The Scripts panel and favorite script locations                                                                                                    |                                                    |
|   | The Script Editor<br>Navigation aids<br>Coding aids<br>Searching in text<br>Syntax marking                                                                                                    | 18<br>21<br>24                                     |
|   | Debugging in the Toolkit<br>Selecting a debugging target<br>The JavaScript console<br>Controlling code execution<br>Visual indication of execution states<br>Setting breakpoints<br>Evaluation in help tips<br>Tracking data<br>The call stack                                                                          | 25<br>26<br>27<br>28<br>28<br>28<br>29<br>31<br>31 |
|   | Code profiling for optimization                                                                                                    | 34                                                 |
|   | Inspecting object models                                                                                                    | 35                                                 |
| 3 | File System Access                                                                                                    | . 38                                               |
|   | Using File and Folder objects<br>Specifying paths<br>Unicode I/O                                                                                                    | 38                                                 |

| File error har                                                       | ndling                                                                                                    |          |
|----------------------------------------------------------------------|----------------------------------------------------------------------------------------------------|----------|
| File access error mess                                               | sages                                                                                                    | 43       |
|                                                                      | ported encoding names                                                                                                    |          |
| File object cc<br>File class pro<br>File class fun<br>File object pr | onstructors<br>operties<br>octions<br>roperties<br>unctions                                                                                                    |          |
| Folder object<br>Folder class p<br>Folder class f<br>Folder object   | t constructors<br>properties<br>functions<br>t properties<br>t functions                                                                                       |          |
| User-Interface To                                                    | ools                                                                                                    | 61       |
| Code examples for So                                                 | criptUl                                                                                                    | 61       |
| Creating a w<br>Container ele<br>Window layo<br>Adding elem          | ng model<br>indow<br>ements<br>but<br>nents to containers                                                                                                    |          |
| Types of controls<br>Containers .<br>User-interfac<br>Displaying in  | ements<br>ce controls<br>nages<br>Iti-column lists                                                                                                    |          |
| Prompts and                                                          | l alerts                                                                                                    |          |
|                                                                      | ects<br>ation object types                                                                                                    |          |
| Drawing objects                                                      |                                                                                                    |          |
| •                                                                    | ons<br>ce strings                                                                                                    |          |
| Defining eve<br>Simulating u<br>Registering e                        | ith event callbacks and listeners<br>ent-handler callback functions<br>iser events<br>event listeners for windows or controls<br>red event-handlers are called |          |
| Communicating with                                                   | n the Flash application                                                                                                    | 83       |
| Default layou<br>Automatic la                                        | ut behavior<br>yout properties<br>ut-manager example                                                                                                    | 85<br>85 |

| The AutoLayoutManager algorithm             |  |
|---------------------------------------------|--|
| Automatic layout restrictions               |  |
| Localization in ScriptUI objects            |  |
| Variable values in localized strings        |  |
| Enabling automatic localization             |  |
| ScriptUI object reference                   |  |
| ScriptUI class                              |  |
| ScriptUI class properties                   |  |
| ScriptUI class functions                    |  |
| Environment object                          |  |
| Common properties                           |  |
| Window class                                |  |
| Window class properties                     |  |
| Window class functions                      |  |
| Window object                               |  |
| Window object constructor                   |  |
| Window object properties                    |  |
| Container properties                        |  |
| Window object functions                     |  |
| Window event-handling callbacks             |  |
| Control objects                             |  |
| Control object constructors                 |  |
| Control types and creation parameters       |  |
| Control object properties                   |  |
| Control object functions                    |  |
| DrawState object                            |  |
| Event handling                              |  |
| UIEvent base class                          |  |
| KeyboardEvent object                        |  |
| MouseEvent object                           |  |
| Keyboard state object                       |  |
| Graphic customization objects               |  |
| ScriptUlGraphics object                     |  |
| ScriptUlBrush object                        |  |
| ScriptUIFont object                         |  |
| ScriptUllmage object                        |  |
| ScriptUIPath object                         |  |
| ScriptUIPen object                          |  |
| Custom element class                        |  |
| LayoutManager object                        |  |
| AutoLayoutManager object constructor        |  |
| AutoLayoutManager object properties         |  |
| AutoLayoutManager object functions          |  |
| Interapplication Communication with Scripts |  |
|                                             |  |
| Communications overview                     |  |
|                                             |  |

| Messaging framework                        |     |
|--------------------------------------------|-----|
| Cross-DOM functions                        |     |
| Application-specific exported functions    |     |
| Startup folder locations                   |     |
| Cross-DOM API reference                    |     |
| Communicating through messages             |     |
| Sending messages                           |     |
| Receiving messages                         |     |
| Handling unsolicited messages              |     |
| Handling responses from the message target |     |
| Messaging framework API reference          |     |
| BridgeTalk class                           |     |
| BridgeTalk class properties                |     |
| BridgeTalk class functions                 |     |
| BridgeTalk message object                  |     |
| BridgeTalk message object constructor      |     |
| BridgeTalk message object properties       |     |
| BridgeTalk message object callbacks        |     |
| BridgeTalk message object functions        |     |
| Messaging error codes                      |     |
| Application and namespace specifiers       |     |
| Application specifiers                     |     |
| Namespace specifiers                       |     |
| External Communication Tools               |     |
| Socket object                              |     |
| Chat server sample                         |     |
| Socket object reference                    |     |
| Integrating External Libraries             | 194 |
| Loading and using shared libraries         |     |
|                                            |     |
| ExternalObject object                      |     |
| ExternalObject class properties            |     |
| ExternalObject class properties            |     |
| ExternalObject instance function           |     |
| Defining entry points for direct access    |     |
| Additional functions                       |     |
| Library initialization                     |     |
| Library termination                        |     |
| Defining entry points for indirect access  |     |
| Shared-library function API                |     |
| Support structures                         |     |

| 8 | ExtendScript Tools and Features                                                                                                    |     |
|---|----------------------------------------------------------------------------------------------------|-----|
|   | Dollar (\$) object                                                                                                    |     |
|   | Dollar (\$) object properties                                                                                                    |     |
|   | Dollar (\$) object functions                                                                                                    |     |
|   | ExtendScript reflection interface                                                                                                    | 214 |
|   | Reflection object                                                                                                    |     |
|   | ReflectionInfo object                                                                                                    |     |
|   | -                                                                                                    |     |
|   | Localizing ExtendScript strings                                                                                                    |     |
|   | Variable values in localized strings<br>Enabling automatic localization                                                                                                    |     |
|   | Locale names                                                                                                    |     |
|   | Testing localization                                                                                                    |     |
|   | Global localize function                                                                                                    |     |
|   |                                                                                                    |     |
|   | User notification dialogs                                                                                                    |     |
|   | Global alert function                                                                                                    |     |
|   | Global confirm function                                                                                                    |     |
|   | Global prompt function                                                                                                    |     |
|   | Specifying measurement values                                                                                                    |     |
|   | UnitValue object                                                                                                    |     |
|   | Converting pixel and percentage values                                                                                                    |     |
|   | Computing with unit values                                                                                                    |     |
|   | Preprocessor directives                                                                                                    | 226 |
|   | Operator overloading                                                                                                    | 228 |
|   |                                                                                                    |     |
| - |                                                                                                    |     |
| 9 | Integrating XML into JavaScript                                                                                                    |     |
| 9 | Integrating XML into JavaScript                                                                                                    |     |
| 9 | The XML Object                                                                                                    | 230 |
| 9 | The XML Object<br>Accessing XML elements                                                                                                    |     |
| 9 | The XML Object<br>Accessing XML elements<br>Accessing XML attributes                                                                                                    |     |
| 9 | The XML Object<br>Accessing XML elements<br>Accessing XML attributes<br>Viewing XML objects                                                                                                    |     |
| 9 | The XML Object<br>Accessing XML elements<br>Accessing XML attributes<br>Viewing XML objects<br>Modifying XML elements and attributes                                                                                                    |     |
| 9 | The XML Object<br>Accessing XML elements<br>Accessing XML attributes<br>Viewing XML objects<br>Modifying XML elements and attributes<br>Deleting elements and attributes                                                                                                    |     |
| 9 | The XML Object<br>Accessing XML elements<br>Accessing XML attributes<br>Viewing XML objects<br>Modifying XML elements and attributes                                                                                                    |     |
| 9 | The XML Object<br>Accessing XML elements<br>Accessing XML attributes<br>Viewing XML objects<br>Modifying XML elements and attributes<br>Deleting elements and attributes<br>Retrieving contained elements                                                                                                    |     |
| 9 | The XML Object<br>Accessing XML elements<br>Accessing XML attributes<br>Viewing XML objects<br>Modifying XML elements and attributes<br>Deleting elements and attributes<br>Retrieving contained elements<br>Creating and accessing namespaces                                                                                                    |     |
| 9 | The XML Object<br>Accessing XML elements<br>Accessing XML attributes<br>Viewing XML objects<br>Modifying XML elements and attributes<br>Deleting elements and attributes<br>Retrieving contained elements<br>Creating and accessing namespaces<br>Mixing XML and JavaScript<br>XML lists                                                                                                    |     |
| 9 | The XML Object<br>Accessing XML elements<br>Accessing XML attributes<br>Viewing XML objects<br>Modifying XML elements and attributes<br>Deleting elements and attributes<br>Retrieving contained elements<br>Creating and accessing namespaces<br>Mixing XML and JavaScript<br>XML lists                                                                                                    |     |
| 9 | The XML Object                                                                                                    |     |
| 9 | The XML Object<br>Accessing XML elements<br>Accessing XML attributes<br>Viewing XML objects<br>Modifying XML elements and attributes<br>Deleting elements and attributes<br>Retrieving contained elements<br>Creating and accessing namespaces<br>Mixing XML and JavaScript<br>XML Object Reference<br>XML Object Reference<br>XML object<br>Global functions                                                                                                    |     |
| 9 | The XML Object                                                                                                    |     |
| 9 | The XML Object<br>Accessing XML elements<br>Accessing XML attributes<br>Viewing XML objects<br>Modifying XML elements and attributes<br>Deleting elements and attributes<br>Retrieving contained elements<br>Creating and accessing namespaces<br>Mixing XML and JavaScript<br>XML Object Reference<br>XML Object Reference<br>XML object<br>Global functions<br>QName object                                                                                                    |     |
| 9 | The XML Object<br>Accessing XML elements<br>Accessing XML attributes<br>Viewing XML objects<br>Modifying XML elements and attributes<br>Deleting elements and attributes<br>Retrieving contained elements<br>Creating and accessing namespaces<br>Mixing XML and JavaScript<br>XML Object Reference<br>XML Object Reference<br>XML object<br>Global functions<br>QName object                                                                                                    |     |
|   | The XML Object         Accessing XML elements         Accessing XML attributes         Viewing XML objects         Modifying XML elements and attributes         Deleting elements and attributes         Retrieving contained elements         Creating and accessing namespaces         Mixing XML and JavaScript         XML Object Reference         XML object         Global functions         QName object         Namespace object                                                                                                    |     |
|   | The XML Object         Accessing XML elements         Accessing XML attributes         Viewing XML objects         Modifying XML elements and attributes         Deleting elements and attributes .         Retrieving contained elements         Creating and accessing namespaces .         Mixing XML and JavaScript         XML Object Reference .         XML object         Global functions         QName object         Namespace object                                                                                                    |     |
|   | The XML Object       Accessing XML elements         Accessing XML attributes       Viewing XML objects         Modifying XML elements and attributes .       Deleting elements and attributes         Deleting elements and attributes .       Retrieving contained elements         Creating and accessing namespaces .       Mixing XML and JavaScript         XML Object Reference .       XML object         Global functions       QName object         Namespace object       Namespace object         Scripting Access to XMP Metadata       Accessing the XMP scripting API                                                                            |     |
|   | The XML Object       Accessing XML elements         Accessing XML attributes       Viewing XML objects         Wiewing XML objects       Modifying XML elements and attributes         Deleting elements and attributes       Deleting elements and attributes         Retrieving contained elements       Creating and accessing namespaces         Mixing XML and JavaScript       XML lists         XML Object Reference       XML object         Global functions       QName object         Namespace object       Namespace object         XMPScript object reference       XMP Scripting API         XMPScript object reference       XMP Scripting API |     |
|   | The XML Object<br>Accessing XML elements<br>Accessing XML attributes<br>Viewing XML objects<br>Modifying XML elements and attributes<br>Deleting elements and attributes<br>Retrieving contained elements<br>Creating and accessing namespaces<br>Mixing XML and JavaScript<br>XML lists<br>XML Object Reference<br>XML object<br>Global functions<br>QName object<br>Namespace object<br>Namespace object<br>XMP Scripting API<br>Using the XMP scripting API<br>XMPScript object reference<br>XMPAliasInfo object                                                                                                    |     |
|   | The XML Object       Accessing XML elements         Accessing XML attributes       Viewing XML objects         Wiewing XML objects       Modifying XML elements and attributes         Deleting elements and attributes       Deleting elements and attributes         Retrieving contained elements       Creating and accessing namespaces         Mixing XML and JavaScript       XML lists         XML Object Reference       XML object         Global functions       QName object         Namespace object       Namespace object         XMPScript object reference       XMP Scripting API         XMPScript object reference       XMP Scripting API |     |

| XMPFile object                               |                                                                                                    |
|----------------------------------------------|----------------------------------------------------------------------------------------------------|
|                                              |                                                                                                    |
|                                              |                                                                                                    |
| XMPMeta object                               |                                                                                                    |
| XMPPacketInfo object                         |                                                                                                    |
| XMPProperty object                           |                                                                                                    |
| XMPUtils object                              |                                                                                                    |
| Porting Guide                                |                                                                                                    |
| New features in ExtendScript                 |                                                                                                    |
|                                              |                                                                                                    |
|                                              |                                                                                                    |
| ExtendScript API                             |                                                                                                    |
| Changes and deprecations in ExtendScript API |                                                                                                    |
| Feature support in applications              |                                                                                                    |
| Compiled JavaScript                          |                                                                                                    |
| Interapplication messaging                   |                                                                                                    |
| Index                                        |                                                                                                    |
|                                              | XMPPacketInfo object<br>XMPProperty object<br>XMPUtils object<br>Porting Guide<br>New features in ExtendScript<br>ExtendScript Toolkit<br>ScriptUI<br>ExtendScript API<br>Changes and deprecations in ExtendScript API<br>Feature support in applications<br>Compiled JavaScript |

## Introduction

JavaScript is a platform-independent scripting language that you can use to control many features and automate many tasks in Adobe<sup>®</sup> applications. Scripting is easier to learn and use than many other kinds of programming, and provides a convenient way of automating repetitive tasks or extending applications to provide additional tools for other users.

- If you are new to scripting, see Adobe Creative Suite: Introduction to Scripting, which introduces basic scripting concepts and describes different scripting languages that are available, including JavaScript. JavaScript and other scripting languages are object-oriented, and this book also describes the basic concepts of object-oriented programming and document object models.
- Each application that supports JavaScript also provides an application-specific Scripting Guide that introduces the object model for that application, and reference material for the objects. This document provides information about the JavaScript features, tools, and objects that are common to all Adobe applications that support JavaScript.
- This document does not teach JavaScript. If you are familiar with scripting or programming in general, but unfamiliar with JavaScript, see publicly available Web resources and documents, such as:
  - > The public JavaScript standards organization web site: <u>www.ecma-international.org</u>
  - > JavaScript: The Definitive Guide, David Flanagan, O'Reily Media Inc, 2002. ISBN 0-596-00048-0
  - > JavaScript Bible, Danny Goodman, Hungry Minds Inc, 2001. ISBN 0-7645-4718-6
  - > Adobe Scripting, Chandler McWilliams, Wiley Publishing, Inc., 2003. ISBN 0-7645-2455-0

**Note:** Check for updated versions of this document at Adobe Developer Center, <a href="http://www.adobe.com/devnet/">http://www.adobe.com/devnet/</a>.

### **ExtendScript overview**

Adobe provides an extended implementation of JavaScript, called ExtendScript, that is used by many Adobe applications that provide a scripting interface. In addition to implementing the JavaScript language according to the ECMA JavaScript specification, ExtendScript provides certain additional features and utilities.

This document describes JavaScript modules, tools, utilities, and features that are available to all JavaScript-enabled Adobe applications.

**NOTE:** Some modules, and features of some modules, are optional. Check the product documentation for each application for details of which modules and features are implemented.

#### **Example code**

The Adobe ExtendScript SDK, which contains this document, also contains a set of code samples that demonstrate how to use features of ScriptUI, interapplication communication, and external communication. This book refers to these samples by name for illustration of concepts and techniques.

You can download the SDK from Adobe Developer Center, http://www.adobe.com/devnet/.

The samples are located under the SDK root directory:

```
ExtendScriptSDKroot/javascript/ sample scripts
ExtendScriptSDKroot/javascript/resources/ resources, such as image or flash files
```

#### **Development and debugging tools**

For help in developing, debugging, and testing scripts, Adobe provides the ExtendScript Toolkit, an interactive development and testing environment for ExtendScript, which is installed with all JavaScript-enabled applications. For complete details, see <u>Chapter 2, "The ExtendScript Toolkit.</u>"

ExtendScript also provides global objects that support development and debugging:

- ► A global debugging object, the <u>Dollar (\$) object</u>.
- A reporting utility for ExtendScript elements, the <u>ExtendScript reflection interface</u>.

For complete details, see Chapter 8, "ExtendScript Tools and Features."

#### **Cross-platform file-system access**

Adobe ExtendScript defines File and Folder classes that simplify cross-platform file-system access. These classes are available to all applications that support a JavaScript interface.

For complete details, see Chapter 3, "File System Access."

#### User-interface development tools

Adobe provides the *ScriptUI* module, which works with the ExtendScript JavaScript interpreter to provide JavaScript scripts with the ability to create and interact with user interface elements. It provides an object model for windows and user-interface control elements within an Adobe application. For complete details, see Chapter 4, "User-Interface Tools."

In addition, ExtendScript provides:

- Global functions for localization of display strings; see <u>"Localizing ExtendScript strings" on page 217</u>
- Global functions for displaying short messages in dialog boxes; see <u>"User notification dialogs" on page 220</u>.
- An object type for specifying measurement values together with their units; see <u>"Specifying</u> measurement values" on page 223.

#### Interapplication communication and messaging

ExtendScript provides a common scripting environment for all Adobe JavaScript-enabled applications, and allows interapplication communication through scripts.

Different levels of communication are provided through the cross-DOM and the messaging framework.

 <u>Cross-DOM functions</u> are a limited set of basic functions common across all message-enabled applications, which allow your script to, for example, open or print files in other applications, simply by calling the open or print function for that application. In addition to the basic set of common functions, some applications provide more extensive sets of exported JavaScript functions to other applications.

The interapplication messaging framework is an application programming interface (API) that allows extensive control over communication between applications. The API allows you to send messages to other applications and receive results, and to receive messages sent by other applications and return results. Typically the data passed between applications are JavaScript scripts. However, the messaging framework is extensible. It allows you to define different types of data to send between applications, and to specify how they are handled.

For complete details, see Chapter 5, "Interapplication Communication with Scripts."

#### **External communication**

ExtendScript offers tools for communicating with other computers or the internet using standard protocols. The <u>Socket object</u> supports low-level TCP connections.

For complete details, see Chapter 6, "External Communication Tools."

#### **External shared-library integration**

You can extend the JavaScript DOM for an application by writing a C or C++ shared library, compiling it for the platform you are using, and loading it into JavaScript as an ExternalObject instance. A shared library is implemented by a DLL in Windows, a bundle or framework in Mac OS, or a SharedObject in UNIX.

For complete details, see Chapter 7, "Integrating External Libraries."

#### Additional utilities and features

ExtendScript provides these utilities and features:

- > JavaScript language enhancements:
  - Tools for combining scripts, such as a #include directive. See <u>"Preprocessor directives" on page 226</u>.
  - Support for extending or overriding math and logical operator behavior on a class-by-class basis.
     See <u>"Operator overloading" on page 228</u>.

For complete details, see Chapter 8, "ExtendScript Tools and Features."

- > JavaScript compilation, through the ExtendScript Toolkit. See Chapter 2, "The ExtendScript Toolkit.
- XML integration: ExtendScript defines the XML object, which allows you to process XML with your JavaScript scripts. For complete details, see Chapter 9, "Integrating XML into JavaScript."
- Scripting support for XMP metadata manipulation: XMPScript provides a JavaScript API for the Adobe XMP Toolkit. For complete details, see <u>Chapter 10</u>, <u>"Scripting Access to XMP Metadata</u>."

## Scripting for specific applications

On startup, all Adobe JavaScript-enabled applications execute JSX files that they find in their startup directories; some of these are installed by applications, and some can be installed by scripters. The policies of different applications vary as to the locations, write access, and loading order.

In addition, individual applications may look for application-specific scripts in particular directories, which may be configurable. Some applications allow access to scripts from menus; all of them allow you to load and run scripts using the ExtendScript Toolkit.

For details of how to load and run scripts for any individual application, see the *JavaScript Scripting Guide* for that application.

#### **Feature support**

Individual applications in Adobe<sup>®</sup> Creative Suite 4 vary in the extent to which they support features and modules of ExtendScript. For details of which features are supported in which applications, see <u>"Feature support in applications" on page 289</u>.

#### **Startup scripts**

A script in a startup directory might be executed on startup by multiple applications. If you place a script in such a directory, it must contain code to check whether it is being run by the intended application. You can do this using the appName static property of the BridgeTalk class. For example:

```
if( BridgeTalk.appName == "bridge" ) {
    //continue executing script
}
```

If a script that is run by one application will communicate with another application or add functionality that depends on another application, it must first check whether that application/version is installed. You can do this using the BridgeTalk.getSpecifier() static function. For example:

```
if( BridgeTalk.appName == "bridge-2.0" ) {
    // Check to see that Photoshop is installed.
    if( BridgeTalk.getSpecifier("photoshop",10)){
        // Add the Photoshop automate menu to the Adobe Bridge UI.
    }
}
```

For details of interapplication communication, see <u>Chapter 5, "Interapplication Communication with</u> <u>Scripts.</u>"

#### **JavaScript variables**

Scripting shares a global environment, so any script executed at startup can define variables and functions that are available to all scripts. In all cases, variables and functions, once defined by running a script that contains them, persist in subsequent scripts during a given application session. Once the application is quit, all such globally defined variables and functions are cleared. Scripters should be careful about giving variables in scripts unique names, so that a script does not inadvertently reassign global variables intended to persist throughout a session.

## 2 The ExtendScript Toolkit

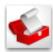

The ExtendScript Toolkit provides an interactive development and testing environment for ExtendScript in all JavaScript-enabled Adobe applications. It includes a full-featured, syntax-highlighting text editor with Unicode capabilities and multiple undo/redo support. The Toolkit is the default editor for ExtendScript files, which use the extension .jsx.

The Toolkit includes a JavaScript debugger that allows you to:

- > Single-step through JavaScript scripts (JS or JSX files) inside an application.
- ► Inspect all data for a running script.
- Set and execute breakpoints.

When you double click a JSX file in the platform's windowing environment, the script runs in the Toolkit, unless it specifies a particular target application using the #target directive. For more information, see <u>"Selecting a debugging target" on page 26</u> and <u>"Preprocessor directives" on page 226</u>.

**TIP:** When you have completed editing and debugging your JavaScript script, you can choose to save it as a binary file (with the extension JSXBIN), using **File > Export as Binary**.

## **Configuring the Toolkit window**

The ExtendScript Toolkit initially appears with a default workspace arrangement, containing a default configuration of tabbed panels and Script Editor document windows contained in a parent frame. The arrangement is highly configurable, through the Window menu, the context menus of individual panels and panel groups, or directly using drag and drop.

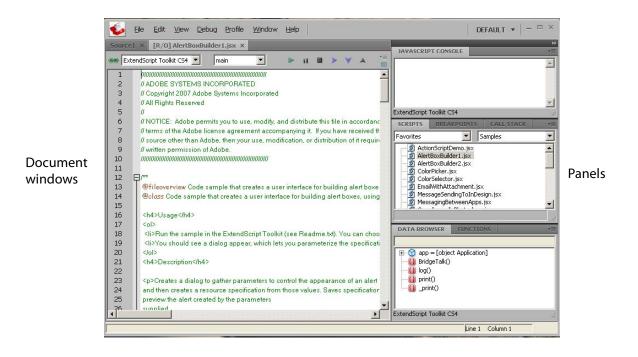

You can, for example, adjust the relative sizes of the panels by dragging the separators up or down, or right or left, and can rearrange the groupings. To move a tabbed panel, drag the tab into another pane.

If you drag a tab so that the entire destination group is highlighted, it becomes another stacked panel in that group. If you drag a tab to the top or bottom of a group (so that only the top or bottom bar of the destination group is highlighted), that group splits to show the panels in a tiled format.

- > You can dock the entire panel group to different edges of the Toolkit window.
- > You can collapse the entire panel group, then expose individual panels.
- > You can open and close, or collapse and expand individual panels, regardless of the dock state.
- You can undock individual tabs or the entire control panel, making them floating panels. Floating
  panels can be docked to each other, or can be independent.

There are predefined configurations, called *workspaces*, suitable for various uses, and you can save your favorite configurations as workspaces. See <u>"Workspaces" on page 16</u>.

#### Panel menus

Panel groups have a context menu, which you invoke with a right click in the tab or on the background of the title bar. These menus have panel-control commands, including **Close Panel** and **Close Group** to hide the individual panel or entire group.

| SCRIPTS         BREAKPOINTS         CALL STACK         Image: Call stack         Image: Call stack         Image: Call stac | Close Panel<br>Close Group<br>Minimize Group                                                                                            |
|----------------------------------------------------------------------------------------------------|----------------------------------------------------------------------------------------------------|
| iavascript<br>ActionScriptDemo.jsx<br>AlertBoxBuilder1.jsx<br>AlertBoxBuilder2.jsx<br>ColorPicker.jsx<br>ColorSelector.jsx<br>EmailWithAttachment.jsx                                                                                                    | Collapse to Icons<br>Auto-Collapse Icon Panels<br>✓ Auto-Show Hidden Panels<br>Show Interface Preferences<br>Panel-specific flyout menu |
| s\Adobe Scripts\samples\javascript\AlertBoxBuilder1.jsx                                                                                                    | Refresh<br>Add Favorite<br>Modify Favorite<br>Remove Favorite                                                                           |

Right click in top bar for panel-group menu

- You can also show or hide specific panels by toggling them on or off in the Window menu. Use the Window menu to show a hidden panel, or to bring a floating panel to the front.
- ► Use Window > Hide panels to close all of the panels.

Some panels also have a flyout menu, specific to that panel, which you access through the menu icon in the upper right corner. The JavaScript Console has a right-click menu that allows you to copy and paste text.

The individual panels are discussed in detail in the following sections.

#### **Document windows**

When you open scripts or text files, each file appears in its own Script Editor document window. By default, the document windows are *docked*; that is, shown as tabbed panes in the main window. However, like the panels, you can drag any document window out of the frame to make it an independent floating window.

If you are displaying more than one document, and you have undocked one or more of them, you can choose to show the document windows in *tiled* or *cascade* style—that is, side by side in the main window, or overlapping in the main window. To do this, choose **Window > Tile Documents** or **Window > Cascade**.

You can edit or run scripts in multiple document windows simultaneously. The current document window is highlighted and has the input focus. You can select another document window by clicking in it, or you can switch between them with the commands **Window > Next document** and **Window > Previous document**. The default keyboard shortcuts for these commands are F6 and SHIFT-F6; you can change these using the Keyboard Shortcuts page in the Preferences dialog (**Edit > Preferences**).

**Note:** Because you can run scripts in the same application simultaneously, you should be careful not to interrupt the processing of one script with another. For example, if one script opens a modal dialog in Photoshop, and you run another script that targets Photoshop while the dialog is still open, the second script is likely to generate an error.

A button in the upper right corner of the document window allows you to *split* that window.

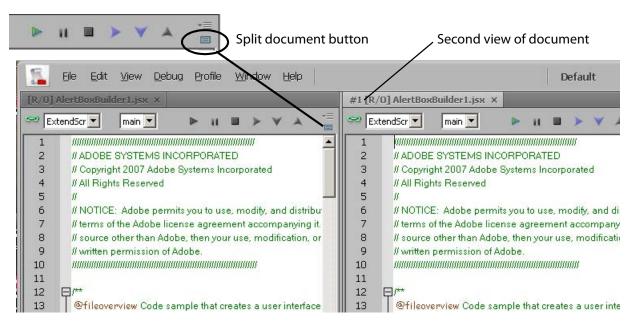

When the window is split, the second window is another view of exactly the same source. Any changes you make in the text, breakpoints that you add, and so on, appear simultaneously in both windows. The copy is, by default, positioned to the right of the original, docked window, as shown. However, if you use CTRL-click to split the window, the second appears below the original.

For more information about the document windows and the Script Editor, see <u>"The Script Editor" on page 18</u>.

#### Workspaces

The Toolkit saves the current layout when you exit, and restores it at the next startup. It saves and restores the open documents, the current positions within the documents, any breakpoints that have been set, and other preferences that have been set in the Preferences dialog.

- The Startup page in the Preferences dialog (Edit > Preferences) offers a choice of whether to open a blank document window, no document window, or display a previously opened document on startup.
- The Tookit defines a number of workspace configurations that are suitable for specific usage types. To choose a predefined or user-defined workspace, use the workspace menu that drops down from the upper right corner of the Toolkit. When you choose a workspace, its name appears here. You can also add and remove workspaces from this menu.

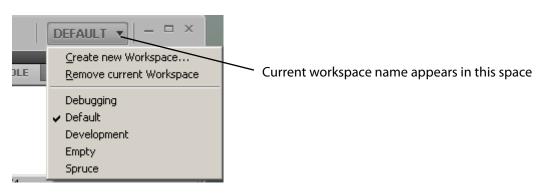

- You can save any configuration as a named workspace, using the Create new Workspace menu command, or the Add button on the Workspaces page in the Preferences dialog (Edit > Preferences).
- You can remove workspaces you have defined, either individually using the menu or the Workspaces
  page in the Preferences dialog, or all at once using the **Default** button at the bottom of the Workspace
  page.
- The Keyboard Shortcuts page in the Preferences dialog (Edit > Preferences) allows you to set or modify keyboard shortcuts for all menu commands. There is a warning if you assign a key combination that is already in use. If you assign the combination to a new command, it is removed from the previous command.
- You can restore all preferences to their default values by holding the SHIFT key down while the Toolkit loads.

## **Selecting scripts**

You can open multiple scripts (or text files, including programs in other languages). You can find and open scripts in a number of ways:

- ► Use **File > Open** to bring up the platform-specific file browser.
- > Choose from recently opened files using File > Recent files.
- Create a new script using File > New JavaScript.
- > Drop files from the Explorer or the Finder onto the Toolkit to open them in a document window.

- For JavaScript scripts in trusted locations (the user-script folders of installed Adobe applications), a double-click on the file runs it in the target application or in the Toolkit. For script files in other locations, you must confirm that you want to run the script.
- Search for scripts containing particular text using Edit > Find and Replace. You can search in a particular document window, among all scripts open in document windows, or among scripts associated with an application, or kept in favorite locations. See <u>"Searching in text" on page 24</u>.
- Use the Scripts panel to display and open scripts made available by loaded Adobe applications, or those kept in favorite locations.

#### The Scripts panel and favorite script locations

The Scripts panel offers a list of debuggable scripts, which can be JS or JSX files or (for some applications) HTML files that contain embedded scripts.

You can display a list of scripts made available by a particular target application. Select the target application in the leftmost drop-down list; the available JavaScript engines for that application become available in the right-hand list.

When you select a target application, the Toolkit offers to open that application if it is not running, then displays the scripts which that application makes public. Select a script in this panel to load it and display its contents in a new document window, where you can modify it, save it, or run it within the target application.

When you choose the target Favorites, the right-hand list shows the default favorite script location, and any other favorite locations that have been defined. You can create your own list of favorite script locations using the flyout menu.

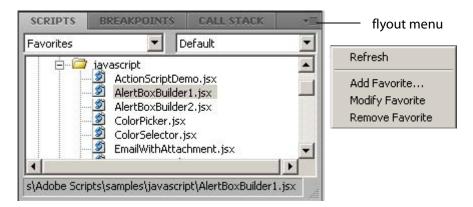

The favorite script locations that you define are also available to the Find and Replace dialog; see <u>"Searching in text" on page 24</u>.

You can also examine and set favorite locations using the Favorites page of the Preferences dialog (**Edit** > **Preferences**). Use the **Add**, **Modify**, and **Remove** buttons to edit the list of folders.

| ExtendScript Toolkit Preferen<br>Startup<br>User Interface<br>Documents<br>Fonts and Colors<br>Debugging<br>Help<br>Favorites<br>Keyboard Shortcuts<br>Workspaces | Default ~/My Documents/Adobe<br>Current Samples C:\Documents and Settin                |                 |
|----------------------------------------------------------------------------------------------------|----------------------------------------------------------------------------------------|-----------------|
|                                                                                                    | Create New Favorite Name New Favorite Recursive Folders ✓ Ignore Files startin QKancel | Eilter<br>*.jsx |
|                                                                                                    | Add     Modify     Remove                                                              | Þ               |
|                                                                                                    | Default <u>QK</u>                                                                      | <u>C</u> ancel  |

## **The Script Editor**

The Script Editor is a full-featured source code editor for JavaScript. You can open any number of Script Editor document windows; each displays one Unicode source code document.

The Script Editor offers many useful and powerful text editing and navigation features. Some are intended specifically for use with JavaScript, while others are useful for all kinds of text editing. Features include:

- Navigation aids and options applicable to any kind of text, and specific code navigation for JavaScript; see <u>"Navigation aids" on page 18</u>.
- General editing and coding support such as undo-redo, and specific JavaScript coding support such as syntax checking; see <u>"Coding aids" on page 21</u>.
- > A full-featured text search tool that can search in multiple files; see <u>"Searching in text" on page 24</u>.
- Syntax marking (color and font styles for specific syntactic structures) for JavaScript and for many
  other computer languages. The marking styles are configurable; see <u>"Syntax marking" on page 25</u>.

#### **Navigation aids**

You can configure the Script Editor to display text with various features that help you track the structure of your code, or that help you move around in the file. It also offers mouse and keyboard shortcuts for specific types of cursor movement and text selection.

#### **View options**

The Script Editor offers a number of viewing options that aid in code navigation, including the following:

- > Automatic line numbering. View > Line Numbers toggles numbering on and off.
- A collapsible tree view of code, where you can open or close logical units of the structure, such as comments or function definitions. View > Code Collapse toggles the tree view on and off.
- A line-wrapping mode, where there is no horizontal scroll bar, and lines are wrapped at word breaks.
   View > Word Wrap toggles line-wrapping on and off.
- Syntax marking, which uses color and font styles to highlight specific syntactic structures. View > Syntax Highlighting allows you to turn syntax marking off, or set it to mark a particular language, JavaScript or many other computer languages. The marking styles are configurable; see <u>"Syntax</u> <u>marking" on page 25</u>.

You can set the default values for any of these states using the Documents page of the Preferences dialog (**Edit > Preferences**).

#### **Function finders**

The Functions panel, and the flyout menu at the top right of the document window, both offer lists of functions defined in the current document. When you select a function in either list, the document jumps directly to that function definition in the code.

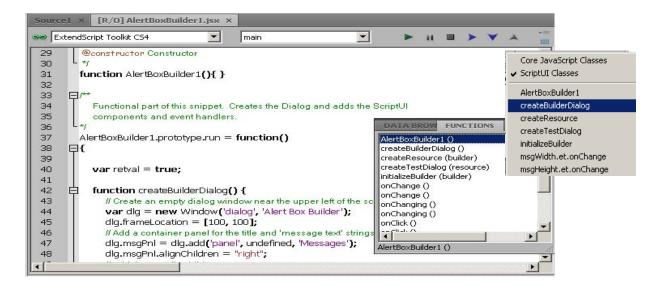

#### Bookmarks

The **Edit** > **Bookmarks** menu allows you to set and clear navigation points in your text. The F2 function key is the default shortcut key for the bookmark commands:

- ► Toggle the bookmark for the current line using CTRL-F2.
- ► Move the cursor to the next bookmark with F2, or to the previous one with SHIFT-F2. The bookmarks wrap, so that the first follows the last.

► Use SHIFT-CTRL-F2 to clear all bookmarks in the current text.

When you navigate to a bookmark in a collapsed section of code, that section automatically opens.

Bookmarks are marked with a blue, right-pointing arrow at the left of the line (to the right of the line number if it is shown). This is the same place where a breakpoint is marked with a dot (see <u>"Setting breakpoints" on page 29</u>). If you have both a breakpoint and a bookmark set in the same line, the blue arrow is superimposed on the breakpoint dot.

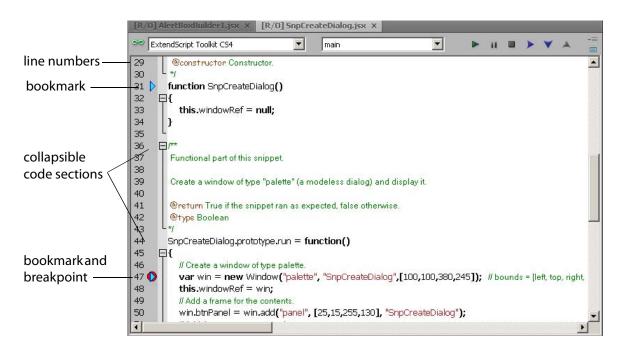

#### Mouse navigation and selection

You can use the mouse or special keyboard shortcuts to move the insertion point or to select text in the document window. Click the left mouse button in the document window to move the position caret.

To select text with the mouse, click in unselected text, then drag over the text to be selected. If you drag above or below the currently displayed text, the text scrolls, continuing to select while scrolling. You can also double-click to select a word, or triple-click to select a line.

To initiate a drag-and-drop of selected text, click in the block of selected text, then drag to the destination. You can drag text from one document window to another. You can also drag text out of the Toolkit into another application that accepts dragged text, and drag text from another application into a Toolkit document window.

You can drop files from the Explorer or the Finder onto the Toolkit to open them in a document window.

#### **Keyboard navigation and selection**

The Keyboard Shortcuts page in the Preferences dialog (**Edit > Preferences**) allows you to set or modify keyboard shortcuts for all menu commands.

In addition to the keyboard shortcuts specified for menu commands, and the usual keyboard input, the document window accepts these special movement keys. You can also select text by using a movement key while pressing SHIFT.

| Enter              | Insert a Line Feed character                                   |
|--------------------|----------------------------------------------------------------|
| Backspace          | Delete character to the left                                   |
| Delete             | Delete character to the right                                  |
| Left arrow         | Move insertion point left one character                        |
| Right arrow        | Move insertion point right one character                       |
| Up arrow           | Move insertion point up one line; stay in column if possible   |
| Down arrow         | Move insertion point down one line; stay in column if possible |
| Page up            | Move insertion point one page up                               |
| Page down          | Move insertion point one page down                             |
| CTRL + Up arrow    | Scroll up one line without moving the insertion point          |
| CTRL + Down arrow  | Scroll down one line without moving the insertion point        |
| CTRL + Page up     | Scroll one page up without moving the insertion point          |
| CTRL + page down   | Scroll one page down without moving the insertion point        |
| CTRL + Left arrow  | Move insertion point one word to the left                      |
| CTRL + right arrow | Move insertion point one word to the right                     |
| Номе               | Move insertion point to start of line                          |
| End                | Move insertion point to end of line                            |
| Ctrl + Home        | Move insertion point to start of text                          |
| Ctrl + End         | Move insertion point to end of text                            |
|                    |                                                                |

The Script Editor supports extended keyboard input via IME (Windows) or TMS (Mac OS). This is especially important for Far Eastern characters.

#### **Coding aids**

The Script Editor offers a number of visual and editing features that help you navigate in and maintain the syntactic structure of your JavaScript code, including the following.

#### **Code completion**

When you position the cursor in a document and begin typing, the Toolkit offers completion choices from among keywords, global functions, functions that are defined in the current document, and functions defined in the object-model dictionary that is currently selected from the flyout menu.

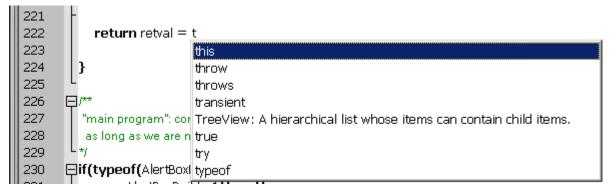

You can use the flyout menu at the upper right corner of the document window to choose an object-model dictionary to use for completion. Available dictionaries depend on which applications are loaded. See <u>"Inspecting object models" on page 35</u>.

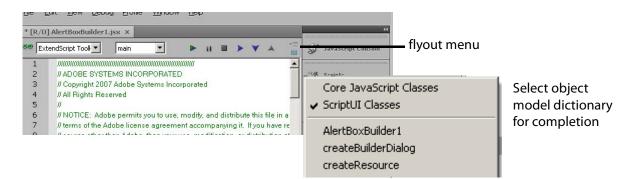

#### **Brace matching**

The **Edit** menu offers two kinds of brace-matching selection, that operate when the cursor is placed immediate after an opening brace character, or immediately before a closing brace:

- Edit > Select to Brace: Moves the cursor to the matching bracing, but does not select any text. The default keyboard shortcut is CTRL 0 (zero).
- Edit > Select Including Brace: Selects all text between the braces. The default keyboard shortcut is SHIFT CTRL 0 (zero).

Brace characters include parentheses, curly braces, and square brackets.

#### **Block indentation**

When Word Wrap is off, you can automatically indent or outdent entire blocks of text. To indent a block of text, select some or all of the text on the line or lines, and press TAB. (Be careful; if Word Wrap is on, this deletes the selected text.) To outdent, press SHIFT TAB.

#### **Comment and uncomment commands**

Use **Edit** > **Comment or Uncomment Selection** to temporarily remove parts of a JavaScript program from the path of execution. This command is a toggle. When you first issue the command, it places the special

comment sequence //~ at the front of any line that is wholly or partially selected. When you next issue the command with such a line selected, it removes that comment marker.

The command affects only the comment markers it places in the text; it ignores any comment markers that were already in the selected lines. This allows you to temporarily remove and replace blocks of text that include both code and comments.

#### **Version comments**

A special comment format is reserved for a code versioning statement, which is used internally by Adobe scripts, but is available to all scripters. Use **Edit > Insert Version Tag** to insert a comment containing the file name and current date-time, in this format:

```
/**
* @@@BUILDINFO@@@ SnpCreateDialog.jsx !Version! Tue Dec 05 2006 08:03:38 GMT-0800
*/
```

You are responsible for manually updating the !Version! portion with your own version information.

#### **Undo and redo**

Choose **Undo** or **Redo** from the **Edit** menu or from the document window's right-click context menu to revoke and reinstate multiple editing changes sequentially. The change history is kept from when a file is created or loaded, and maintained through file-save operations.

#### Syntax checking

Before running the new script or saving the text as a script file, use **Edit > Check Syntax** to check whether the text contains JavaScript syntax errors. The default keyboard shortcut is F7.

- > If the script is syntactically correct, the status line shows "No syntax errors."
- If the Toolkit finds a syntax error, such as a missing quote, it highlights the affected text, plays a sound, and shows the error message in the status line so you can fix the error.

#### **Multiline statements**

The Script Editor supports triple-quote syntax to allow strings to span several source code lines. When entering a very long string, you can:

Enter it all on one line:

var myString = "This very long string might wrap onto a second line visually, but you
typed no CR character when entering it."

> Enter on multiple lines, using a backslash (\) continuation character at the end of each line:

> Use triple quotes around the entire string on multiple lines:

The triple-quote option allows the string to contain embedded quotes.

#### **Searching in text**

The Toolkit offers a search utility through the **Edit** > **Find and Replace** command. This command brings up the Find and Replace panel. If the panel is not docked, you can hide it by pressing Esc.

The Find and Replace panel allows you to search through multiple documents for text that matches a specific search string or regular expression. You can choose to search in:

- > The current document, or the current selection in the current document
- All open documents
- > All scripts made public by the current target application
- Folders that you have defined as favorite locations; see <u>"The Scripts panel and favorite script locations"</u> on page 17.

| FIND AND REPL        | ACE                      | 44   X              |
|----------------------|--------------------------|---------------------|
| Find:                | onChange                 | Eind                |
| Replace With:        |                          | <u>R</u> eplace     |
| Search Where:        | Current document         | Replace & Find      |
|                      |                          | Replace <u>A</u> ll |
| 🔽 Match <u>C</u> ase | Match Regular Expression |                     |
| Match Whole          | Word 🔽 🖆ear Old Results  |                     |
|                      |                          | aff                 |

The results of a search are listed in the Find Results tab; by default, this is stacked with the Find and Replace panel, but you can drag it to another stack, or display it as an independent floating panel.

|               |                                                   | 44   X                                                                                                    |
|---------------|---------------------------------------------------|----------------------------------------------------------------------------------------------------|
| FIND AND REPL | ACE FIND RESULTS                                  |                                                                                                    |
| Find:         | true                                              | Eind All                                                                                                    |
| Replace With: | [                                                 | Replace                                                                                                    |
| Search Where: | All open documents                                | Replace & Find                                                                                                    |
|               | _                                                 | Replace All                                                                                                    |
| ✓ Match Case  |                                                   | x   14                                                                                                    |
| Match Whole   | FIND AND REPLACE FIND RESULTS                     | <b>*</b> ≣                                                                                                    |
|               |                                                   | )), var retval = true;                                                                                                    |
|               |                                                   | ); val recval = ale;<br>)); msq.et = msq.add('edittext', undefined, ' <your here="" message="">', {multiline:true});</your> |
|               | cripts\samples\javascript\AlertBoxBuilder1.jsx(10 |                                                                                                    |
|               |                                                   |                                                                                                    |
|               | cripts\samples\javascript\AlertBoxBuilder1.jsx(10 |                                                                                                    |
|               |                                                   | 54): " alignment:['center','top'], properties:{multiline:true} }";                                                          |
|               | cripts\samples\javascript\SnpCreateDialog.jsx(67  | 7): return true;                                                                                                    |
|               |                                                   |                                                                                                    |
|               |                                                   | •                                                                                                    |
|               | "true", 6 matches in 2 files.                     | Cancel                                                                                                    |

Double-click a result line in the Find Results panel to jump directly to the document and line where the text was found.

#### Syntax marking

The Script Editor offers language-based syntax highlighting to aid in editing code. Although the debugging features (including syntax checking) are only available for JavaScript, you can choose to edit other kinds of code, and the syntax is highlighted according to the language. The style of syntax marking is automatically set to match the file extension, or you can choose the language from the **View > Syntax Highlighting** menu.

The style of highlighting is configurable, using the Fonts and Colors page of the Preferences dialog.

| higl<br>Customize highlight<br>styles in Preferences                                                                                                    | dialog                                                                                                    | sə [ | v<br>v                                                                                                    | Word V           rript Tooll         ✓ Line Nut           (// Add th)         ✓ Code (s)           (// Add th)         Syntax           win.bthPanel.can         Win.bthPanel.ckB           \$.writeIn("OK         win.close(); | umbers Shift+Ctrl+L<br>Collapse Ctrl+M<br>KHighlighting<br>celBtn = win.btnPanel.adc<br>isteners that define the butto<br>strj.onClick = function() {<br>pressed"); | C#                                                                                                    |
|----------------------------------------------------------------------------------------------------|----------------------------------------------------------------------------------------------------|------|----------------------------------------------------------------------------------------------------|----------------------------------------------------------------------------------------------------|----------------------------------------------------------------------------------------------------|----------------------------------------------------------------------------------------------------|
| ExtendScript Toolkit Preferen<br>Startup<br>User Interface<br>Documents<br>Fonts and Colors<br>Debugging<br>Help<br>Favorites<br>Keyboard Shortcuts<br>Workspaces | Show Settings For:<br>JavaScript<br>Eont:<br>Verdana<br>All Display Items<br>Display Items<br>Display Items:<br>Brace highlight<br>Brace incomplete highlight<br>Comment keyword<br>Comment keyword error<br>Comment keyword error<br>Doc comment line: line comments be<br>Double quoted string<br>End of line where string is not clo<br>Identifier<br>Indentation guides<br>Keyword<br>Keyword<br>K |      | d:<br>alics<br>an break<br>ss const i<br>ault delet<br>ium expo<br>ily float fi<br>ents impo<br>interface | continue<br>te do<br>ort extends<br>or function<br>ort in<br>e long                                                                                                    | elBtn.onClick = function<br>cel pressed");<br>ww<br>struct an anonymous instar<br>t unit-testing this snippet.<br>sDialog_unitTest) == "ur<br>alog().run();         | IDL<br>Java<br>2avaScript<br>LISP<br>Lua<br>Microsoft Batch file<br>Pascal<br>Perl<br>PostScript<br>Python<br>Ruby<br>SQL<br>Scheme<br>Tcl<br>VXML<br>VXML<br>Visual BASIC/VBScript |

## **Debugging in the Toolkit**

You can debug the code in the currently active document window. Select one of the debugging commands to either run or to single-step through the program.

When you run code from the document window, it runs in the current target application's selected JavaScript engine. The Toolkit itself runs an independent JavaScript engine, so you can quickly edit and run a script without connecting to a target application.

### Selecting a debugging target

The Toolkit can debug multiple applications at one time. If you have more than one Adobe application installed, use the drop-down list at the upper left of a document window to select the target application for that window. All installed applications that support JavaScript are shown in this list. If you try to run a script in an application that is not running, the Toolkit prompts for permission to run it.

Some applications use multiple JavaScript engines; all available engines in the selected target application are shown in a drop-down list to the right of the application list, with an icon that shows the current debugging status of that engine. A target application can have more than one JavaScript engine, and more than one engine can be *active*, although only one is *current*. An active engine is one that is currently executing code, is halted at a breakpoint, or, having executed all scripts, is waiting to receive events. An icon by each engine name indicates whether it is *running*, *halted*, or *waiting* for input:

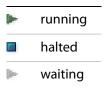

The current engine is the one whose data and state is displayed in the Toolkit's panes. If an application has only one engine, its engine becomes current when you select the application as the target. If there is more than one engine available in the target application, you can select an engine in the list to make it current.

When you open the Toolkit, the Toolkit itself is the default target application. When you select another target, if the target application that you select is not running, the Toolkit prompts for permission and launches the application. Similarly, if you run a script that specifies a target application that is not running (using the #target directive), the Toolkit prompts for permission to launch it. If the application is running but not selected as the current target, the Toolkit prompts you to switch to it.

If you select an application that cannot be debugged in the Toolkit, an error dialog reports that the Toolkit cannot connect to the selected application.

The ExtendScript Toolkit is the default editor for JSX files. If you double-click a JSX file in a file browser, the Toolkit looks for a #target directive in the file and launches that application to run the script; however, it first checks for syntax errors in the script. If any are found, the Toolkit displays the error in a message box and quits silently, rather than launching the target application. For example:

| Script Er | ror (                                                                                           |
|-----------|-------------------------------------------------------------------------------------------------|
| 8         | Error in C:\photoshop.jsx<br>Line 14: #include "Includefile.js<br>File or folder does not exist |
|           | <u>K</u>                                                                                        |

#### The JavaScript console

The JavaScript console is a command shell and output window for the currently selected JavaScript engine. It connects you to the global namespace of that engine.

| JAVASCRIPT CONSOLE                                                                                                    |                               | • |
|----------------------------------------------------------------------------------------------------|-------------------------------|---|
| <pre>myObj = {name : "cats", nu<br/>Result: [object Object]<br/>myObj;<br/>Result: [object Object]<br/>myObj.name;<br/>Result: cats<br/>myObj.number;<br/>Result: 2<br/>myObj.color;<br/>Result: black<br/> </pre> | umber : 2, color : "black" }; | 4 |

The console is a JavaScript listener, that expects input text to be JavaScript code.

You can use the console to evaluate expressions or call functions. Enter any JavaScript statement and execute it by pressing ENTER. The statement executes within the stack scope of the line highlighted in the Call Stack panel, and the result appears in the next line.

- You can use the up- and down-arrow keys to scroll through previous entries, or place the cursor with the mouse. Pressing ENTER executes the line that contains the cursor, or all selected lines.
- The right-click context menu provides the same editing commands as that of the document window. You can copy, cut, and paste text, and undo and redo previous actions.
- > You can select text with the mouse, and use the normal copy and paste shortcuts.
- > The flyout menu allows you to clear the current content.

Commands entered in the console execute with a timeout of one second. If a command takes longer than one second to execute, the Toolkit generates a timeout error and terminates the attempt.

The console is the standard output location for JavaScript execution. If any script generates a syntax error, the error is displayed here along with the file name and the line number. The Toolkit displays errors here during its own startup phase.

#### **Controlling code execution**

The debugging commands are available from the **Debug** menu, from the document window's right-click context menu, through keyboard shortcuts, and from the toolbar buttons. Use these menu commands and buttons to control the execution of code when the JavaScript Debugger is active.

| Run<br>Continue | F5 (Windows)                                            | Starts or resumes execution of a script.                                                                                                    |
|-----------------|---------------------------------------------------------|----------------------------------------------------------------------------------------------------|
| Continue        | Ctrl R (Mac OS)                                         | Disabled when script is executing.                                                                                                    |
| Break           | Ctrl F5 (Windows)<br>Cmd . (Mac OS)                     | Halts the currently executing script temporarily and reactivates the JavaScript Debugger.                                                                                                    |
|                 |                                                         | Enabled when a script is executing.                                                                                                    |
| Stop            | Shift F5 (Windows)<br>Ctrl K (Mac OS)                   | Stops execution of the script and generates a runtime error.                                                                                                    |
| -               |                                                         | Enabled when a script is executing.                                                                                                    |
| Step<br>Over    | F10 (Windows)<br>Ctrl S (Mac OS)                        | Halts after executing a single JavaScript line in the script. If the statement calls a JavaScript function, executes the function in its entirety before stopping (do not step into the function). |
| Step Into       | F11 (Windows)<br>Ctrl T (Mac OS)                        | Halts after executing a single JavaScript line statement in the script or after executing a single statement in any JavaScript function that the script calls.                                     |
| Step Out        | <b>Shift F11</b><br>(Windows)<br><b>Ctrl U</b> (Mac OS) | When paused within the body of a JavaScript function, resumes script execution until the function returns.                                                                                         |
|                 |                                                         | When paused outside the body of a function, resumes script execution until the script terminates.                                                                                                  |

#### Visual indication of execution states

When the execution of a script halts because the script reached a breakpoint, or when the script reaches the next line when stepping line by line, the document window displays the current script with the current line highlighted in yellow.

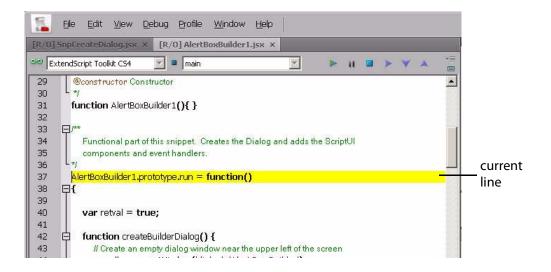

If the script encounters a runtime error, the Toolkit halts the execution of the script, displays the current script with the current line highlighted in orange, and displays the error message in the status line. Use the Data Browser to get further details of the current data assignments.

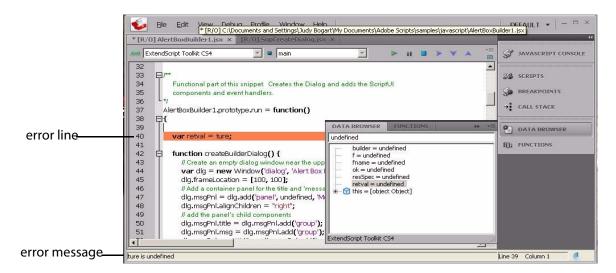

Scripts often use a try/catch clause to execute code that may cause a runtime error, in order to catch the error programmatically rather than have the script terminate. You can choose to allow regular processing of such errors using the catch clause, rather than breaking into the debugger. To set this behavior, choose **Debug** > **Don't Break On Guarded Exceptions**. Some runtime errors, such as Out Of Memory, always cause the termination of the script, regardless of this setting.

#### **Setting breakpoints**

When debugging a script, it is often helpful to make it stop at certain lines so that you can inspect the state of the environment, whether function calls are nested properly, or whether all variables contain the expected data.

- To stop execution of a script at a given line, click to the left of the line number to set a breakpoint. A red dot indicates the breakpoint.
- > Click a second time to temporarily disable the breakpoint; the icon changes color.
- > Click a third time to delete the breakpoint. The icon is removed.

Some breakpoints need to be conditional. For example, if you set a breakpoint in a loop that is executed several thousand times, you would not want to have the program stop each time through the loop, but only on each 1000th iteration.

You can attach a condition to a breakpoint, in the form of a JavaScript expression. Every time execution reaches the breakpoint, it runs the JavaScript expression. If the expression evaluates to a nonzero number or true, execution stops.

To set a conditional breakpoint in a loop, for example, the conditional expression could be " $i \ge 1000$ ", which means that the program execution halts if the value of the iteration variable i is equal to or greater than 1000.

**TIP:** It is often useful to check the boundary conditions for loops; to do this, you can set the condition for a breakpoint within a loop to trigger on the first and last iterations.

You can set breakpoints on lines that do not contain any code, such as comment lines. When the Toolkit runs the program, it automatically moves such a breakpoint down to the next line that actually contains code.

#### The Breakpoints panel

The Breakpoints panel displays all breakpoints set in the current document window. You can use the panel's flyout menu to add, change, or remove a breakpoint.

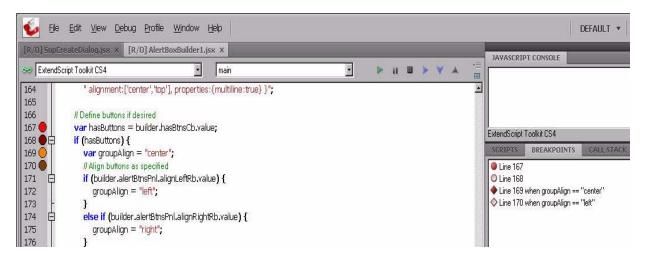

You can edit a breakpoint by double-clicking it, or by selecting it and choosing **Add** or **Modify** from the panel menu. A dialog allows you to change the line number, the breakpoint's enabled state, and the condition statement. You can also specify a *hit count*, which allows you to skip the breakpoint some number of times before entering the debugger. The default is 1, which breaks at the first execution.

| Line 167     | J                                     | Add<br>Modify<br>Remove |
|--------------|---------------------------------------|-------------------------|
|              | en groupAlign == "center"             |                         |
| Line 170 whe | en groupAlign == ''left''             |                         |
| Modify Brea  | akpoint                               |                         |
| Line:        | 168 🔽 Active                          |                         |
|              | · · · · · · · · · · · · · · · · · · · |                         |
| Condition:   | groupAlign = "center"                 |                         |
| Condition:   | groupAlign = "center"                 | Hit count: 1            |
| Condition:   | groupAlign = "center"                 | Hit count: 1            |

When execution reaches this breakpoint after the specified number of hits, the debugger evaluates this condition. If it does not evaluate to true, the breakpoint is ignored and execution continues. This allows you to break only when certain conditions are met, such as a variable having a particular value.

#### **Breakpoint icons**

Each breakpoint is indicated by an icon to the left of the line number in the document window, and an icon and line number in the Breakpoints panel. Different icons are used in the document window and in the Breakpoints panel.

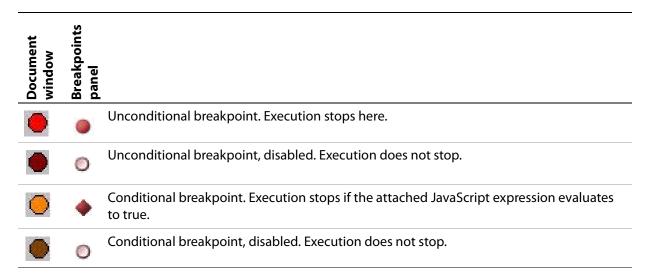

#### **Evaluation in help tips**

If you let your mouse pointer rest over a variable or function in a document window, the result of evaluating that variable or function is displayed as a help tip. When you are not debugging the program, this is helpful only if the variables and functions are already known to the JavaScript engine. During debugging, however, this is an extremely useful way to display the current value of a variable, along with its current data type.

#### **Tracking data**

The Data Browser panel is your window into the JavaScript engine. It displays all live data defined in the current context, as a list of variables with their current values. If execution has stopped at a breakpoint, it shows variables that have been defined using var in the current function, and the function arguments. To show variables defined in the global or calling scope, use the Call Stack to change the context (see <u>"The call stack" on page 32</u>).

You can use the Data Browser to examine and set variable values.

- > Click a variable name to show its current value in the edit field at the top of the panel.
- To change the value, enter a new value and press ENTER. If a variable is Read only, the edit field is disabled.

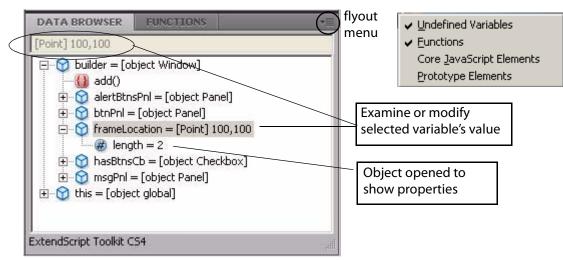

The flyout menu for this panel lets you control the amount of data displayed:

- > Undefined Variables toggles the display of variables whose value is undefined (as opposed to null).
- Functions toggles the display of all functions that are attached to objects. Most often, the interesting
  data in an object are its callable methods.
- Core JavaScript Elements toggles the display of all data that is part of the JavaScript language standard, such as the Array constructor or the Math object.
- > **Prototype Elements** toggles the display of the JavaScript object prototype chain.

Each variable has a small icon that indicates the data type. An invalid object (that is, a reference to an object that has been deleted) shows the object icon crossed out in red. An undefined value has no icon.

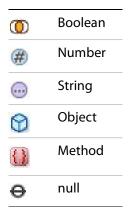

You can inspect the contents of an object by clicking its icon. The list expands to show the object's properties (and methods, if **Functions** display is enabled), and the triangle points down to indicate that the object is open.

#### The call stack

The Call Stack panel is active while debugging a program. When an executing program stops because of a breakpoint or runtime error, the panel displays the sequence of function calls that led to the current

execution point. The Call Stack panel shows the names of the active functions, along with the actual arguments passed in to that function.

For example, this panel shows a break occurring at a breakpoint in a function RGBColorPicker():

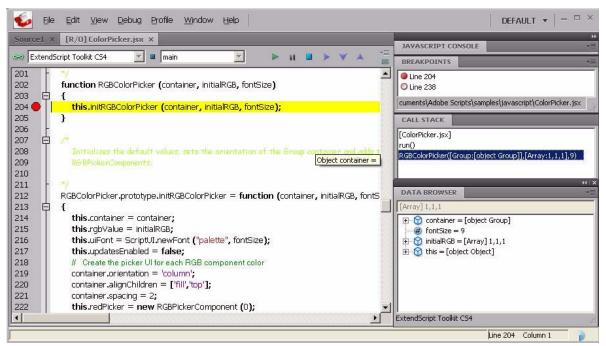

The function containing the breakpoint is highlighted in the Call Stack panel. The line containing the breakpoint is highlighted in the Document Window.

You can click any function in the call hierarchy to inspect it. In the document window, the line containing the function call that led to that point of execution is marked with a green background. In the example, when you select the run() function in the call stack, the Document Window highlights the line in that function where the RGBColorPicker() function was called.

| SE Ex                                                       | tends | icript Toolkit CS4 🛛 🔽 🗖 main                                                                                                    | N = 1 = 1 × A                                          |
|-------------------------------------------------------------|-------|----------------------------------------------------------------------------------------------------|--------------------------------------------------------|
| 274<br>275<br>276<br>277<br>278<br>279                      |       | <pre>var colorPickerWin = new Window (colorPickerRes);<br/>colorPickerWin.rgbPicker = new RGBColorPicker (colorPickerWin.<br/>colorPickerWin.rgbSwatch.btn.onDraw = drawRGBSwatch;<br/>colorPickerWin.rgbSwatch.btn.onClick = clickRGBSwatch;<br/>/* Force initial layout so UI element dimensions are known, and find the second second seco</pre> | CALL STACK<br>[ColorPicker.jsx]                        |
| 280<br>281<br>282<br>283<br>284<br>285<br>285<br>286<br>287 |       | <pre>to fit tightly around the button (override layout manager's de<br/>colorPickerWin.layout.layout (true);<br/>with (colorPickerWin.rgbSwatch) {<br/>size = btn.size;<br/>location = [btn.windowBounds.x, btn.<u>Object container =</u><br/>btn.location = [0, 0];<br/>}<br/>initializeDrawingState (colorPickerWin.rgbSwatch.btn);</pre>                                                                                                    | RGBColorPicker([Group:[object Group]],[Array:1,1,1],9) |
| 288                                                         |       |                                                                                                    | ExtendScript Toolkit CS4                               |

:

Switching between the functions in the call hierarchy allows you to trace how the current function was called. The Console and Data Browser panels coordinate with the Call Stack panel. When you select a function in the Call Stack:

- The Console panel switches its scope to the execution context of that function, so you can inspect and modify its local variables. These would otherwise be inaccessible to the running JavaScript program from within a called function.
- > The Data Browser panel displays all data defined in the selected context.

## **Code profiling for optimization**

The Profiling tool helps you to optimize program execution. When you turn profiling on, the JavaScript engine collects information about a program while it is running. It counts how often the program executed a line or function, or how long it took to execute a line or function. You can choose exactly which profiling data to display.

Because profiling significantly slows execution time, the Profile menu offers these profiling options.

| •                   |                                                                                                    |
|---------------------|----------------------------------------------------------------------------------------------------|
| Off                 | Profiling turned off. This is the default.                                                                                                    |
| Functions           | The profiler counts each function call. At the end of execution, displays the total to the left of the line number where the function header is defined.                                                                               |
| Lines               | The profiler counts each time each line is executed. At the end of execution, displays the total to the left of the line number.                                                                                                    |
|                     | Consumes more execution time, but delivers more detailed information.                                                                                                    |
| Add Timing Info     | Instead of counting the functions or lines, records the time taken to execute each function or line. At the end of execution, displays the total number of microseconds spent in the function or line, to the left of the line number. |
|                     | This is the most time-consuming form of profiling.                                                                                                    |
| No Profiler Data    | When selected, do not display profiler data.                                                                                                    |
| Show Hit Count      | When selected, display hit counts.                                                                                                    |
| Show Timing         | When selected, display timing data.                                                                                                    |
| Erase Profiler Data | Clear all profiling data.                                                                                                    |
| Save Data As        | Save profiling data as comma-separated values in a CSV file that can be loaded into a spreadsheet program such as Excel.                                                                                                    |
|                     |                                                                                                    |

When execution halts (at termination, at a breakpoint, or due to a runtime error), the Toolkit displays this information in the Document Window, line by line. The profiling data is color coded:

- > Green indicates the lowest number of hits, or the fastest execution time.
- Orange or yellow indicates a trouble spot, such as a line that has been executed many times, or which line took the most time to execute.

This example shows number-of-hits information:

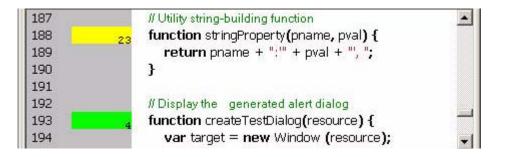

This example displays timing information for the program, in microseconds. The timing might not be accurate down to the microsecond; it depends on the resolution and accuracy of the hardware timers built into your computer.

| 129 38421939 | testBtn.onClick = function ()                                               |
|--------------|-----------------------------------------------------------------------------|
| 130          | {                                                                           |
| 131          | <pre>\$.writeIn("Displaying customized alert dialog");</pre>                |
| 132          | createTestDialog(createResource(this.parent.parent));                       |
| 133          | };                                                                          |
| 134          |                                                                             |
| 135          | // The Build and Cancel buttons close this dialog                           |
| 136 569      | <pre>buildBtn.onClick = function () { this.parent.parent.close(1); };</pre> |
| 137 7173     | $concellete opClick = function () { this parent parent close(2); }$         |

## **Inspecting object models**

The ExtendScript Toolkit offers the ability to inspect the object model of any loaded dictionary, using the Object Model Viewer that you invoke from the Help menu.

| Help                                                  |   |
|-------------------------------------------------------|---|
| Object Model Viewer                                   |   |
| ExtendScript Toolkit ReadMe<br>SDK                    | • |
| <u>U</u> pdates<br><u>A</u> bout ExtendScript Toolkit |   |

The Object Model Viewer (OMV) comes up as a separate, floating window. The OMV allows you to browse through the object hierarchy and inspect the type and description of each property, and the description and parameters for each method.

| 😼 Object Model Viewer         |       |                                                                                                    |
|-------------------------------|-------|----------------------------------------------------------------------------------------------------|
| ExtendScript Tooll            | kit ( | CS4 Search 🕶 Close All                                                                                                    |
| Browser                       |       | Button                                                                                                    |
| ScriptUI Classes              | -     | A pushbutton element containing a mouse-sensitive text string.<br>Calls the <b>onClick</b> callback if the control is clicked or if its |
| Classes                       |       | notify() method is called.                                                                                                    |
| DrawState                     | •     |                                                                                                    |
| StaticText                    |       | Button.text                                                                                                    |
| Button                        |       | <b>Data Type:</b> string<br>The text to display, a localizable string.                                                                  |
| IconButton                    | •     |                                                                                                    |
|                               |       |                                                                                                    |
| Instance                      | -11   | Window                                                                                                    |
| C Event                       |       | The instance represents a top-level window or dialog box, which<br>contains user-interface elements.                                    |
|                               |       | The globally available <u>Window</u> object provides access to<br>predefined and script-defined windows.                                |
| Properties and Method         | -     |                                                                                                    |
| 🛋 characters: number          | -     |                                                                                                    |
| 🕺 justify: string, Value: lel |       |                                                                                                    |
| 🛃 text: string                |       |                                                                                                    |
| active: bool                  |       |                                                                                                    |
| shortcutKey: string           |       |                                                                                                    |
| 🛐 graphics: ScriptUlGrap      |       |                                                                                                    |
| 🛋 visible: bool               | •     |                                                                                                    |
| Bookmarks                     |       |                                                                                                    |
| Search Results                |       |                                                                                                    |

The drop-down menu in the Browser section at the top left allows you to choose from any loaded dictionary of objects. A dictionary provides access to the object model for one application or subsystem.

- > The Core JavaScript Classes dictionary includes Adobe tools and utilities such as File and Folder.
- The ScriptUl Classes dictionary shows the interface elements defined in the ScriptUl JavaScript module.
- Each Adobe application defines a dictionary for that application's Document Object Model (DOM). The dictionary for a particular application may not be available until you launch that application, or until you select it as a target in the Toolkit.

| Browser                 |   |
|-------------------------|---|
| ScriptUI Classes        | • |
| Core JavaScript Classes |   |
| ScriptUI Classes        |   |

To inspect an object model, select the appropriate dictionary from the Browser menu. The classes defined in that model appear in the Classes panel. Select a class to populate the Types panel with the available element types (Constructor, Class, Instance, Event). Select the type to populate the Properties and Methods panel with elements of that type.

Each time you select a class or element, its description appears on the right; descriptions are stacked, remaining in view until you close them. You can close each description individually, using the mouse-over menu that appears in the lower right of the description itself, or you can close all open descriptions using the Close All button at the top left of the OMV window.

| 😼 Object Model Viewer     |      |                                                                                                    |                        |
|---------------------------|------|----------------------------------------------------------------------------------------------------|------------------------|
| ExtendScript Tool         | lkit | CS4 Search V Close All                                                                                   | Clear all descriptions |
| Browser                   |      | Button.text                                                                                              |                        |
| ScriptUI Classes          | •    | <b>Data Type:</b> string<br>The text to display, a localizable string.                                   |                        |
| ScriptUlImage             | •    |                                                                                                    |                        |
| DrawState                 |      | Button<br>A pushbutton element containing a mouse-sensitive text string.                                 |                        |
| StaticText                |      | Calls the <b>onClick</b> callback if the control is clicked or if its                                    |                        |
| Button                    | •    | notify() method is called.                                                                               |                        |
| Types                     |      |                                                                                                    |                        |
| S Instance                |      | Window                                                                                                   |                        |
| 🗊 Event                   |      | The instance represents a top-level window or dialog box, which contains user-interface elements.        |                        |
|                           |      | The globally available <u>Window</u> object provides access to<br>predefined and script-defined windows. |                        |
| Properties and Methor     |      |                                                                                                    | Mouse-over             |
| characters: number        | -    | Bookmark Copy Text Close                                                                                 | menu                   |
| · · · · · · · · · · · · · | 1.0  |                                                                                                    |                        |

The mouse-over menu also allows you to bookmark an element for easy access, or copy text from the description. Live links in the descriptions take you to related objects and elements, and you can search for text in names or descriptions.

Adobe ExtendScript defines classes that simplify cross-platform file-system access. These classes are available to all applications that support a JavaScript interface.

- The first part of this chapter, <u>Using File and Folder objects</u>, describes how to use these classes and provides details of pathname syntax.
- <u>"File object" on page 46</u> and <u>"Folder object" on page 55</u> provide reference details of the objects, properties, methods, and creation parameters. You can also choose the Core JavaScript Classes dictionary from the Help menu in the ExtendScript Toolkit to inspect the objects in the Object Model Viewer.

# **Using File and Folder objects**

Because path name syntax is very different on Windows, Mac OS, and UNIX<sup>®</sup>, Adobe ExendScript defines the File and Folder objects to provide platform-independent access to the underlying file system. A File object represents a disk file, a Folder object represents a directory or folder.

- The Folder object supports file system functionality such as traversing the hierarchy; creating, renaming or removing files; or resolving file aliases.
- > The File object supports input/output functions to read or write files.

There are several ways to distinguish between a File and a Folder object. For example:

```
if (f instanceof File) ...
if (typeof f.open == "undefined") ...// Folders do not open
```

File and Folder objects can be used anywhere that a path name is required, such as in properties and arguments for files and folders.

**Note:** When you create two File objects that refer to the same disk file, they are treated as distinct objects. If you open one of them for I/O, the operating system may inhibit access from the other object, because the disk file already is open.

## **Specifying paths**

When creating a File or Folder object, you can specify a platform-specific path name, or an absolute or relative path in a platform-independent format known as *universal resource identifier* (*URI*) notation. The path stored in the object is always an absolute, full path name that points to a fixed location on the disk.

- Use the tostring method to obtain the name of the file or folder as string containing an absolute path name in URI notation.
- ► Use the fsName property to obtain the platform-specific file name.

#### Absolute and relative path names

An absolute path name in URI notation describes the full path from a root directory down to a specific file or folder. It starts with one or two slashes (/), and a slash separates path elements. For example, the following describes an absolute location for the file myFile.jsx:

/dir1/dir2/mydir/myFile.jsx

A relative path name in URI notation is appended to the path of the current directory, as stored in the globally available current property of the Folder class. It starts with a folder or file name, or with one of the special names dot (.) for the current directory, or dot dot (..) for the parent of the current directory. A slash (/) separates path elements. For example, the following paths describe various relative locations for the file myFile.jsx:

| myFile.jsx<br>./myFile.jsx | In the current directory.                            |
|----------------------------|------------------------------------------------------|
| /myFile.jsx                | In the parent of the current directory.              |
| //myFile.jsx               | In the grandparent of the current directory.         |
| /dir1/myFile.jsx           | In dir1, which is parallel to the current directory. |

Relative path names are independent of different volume names on different machines and operating systems, and therefore make your code considerably more portable. You can, for example, use an absolute path for a single operation, to set the current directory in the Folder.current property, and use relative paths for all other operations. You would then need only a single code change to update to a new platform or file location.

#### **Character interpretation in paths**

There are some platform differences in how pathnames are interpreted:

- > On Windows and Mac OS, path names are not case sensitive. In UNIX, paths are case sensitive.
- ➤ On Windows, both the slash (/) and the backslash (\) are valid path element separators. Backslash is the escape character, so you must use a double backslash (\\) to indicate the character.
- > On Mac OS, both the slash (/) and the colon (:) are valid path element separators.

If a path name starts with two slashes (or backslashes on Windows), the first element refers to a remote server. For example, //myhost/mydir/myfile refers to the path /mydir/myfile on the server myhost.

URI notation allows special characters in pathnames, but they must specified with an escape character (%) followed by a hexadecimal character code. Special characters are those which are not alphanumeric and not one of the characters:

/ - - . ! ~ \* ' ( )

A space, for example, is encoded as %20, so the file name "my file" is specified as "my%20file". Similarly, the character ä is encoded as %E4, so the file name "Bräun" is specified as "Br%E4un".

This encoding scheme is compatible with the global JavaScript functions encodeURI and decodeURI.

## The home directory

A path name can start with a tilde (~) to indicate the user's home directory. It corresponds to the platform's HOME environment variable.

UNIX and Mac OS assign the HOME environment variable according to the user login. On Mac OS, the default home directory is /Users/username. In UNIX, it is typically /home/username or /users/username. ExtendScript assigns the home directory value directly from the platform value.

On Windows, the HOME environment variable is optional. If it is assigned, its value must be a Windows path name or a path name referring to a remote server (such as \\myhost\mydir). If the HOME environment variable is undefined, the ExtendScript default is the user's home directory, usually the C:\Documents and Settings\username folder.

**NOTE:** A script can access many of the folders that are specified with platform-specific variables through static, globally available Folder class properties; for instance, appData contains the folder that stores application data for all users.

#### Volume and drive names

A volume or drive name can be the first part of an absolute path in URI notation. The values are interpreted according to the platform.

#### **Mac OS volumes**

When Mac OS X starts, the startup volume is the root directory of the file system. All other volumes, including remote volumes, are part of the /Volumes directory. The File and Folder objects use these rules to interpret the first element of a path name:

- > If the name is the name of the startup volume, discard it.
- ► If the name is a volume name, prepend /Volumes.
- > Otherwise, leave the path as is.

Mac OS 9 is not supported as an operating system, but the use of the colon as a path separator is still supported and corresponds to URI and to Mac OS X paths as shown in the following table. These examples assume that the startup volume is MacOSX, and that there is a mounted volume Remote.

| URI path name    | Mac OS 9 path name | Mac OS X path name       |
|------------------|--------------------|--------------------------|
| /MacOSX/dir/file | MacOSX:dir:file    | /dir/file                |
| /Remote/dir/file | Remote:dir:file    | /Volumes/Remote/dir/file |
| /root/dir/file   | Root:dir:file      | /root/dir/file           |
| ~/dir/file       |                    | /Users/jdoe/dir/file     |

#### Windows drives

On Windows, volume names correspond to drive letters. The URI path /c/temp/file normally translates to the Windows path C:\temp\file.

If a drive exists with a name matching the first part of the path, that part is always interpreted as that drive. It is possible for there to be a folder in the root that has the same name as the drive; imagine, for example, a folder  $C: \ C$  on Windows. A path starting with /c always addresses the drive C:, so in this case, to access the folder by name, you must use both the drive name and the folder name, for example /c/c for  $C: \ C$ .

If the current drive contains a root folder with the same name as another drive letter, that name is considered to be a folder. That is, if there is a folder  $D:\C$ , and if the current drive is D:, the URI path /c/temp/file translates to the Windows path  $D:\C$ , tempfile. In this case, to access drive C, you would have to use the Windows path name conventions.

To access a remote volume, use a uniform naming convention (UNC) path name of the form //servername/sharename. These path names are portable, because both Max OS X and UNIX ignore multiple slash characters. Note that on Windows, UNC names do not work for local volumes.

These examples assume that the current drive is D:

| URI path name    | Windows path name                       |
|------------------|-----------------------------------------|
| /c/dir/file      | c:\dir\file                             |
| /remote/dir/file | D:\remote\dir\file                      |
| /root/dir/file   | D:\root\dir\file                        |
| ~/dir/file       | C:\Documents and Settings\jdoe\dir\file |

#### Aliases

When you access an alias, the operation is transparently forwarded to the real file. The only operations that affect the alias are calls to rename and remove, and setting properties readonly and hidden. When a File object represents an alias, the alias property of the object returns true, and the resolve method returns the File or Folder object for the target of the alias.

On Windows, all file system aliases (called *shortcuts*) are actual files whose names end with the extension . lnk. Never use this extension directly; the File and Folder objects work without it.

For example, suppose there is a shortcut to the file /folder1/some.txt in the folder /folder2. The full Windows file name of the shortcut file is \folder2\some.txt.lnk.

To access the shortcut from a File object, specify the path /folder2/some.txt. Calling that File object's open method opens the linked file (in /folder1). Calling the File object's rename method renames the shortcut file itself (leaving the .lnk extension intact).

However, Windows permits a file and its shortcut to reside in the same folder. In this case, the File object always accesses the original file. You cannot create a File object to access the shortcut when it is in the same folder as its linked file.

A script can create a file alias by creating a File object for a file that does not yet exist on disk, and using its createAlias method to specify the target of the alias.

#### **Portability issues**

If your application will run on multiple platforms, use relative path names, or try to originate path names from the home directory. If that is not possible, work with Mac OS X and UNIX aliases, and store your files on a machine that is remote to your Windows machine so that you can use UNC names.

As an example, suppose you use the UNIX machine myServer for data storage. If you set up an alias share in the root directory of myServer, and if you set up a Windows-accessible share at share pointing to the same data location, the path name //myServer/share/file would work for all three platforms.

## Unicode I/O

When doing file I/O, Adobe applications convert 8-bit character encoding to Unicode. By default, this conversion process assumes that the system encoding is used (code page 1252 on Windows or Mac Roman on Mac OS). The encoding property of a File object returns the current encoding. You can set the encoding property to the name of the desired encoding. The File object looks for the corresponding encoder in the operating system to use for subsequent I/O. The name is one of the standard Internet names that are used to describe the encoding of HTML files, such as ASCII, X-SJIS, or ISO-8859-1. For a complete list, see File- and Folder-supported encoding names.

A special encoder, BINARY, is provided for binary I/O. This encoder simply extends every 8-bit character it finds to a Unicode character between 0 and 255. When using this encoder to write binary files, the encoder writes the lower 8 bits of the Unicode character. For example, to write the Unicode character 1000, which is 0x3E8, the encoder actually writes the character 232 (0xE8).

The data of some of the common file formats (UCS-2, UCS-4, UTF-8, UTF-16) starts with a special byte order mark (BOM) character (\uFEFF). The File.open method reads a few bytes of a file looking for this character. If it is found, the corresponding encoding is set automatically and the character is skipped. If there is no BOM character at the beginning of the file, open() reads the first 2 KB of the file and checks whether the data might be valid UTF-8 encoded data, and if so, sets the encoding to UTF-8.

To write 16-bit Unicode files in UTF-16 format, use the encoding UCS-2. This encoding uses whatever byte-order format the host platform supports.

When using UTF-8 encoding or 16-bit Unicode, always write the BOM character " $\uFEFF$ " as the first character of the file.

## **File error handling**

Each object has an error property. If accessing a property or calling a method causes an error, this property contains a message describing the type of the error. On success, the property contains the empty string. You can set the property, but setting it only causes the error message to be cleared. If a file is open, assigning an arbitrary value to the property also resets its error flag.

For a complete list of supported error messages, see <u>"File access error messages" on page 43</u>.

# File access error messages

The following messages can be returned in the error property.

| File or folder does not exist     | The file or folder does not exist, but the parent folder exists. |
|-----------------------------------|------------------------------------------------------------------|
| File or folder already exists     | The file or folder already exists.                               |
| I/O device is not open            | An I/O operation was attempted on a file that was closed.        |
| Read past EOF                     | Attempt to read beyond the end of a file.                        |
| Conversion error                  | The content of the file cannot be converted to Unicode.          |
| Partial multibyte character found | The character encoding of the file data has errors.              |
| Permission denied                 | The OS did not allow the attempted operation.                    |
| Cannot change directory           | Cannot change the current folder.                                |
| Cannot create                     | Cannot create a folder.                                          |
| Cannot rename                     | Cannot rename a file or folder.                                  |
| Cannot delete                     | Cannot delete a file or folder.                                  |
| I/O error                         | Unspecified I/O error.                                           |
| Cannot set size                   | Setting the file size failed.                                    |
| Cannot open                       | Opening of a file failed.                                        |
| Cannot close                      | Closing a file failed.                                           |
| Read error                        | Reading from a file failed.                                      |
| Write error                       | Writing to a file failed.                                        |
| Cannot seek                       | Seek failure.                                                    |
| Cannot execute                    | Unable to execute the specified file.                            |
|                                   |                                                                  |

# File- and Folder-supported encoding names

The following list of names is a basic set of encoding names supported by the File object. Some of the character encoders are built in, while the operating system is queried for most of the other encoders. Depending on the language packs installed, some of the encodings may not be available. Names that refer to the same encoding are listed in one line. Underlines are replaced with dashes before matching an encoding name.

The File object processes an extended Unicode character with a value greater that 65535 as a Unicode surrogate pair (two characters in the range between 0xD700-0xDFFF).

#### Built-in encodings are:

```
US-ASCII, ASCII, ISO646-US, I SO-646.IRV:1991, ISO-IR-6,
ANSI-X3.4-1968, CP367, IBM367, US, ISO646.1991-IRV
UCS-2,UCS2, ISO-10646-UCS-2
UCS2LE, UCS-2LE, ISO-10646-UCS-2LE
UCS2BE, UCS-2BE, ISO-10646-UCS-2BE
UCS-4, UCS4, ISO-10646-UCS-4
UCS4LE, UCS-4LE, ISO-10646-UCS-4LE
UCS4BE, UCS-4BE, ISO-10646-UCS-4BE
UTF-8, UTF8, UNICODE-1-1-UTF-8, UNICODE-2-0-UTF-8, X-UNICODE-2-0-UTF-8
UTF16, UTF-16, ISO-10646-UTF-16
UTF16LE, UTF-16LE, ISO-10646-UTF-16LE
UTF16BE, UTF-16BE, ISO-10646-UTF-16BE
CP1252,WINDOWS-1252,MS-ANSI
ISO-8859-1, ISO-8859-1, ISO-8859-1:1987, ISO-IR-100, LATIN1
MACINTOSH, X-MAC-ROMAN
BINARY
```

The ASCII encoder raises errors for characters greater than 127, and the BINARY encoder simply converts between bytes and Unicode characters by using the lower 8 bits. The latter encoder is convenient for reading and writing binary data.

## **Additional encodings**

In Windows, all encodings use code pages, which are assigned numeric values. The usual Western character set that Windows uses, for example, is the code page 1252. You can select Windows code pages by prepending the number of the code page with "CP" or "WINDOWS": for example, "CP1252" for the code page 1252. The File object has many other built-in encoding names that match predefined code page numbers. If a code page is not present, the encoding cannot be selected.

In Mac OS, you can select encoders by name rather than by code page number. The File object queries Mac OS directly for an encoder. As far as Mac OS character sets are identical with Windows code pages, Mac OS also knows the Windows code page numbers.

In UNIX, the number of available encoders depends on the installation of the i conv library.

#### **Common encoding names**

The following encoding names are implemented both in Windows and in Mac OS:

UTF-7, UTF7, UNICODE-1-1-UTF-7, X-UNICODE-2-0-UTF-7 ISO-8859-2, ISO-8859-2, ISO-8859-2:1987, ISO-IR-101, LATIN2 ISO-8859-3, ISO-8859-3, ISO-8859-3:1988, ISO-IR-109, LATIN3 ISO-8859-4, ISO-8859-4, ISO-8859-4: 1988, ISO-IR-110, LATIN4, BALTIC ISO-8859-5, ISO-8859-5, ISO-8859-5:1988, ISO-IR-144, CYRILLIC ISO-8859-6, ISO-8859-6, ISO-8859-6:1987, ISO-IR-127, ECMA-114, ASMO-708, ARABIC ISO-8859-7, ISO-8859-7, ISO-8859-7:1987, ISO-IR-126, ECMA-118, ELOT-928, GREEK8, GREEK ISO-8859-8, ISO-8859-8, ISO-8859-8:1988, ISO-IR-138, HEBREW ISO-8859-9, ISO-8859-9, ISO-8859-9:1989, ISO-IR-148, LATIN5, TURKISH ISO-8859-10, ISO-8859-10, ISO-8859-10:1992, ISO-IR-157, LATIN6 ISO-8859-13, ISO-8859-13, ISO-IR-179, LATIN7 ISO-8859-14, ISO-8859-14, ISO-8859-14, ISO-8859-14:1998, ISO-IR-199, LATIN8 ISO-8859-15, ISO-8859-15, ISO-8859-15:1998, ISO-IR-203 ISO-8859-16, ISO-885, ISO-885, MS-EE CP850,WINDOWS-850,IBM850 CP866,WINDOWS-866,IBM866 CP932,WINDOWS-932,SJIS,SHIFT-JIS,X-SJIS,X-MS-SJIS,MS-SJIS,MS-KANJI CP936,WINDOWS-936,GBK,WINDOWS-936,GB2312,GB-2312-80,ISO-IR-58,CHINESE CP949, WINDOWS-949, UHC, KSC-5601, KS-C-5601-1987, KS-C-5601-1989, ISO-IR-149, KOREAN CP950,WINDOWS-950,BIG5,BIG-5,BIG-FIVE,BIGFIVE,CN-BIG5,X-X-BIG5 CP1251,WINDOWS-1251,MS-CYRL CP1252,WINDOWS-1252,MS-ANSI CP1253, WINDOWS-1253, MS-GREEK CP1254,WINDOWS-1254,MS-TURK CP1255,WINDOWS-1255,MS-HEBR CP1256,WINDOWS-1256,MS-ARAB CP1257, WINDOWS-1257, WINBALTRIM CP1258,WINDOWS-1258 CP1361,WINDOWS-1361,JOHAB EUC-JP, EUCJP, X-EUC-JP EUC-KR, EUCKR, X-EUC-KR HZ,HZ-GB-2312 X-MAC-JAPANESE X-MAC-GREEK X-MAC-CYRILLIC X-MAC-LATIN X-MAC-ICELANDIC X-MAC-TURKISH

#### Additional Windows encoding names

CP437,IBM850,WINDOWS-437 CP709,WINDOWS-709,ASMO-449,BCONV4 EBCDIC KOI-8R KOI-8U ISO-2022-JP ISO-2022-KR

#### **Additional Mac OS encoding names**

These names are alias names for encodings that Mac OS might know.

```
TIS-620,TIS620,TIS620-0,TIS620.2529-1,TIS620.2533-0,TIS620.2533-1,ISO-IR-166

CP874,WINDOWS-874

JP,JIS-C6220-1969-RO,ISO646-JP,ISO-IR-14

JIS-X0201,JISX0201-1976,X0201

JIS-X0208,JIS-X0208-1983,JIS-X0208-1990,JIS0208,X0208,ISO-IR-87

JIS-X0212,JIS-X0212.1990-0,JIS-X0212-1990,X0212,ISO-IR-159

CN,GB-1988-80,ISO646-CN,ISO-IR-57

ISO-IR-16,CN-GB-ISOIR165

KSC-5601,KS-C-5601-1987,KS-C-5601-1989,ISO-IR-149

EUC-CN,EUCCN,GB2312,CN-GB

EUC-TW,EUCTW,X-EUC-TW
```

#### **UNIX encodings**

In UNIX, the File object looks for the presence of the iconv library, and uses whatever encoding it finds there. If you need a special encoding in UNIX, make sure that there is an iconv encoding module installed that converts between UTF-16 (the internal format that the File object uses) and the desired encoding.

## **File object**

Represents a file in the local file system in a platform-independent manner. All properties and methods resolve file system aliases automatically and act on the original file unless otherwise noted.

#### File object constructors

To create a File object, use the File function or the new operator. The constructor accepts full or partial path names, and returns the new object. The CRLF sequence for the file is preset to the system default, and the encoding is preset to the default system encoding.

```
File ([path]); //can return a Folder object
new File ([path]); //always returns a File object
```

```
path Optional. The absolute or relative path to the file associated with this object, specified in platform-specific or URI format; see <u>"Specifying paths" on page 38</u>. The value stored in the object is the absolute path.
```

The path need not refer to an existing file. If not supplied, a temporary name is generated.

If the path refers to an existing folder:

- > The File function returns a Folder object instead of a File object.
- > The new operator returns a File object for a nonexisting file with the same name.

## **File class properties**

This property is available as a static property of the File class. It is not necessary to create an instance to access it.

fs String The name of the file system. Read only. One of Windows, Macintosh, or Unix.

## File class functions

These functions are available as static methods of the File class. It is not necessary to create an instance to call them.

| <b>decode()</b><br>File.decode ( <i>u</i> | ri)                                                                                                    |
|-------------------------------------------|----------------------------------------------------------------------------------------------------|
| uri                                       | String. The encoded string to decode. All special characters must be encoded in UTF-8 and stored as escaped characters starting with the percent sign followed by two hexadecimal digits. For example, the string "my%20file" is decoded as "my file". |
|                                           | Special characters are those with a numeric value greater than 127, except the following:                                                                                                    |
|                                           | / ! ~ * ' ( )                                                                                                    |
| Decodes the                               | specified string as required by RFC 2396.                                                                                                    |

Returns the decoded string.

**encode()** File.encode (*name*)

String. The string to encode.

Encodes the specified string as required by RFC 2396. All special characters are encoded in UTF-8 and stored as escaped characters starting with the percent sign followed by two hexadecimal digits. For example, the string "my file" is encoded as "my%20file".

Special characters are those with a numeric value greater than 127, except the following:

/ - \_ . ! ~ \* ' ( )

Returns the encoded string.

## isEncodingAvailable()

File.isEncodingAvailable (name)

name

name

String. The encoding name. Typical values are "ASCII," "binary," or "UTF-8." See <u>"File-and Folder-supported encoding names</u>" on page 44.

Checks whether a given encoding is available.

Returns true if your system supports the specified encoding, false otherwise.

| <b>openDialog()</b><br>File.openDialog  | ([prompt, filter, multiSelect])                                                                                                    |
|-----------------------------------------|----------------------------------------------------------------------------------------------------|
| prompt                                  | Optional. A string containing the prompt text, if the dialog allows a prompt.                                                                                           |
| filter                                  | Optional. A filter that limits the types of files displayed in the dialog.                                                                                              |
|                                         | In Windows, a filter expression, such as "JavaScript:*.jsx;All<br>files:*.*"                                                                                            |
|                                         | <ul> <li>In Mac OS, a filter function that takes a File instance and returns true if the file<br/>should be included in the display, false if it should not.</li> </ul> |
| multiSelect                             | Optional. Boolean. When true, the user can select multiple files and the return value is an array. Default is false.                                                    |
| •                                       | t-in platform-specific file-browsing dialog in which a user can select an existing file or<br>and creates new File objects to represent the selected files.             |
|                                         | s <b>OK</b> , returns a File object for the selected file, or an array of objects if multiple files the user cancels, returns null.                                     |
| <pre>saveDialog() File.saveDialog</pre> | (prompt[, preset])                                                                                                    |
| prompt                                  | A string containing the prompt text, if the dialog allows a prompt                                                                                                    |

| prompt | A string containing the prompt text, if the dialog allows a prompt.                                                                                       |
|--------|----------------------------------------------------------------------------------------------------|
| filter | Optional, in Windows only. A filter that limits the types of files displayed in the dialog. A filter expression, such as "JavaScript:*.jsx;All files:*.*" |

Not used in Mac OS.

Opens the built-in platform-specific file-browsing dialog in which a user can select an existing file location to which to save information, and creates a new File object to represent the selected file location.

If the user clicks **OK**, returns a File object for the selected file location. If the user cancels, returns null.

# File object properties

These properties are available for File objects.

| absoluteURI | String  | The full path name for the referenced file in URI notation. Read only.                                               |
|-------------|---------|----------------------------------------------------------------------------------------------------|
| alias       | Boolean | When true, the object refers to a file system alias or shortcut. Read only.                                          |
| created     | Date    | The creation date of the referenced file, or ${\tt null}$ if the object does not refer to a file on disk. Read only. |
| creator     | String  | In Mac OS, the file creator as a four-character string. In Windows or UNIX, value is "????". Read only.              |
| displayName | String  | The localized name of the referenced file, without the path. Read only.                                              |

| encoding      | String  | Gets or sets the encoding for subsequent read/write operations. One of the encoding constants listed in <u>"File- and Folder-supported encoding names" on page 44</u> . If the value is not recognized, uses the system default encoding.                                                                               |
|---------------|---------|----------------------------------------------------------------------------------------------------|
|               |         | A special encoder, BINARY, is used to read binary files. It stores each byte of the file as one Unicode character regardless of any encoding. When writing, the lower byte of each Unicode character is treated as a single byte to write.                                                                              |
| eof           | Boolean | When true, a read attempt caused the current position to be at the end of the file, or the file is not open. Read only.                                                                                                    |
| error         | String  | A message describing the last file system error; see <u>"File access error</u><br><u>messages" on page 43</u> . Typically set by the file system, but a script can set<br>it. Setting this value clears any error message and resets the error bit for<br>opened files. Contains the empty string if there is no error. |
| exists        | Boolean | When true, this object refers to a file or file-system alias that actually exists in the file system. Read only.                                                                                                    |
| fsName        | String  | The platform-specific full path name for the referenced file. Read only.                                                                                                    |
| fullName      | String  | The full path name for the referenced file in URI notation. Read only.                                                                                                    |
| hidden        | Boolean | When true, the file is not shown in the platform-specific file browser.<br>Read/write. If the object references a file-system alias or shortcut, the flag<br>is altered on the alias, not on the original file.                                                                                                    |
| length        | Number  | The size of the file in bytes. Can be set only for a file that is not open, in which case it truncates or pads the file with 0-bytes to the new length.                                                                                                    |
| lineFeed      | String  | How line feed characters are written in the file system. One of:<br>Windows — Windows style<br>Macintosh — Mac OS style<br>Unix — UNIX style                                                                                                    |
| localizedName | String  | A localized version of the file name portion of the absolute URI for the referenced file, without the path specification. Read only.                                                                                                    |
| modified      | Date    | The date of the referenced file's last modification, or ${\tt null}$ if the object does not refer to a file on disk. Read only.                                                                                                    |
| name          | String  | The file name portion of the absolute URI for the referenced file, without the path specification. Read only.                                                                                                    |
| parent        | Folder  | The Folder object for the folder that contains this file. Read only.                                                                                                    |
| path          | String  | The path portion of the absolute URI for the referenced file, without the file name. Read only.                                                                                                    |
| readonly      | Boolean | When true, prevents the file from being altered or deleted. If the referenced file is a file-system alias or shortcut, the flag is altered on the alias, not on the original file.                                                                                                    |

| relativeURI | String | The path name for the referenced file in URI notation, relative to the current folder. Read only. |
|-------------|--------|---------------------------------------------------------------------------------------------------|
| type        | String | The file type as a four-character string.                                                         |
|             |        | ► In Mac OS, the Mac OS file type.                                                                |
|             |        | In Windows, "appl" for .EXE files, "shlb" for .DLL files and "TEXT" for any other file.           |
|             |        | If the file does not exist, the value is "????". Read only.                                       |

## **File object functions**

These functions are available for File objects.

| Changes the path specification of the referenced file.<br>Returns true on success. |
|------------------------------------------------------------------------------------|
| Returns true on success.                                                           |
|                                                                                    |
| lose()<br><i>iileObj</i> .close ()                                                 |

Returns true on success, false if there are I/O errors.

| <b>copy()</b> | <b>copy()</b>                                                                                            |  |  |
|---------------|----------------------------------------------------------------------------------------------------|--|--|
| fileObj.copy  | fileObj.copy (target)                                                                                    |  |  |
| target        | A string with the URI path to the target location, or a File object that references the target location. |  |  |

Copies this object's referenced file to the specified target location. Resolves any aliases to find the source file. If a file exists at the target location, it is overwritten.

Returns true if the copy was successful, false otherwise.

| createAlias()               |
|-----------------------------|
| fileObj.createAlias (path]) |
|                             |

path A string containing the path of the target file.

Makes this file a file-system alias or shortcut to the specified file. The referenced file for this object must not yet exist on disk.

Returns true if the operation was successful, false otherwise.

| execute()                     |  |
|-------------------------------|--|
| <pre>fileObj.execute ()</pre> |  |

Opens this file using the appropriate application, as if it had been double-clicked in a file browser. You can use this method to run scripts, launch applications, and so on.

Returns true immediately if the application launch was successful.

| getRelativeURI()       |              |
|------------------------|--------------|
| fileObj.getRelativeURI | ([basePath]) |

*basePath* Optional. A string containing the base path for the relative URI. Default is the current folder.

Retrieves the URI for this file, relative to the specified base path, in URI notation. If no base path is supplied, the URI is relative to the path of the current folder.

Returns a string containing the relative URI.

| mode    | A string indicating the read/write mode. One of:                                                                                                    |  |
|---------|----------------------------------------------------------------------------------------------------|--|
|         | <ul> <li>r: (read) Opens for reading. If the file does not exist or cannot be found, the ca<br/>fails.</li> </ul>                                                   |  |
|         | <ul> <li>w: (write) Opens a file for writing. If the file exists, its contents are destroyed. If<br/>the file does not exist, creates a new, empty file.</li> </ul> |  |
|         | <ul> <li>e: (edit) Opens an existing file for reading and writing.</li> </ul>                                                                                       |  |
|         | <ul> <li>a: (append) Opens the file in Append mode, and moves the current position to<br/>the end of the file.</li> </ul>                                           |  |
| type    | Optional. In Mac OS, the type of a newly created file, a 4-character string. Ignored in Windows and UNIX.                                                           |  |
| creator | Optional. In Mac OS, the creator of a newly created file, a 4-character string. Ignore in Windows and UNIX.                                                         |  |

Opens the referenced file for subsequent read/write operations. The method resolves any aliases to find the file.

Returns true if the file has been opened successfully, false otherwise.

The method attempts to detect the encoding of the open file. It reads a few bytes at the current location and tries to detect the Byte Order Mark character 0xFFFE. If found, the current position is advanced behind the detected character and the encoding property is set to one of the strings UCS-2BE, UCS-2LE, UCS4-BE, UCS-4LE, or UTF-8. If the marker character is not found, it checks for zero bytes at the current location and makes an assumption about one of the above formats (except UTF-8). If everything fails, the encoding property is set to the system encoding.

**NOTE:** Be careful about opening a file more than once. The operating system usually permits you to do so, but if you start writing to the file using two different File objects, you can destroy your data.

| <i>prompt</i> Optional. A string containing the prompt text, if the dialog allows a prompt. |                                                                                                    |  |  |
|---------------------------------------------------------------------------------------------|----------------------------------------------------------------------------------------------------|--|--|
| filter                                                                                      | Optional. A filter that limits the types of files displayed in the dialog.                                                                                                    |  |  |
|                                                                                             | In Windows, a filter expression, such as "JavaScript:*.jsx;All files:*.*"                                                                                                    |  |  |
|                                                                                             | <ul> <li>In Mac OS, a filter function that takes a File instance and returns true if the file<br/>should be included in the display, false if it should not.</li> </ul>                                                                                                    |  |  |
| multiSelect                                                                                 | Optional. Boolean. When true, the user can select multiple files and the return value is an array. Default is false.                                                                                                    |  |  |
|                                                                                             | It-in platform-specific file-browsing dialog, in which the user can select an existing file<br>eates new <code>File</code> objects to represent the selected files. Differs from the class method                                                                                                    |  |  |
| openDialog()                                                                                | ) in that it presets the current folder to this File object's parent folder and the current<br>ect's associated file.                                                                                                    |  |  |
| openDialog ( )<br>file to this obje<br>If the user clicl                                    | ) in that it presets the current folder to this File object's parent folder and the current                                                                                                    |  |  |
| openDialog ( )<br>file to this obje<br>If the user clicl                                    | ) in that it presets the current folder to this File object's parent folder and the current<br>ect's associated file.<br>ks <b>OK</b> , returns a File or Folder object for the selected file or folder, or an array of<br>user cancels, returns null.                                                                                                    |  |  |
| openDialog ()<br>file to this obje<br>If the user click<br>objects. If the<br>ead ()        | ) in that it presets the current folder to this File object's parent folder and the current<br>ect's associated file.<br>ks <b>OK</b> , returns a File or Folder object for the selected file or folder, or an array of<br>user cancels, returns null.                                                                                                    |  |  |
| openDialog()<br>file to this objects<br>objects. If the<br>ead()<br>chars                   | in that it presets the current folder to this File object's parent folder and the current ect's associated file. ks <b>OK</b> , returns a File or Folder object for the selected file or folder, or an array of user cancels, returns null. <i>chars</i> ]) Optional. An integer specifying the number of characters to read. By default, reads from the current position to the end of the file. If the file is encoded, multiple bytes                                                    |  |  |
| openDialog()<br>file to this objects<br>objects. If the<br>ead()<br>chars<br>Reads the con  | in that it presets the current folder to this File object's parent folder and the current ect's associated file. ks <b>OK</b> , returns a File or Folder object for the selected file or folder, or an array of user cancels, returns null. <i>chars</i> ]) Optional. An integer specifying the number of characters to read. By default, reads from the current position to the end of the file. If the file is encoded, multiple bytes might be read to create single Unicode characters. |  |  |

Returns a string that contains the character.

characters.

| readln()          |  |  |
|-------------------|--|--|
| fileObj.readln () |  |  |

Reads a single line of text from the file at the current position, and returns it in a string. Line feeds are recognized as CR, LF, CRLF, or LFCR pairs. If the file is encoded, multiple bytes might be read to create single Unicode characters.

Returns a string that contains the text.

| remove()          |  |
|-------------------|--|
| fileObj.remove () |  |

Deletes the file associated with this object from disk, immediately, without moving it to the system trash. Does not resolve aliases; instead, deletes the referenced alias or shortcut file itself.

**Note:** Cannot be undone. It is recommended that you prompt the user for permission before deleting.

Returns true if the file is deleted successfully.

#### rename()

fileObj.rename (newName)

*newName* The new file name, with no path.

Renames the associated file. Does not resolve aliases, but renames the referenced alias or shortcut file itself.

Returns true on success.

# resolve() fileObj.resolve ()

If this object references an alias or shortcut, this method resolves that alias and returns a new File object that references the file-system element to which the alias resolves.

Returns the new File object, or null if this object does not reference an alias, or if the alias cannot be resolved.

| <pre>saveDlg() fileObj.saveDlg ([prompt][,preset])</pre> |                                                                                                    |  |
|----------------------------------------------------------|----------------------------------------------------------------------------------------------------|--|
| prompt                                                   | Optional. A string containing the prompt text, if the dialog allows a prompt.                                                                             |  |
| preset                                                   | Optional, in Windows only. A filter that limits the types of files displayed in the dialog. A filter expression, such as "JavaScript:*.jsx;All files:*.*" |  |
|                                                          | Not used in Mac OS.                                                                                                    |  |

Opens the built-in platform-specific file-browsing dialog, in which the user can select an existing file location to which to save information, and creates a new File object to represent the selected file.

Differs from the class method saveDialog() in that it presets the current folder to this File object's parent folder and the file to this object's associated file.

If the user clicks **OK**, returns a File object for the selected file. If the user cancels, returns null.

| <b>seek()</b><br>fileObj.seeł           | c (pos[, mode])                                                                                                    |
|-----------------------------------------|----------------------------------------------------------------------------------------------------|
| pos                                     | The new current position in the file as an offset in bytes from the start, current position, or end, depending on the mode. |
| mode                                    | Optional. The seek mode, one of:                                                                                            |
|                                         | <ul> <li>O: Seek to absolute position, where pos=0 is the first byte of the file. This is the default.</li> </ul>           |
|                                         | <ul> <li>1: Seek relative to the current position.</li> </ul>                                                               |
|                                         | > 2: Seek backward from the end of the file.                                                                                |
| Seeks to t<br>current fil               | he specified position in the file. The new position cannot be less than 0 or greater than the e size.                       |
| Returns tr                              | rue if the position was changed.                                                                                            |
| t <b>ell()</b><br>f <i>ileObj</i> .tell | L ()                                                                                                    |
| Retrieves                               | the current position as a byte offset from the start of the file.                                                           |
| Returns a                               | number, the position index.                                                                                                 |
| write()<br>fileObj.writ                 | te (text[, text])                                                                                                    |
| text                                    | One or more strings to write, which are concatenated to form a single string.                                               |
| Writes the                              | e specified text to the file at the current position. For encoded files, writing a single                                   |

Writes the specified text to the file at the current position. For encoded files, writing a single Unicode character may write multiple bytes.

**Note:** Be careful not to write to a file that is open in another application or object, as this can overwrite existing data.

Returns true on success.

```
writeln()
fileObj.writeln (text[, text...]...)
```

*text* One or more strings to write, which are concatenated to form a single string.

Writes the specified text to the file at the current position, and appends a Line Feed sequence in the style specified by the linefeed property. For encoded files, writing a single Unicode character may write multiple bytes.

**Note:** Be careful not to write to a file that is open in another application or object, as this can overwrite existing data.

Returns true on success.

# **Folder object**

Represents a file-system folder or directory in a platform-independent manner. All properties and methods resolve file system aliases automatically and act on the original file unless otherwise noted.

### **Folder object constructors**

To create a Folder object, use the Folder function or the new operator. The constructor accepts full or partial path names, and returns the new object.

```
Folder ([path]); //can return a File object
new Folder ([path]); //always returns a Folder object
```

*path* Optional. The absolute or relative path to the folder associated with this object, specified in URI format; see <u>"Specifying paths" on page 38</u>. The value stored in the object is the absolute path.

The path need not refer to an existing folder. If not supplied, a temporary name is generated.

If the path refers to an existing file:

- > The Folder function returns a File object instead of a Folder object.
- > The new operator returns a Folder object for a nonexisting folder with the same name.

## **Folder class properties**

These properties are available as static properties of the Folder class. It is not necessary to create an instance to access them.

| appData     | Folder | A Folder object for the folder that contains application data for all users. Read only.                                                   |
|-------------|--------|----------------------------------------------------------------------------------------------------|
|             |        | <ul> <li>In Windows, the value of %APPDATA% (by default, C:\Documents and<br/>Settings\All Users\Application Data)</li> </ul>             |
|             |        | ► In Mac OS,/Library/Application Support                                                                                                  |
| appPackage  | String | In Mac OS, the Folder object for the folder that contains the bundle of the running application. Read only.                               |
| commonFiles | Folder | A Folder object for the folder that contains files common to all programs.<br>Read only.                                                  |
|             |        | In Windows, the value of %CommonProgramFiles% (by default,<br>C:\Program Files\Common Files)                                              |
|             |        | In Mac OS,/Library/Application Support                                                                                                    |
| current     | Folder | A Folder object for the current folder. Assign either a Folder object or a string containing the new path name to set the current folder. |

| desktop     | Folder | A Folder object for the folder that contains the user's desktop. Read only.                                  |
|-------------|--------|----------------------------------------------------------------------------------------------------|
|             |        | In Windows, C:\Documents and Settings\username\Desktop                                                       |
|             |        |                                                                                                    |
|             |        | In Mac OS, ~/Desktop                                                                                         |
| fs          | String | The name of the file system. Read only. One of Windows, Macintosh, or Unix.                                  |
| myDocuments | Folder | A Folder object for the user's default document folder. Read only.                                           |
|             |        | ► In Windows, C:\Documents and Settings\username\My Documents                                                |
|             |        | ► In Mac OS, ~/Documents                                                                                     |
| startup     | Folder | A Folder object for the folder containing the executable image of the running application. Read only.        |
| system      | Folder | A Folder object for the folder containing the operating system files. Read only.                             |
|             |        | In Windows, the value of %windir% (by default, C:\Windows)                                                   |
|             |        | > In Mac OS, /System                                                                                         |
| temp        | Folder | A Folder object for the default folder for temporary files. Read only.                                       |
| trash       | Folder | ► In Mac OS, a Folder object for the folder containing deleted items.                                        |
|             |        | <ul> <li>In Windows, where the Recycle Bin is a database rather than a folder,<br/>value is null.</li> </ul> |
|             |        | Read only.                                                                                                   |
| userData    | Folder | A Folder object for the folder that contains application data for the current user. Read only.               |
|             |        | In Windows, the value of %USERDATA% (by default, C:\Documents and<br>Settings\username\Application Data)     |
|             |        | ► In Mac OS, ~/Library/Application Support                                                                   |

## **Folder class functions**

These functions are available as a static methods of the Folder class. It is not necessary to create an instance in order to call them.

| uri                   | String. The encoded string to decode. All special characters must be encoded in UTF-8 and stored as escaped characters starting with the percent sign followed by two hexadecimal digits. For example, the string "my%20file" is decoded as "my file". |
|-----------------------|----------------------------------------------------------------------------------------------------|
|                       | Special characters are those with a numeric value greater than 127, except the following:                                                                                                    |
|                       | / ! ~ * ' ( )                                                                                                    |
| Decod                 | es the specified string as required by RFC 2396.                                                                                                    |
| Return                | s the decoded string.                                                                                                    |
| encode()<br>Folder.en | code (name)                                                                                                    |
| name                  | String. The string to encode.                                                                                                    |

Encodes the specified string as required by RFC 2396. All special characters are encoded in UTF-8 and stored as escaped characters starting with the percent sign followed by two hexadecimal digits. For example, the string "my file" is encoded as "my%20file".

Special characters are those with a numeric value greater than 127, except the following:

/ - \_ . ! ~ \* ' ( )

Returns the encoded string.

#### isEncodingAvailable()

Folder.isEncodingAvailable (name)

name String. The encoding name. Typical values are "ASCII," "binary," or "UTF-8." See <u>"File- and</u> Folder-supported encoding names" on page 44.

Checks whether a given encoding is available.

Returns true if your system supports the specified encoding, false otherwise.

```
selectDialog()
Folder.selectDialog ([prompt])
```

*prompt* Optional. A string containing the prompt text, if the dialog allows a prompt.

Opens the built-in platform-specific file-browsing dialog, and creates a new File or Folder object for the selected file or folder. Differs from the object method selectDlg() in that it does not preselect a folder.

If the user clicks **OK**, returns a File or Folder object for the selected file or folder. If the user cancels, returns null.

# **Folder object properties**

| absoluteURI   | String  | The full path name for the referenced folder in URI notation. Read only.                                                                                                    |
|---------------|---------|----------------------------------------------------------------------------------------------------|
| alias         | Boolean | When true, the object refers to a file system alias or shortcut. Read only.                                                                                                    |
| created       | Date    | The creation date of the referenced folder, or ${\tt null}$ if the object does not refer to a folder on disk. Read only.                                                                                                    |
| displayName   | String  | The localized name of the referenced folder, without the path. Read only.                                                                                                    |
| error         | String  | A message describing the most recent file system error; see <u>"File access</u><br><u>error messages" on page 43</u> . Typically set by the file system, but a script<br>can set it. Setting this value clears any error message and resets the error<br>bit for opened files. Contains the empty string if there is no error. |
| exists        | Boolean | When true, this object refers to a folder that currently exists in the file system. Read only.                                                                                                    |
| fsName        | String  | The platform-specific name of the referenced folder as a full path name.<br>Read only.                                                                                                    |
| fullName      | String  | The full path name for the referenced folder in URI notation. Read only.                                                                                                    |
| localizedName | String  | A localized version of the folder name portion of the absolute URI for the referenced file, without the path specification. Read only.                                                                                                    |
| modified      | Date    | The date of the referenced folder's last modification, or $null$ if the object does not refer to a folder on disk. Read only.                                                                                                    |
| name          | String  | The folder name portion of the absolute URI for the referenced file, without the path specification. Read only.                                                                                                    |
| parent        | Folder  | The Folder object for the folder that contains this folder, or null if this object refers to the root folder of a volume. Read only.                                                                                                    |
| path          | String  | The path portion of the absolute URI for the referenced folder, without the folder name. Read only.                                                                                                    |
| relativeURI   | String  | The path name for the referenced folder in URI notation, relative to the current folder. Read only.                                                                                                    |

These properties are available for Folder objects.

## **Folder object functions**

These functions are available for Folder objects.

changePath()
folderObj.changePath (path)

*path* A string containing the new path, absolute or relative to the current parent folder.

Changes the path specification of the referenced folder.

Returns true on success.

create()
folderObj.create ()

Creates a folder at the location given by this object's path property.

Returns true if the folder was created successfully.

```
execute()
folderObj.execute()
```

Opens this folder in the platform-specific file browser (as if it had been double-clicked in the file browser).

Returns true immediately if the folder was opened successfully.

| mask              | Optional. A search mask for file names. A string that can contain question mark (?) and asterisk (*) wild cards. Default is "*", which matches all file names.                                                                                                    |
|-------------------|----------------------------------------------------------------------------------------------------|
|                   | Can also be the name of a function that takes a File or Folder object as its argument.<br>It is called for each file or folder found in the search; if it returns true, the object is added<br>to the return array.                                                                                         |
|                   | <b>Note:</b> In Windows, all aliases end with the extension $.lnk$ ; ExtendScript strips this from the file name when found, in order to preserve compatibility with other operating systems. You can search for all aliases by supplying the search mask "*.lnk", but note that such code is not portable. |
| Retrieve          | s the contents of this folder, filtered by the supplied $mask$ .                                                                                                    |
| Returns<br>exist. | an array of File and Folder objects, or null if this object's referenced folder does not                                                                                                    |
|                   |                                                                                                    |
| •                 | <pre>gurl() getRelativeURI ([basePath])</pre>                                                                                                    |
|                   | <pre>getRelativeURI ([basePath])</pre>                                                                                                    |
| basePat           | <pre>petRelativeURI ([basePath])<br/>Optional. A string containing the base path for the relative URI. Default is the current folder.<br/>s the path for this folder relative to the specified base path or the current folder, in URI</pre>                                                                |

Deletes the empty folder associated with this object from disk, immediately, without moving it to the system trash. Folders must be empty before they can be deleted. Does not resolve aliases; instead, deletes the referenced alias or shortcut file itself.

**Note:** Cannot be undone. It is recommended that you prompt the user for permission before deleting.

Returns true if the folder is deleted successfully.

#### rename()

folderObj.rename (newName)

*newName* The new folder name, with no path.

Renames the associated folder. Does not resolve aliases; instead, renames the referenced alias or shortcut file itself.

Returns true on success.

| resolve()            |  |  |
|----------------------|--|--|
| folderObj.resolve () |  |  |

If this object references an alias or shortcut, this method resolves that alias

Returns a new Folder object that references the file-system element to which the alias resolves, or null if this object does not reference an alias, or if the alias cannot be resolved.

selectDlg()
folderObj.selectDlg (prompt)

*prompt* A string containing the prompt text, if the dialog allows a prompt.

Opens the built-in platform-specific file-browsing dialog, and creates a new File or Folder object for the selected file or folder. Differs from the class method selectDialog() in that it preselects this folder.

If the user clicks **OK**, returns a File or Folder object for the selected file or folder. If the user cancels, returns null.

# 4 User-Interface Tools

Adobe provides the ScriptUI component, which works with the ExtendScript JavaScript interpreter to provide JavaScript scripts with the ability to create and interact with user interface elements. It provides an object model for windows and user-interface control elements within an Adobe application.

- The first part of this chapter describes the features and programming model, with details of how you can use JavaScript to build a user interface with ScriptUI objects.
- <u>"ScriptUl object reference</u>" on page 98 provides reference details of the objects, properties, methods, and creation parameters. You can also choose the ScriptUl Classes dictionary from the Help menu in the ExtendScript Toolkit to inspect the objects in the Object Model Viewer.

# **Code examples for ScriptUI**

The sample code distributed with the Adobe ExtendScript SDK includes code examples that specifically demonstrate different ways of building and populating a ScriptUI dialog.

| Building ScriptUI dialogs         |                                                                                                    |
|-----------------------------------|----------------------------------------------------------------------------------------------------|
| SnpCreateDialog.jsx               | Creates a very simple, modeless dialog (a palette) with OK and Cancel button behavior.                                                              |
| SnpCreateUIAddMethod.jsx          | Shows how to add controls to a dialog using the add method.                                                                                         |
| SnpCreateUIResourceSpec.jsx       | Shows how to define a resource string that creates the control hierarchy in a dialog.                                                               |
| SnpCreateCheckBoxRadioButtons.jsx | Shows how to create and initialize check box and radio button controls and define their behavior.                                                   |
| SnpCreateTreeView.jsx             | Shows how to create a hierarchical list with subitems.                                                                                              |
| SnpCreateProgressBar.jsx          | Shows how to create, initialize, and update a progress bar.                                                                                         |
| SnpCreateSlider.jsx               | Shows how to create and handle input from a slider contro                                                                                           |
| UsingFlashPlayer.jsx              | Shows how to create a Flash® Player, and use it to load a pla back a movie defined in an SWF file.                                                  |
| ActionScriptDemo.jsx              | Shows how to communicate between the Adobe<br>application scripting environment and the ActionScript™<br>scripting environment of the Flash Player. |
| ColorSelector.jsx                 | Shows how to use the graphics objects to change colors in window.                                                                                   |
| ColorPicker.jsx                   | A more complex version of the color-selection dialog show how to use additional graphics objects, including fonts and paths.                        |

#### **Building ScriptUI dialogs**

| SnpAlignElements.jsx         | Shows how to align elements along two dimensions in order to control the relative positions of controls within rows and columns.                                                                                                    |
|------------------------------|----------------------------------------------------------------------------------------------------|
| SnpCreateDynamicScriptUI.jsx | Shows how to use automatic layout, switching component layout between "row" and "stack" orientation.                                                                                                    |
| AlertBoxBuilder1.jsx         | Shows a way to use resource specifications. Uses the add() method to build a dialog that collects values from the user, and creates a resource string from those values. Saves the string to a file, then uses it to build a new dialog. See <u>"Using resource strings" on page 77</u> . |
| AlertBoxBuilder2.jsx         | Shows another way to use a resource specification, building the same user-input dialog itself from a resource string. See <u>"Using resource strings" on page 77</u> .                                                                                                    |
| SnpCustomLayoutManager.jsx   | Shows how to create a customized layout manager. See <u>"Custom layout-manager example" on page 93</u> .                                                                                                    |

# ScriptUI programming model

ScriptUI defines Window objects that represent platform-specific windows, and various control elements such as Button and StaticText, that represent user-interface controls. These objects share a common set of properties and methods that allow you to query the type, move the element around, set the title, caption or content, and so on. Many element types also have properties unique to that class of elements.

## **Creating a window**

ScriptUI defines the following types of windows:

- Modal dialog box: Holds focus when shown, does not allow activity in other application windows until dismissed.
- Floating palette: Also called modeless dialog, allows activity in other application windows. (Adobe Photoshop<sup>®</sup> does not support script creation of palette windows.)
- Main window: Suitable for use as an application's main window. (Main windows are not normally created by script developers for Adobe applications. Photoshop does not support script creation of main windows.)

To create a new window, use the Window constructor function. The constructor takes the desired type of the window. The type is "dialog" for a modal dialog, or "palette" for a modeless dialog or floating palette. You can supply optional arguments to specify an initial window title and bounds; or you can set the location and size separately.

The following example creates an empty dialog with the variable name dlg, which is used in subsequent examples:

```
// Create an empty dialog window near the upper left of the screen
var dlg = new Window('dialog', 'Alert Box Builder');
dlg.frameLocation = [100,100];
```

Initially, new windows are hidden. The show method makes them visible and responsive to user interaction; for example:

dlg.show();

#### **Container elements**

All Windows are containers—that is, they contain other elements within their bounds. Within a Window, you can create other types of container elements: Panels and Groups. These can contain control elements, and can also contain other Panel and Group containers. However, a Window cannot be added to any container.

- A Group is the simplest container used to visually organize related controls. You would typically define
  a group and populate it with related elements, for instance an edittext box and its descriptive
  statictext label.
- A Panel is a frame object, also typically used to visually organize related controls. It has a text property
  to specify a title, and can have a border to visually separate the collection of elements from other
  elements of a dialog.
- A TabbedPanel is a frame that contains only Tab elements. Each Tab is a frame with a localizable title in the selection tab, which contains a set of controls. When a tab is active, the Tab object is the value of the TabbedPanel.selection property.

You might create a Panel and populate it with several Groups, each with their own elements. You can create nested containers, with different layout properties for different containers, in order to define a relatively complex layout without any explicit placement.

You can add elements to any container using the add method (see <u>"Adding elements to containers" on</u> page 64). An element added to a container is considered a child of that container. Certain operations on a container apply to its children; for example, when you hide a container, its children are also hidden.

#### **Window layout**

When a script creates a Window and adds various user-interface elements to it, the locations and sizes of elements and spacing between elements is known as the *layout* of the window. Each user-interface element has properties which define its location and dimensions: location, size, and bounds. These properties are initially undefined, and a script that employs <u>Automatic layout</u> should leave them undefined for the main window as well as its contained elements, allowing the automatic layout mechanism to set their values.

Your script can access these values, and (if not using auto-layout) set them as follows:

The location of a window is defined by a Point object containing a pair of coordinates (x and y) for the top left corner (the *origin*), specified in the screen coordinate system. The location of an element within a window or other container is defined as the origin point specified in the container's coordinate system. That is, the x and y values are relative to the origin of the container.

The following examples show equivalent ways of placing the content region of an existing window at screen coordinates [10, 50]:

```
win.location = [10, 50];
win.location = {x:10, y:50};
win.location = "x:10, y:50";
```

The size of an element's region is defined by a Dimension object containing a width and height in pixels.

The following examples show equivalent ways of changing an existing window's width and height to 200 and 100:

```
win.size = [200, 100];
win.size = {width:200, height:100};
win.size = "width:200, height:100";
```

This example shows how to change a window's height to 100, leaving its location and width unchanged:

win.size.height = 100;

The bounds of an element are defined by a Bounds object containing both the origin point (x, y) and size (width, height) To define the size and location of windows and controls in one step, use the bounds property.

The value of the **bounds** property can be a string with appropriate contents, an inline JavaScript Bounds object, or a four-element array. The following examples show equivalent ways of placing a 380 by 390 pixel window near the upper left corner of the screen:

```
var dlg = new Window('dialog', 'Alert Box Builder', [100,100,480,490]);
dlg.bounds = [100,100,480,490];
dlg.bounds = {x:100, y:100, width:380, height:390};
dlg.bounds = {left:100, top:100, right:480, bottom:490};
dlg.bounds = "left:100, top:100, right:480, bottom:490";
```

The window dimensions define the size of the *content region* of the window, or that portion of the window that a script can directly control. The actual window size is typically larger, because the host platform's window system typically adds title bars and borders. The **bounds** property for a Window refers only to its content region. To determine the bounds of the frame surrounding the content region of a window, use the Window.frameBounds property.

## **Adding elements to containers**

To add elements to a window, panel, or group, use the container's add method. This method accepts the type of the element to be created and some optional parameters, depending on the element type. It creates and returns an object of the specified type.

In additions to windows, ScriptUI defines the following user-interface elements and controls:

- > Panels (frames) and groups, to collect and organize other control types
- > Push buttons with text or icons, radio buttons, checkbox buttons
- Static text or images, edit text
- Progress bars, scrollbars, sliders
- Lists, which include list boxes, drop-down (also called popup) lists, and tree views. Each item in a list is a control of type item, and the parent list's items property contains an array of child items. Tree views can also have collapsible node-type items, which contain child items. You can add list items with the parent's add method.

You can specify the initial size and position of any new element relative to the working area of the parent container, in an optional bounds parameter. Different types of elements have different additional

parameters. For elements which display text, for example, you can specify the initial text. See the ScriptUI Classes dictionary in the ExtendScript Toolkit's Object Model Viewer for details.

The order of optional parameters must be maintained. Use the value undefined for a parameter you do not wish to set. For example, if you want to use automatic layout to determine the bounds, but still set the title and text in a panel and button, the following creates Panel and Button elements with an initial text value, but no bounds value:

dlg.btnPnl = dlg.add('panel', undefined, 'Build it'); dlg.btnPnl.testBtn = dlg.btnPnl.add('button', undefined, 'Test');

**TIP:** This example creates a dynamic property, btnPnl, on the parent window object, which contains the returned reference to the child control object. This is not required, but provides a useful way to access your controls.

A new element is initially set to be visible, but is not shown unless its parent object is shown.

#### **Creation properties**

Some element types have attributes that can only be specified when the element is created. These are not normal properties of the element, in that they cannot be changed during the element's lifetime, and they are only needed once. For these element types, you can supply an optional *creation-properties* argument to the add method. This argument is an object with one or more properties that control aspects of the element's appearance, or special functions such as whether an edit text element is editable or Read only. See <u>"Control object constructors" on page 116</u> for details.

You can also specify the creation properties for new objects using the *resource specification* format; for details, see <u>"Resource specifications" on page 76</u>.

All user-interface elements have an optional creation property called name, which assigns a name for identifying that element. For example, the following creates a new Button element with the name **ok**:

dlg.btnPnl.buildBtn = dlg.btnPnl.add(`button', undefined, `Build', {name:'ok'});

**Note:** In Photoshop CS, panel coordinates were measured from outside the frame (including the title bar), but in Photoshop CS2, panel coordinates are measured from the inside the frame (the content area). This means that if you use the same values to set the vertical positions of child controls in a panel, the positions are slightly different in the two versions. When you add a panel to a window, you can choose to set a creation property (sulPanelCoordinates), which causes that panel to automatically adjust the positions of its children; see the add method for panel. When automatic adjustment is enabled, you provide position values that were correct for Photoshop CS, and the result is the same in Photoshop CS2, CS3, or CS4. You can also set automatic adjustment for a window; in this case, it applies to all child panels of that window unless it is explicitly disabled in the child panel. See Window object constructor.

#### **Accessing child elements**

A reference to each element added to a container is appended to the container's children property. You can access the child elements through this array, using a 0-based index. For controls that are not containers, the children collection is empty.

In this example, the msgPnl panel was the first element created in dlg, so the script can access the panel object at index 0 of the parent's children property to set the text for the title:

```
var dlg = new Window('dialog', 'Alert Box Builder');
dlg.msgPnl = dlg.add('panel');
```

dlg.children[0].text = 'Messages';

If you use a creation property to assign a name to a newly created element, you can access that child by its name, either in the children array of its parent, or directly as a property of its parent. For example, the Button in a previous example was named **ok**, so it can be referenced as follows:

dlg.btnPnl.children['ok'].text = "Build"; dlg.btnPnl.ok.text = "Build";

You can also access named elements through the parent window's findElement() method:

var myOkButton = dlg.findElement("ok");

For list controls (type list and dropdown), you can access the child list-item objects through the items array.

#### **Removing elements**

To remove elements from a Window, Panel, or Group, use the container's remove method. This method accepts an object representing the element to be removed, or the name of the element, or the index of the element in the container's children collection (see <u>"Accessing child elements" on page 65</u>).

The specified element is removed from view if it was currently visible, and it is no longer accessible from the container or window. The results of any further references by a script to the object representing the element are undefined.

To remove list items from a list, use the parent list control's remove method in the same way. It removes the item from the parent's items list, hides it from view, and deletes the item object.

# **Types of controls**

The following sections introduce the types of controls you can add to a Window or other container element (panel or group). For details of the properties and functions, and of how to create each type of element, see <u>"Control object constructors" on page 116</u>.

#### **Containers**

These are types of Control objects which are contained in windows, and which contain and group other controls.

| Panel | Typically used to visually organize related controls.                                                                                   |
|-------|----------------------------------------------------------------------------------------------------|
|       | <ul> <li>Set the text property to define a title that appears at the top of the panel.</li> </ul>                                       |
|       | <ul> <li>An optional borderStyle creation property controls the appearance of the border<br/>drawn around the panel.</li> </ul>         |
|       | You can use panels as separators: those with width of 0 appear as vertical lines and those with height of 0 appear as horizontal lines. |
|       | var dlg = new Window('dialog', 'Alert Box Builder');<br>dlg.msgPnl = dlg.add('panel', [25,15,355,130], 'Messages');                     |

| Group       | Used to visually organize related controls. Unlike Panels, Groups have no title or visible border. You can use them to create hierarchies of controls, and for fine control over layout attributes of certain groups of controls within a larger panel. For examples, see <u>"Creating more complex arrangements" on page 90</u> .       |
|-------------|----------------------------------------------------------------------------------------------------|
| TabbedPanel | A panel that contains only Tab objects as its immediate children. It has a selection property that contains the currently active Tab child. When the value of the selection property changes, either by a user selecting a different tab, or by a script setting the property, the TabbedPanel receives an <u>onChange</u> notification. |
| Tab         | A general container whose parent is a TabbedPanel, with a selectable tab showing the localizable text value. It size and position are determined by the parent.                                                                                                    |

## **User-interface controls**

These are types of Control objects that are contained in windows, panels, and groups, and that provide specific kinds of display and user interaction. Control instances are created by passing the corresponding type keyword to the add() method of a Window or container; see <u>"Control types and creation parameters"</u> on page 117.

These examples do not set bounds explicitly on creation, because it is often more useful to set a preferred size, then allow the layout manager to set the bounds; see <u>"Automatic layout" on page 84</u>.

| Button     | Typically used to initiate some action from a window when a user clicks the button;<br>for example, accepting a dialog's current settings, canceling a dialog, bringing up a<br>new dialog, and so on.                                                                 |  |  |
|------------|----------------------------------------------------------------------------------------------------|--|--|
|            | <ul> <li>Set the text property to assign a label to identify a Button's function.</li> </ul>                                                                                                    |  |  |
|            | ► The onClick callback method provides behavior.                                                                                                    |  |  |
|            | <pre>var dlg = new Window('dialog', 'Alert Box Builder');<br/>dlg.btnPnl = dlg.add('panel', undefined, 'Build it');<br/>dlg.btnPnl.testBtn = dlg.btnPnl.add('button', undefined, 'Test');<br/>dlg.btnPnl.buildBtn = dlg.btnPnl.add('button', undefined, 'Build',</pre> |  |  |
| IconButton | A button that displays an icon, with or without a text label. Like a text button, typically initiates an action in response to a click.                                                                                                    |  |  |
|            | The image property identifies the icon image; see <u>"Displaying images" on page 70</u> .                                                                                                    |  |  |
|            | The title or text property provides an optional label; the titleLayout property places the label with respect to the image.                                                                                                    |  |  |
|            | ► The onClick callback method provides behavior.                                                                                                    |  |  |
| Image      | Displays an iconic image.                                                                                                    |  |  |
|            | The image property identifies the icon image; see <u>"Displaying images" on page 70</u> .                                                                                                    |  |  |

| StaticText | Typically used to display text strings that are not intended for direct manipulation by a user, such as informative messages or labels.                                                       |
|------------|----------------------------------------------------------------------------------------------------|
|            | This example creates a Panel and adds several StaticText elements:                                                                                                    |
|            | <pre>var dlg = new Window('dialog', 'Alert Box Builder');<br/>dlg.msgPnl = dlg.add('panel', undefined, 'Messages');<br/>dlg.msgPnl.titleSt = dlg.msgPnl.add('statictext', undefined,</pre>    |
| EditText   | Allows users to enter text, which is returned to the script when the dialog is dismissed. Text in EditText elements can be selected, copied, and pasted.                                      |
|            | <ul> <li>Set the text property to assign the initial displayed text in the element, and read<br/>it to obtain the current text value, as entered or modified by the user.</li> </ul>          |
|            | Set the textselection property to replace the current selection with new text, or to insert text at the cursor (insertion point). Read this property to obtain the current selection, if any. |
|            | This example adds some ${\tt EditText}$ elements, with initial values that a user can accept or replace:                                                                                      |
|            | <pre>var dlg = new Window('dialog', 'Alert Box Builder');<br/>dlg.msgPnl = dlg.add('panel', undefined, 'Messages');<br/>dlg.msgPnl.titleSt = dlg.msgPnl.add('statictext', undefined,</pre>    |
|            | Note the creation property on the second EditText field, where multiline:true indicates a field in which a long text string can be entered. The text wraps to appear as multiple lines.       |
| Checkbox   | Allows the user to set a boolean state.                                                                                                    |
|            | <ul> <li>Set the text property to assign an identifying text string that appears next to the<br/>clickable box.</li> </ul>                                                                    |
|            | The user can click to select or deselect the box, which shows a checkmark when selected. The value is true when it is selected (checked) and false when it is not.                            |
|            | When you create a Checkbox, you can set its value property to specify its initial state and appearance.                                                                                       |
|            | <pre>// Add a checkbox to control the buttons that dismiss an alert box dlg.hasBtnsCb = dlg.add(`checkbox', undefined,</pre>                                                                  |

| RadioButton | Allows the user to select one choice among several.                                                                                                    |
|-------------|----------------------------------------------------------------------------------------------------|
|             | <ul> <li>Set the text property to assign an identifying text string that appears next to the<br/>clickable button.</li> </ul>                                                                                                    |
|             | <ul> <li>The value is true when the button is selected. The button shows the state in a platform-specific manner, with a filled or empty dot, for example.</li> </ul>                                                                                                    |
|             | You group a related set of radio buttons by creating all the related elements one after<br>another. When any button's value becomes true, the value of all other buttons in the<br>group becomes false. When you create a group of radio buttons, you should set the<br>state of one of them true:                                                                                                    |
|             | <pre>var dlg = new Window(`dialog', `Alert Box Builder');<br/>dlg.alertBtnsPnl = dlg.add(`panel', undefined, `Button alignment');<br/>dlg.alertBtnsPnl.alignLeftRb = dlg.alertBtnsPnl.add(`radiobutton',<br/>undefined, `Left');<br/>dlg.alertBtnsPnl.alignCenterRb = dlg.alertBtnsPnl.add(`radiobutton',<br/>undefined, `Center');<br/>dlg.alertBtnsPnl.alignRightRb = dlg.alertBtnsPnl.add(`radiobutton',<br/>undefined, `Right');<br/>dlg.alertBtnsPnl.alignCenterRb.value = true;<br/>dlg.show();</pre> |
| Progressbar | Typically used to display the progress of a time-consuming operation. A colored bar covers a percentage of the area of the control, representing the percentage completion of the operation. The value property reflects and controls how much of the visible area is colored, relative to the maximum value (maxvalue). By default the range is 0 to 100, so the value=50 when the operation is half done.                                                                                                 |
| Slider      | Typically used to select within a range of values. The slider is a horizontal bar with a draggable indicator, and you can click a point on the slider bar to jump the indicator to that location. The value property reflects and controls the position of the indicator, within the range determined by minvalue and maxvalue. By default the range is 0 to 100, so setting value=50 moves the indicator to the middle of the bar.                                                                         |
| Scrollbar   | Like a slider, the scrollbar is a bar with a draggable indicator. It also has "stepper" buttons at each end, that you can click to jump the indicator by the amount in the stepdelta property. If you click a point on the bar outside the indicator, the indicator jumps by the amount in the jumpdelta property.                                                                                                    |
|             | You can create scrollbars with horizontal or vertical orientation; if width is greater than height, it is horizontal, otherwise it is vertical. Arguments to the add method that creates the scrollbar define values for the value, minvalue and maxvalue properties.                                                                                                    |
|             | Scrollbars are often created with an associated EditText field to display the current value of the scrollbar, and to allow setting the scrollbar's position to a specific value. This example creates a scrollbar with associated StaticText and EditText elements within a panel:                                                                                                    |
|             | <pre>dlg.sizePnl = dlg.add(`panel', undefined, `Dimensions');<br/>dlg.sizePnl.widthSt = dlg.sizePnl.add(`statictext', undefined,<br/>`Width:');<br/>dlg.sizePnl.widthScrl = dlg.sizePnl.add(`scrollbar', undefined,<br/>300, 300, 800);<br/>dlg.sizePnl.widthEt = dlg.sizePnl.add(`edittext');</pre>                                                                                                    |

| ListBox<br>DropDownList<br>TreeView | These controls display lists of items, which are represented by ListItem objects in the items property. You can access the items in this array using a 0-based index.                                                                                                    |
|-------------------------------------|----------------------------------------------------------------------------------------------------|
|                                     | A ListBox control displays a list of choices. When you create the object, you specify whether it allows the user to select only one or multiple items. If a list contains more items than can be displayed in the available area, a scrollbar may appear that allows the user to scroll through all the list items. A list box can display items in multiple columns; see <u>"Creating multi-column lists" on page 71</u> . |
|                                     | A DropDownList control displays a single visible item. When you click the control,<br>a list drops down and allows you to select one of the other items in the list.<br>Drop-down lists can have nonselectable separator items for visually separating<br>groups of related items, as in a menu.                                                                                                    |
|                                     | ➤ A TreeView control is similar to a ListBox, except that the items can have child<br>items. Items with children can be expanded or collapsed to show or hide the child<br>items. Child items can in turn contain children.                                                                                                    |
|                                     | You can specify the choice items on creation of the list object, or afterward using the list object's add() method. You can remove items programmatically with the list object's remove() and removeAll() methods.                                                                                                    |
| ListItem                            | Items added to or inserted into any type of list control are ListItem objects, with properties that can be manipulated from a script. ListItem elements can be of the following types:                                                                                                    |
|                                     | <ul> <li>item: the typical item in any type of list. It displays text or an image, and can be<br/>selected. To display an image, set the item object's image property; see<br/><u>"Displaying images" on page 70</u>.</li> </ul>                                                                                                    |
|                                     | <ul> <li>separator: a separator is a nonselectable visual element in a drop-down list.<br/>Although it has a text property, the value is ignored, and the item is displayed as<br/>a horizontal line.</li> </ul>                                                                                                    |
|                                     | node: a displayable and selectable item in a TreeView control which can contain<br>other ListItem objects, including other items of type node.                                                                                                    |
| FlashPlayer                         | Runs a Flash movie within a ScriptUI window. Its control's methods allow you to load a movie from an SWF file and control the playback. See <u>"FlashPlayer control functions"</u> on page 139.                                                                                                    |
|                                     | You can also use the control object to communicate with the Flash application, calling ActionScript methods, and making JavaScript methods defined in your Adobe application script available to the Flash ActionScript code. See <u>"Calling ActionScript functions from a ScriptUI script" on page 84</u> .                                                                                                    |

## **Displaying images**

You can display icon images in Image or IconButton controls, or display images in place of strings or in addition to strings as the selectable items in a Listbox or DropdownList control. In each case, the image is defined by setting the element's image property. You can set it to a <u>ScriptUlImage object</u>; a named icon resource; a <u>File object</u>; or the pathname of a file containing the iconic image, or of an alias or shortcut to that file (see <u>"Specifying paths" on page 38</u>).

The image data for an icon can be in Portable Network Graphics (PNG) format, or in Joint Photographic Experts Group (JPEG) format. See <u>http://www.libpng.org</u> and <u>http://www.jpeg.org/</u> for detailed information on these formats.

You can set or reset the image property at any time to change the image displayed in the element.

The scripting environment can define icon *resources*, which are available to scripts by name. To specify an icon resource, set a control's image property to the resource's JavaScript name, or refer to the resource by name when creating the control. For example, to create a button with an application-defined icon resource:

myWin.upBtn = myWin.add ("iconbutton", undefined, "SourceFolderIcon");

Photoshop CS4, for example, defines these icon resources:

Step1Icon Step2Icon Step3Icon Step4Icon SourceFolderIcon DestinationFolderIcon

If a script does not explicitly set the preferredSize or size property of an element that displays a icon image, the value of preferredSize is determined by the dimensions of the iconic image. If the size values are explicitly set to dimensions smaller than those of the actual image graphic, the displayed image is clipped. If they are set to dimensions larger than those of the image graphic, the displayed image is centered in the larger space. An image is never scaled to fit the available space.

#### **Creating multi-column lists**

In list controls (<u>ListBox</u>, <u>DropDownList</u>, <u>TreeView</u>), a set of <u>ListItem</u> objects represents the individual choices in the list. Each choice can be labeled with a localizable string, an image, or both, as specified by the <u>text</u> and <u>image</u> properties of the <u>ListItem</u> (see <u>"Displaying images" on page 70</u>).

You can define a <u>ListBox</u> to have multiple columns, by specifying the *numberOfColumns* creation parameter. By default, the number of columns is 1. If you specify multiple columns, you can also use the creation parameters to specify whether headers are shown, and the header text for each column.

If you specify more than one column, each <u>ListItem</u> object that you add to the box specifies one selectable row. The text and image of the <u>ListItem</u> object specifies the label in the first column, and the <u>subitems</u> property specifies labels that appear in that row for the remaining columns.

The <u>subitems</u> value is an array, whose length is one less than the number of columns. That is, the first member, ListItem.subitems[0], specifies the label in the second column. Each member specifies one label, as a JavaScript object with two properties:

{ text : displayString , image : imageFileReference }

For example, the following fragment defines a list box with two columns, and specifies the labels in each column for the two choices:

```
// create list box with two titled columns
var list = dlg.add ('ListBox', [0, 0, 150, 75], 'asd',
        {numberOfColumns: 2, showHeaders: true,
        columnTitles: ['First Name', 'Last Name']});
// add an item for the first row, with the label value for the first column
```

var item1 = list.add ('item', 'John'); // add the label value for the second column in that row. item1.subItems[0].text = 'Doe'; // add an item for the second row, with the text for the first column label var item2 = list.add ('item', 'Jane'); // add the label text and image for the second column in the second row item2.subItems[0].text = 'Doe'; item2.subItems[0].image = File ("~/Desktop/Step1.png"); ...

This creates a control that looks like this:

| First Name | Last Name |
|------------|-----------|
| John       | Doe       |
| Jane       | Doe       |

Notice that the columns have headers, and the label in the second column of the second row has both text and an image.

#### **Prompts and alerts**

Static functions on the Window class are globally available to display short messages in standard dialogs. The host application controls the appearance of these simple dialogs, so they are consistent with other alert and message boxes displayed by the application. You can often use these standard dialogs for simple interactions with your users, rather than designing special-purpose dialogs of your own.

Use the static functions alert, confirm, and prompt on the Window class to invoke these dialogs with your own messages. You do not need to create a Window object to call these functions.

## **Modal dialogs**

A modal dialog is initially invisible. Your script invokes it using the show method, which does not return until the dialog has been dismissed. The user can dismiss it by using a platform-specific window gesture, or by using one of the dialog controls that you supply, typically an **OK** or **Cancel** button. The onClick method of such a button must call the close or hide method to close the dialog. The close method allows you to pass a value to be returned by the show method.

For an example of how to define such buttons and their behavior, see <u>"Defining behavior with event</u> callbacks and listeners" on page 78.

#### **Creating and using modal dialogs**

A dialog typically contains some controls that the user must interact with, to make selections or enter values that your script will use. In some cases, the result of the user action is stored in the object, and you

can retrieve it after the dialog has been dismissed. For example, if the user changes the state of a Checkbox or RadioButton, the new state is found in the control's value property.

However, if you need to respond to a user action while the dialog is still active, you must assign the control a callback function for the interaction event, either onClick or onChange. The callback function is the value of the onClick or onChange property of the control.

For example, if you need to validate a value that the user enters in a edittext control, you can do so in an onChange callback handler function for that control. The callback can perform the validation, and perhaps display an alert to inform the user of errors.

Sometimes, a modal dialog presents choices to the user that must be correct before your script allows the dialog to be dismissed. If your script needs to validate the state of a dialog after the user clicks **OK**, you can define an onClose event handler for the dialog. This callback function is invoked whenever a window is closed. If the function returns true, the window is closed, but if it returns false, the close operation is cancelled and the window remains open.

Your onclose handler can examine the states of any controls in the dialog to determine their correctness, and can show alert messages or use other modal dialogs to alert the user to any errors that must be corrected. It can then return true to allow the dialog to be dismissed, or false to allow the user to correct any errors.

#### **Dismissing a modal dialog**

Every modal dialog should have at least one button that the user can click to dismiss the dialog. Typically modal dialogs have an **OK** and a **Cancel** button to close the dialog with or without accepting changes that were made in it.

You can define onClick callbacks for the buttons that close the parent dialog by calling its close method. You have the option of sending a value to the close method, which is in turn passed on to and returned from the show method that invoked the dialog. This return value allows your script to distinguish different closing events; for example, clicking **OK** can return 1, clicking **Cancel** can return 2. However, for this typical behavior, you do not need to define these callbacks explicitly; see <u>"Default and cancel elements" on</u> <u>page 73</u>.

For some dialogs, such as a simple alert with only an **OK** button, you do not need to return any value. For more complex dialogs with several possible user actions, you might need to distinguish more outcomes. If you need to distinguish more than two closing states, you must define your own closing callbacks rather than relying on the default behavior.

If, by mistake, you create a modal dialog with no buttons to dismiss it, or if your dialog does have buttons, but their onClick handlers do not function properly, a user can still dismiss the dialog by typing Esc. In this case, the system will execute a call to the dialog's close method, passing a value of 2. This is not, of course, a recommended way to design your dialogs, but is provided as an escape hatch to prevent the application from hanging in case of an error in the operations of your dialog.

#### **Default and cancel elements**

The user can typically dismiss a modal dialog by clicking an **OK** or **Cancel** button, or by typing certain keyboard shortcuts. By convention, typing ENTER is the same as clicking **OK** or the default button, and typing ESC is the same as clicking **Cancel**. The keyboard shortcut has the same effect as calling notify for the associated button control.

To determine which control is notified by which keyboard shortcut, set the Dialog object's defaultElement and cancelElement properties. The value is the control object that should be notified when the user types the associated keyboard shortcut.

- For buttons assigned as the defaultElement, if there is no onClick handler associated with the button, clicking the button or typing ENTER calls the parent dialog's close method, passing a value of 1 to be returned by the show call that opened the dialog.
- For buttons assigned as the cancelElement, if there is no onClick handler associated with the button, clicking the button or typing ESC calls the parent dialog's close method, passing a value of 2 to be returned by the show call that opened the dialog.

If you do not set the defaultElement and cancelElement properties explicitly, ScriptUI tries to choose reasonable defaults when the dialog is about to be shown for the first time. For the default element, it looks for a button whose name or text value is "ok" (disregarding case). For the cancel element, it looks for a button whose name or text value is "cancel" (disregarding case). Because it looks at the name value first, this works even if the text value is localized. If there is no suitable button in the dialog, the property value remains null, which means that the keyboard shortcut has no effect in that dialog.

To make this feature most useful, it is recommended that you always provide the name creation property for buttons meant to be used in this way.

## Size and location objects

ScriptUI defines objects to represent the complex values of properties that place and size windows and user-interface elements. These objects cannot be created directly, but are created when you set the corresponding property. That property then returns that object. For example, the **bounds** property returns a Bounds object.

You can set these properties as objects, strings, or arrays.

- e.prop = Object The object must contain the set of properties defined for this type, as shown in the table below. The properties have integer values.
- e.prop = String The string must be an executable JavaScript inline object declaration, conforming to the same object description.
- e.prop = Array The array must have integer coordinate values in the order defined for this type, as shown in the table below. For example:

The following examples show equivalent ways of placing a 380 by 390 pixel window near the upper left corner of the screen:

```
var dlg = new Window('dialog', 'Alert Box Builder');
dlg.bounds = {x:100, y:100, width:380, height:390}; //object
dlg.bounds = {left:100, top:100, right:480, bottom:490}; //object
dlg.bounds = "x:100, y:100, width:380, height:390"; //string
dlg.bounds = "left:100, top:100, right:480, bottom:490"; //string
dlg.bounds = [100,100,480,490]; //array
```

You can access the resulting object as an array with values in the order defined for the type, or as an object with the properties supported for the type.

### Size and location object types

The following table shows the property-value object types, the element properties that create and contain them, and their array and object-property formats.

| Bounds    | Defines the boundaries of a window within the screen's coordinate space, or of a user-interface element within the container's coordinate space. Contains an array, [left, top, right, bottom], that defines the coordinates of the upper left and lower right corners of the element. |  |  |  |
|-----------|----------------------------------------------------------------------------------------------------|--|--|--|
|           | A Bounds object is created when you set an element's bounds property, and this property returns a Bounds object.                                                                                                    |  |  |  |
|           | An object must contain properties named left, top, right, bottom, Or x, y, width, height.                                                                                                    |  |  |  |
|           | <ul><li>An array must have values in the order [left, top, right, bottom].</li></ul>                                                                                                    |  |  |  |
| Dimension | Defines the size of a Window or user-interface element. Contains an array, [width, height], that defines the element's size in pixels.                                                                                                    |  |  |  |
|           | A Dimension object is created when you set an element's size or preferredSize property. (A preferredSize of -1 causes the size to be calculated automatically.)                                                                                                    |  |  |  |
|           | <ul> <li>An object must contain properties named width and height.</li> </ul>                                                                                                    |  |  |  |
|           | <ul> <li>An array must have values in the order [width, height].</li> </ul>                                                                                                    |  |  |  |
| Margins   | Defines the number of pixels between the edges of a container and its outermost child elements. Contains an array [left, top, right, bottom] whose elements define the margins between the left edge of a container and its leftmost child element, and so on.                         |  |  |  |
|           | A Margins object is created when you set an element's margins property.                                                                                                    |  |  |  |
|           | <ul> <li>An object must contain properties named left, top, right, and bottom.</li> </ul>                                                                                                    |  |  |  |
|           | An array must have values in the order [left, top, right, bottom].                                                                                                    |  |  |  |
|           | You can also set the margins property to a number; all of the array values are then set to this number.                                                                                                    |  |  |  |
| Point     | Defines the location of a $Window$ or user-interface element. Contains an array, $[x, y]$ , whose values represent the origin point of the element as horizontal and vertical pixel offsets from the origin of the element's coordinate space.                                         |  |  |  |
|           | A Point object is created when you set an element's location property.                                                                                                    |  |  |  |
|           | • An object must contain properties named $x$ and $y$ .                                                                                                    |  |  |  |
|           | • An array must have values in the order $[x, y]$ .                                                                                                    |  |  |  |
|           |                                                                                                    |  |  |  |

## **Drawing objects**

ScriptUI allows you to draw directly on controls to customize their appearance. You do this by calling methods of the <u>ScriptUIGraphics object</u> in response to the <u>onDraw</u> event (see <u>"Defining behavior with</u>"

event callbacks and listeners" on page 78). These methods take as parameters a number of helper objects that encapsulate drawing information, including the following:

| ScriptUIGraphics | Encapsulates the drawing methods. The graphics object is associated with each control is found in the control object's graphics property. |
|------------------|----------------------------------------------------------------------------------------------------|
| ScriptUIBrush    | Describes the brush used to paint textures in a control.                                                                                  |
| ScriptUIFont     | Describes the font used to write text into a control.                                                                                     |
| ScriptUIImage    | Describes an image to be drawn in a control.                                                                                              |
| ScriptUIPath     | Describes a drawing path for a figure to be drawn into a control.                                                                         |
| ScriptUIPen      | Describes the pen used to draw lines in a control.                                                                                        |

For details of these objects, see "Graphic customization objects" on page 149.

The ScriptUIGraphics object contains methods that create the other graphics objects; for example, ScriptUIGraphics.newBrush() creates a ScriptUIBrush instance with a specific color. These graphic objects are then used as property values in the ScriptUIGraphics object, which controls how a user-interface element is drawn on the screen. For example, if you put the new Brush object in the backgroundColor property, the element is drawn using that color for the background.

To make the background of a window light gray, you could use this code:

```
g = myWindow.graphics;
myBrush = g.newBrush(g.BrushType.SOLID_COLOR, [0.75, 0.75, 0.75, 1]);
g.backgroundColor = myBrush;
```

These examples in the Adobe ExtendScript SDK demonstrates how to use graphic customization objects:

| ColorSelector.jsx | Uses graphic objects to change the background color of a window as the user selects the color value with a slider.            |
|-------------------|----------------------------------------------------------------------------------------------------|
| ColorPicker.jsx   | A more complex version of the color-selection dialog shows how to use additional graphics objects, including fonts and paths. |

In addition, the <u>Custom element class</u> allows you to define completely customized elements of several types (ranges, buttons, lists), whose appearance is rendered entirely by your <u>onDraw</u> implementation.

### **Resource specifications**

You can create one or more user-interface elements at a time using a *resource specification*. This specially formatted string provides a simple and compact means of creating an element, including any container element and its component elements. The resource-specification string is passed as the type parameter to the Window() or add() constructor function.

The general structure of a resource specification is an element type specification (such as dialog), followed by a set of braces enclosing one or more property definitions.

```
var myResource = "dialog{ control_specs }";
var myDialog = new Window ( myResource );
```

Controls are defined as properties within windows and other containers. For each control, give the class name of the control, followed by the properties of the control enclosed in braces. For example, the following specifies a button:

```
testBtn: Button { text: 'Test' }
```

The following resource string specifies a panel that contains grouped StaticText and EditText controls:

```
"msgPnl: Panel { orientation:'column', alignChildren:['right', 'top'],\
    text: 'Messages', \
    title: Group { \
    st: StaticText { text:'Alert box title:' }, \
    et: EditText { text:'Sample Alert', characters:35 } \
    }
msg: Group { \
    st: StaticText { text:'Alert message:' }, \
    et: EditText { properties:{multiline:true}, \
    text:'<your message here>' \
    } \
""
```

The property with name properties specifies creation properties; see "Creation properties" on page 65.

A property value can be specified as null, true, false, a string, a number, an inline array, or an object.

> An inline array contains one or more values in the form:

[value, value,...]

> An object can be an inline object, or a named object, in the form:

{classname inlineObject}

In this case, the *classname* must be one of the control class names list in <u>"Types of controls" on</u> page 66.

> An inline object contains one or more properties, in the form:

{propertyName:propertyValue,propertyName:propertyValue,... }

#### Using resource strings

These examples in the Adobe ExtendScript SDK demonstrate how to use resource specification strings:

| AlertBoxBuilder1.jsx | Demonstrates one way to use resource strings, creating a dialog that allows<br>the user to enter some values, and then using those values to construct the<br>resource string for a customizable alert dialog. |
|----------------------|----------------------------------------------------------------------------------------------------|
| AlertBoxBuilder2.jsx | Constructs the same dialog, using a resource string (rather than the add() method) to specify all of the dialog contents for the user-input dialog.                                                            |

The two Alert Box Builder examples create the same dialog to collect values from the user.

| Messages —       |                                                       |
|------------------|-------------------------------------------------------|
| Alert box title: | Sample Alert                                          |
| Alert message:   | <your here="" message=""></your>                      |
| Message width:   | 150                                                   |
| Message height:  | ۵ 20                                                  |
| Button           | Has alert buttons?<br>alignment<br>• • Center O Right |
| Build it         | Build Cancel                                          |

The Build button event handler builds a resource string from the collected values, and returns it from the dialog invocation function; the script then saves the resource string to a file. That resource string can later be used to create and display the user-configured alert box.

The resource specification format can also be used to create a single element or container and its child elements. For instance, if the alertBuilderResource in the example did not contain the panel btnPnlResource, you could define that resource separately, then add it to the dialog as follows:

```
var btnPnlResource =
   "btnPnl: Panel { orientation:'row', \
      text: 'Build it', \
      testBtn: Button { text:'Test' }, \
      buildBtn: Button { text:'Build', properties:{name:'ok'} }, \
      cancelBtn: Button { text:'Cancel', properties:{name:'cancel'} } \
    }";
dlg = new Window(alertBuilderResource);
dlg.btnPnl = dlg.add(btnPnlResource);
dlg.show();
```

# Defining behavior with event callbacks and listeners

You must define the behavior of your controls in order for them to respond to user interaction. You can do this by defining event-handling callback functions as part of the definition of the control or window. To respond to a specific event, define a handler function for it, and assign a reference to that function in the corresponding property of the window or control object. Different types of windows and controls respond to different actions, or events:

Windows generate events when the user moves or resizes the window. To handle these events, define callback functions for <u>onMove</u>, <u>onMoving</u>, <u>onResize</u>, and <u>onResizing</u>. To respond to the user opening or closing the window, define callback functions for <u>onShow</u> and <u>onClose</u>.

- Button, RadioButton, and Checkbox controls generate events when the user clicks within the control bounds. To handle the event, define a callback function for <u>onClick</u>.
- EditText, Scrollbar, and Slider controls generate events when the content or value changes—that is, when the user types into an edit field, or moves the scroll or slider indicator. To handle these events, define callback functions for onChange and onChanging.
- ListBox, DropDownList, and TreeView controls generate events whenever the selection in the list changes. To handle the event, define a callback function for <u>onChange</u>.
- The ListBox also generates an event when the user double-clicks an item. To handle it, define a callback function for the <u>onDoubleClick</u> event.
- Both containers and controls generate events just before they are drawn, that allow you to customize their appearance. To handle these events, define callback functions for <u>onDraw</u>. Your handler can modify or control how the container or control is drawn using the methods defined in the control's associated <u>ScriptUIGraphics object</u>.
- In Windows only, you can register a key sequence as a <u>shortcutKey</u> for a window or for most types of controls. To handle the key sequence, define a callback function for <u>onShortcutKey</u> in that control.

### **Defining event-handler callback functions**

Your script can define an event handler as a named function referenced by the callback property, or as an unnamed function defined inline in the callback property.

If you define a named function, assign its name as the value of the corresponding callback property.
 For example:

```
function hasBtnsCbOnClick() { /* do something interesting */ }
hasBtnsCb.onClick = hasBtnsCbOnClick;
```

> For a simple, unnamed function, set the property value directly to the function definition:

UI-element.callback-name = function () { handler-definition};

Event-handler functions take no arguments.

For example, the following sets the onClick property of the hasBtnsCb checkbox to a function that enables another control in the same dialog:

```
hasBtnsCb.onClick = function ()
{ this.parent.alertBtnsPnl.enabled = this.value; };
```

The following statements set the onClick event handlers for buttons that close the containing dialog, returning different values to the show method that invoked the dialog, so the calling script can tell which button was clicked:

```
buildBtn.onClick = function () { this.parent.parent.close(1); };
cancelBtn.onClick = function () { this.parent.parent.close(2); };
```

#### Simulating user events

You can simulate user actions by sending an event notification directly to a window or control with the notify method. A script can use this method to generate events in the controls of a window, as if a user

was clicking buttons, entering text, or moving the window. If you have defined an event-handler callback for the element, the notify method invokes it.

The notify method takes an optional argument that specifies which event it should simulate. If a control can generate only one kind of event, notification generates that event by default.

The following controls generate the onClick event:

Button Checkbox IconButton RadioButton

The following controls generate the onChange event:

DropDownList EditText ListBox Scrollbar Slider TreeView

The following controls generate the onChanging event:

EditText Scrollbar Slider

In the ListBox, double-clicking an item generates the onDoubleClick event.

In RadioButton and Checkbox controls, the boolean value property automatically changes when the user clicks the control. If you use notify() to simulate a click, the value changes just as if the user had clicked. For example, if the value of a checkbox hasBtnsCb is true, this code changes the value to false:

```
if (dlg.hasBtnsCb.value == true) dlg.hasBtnsCb.notify();
// dlg.hasBtnsCb.value is now false
```

### **Registering event listeners for windows or controls**

Another way to define the behavior of your windows and controls is register a handler function that responds to a specific type of event in that window or control. This technique allows you to respond to the cascading of an event through a hierarchy of containers and controls.

Use windowObj.addEventListener() or controlObj.addEventListener() to register a handler. The function you register receives an event object (from the <u>UIEvent base class</u>) that encapsulates the event information. As an event cascades down through a hierarchy and back up through the hierarchy, your handler can respond at any level, or use the <u>UIEvent</u> object's <u>stopPropagation()</u> method to stop the event propagation at some level.

You can register:

The name of a handler function defined in the extension that takes one argument, the event object. For example:

myButton.addEventListener( 'click', myFunction );

> A locally defined handler function that takes one argument, the event object. For example:

myButton.addEventListener( 'click', 'function(e){/\*handler code\*/}');

The handler or registered code statement is executed when the specified event occurs in the target. A script can programmatically simulate an event by creating an event objects with ScriptUI.events.events.createEvent(), and passing it to an event target's dispatchEvent() function.

You can remove a handler that has been previously registered by calling the event target's <u>removeEventListener()</u> function. The parameters you pass to this function must be identical to those passed to the <u>addEventListener()</u> call that registered the handler. Typically, a script would register all event handlers during initialization, and unregister them during termination; however, unregistering handlers on termination is not required.

You can register for an event in a parent or ancestor object of the actual target; see the following section.

| Callback      | UIEvent type       |
|---------------|--------------------|
| onChange      | change             |
| onChanging    | changing           |
| onClick       | click (detail = 1) |
| onDoubleClick | click (detail = 2) |
| onEnterKey    | enterKey           |
| onMove        | move               |
| onMoving      | moving             |
| onResize      | resize             |
| onResizing    | resizing           |
| onShow        | show               |
| onActivate    | focus              |
| onDeactivate  | blur               |

The predefined types of <code>UIEvent</code> correspond to the event callbacks, as follows:

In addition, ScriptUI implements all types of W3C events according to the W3C DOM level 3 functional specification (<u>http://www.w3.org/TR/DOM-Level-3-Events/events.html</u>), with these modifications and exceptions:

- ScriptUl does not implement the hasFeature() method of the DOMImplementation interface; there is no way to query whether a given W3C DOM feature is implemented in ScriptUl.
- In ScriptUI, the W3C EventTarget interface is implemented by UI element objects (such as Button, Window, and so on).
- > In ScriptUI, the W3C AbstractView object is a UI element (such as Button, Window, and so on).
- None of the "namespace" properties or methods are supported (such as initEventNS and initMouseEventNS).

The ScriptUI implementation of W3C mouse events follows the W3C DOM level 3 functional specification (<u>http://www.w3.org/TR/DOM-Level-3-Events/events.html#Events-eventgroupings-mouseevents</u>), with these differences:

- To create a MouseEvent instance, call ScriptUI.events.createEvent('MouseEvent'), rather than DocumentEvent.createEvent('MouseEvent').
- > The getModifierState method of the MouseEvent interface is not supported.

The ScriptUI implementation of W3C keyboard events follows the W3C DOM level 3 functional specification {http://www.w3.org/TR/DOM-Level-3-Events/events.html#Events-KeyboardEvent}.

### How registered event-handlers are called

When an event occurs in a target, all handlers that have been registered for that event and target are called. Multiple event handlers can be registered for the same event in different targets, even in targets of the same type. For example, if there is a dialog with two checkboxes, you might want to register a click handler for each checkbox object. You would do this, for example, if each checkbox reacts differently to the click.

You can also register events for child objects with a parent object. If both checkboxes should react the same way to a mouse click, they require the same handler. In this case, you can register the handler with the parent window or container instead. When the click event occurs in either child control, the handler registered for the parent window is called.

You can combine these two techniques, so that more than one action occurs in response to the event. That is, you can register a general event handler with the parent, and register a different, more specific handler for the same event with the child object that is the actual target.

The rules for how multiple event handlers are called depend on three phases of event propagation, as follows:

- Capture phase When an event occurs in an object hierarchy, it is *captured* by the topmost ancestor object at which a handler is registered (the window, for example). If no handler is registered for the topmost ancestor, ScriptUI looks for a handler for the next ancestor (the dialog, for example), on down through the hierarchy to the direct parent of actual target. When ScriptUI finds a handler registered for any ancestor of the target, it executes that handler then proceeds to the next phase.
- > At-target phase ScriptUI calls any handlers that are registered with the actual target object.
- Bubble phase The event bubbles back out through the hierarchy; ScriptUI again looks for handlers registered for the event with ancestor objects, starting with the immediate parent, and working back up the hierarchy to the topmost ancestor. When ScriptUI finds a handler, it executes it and the event propagation is complete.

For example, suppose a dialog window contains a group which contains a button. A script registers an event handler function for the click event at the Window object, another handler at the group object, and a third handler at the button object (the actual target).

When the user clicks the button, the Window object's handler is called first (during the capture phase), then the button object's handler (during the at-target phase). Finally, ScriptUI calls the handler registered with the group object (during the bubble phase).

If you register a handler at an ancestor object of the actual event target, you can specify the third argument to <u>addEventListener()</u>, so that the ancestor's handler responds only in the capture phase, not in the bubbling phase. For example, the following click handler, registered with the parent dialog object, responds only in the capture phase:

This value is false by default, so if it is not supplied, the handler can respond only in the bubbling phase when the object's descendent is the target, or when the object is itself the target of the event (the at-target phase).

To distinguish which of multiple registered handlers is being executed at any given time, the event object provides the <u>eventPhase</u> property, and the <u>currentTarget</u> property, which In the capture and bubbling phases contains the ancestor of the target object at which the currently executing handler was registered.

## **Communicating with the Flash application**

ScriptUI supports a Flash Player, which runs the Flash application within a window in an Adobe application. The Flash application runs ActionScript, a different implementation of JavaScript from the ExtendScript version of JavaScript that Adobe applications run.

To open a Flash Player, add a control of type <u>flashplayer</u> to your ScriptUI window. A control object of this type contains functions that allow your script to load SWF files and control movie playback. It also contains functions that allow your Adobe application script to communicate with the ActionScript environment of the Flash application. See "FlashPlayer control functions" on page 139.

A limited set of data types can be passed between the two scripting environments:

Number String Boolean Null undefined Object Array

The ActionScript class and date objects are not supported as parameter values.

In the ActionScript script for your Flash application, you must prepare for two-way communication by providing access to the External API. Do this by importing the ExternalInterface class into your Flash application:

import flash.external.ExternalInterface;

#### **Calling ExtendScript functions from ActionScript**

The ActionScript ExternalInterface class allows you to call an ExtendScript function that has been defined in the FlashPlayer element in the Adobe application script, and run it in the ActionScript environment. You must define the method in your FlashPlayer element with a matching function name.

For example, in order for the SWF code to call an ExtendScript function named myExtendScriptFunction, define a function with the name myExtendScriptFunction as a method of your FlashPlayer control object. There are no special requirements for function names, but the function must take and return only data of the supported types.

You do not need to register the ExtendScript function in the ActionScript environment. Your ActionScript script can simply call the external function using the ExternalInterface.call() method:

var res = ExternalInterface.call("myJavaScriptFunction");

When the Flash Player executes the ExternalInterface call, ScriptUI looks for a function with the same name as a method of the FlashPlayer element, and invokes it with the specified arguments. In the context of the function, the JavaScript this object refers to the FlashPlayer object.

#### Calling ActionScript functions from a ScriptUI script

From the ExtendScript side, use the FlashPlayer method <u>invokePlayerFunction()</u> to call ActionScript methods that have been defined within the Flash application:

You can use the optional arguments to pass data (of supported types) to the ActionScript method.

Before you can call any ActionScript function from your Adobe application script, your Flash application must register that function with the ExternalInterface object, as a callback from the Flash container. To register a function, use the ExternalInterface.addCallback() method:

public static addCallback (methodName:String, instance:Object, method:Function);

This registers a function defined in your Adobe application script named getActionScriptArray():

ExternalInterface.addCallback("getActionScriptArray", this, getActionScriptArray);

#### **Flash Examples**

These examples in the Adobe ExtendScript SDK demonstrate how to use the Flash Player:

| UsingFlashPlayer.jsx | Shows how to create a Flash Player, and use it to load a play back a movie defined in an SWF file.                                           |
|----------------------|----------------------------------------------------------------------------------------------------|
| ActionScriptDemo.jsx | Shows how to communicate between the Adobe application scripting environment and the ActionScript scripting environment of the Flash Player. |

## **Automatic layout**

When a script creates a window and its associated user-interface elements, it can explicitly control the size and location of each element and of the container elements, or it can take advantage of the automatic layout capability provided by ScriptUI. The automatic layout mechanism uses certain available information about user-interface elements, along with a set of layout rules, to establish a visually pleasing layout of the controls in a dialog, automatically determining the proper sizes for elements and containers.

Automatic layout is easier to program than explicit layout. It makes a script easier to modify and maintain, and easier to localize for different languages. It also makes the script automatically adapt to the default font and font size used by the host application for ScriptUI windows.

The script programmer has considerable control over the automatic layout process. Each container has an associated layout manager object, specified in the layout property. The layout manager controls the sizes and positions of the contained elements, and also sizes the container itself.

There is a default layout manager object, or you can create a new one:

myWin.layout = new AutoLayoutManager(myWin);

### **Default layout behavior**

By default, the autoLayoutManager object implements the default layout behavior. A script can modify the properties of the default layout manager object, or create a new, custom layout manager if it needs more specialized layout behavior. See <u>"Custom layout-manager example" on page 93</u>.

Child elements of a container can be organized in a single row or column, or in a stack, where the elements overlap one other in the same region of the container, and only the top element is fully visible. This is controlled by the container's orientation property, which can have the value row, column, or stack.

You can nest Panel and Group containers to create more complex organizations. For example, to display two columns of controls, you can create a panel with a row orientation that in turn contains two groups, each with a column orientation.

Containers have properties to control inter-element spacing and margins within their edges. The layout manager provides defaults if these are not set.

The alignment of child elements within a container is controlled by the alignChildren property of the container, and the alignment property of the individual controls. The alignChildren property determines an overall strategy for the container, which can be overridden by a particular child element's alignment value.

A layout manager can determine the best size for a child element through the element's preferredSize property. The value defaults to dimensions determined by ScriptUI based on characteristics of the control type and variable characteristics such as a displayed text string, and the font and size used to display text. A value of -1 for either the width or height in the preferredSize value causes the layout manager to calculate that dimension, while using the specified value for the other.

For details of how you can set these property values to affect the automatic layout, see <u>"Automatic layout</u> properties" on page 85.

**Note:** The default font and font size are chosen differently on different platforms, and by different applications on the same platform, so ScriptUI windows that are created the same way can appear different in different contexts.

#### **Automatic layout properties**

Your script establishes rules for the layout manager by setting the values of certain properties, both in the container object and in the child elements. The following examples show the effects of various combinations of values for these properties. The examples are based on a simple window containing a StaticText, Button and EditText element, created (using Resource specifications) as follows:

```
var w = new Window(
    "window {
        orientation: 'row', \
        st: StaticText { }, \
        pb: Button { text: 'OK' }, \
        et: EditText { characters:4, justify:'right' } \
        }");
w.show();
```

Each example shows the effects of setting particular layout properties in various ways. In each window, w. text is set so that the window title shows which property is being varied, and w.st.text is set to display the particular property value being demonstrated.

### **Container orientation**

The orientation property of a container specifies the organization of child elements within it. It can have these values:

- row Child elements are arranged next to each other, in a single row from left to right across the container. The height of the container is based on the height of the tallest child element in the row, and the width of the container is based on the combined widths of all the child elements.
- column Child elements are arranged above and below each other, in a single column from top to bottom across the container. The height of the container is based on the combined heights of all the child elements, and the width of the container is based on the widest child element in the column.
- stack Child elements are arranged overlapping one another, as in a stack of papers. The elements overlie one another in the same region of the container. Only the top element is fully visible. The height of the container is based on the height of the tallest child element in the stack, and the width of the container is based on the widest child element in the stack.

The following figure shows the results of laying out the sample window with each of these orientations:

| \varTheta 🔿 🔿 orientation | 😝 😑 🔿 orientation  | \varTheta 🔿 🔿 orientation |
|---------------------------|--------------------|---------------------------|
| orientation=row OK        | orientation=column | orientation=stack         |

#### **Aligning children**

The alignment of child elements within a container is controlled by two properties: alignChildren in the parent container, and alignment in each child. The alignChildren value in the parent container controls the alignment of all children within that container, unless it is overridden by the alignment value set on an individual child element.

These properties use the same values, which specify alignment along one axis, depending on the orientation of the container. You can specify an array of two of these strings, to specify alignment along both axes. The first string specifies the horizontal value, the second specifies the vertical value. The property values are not case-sensitive; for example, the strings FILL, Fill, and fill are all valid.

Elements in a row can be aligned along the vertical axis, in these ways:

- ► top The element's top edge is located at the top margin of its container.
- bottom element's bottom edge is located at the bottom margin of its container.
- ► center The element is centered within the top and bottom margins of its container.
- fill The element's height is adjusted to fill the height of the container between the top and bottom margins.

Elements in a column can be aligned along the horizontal axis, in these ways:

▶ left — The element's left edge is located at the left margin of its container.

- ▶ right The element's right edge is located at the right margin of its container.
- > center The element is centered within the right and left margins of its container.
- fill The element's width is adjusted to fill the width of the container between the right and left margins.

Elements in a stack can be aligned along either the vertical or the horizontal axis, in these ways:

- top The element's top edge is located at the top margin of its container, and the element is centered within the right and left margins of its container.
- bottom element's bottom edge is located at the bottom margin of its container, and the element is centered within the right and left margins of its container.
- left element's left edge is located at the left margin of its container, and the element is centered within the top and bottom margins of its container.
- right The element's right edge is located at the right margin of its container, and the element is centered within the top and bottom margins of its container.
- ► center The element is centered within the top, bottom, right and left margins of its container.
- fill The element's height is adjusted to fill the height of the container between the top and bottom margins., and the element's width is adjusted to fill the width of the container between the right and left margins.

The following figure shows the results of creating the sample window with row orientation and the bottom and top alignment settings in the parent's alignChildren property:

| e e alignChildren    | 😝 🔿 🕥 alignChildren  |
|----------------------|----------------------|
| alignChildren=bottom | alignChildren=top OK |

The following figure shows the results of creating the sample window with column orientation and the right, left, and fill alignment settings in the parent's alignChildren property. Notice how in the fill case, each element is made as wide as the widest element in the container:

| 😝 😑 🔿 alignChild   | 😝 😑 🔿 alignChild    | 😝 🖯 🔿 alignChil    |
|--------------------|---------------------|--------------------|
| alignChildren=left | alignChildren=right | alignChildren=fill |
| ОК                 | ОК                  | ОК                 |
|                    |                     |                    |

You can override the container's child alignment, as specified by alignChildren, by setting the alignment property of a particular child element. The following diagram shows the result of setting alignment to right for the EditText element, when the parent's alignChildren value is left:

|     | ) 🔿 alignmen    | t=right   |
|-----|-----------------|-----------|
| ove | rride alignChil | dren=left |
| C   | ОК              |           |

#### **Alignment in two dimensions**

You can set the alignment property with a two-string array instead of a single string, where the first string is the horizontal alignment and the second is the vertical alignment. This allows you to control the horizontal placement of children in a container with row orientation, and the vertical placement of children in a container.

The following figures show the results of the sample script SnpAlignElements.jsx, that demonstrates how to specify alignment in two dimensions.

In the first, each control is centered vertically within its row, and placed at a specific horizontal position, using an alignment value such as ['left', 'center'] for each element:

| 0 (  | 0.0  | Horizontal alignment in rows                                |       |
|------|------|-------------------------------------------------------------|-------|
|      |      | te horizontal placement of elements wi<br>n row orientation | thin  |
| left |      | center                                                      | right |
| left | left |                                                             | right |
| left | 1    | right                                                       | right |
| left | fill |                                                             | right |

The vertical alignment example creates four columns, and places the controls within each column along the vertical axis. It uses alignment values such as ['fill', 'top'] to distribute controls within the column, while still controlling the relative vertical positions:

| 000 Vertica                                             | l alignme | nt in colu | mns    |        |
|---------------------------------------------------------|-----------|------------|--------|--------|
| Demonstrate                                             | top       | top        | top    | top    |
| vertical placement<br>of elements within<br>groups with |           | top        |        | fill   |
| column orientation                                      | center    |            |        |        |
|                                                         |           |            | bottom |        |
|                                                         | bottom    | bottom     | bottom | bottom |

#### **Setting margins**

The margins property of a container specifies the number of pixels between the edges of a container and the outermost edges of the child elements. You can set this property to a simple number to specify equal margins, or using a Margins object, which allows you to specify different margins for each edge of the container.

The following figure shows the results of creating the sample window with row orientation and margins of 5 and 15 pixels:

| \varTheta 🔿 🔿 margins | 😝 🖯 🥚 margins |
|-----------------------|---------------|
| margins=5 OK          | margins=15 OK |

This figure shows the results of creating the sample window with column orientation, a top margin of 0 pixels, a bottom margin of 20 pixels, and left and right margins of 15 pixels:

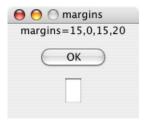

#### Spacing between children

The spacing property of a container specifies the number of pixels separating one child element from its adjacent sibling element.

This figure shows the results of creating the sample window with row orientation, and spacing of 15 and 5 pixels, respectively:

| 😝 🖯 🔿 spacing | 😝 🖯 🔿 spacing |
|---------------|---------------|
| spacing=15 OK | spacing=5 OK  |

This figure shows the results of creating the sample window with column orientation, and spacing of 20 pixels:

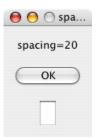

#### **Determining a preferred size**

Each element has a preferredSize property, which is initially defined with reasonable default dimensions for the element. The default value is calculated by ScriptUI, and is based on constant characteristics of each type of element, and variable characteristics such as the text string to be displayed in a button or text element.

If an element's size property is not defined, the layout manager uses the value of preferredSize to determine the dimensions of each element during the layout process. Generally, you should avoid setting the preferredSize property explicitly, and let ScriptUI determine the best value based on the state of an element at layout time. This allows you to set the text properties of your user-interface elements using localizable strings (see <u>"Localization in ScriptUI objects" on page 96</u>). The width and height of each element are calculated at layout time based on the chosen language-specific text string, rather than relying on the script to specify a fixed size for each element.

However, a script can explicitly set the preferredSize property to give hints to the layout manager about the intended sizes of elements for which a reasonable default size is not easily determined, such as an IconButton element that has no initial image to measure.

You can set just one of the dimensions using the preferredSize; a value of -1 for either width or height causes the layout manager to calculate that dimension, while using the supplied value for the other.

You can also set a maximum and/or minimum size value for a control, that limit how it can be resized. There is a default maximum size that prevents automatic layout from creating elements larger than the screen.

You can explicitly resize the controls in a window to fit the current text contents, or after the window is resized by the user, using the <u>resize()</u> method of the layout object.

#### **Creating more complex arrangements**

You can easily create more complex arrangements by nesting Group containers within Panel containers and other Group containers.

Many dialogs consist of rows of information to be filled in, where each row has columns of related types of controls. For instance, an edit field is typically in a row next to a static text label that identifies it, and a series of such rows are arranged in a column. This example (created using <u>Resource specifications</u>) shows a simple dialog in which a user can enter information into two EditText fields, each arranged in a row with its StaticText label. To create the layout, a Panel with a column orientation contains two Group elements with row orientation. These groups contain the control rows. A third Group, outside the panel, contains the row of buttons.

```
res =
"dialog { \
    info: Panel { orientation: 'column', \
        text: 'Personal Info', \
        name: Group { orientation: 'row', \
            s: StaticText { text:'Name:' }, \
            e: EditText { characters: 30 } \
        }, \
        addr: Group { orientation: 'row', \
            s: StaticText { text:'Street / City:' }, \
            e: EditText { characters: 30 } \
        }, \
        e: EditText { characters: 30 } \
        }, \
        e: EditText { characters: 30 } \
        }, \
        e: EditText { text:'Street / City:' }, \
        e: EditText { characters: 30 } \
        }, \
        }, \
        }, \
        }, \
        }
    }
}
```

```
buttons: Group { orientation: 'row', \
        okBtn: Button { text:'OK', properties:{name:'ok'} }, \
        cancelBtn: Button { text:'Cancel', properties:{name:'cancel'} } \
   } \
}";
win = new Window (res);
win.center();
win.show();

Personal Info
Name:
Street / City:
OK Cancel
```

In this simplest example, the columns are not vertically aligned. When you are using fixed-width controls in your rows, a simple way to get an attractive alignment of the StaticText labels for your EditText fields is to align the child rows in the Panel to the right of the panel. In the example, add the following to the Panel specification:

info: Panel { orientation: 'column', alignChildren:'right', \

This creates the following result:

| Personal Info<br>Name: |  |
|------------------------|--|
| Street / City:         |  |

Suppose now that you need two panels, and want each panel to have the same width in the dialog. You can specify this at the level of the dialog window object, the parent of both panels. Specify <code>alignChildren='fill'</code>, which makes each child of the dialog match its width to the widest child.

```
res =
   "dialog { alignChildren: 'fill', \
       info: Panel { orientation: 'column', alignChildren:'right', \
          text: 'Personal Info', \setminus
          name: Group { orientation: 'row', \
             s: StaticText { text:'Name:' }, \
             e: EditText { characters: 30 } \
          } \
       }, \
       workInfo: Panel { orientation: 'column', \
          text: 'Work Info', \
          name: Group { orientation: 'row', \
             s: StaticText { text:'Company name:' }, \
             e: EditText { characters: 30 } \
          } \
       }, \
       buttons: Group { orientation: 'row', alignment: 'right', \
          okBtn: Button { text:'OK', properties:{name:'ok'} }, \
```

| <pre>cancelBtn: Button { text:'Cancel', properties:{name:'cancel'} } \ } \ }";</pre> |
|--------------------------------------------------------------------------------------|
| vin = new Window (res); win.center(); win.show();                                    |
|                                                                                      |
|                                                                                      |
| r Personal Info                                                                      |
| Personal into                                                                        |
| Name:                                                                                |
|                                                                                      |
| Work Info                                                                            |
| Company name:                                                                        |
| company name:                                                                        |
|                                                                                      |

Cancel

ОК

To make the buttons to appear at the right of the dialog, the buttons group overrides the fill alignment of its parent (the dialog), and specifies alignment='right'.

#### **Creating dynamic content**

Many dialogs need to present different sets of information based on the user selecting some option within the dialog. You can use the stack orientation to present different views in the same region of a dialog.

A stack orientation of a container places child elements so they are centered in a space which is wide enough to hold the widest child element, and tall enough to contain the tallest child element. If you arrange groups or panels in such a stack, you can show and hide them in different combinations to display a different set of controls in the same space, depending on other choices in the dialog.

For example, this dialog changes dynamically according to the user's choice in the DropDownList.

| Personal Info 主 | Work Info     |
|-----------------|---------------|
| Name:           | Company name: |
| OK Cancel       | OK Cancel     |

The following script creates this dialog. It compresses the "Personal Info" and "Work Info" panels from the previous example into a single Panel that has two Groups arranged in a stack. A DropDownList allows the user to choose which set of information to view. When the user makes a choice in the list, its onChange function shows one group, and hides the other.

```
name: Group { orientation: 'row', \
                 s: StaticText { text:'Company name:' }, \
                 e: EditText { characters: 30 } \
              } \
              },
                 \backslash
       }, \
      buttons: Group { orientation: 'row', alignment: 'right', \
          okBtn: Button { text:'OK', properties:{name:'ok'} }, \
          cancelBtn: Button { text:'Cancel', properties:{name:'cancel'} } \
       } \
   }";
win = new Window (res);
win.whichInfo.onChange = function () {
   if (this.selection != null) {
       for (var g = 0; g < this.items.length; g++)</pre>
          this.items[g].group.visible = false; //hide all other groups
       this.selection.group.visible = true;//show this group
   }
}
var item = win.whichInfo.add ('item', 'Personal Info');
item.group = win.allGroups.info;
item = win.whichInfo.add ('item', 'Work Info');
item.group = win.allGroups.workInfo;
win.whichInfo.selection = win.whichInfo.items[0];
win.center();
win.show();
```

#### **Custom layout-manager example**

This script creates a dialog almost identical to the one in the previous example, except that it defines a layout-manager subclass, and assigns an instance of this class as the layout property for the last Group in the dialog. (The example also demonstrates the technique for defining a reusable class in JavaScript.)

This script-defined layout manager positions elements in its container in a stair-step fashion, so that the buttons are staggered rather than in a straight line.

| Personal Info 🛟 |    |
|-----------------|----|
| Name:           |    |
|                 | ОК |

```
/* Define a custom layout manager that arranges the children
** of 'container' in a stair-step fashion.*/
function StairStepButtonLayout (container) { this.initSelf(container); }
// Define its 'method' functions
function SSBL_initSelf (container) { this.container = container; }
function SSBL_layout() {
   var top = 0, left = 0;
   var width;
   var vspacing = 10, hspacing = 20;
   for (i = 0; i < this.container.children.length; i++) {</pre>
```

```
var child = this.container.children[i];
      if (typeof child.layout != "undefined")
          // If child is a container, call its layout method
          child.layout.layout();
      child.size = child.preferredSize;
      child.location = [left, top];
      width = left + child.size.width;
      top += child.size.height + vspacing;
      left += hspacing;
   }
   this.container.preferredSize = [width, top - vspacing];
}
// Attach methods to Object's prototype
StairStepButtonLayout.prototype.initSelf = SSBL_initSelf;
StairStepButtonLayout.prototype.layout = SSBL_layout;
// Define a string containing the resource specification for the controls
res = "dialog { \
   whichInfo: DropDownList { alignment:'left' }, \
   allGroups: Panel { orientation:'stack', \
      info: Group { orientation: 'column', \
          name: Group { orientation: 'row', \
             s: StaticText { text:'Name:' }, \
             e: EditText { characters: 30 } \
          } \
      }, \
      workInfo: Group { orientation: 'column', \
          name: Group { orientation: 'row', \
             s: StaticText { text:'Company name:' }, \
             e: EditText { characters: 30 } \
          } \
      }, \
   }, \
   buttons: Group { orientation: 'row', alignment: 'right', \
      okBtn: Button { text:'OK', properties:{name:'ok'} }, \
      cancelBtn: Button { text:'Cancel', properties:{name:'cancel'} } \
   } \
}";
// Create window using resource spec
win = new Window (res);
// Create list items, select first one
win.whichInfo.onChange = function () {
   if (this.selection != null) {
      for (var g = 0; g < this.items.length; g++)</pre>
          this.items[g].group.visible = false;
      this.selection.group.visible = true;
   }
}
var item = win.whichInfo.add ('item', 'Personal Info');
item.group = win.allGroups.info;
item = win.whichInfo.add ('item', 'Work Info');
item.group = win.allGroups.workInfo;
win.whichInfo.selection = win.whichInfo.items[0];
// Override the default layout manager for the 'buttons' group
// with custom layout manager
win.buttons.layout = new StairStepButtonLayout(win.buttons);
win.center();
win.show();
```

### The AutoLayoutManager algorithm

When a script creates a Window object and its elements and shows it the first time, the visible user-interface-platform window and controls are created. At this point, if no explicit placement of controls was specified by the script, all the controls are located at [0, 0] within their containers, and have default dimensions. Before the window is made visible, the layout manager's layout method is called to assign locations and sizes for all the elements and their containers.

The default AutoLayoutManager's layout method performs these steps when invoked during the initial call to a Window object's show method:

- 1. Read the **bounds** property for the managed container; if undefined, proceed with auto layout. If defined, assume that the script has explicitly placed the elements in this container, and cancel the layout operation (if both the location and size property have been set, this is equivalent to setting the bounds property, and layout does not proceed).
- 2. Determine the container's margins and inter-element spacing from its margins and spacing properties, and the orientation and alignment of its child elements from the container's orientation and alignChildren properties. If any of these properties are undefined, use default settings obtained from platform and user-interface framework-specific default values.
- 3. Enumerate the child elements, and for each child:
  - > If the child is a container, call its layout manager (that is, execute this entire algorithm again for the container).
  - Read its alignment property; if defined, override the default alignment established by the parent container with its alignChildren property.
  - > Read its size property: if defined, use it to determine the child's dimensions. If undefined, read its preferredSize property to get the child's dimensions. Ignore the child's location property.

All the per-child information is collected for later use.

- 4. Based on the orientation, calculate the trial location of each child in the row or column, using inter-element spacing and the container's margins.
- 5. Determine the column, row, or stack dimensions, based on the dimensions of the children.
- 6. Using the desired alignment for each child element, adjust its trial location relative to the edges of its container.
- 7. Set the **bounds** property for each child element.
- 8. Set the container's preferredSize property, based on the margins and dimensions of the row or column of child elements.

### **Automatic layout restrictions**

The following restrictions apply to the automatic layout mechanism:

The default layout manager does not attempt to lay out a container that has a defined bounds property. The script programmer can override this behavior by defining a custom layout manager for the container. The layout mechanism does not track changes to element sizes after the initial layout has occurred. The script can initiate another layout by calling the layout manager's layout method, and can force the manager to recalculate the sizes of all child containers by passing the optional argument as true.

## **Localization in ScriptUI objects**

For portions of your user interface that are displayed on the screen, you may want to localize the displayed text. You can localize the display strings in any ScriptUI object simply and efficiently, using the global <code>localize</code> function. This function takes as its argument a *localization object* containing the localized versions of a string.

For complete details of this ExtendScript feature, see "Localizing ExtendScript strings" on page 217.

A localization object is a JavaScript object literal whose property names are locale names, and whose property values are the localized text strings. The locale name is an identifier as specified in the ISO 3166 standard. In this example, a btnText object contains localized text strings for several locales. This object supplies the text for a Button to be added to a window w:

```
btnText = { en: "Yes", de: "Ja", fr: "Oui" };
b1 = w.add ("button", undefined, localize (btnText));
```

The localize function extracts the proper string for the current locale. It matches the current locale and platform to one of the object's properties and returns the associated string. On a German system, for example, the property de provides the string "Ja".

When your script uses localization to provide language-appropriate strings for user-interface elements, it should also take advantage of the <u>Automatic layout</u> feature. The layout manager can determine the best size for each user-interface element based on its localized text value, automatically adjusting the layout of your script-defined dialogs to allow for the varying widths of strings for different languages.

#### Variable values in localized strings

The localize function allows you to include variables in the string values. Each variable is replaced with the result of evaluating an additional argument. For example:

```
today = {
    en: "Today is %1/%2.",
    de: "Heute ist der %2.%1."
    };
d = new Date();
Window.alert (localize (today, d.getMonth()+1, d.getDate()));
```

#### **Enabling automatic localization**

If you do not need variable replacement, you can use automatic localization. To turn on automatic localization, set the global value:

```
$.localization=true
```

When it is enabled, you can specify a localization object directly as the value of any property that takes a localizable string, without using the localize function. For example:

```
btnText = { en: "Yes", de: "Ja", fr: "Oui" };
b1 = w.add ("button", undefined, btnText);
```

The localize function always performs its translation, regardless of the setting of the \$.localize variable. For example:

//Only works if the \$.localize=true b1 = w.add ("button", undefined, btnText); //Always works, regardless of \$.localize value b1 = w.add ("button", undefined, localize (btnText));

If you need to include variables in the localized strings, use the  $\tt localize$  function.

## ScriptUl object reference

ScriptUI is a component that works with the ExtendScript JavaScript interpreter to provide JavaScript programs with the ability to create and interact with user interface elements. It provides an object model for windows and user-interface control elements within an application.

This section provides the details of the ScriptUI classes and objects with their properties, methods, and creation parameters.

- ScriptUI class
- Common properties
- ► <u>Window class</u>
- Window object
- ► <u>Control objects</u>
- ► UIEvent base class
- Graphic customization objects
- LayoutManager object

## **ScriptUl class**

The globally available  $s_{criptUI}$  class provides central information about the ScriptUI module. This object is not instantiable.

### **ScriptUI class properties**

| Alignment        | Object | Collects the enumerated values that can be used in the <u>alignment</u> and <u>alignChildren</u> properties of controls and containers. For example:             |  |  |
|------------------|--------|----------------------------------------------------------------------------------------------------|--|--|
|                  |        | myGroup.alignment = [ScriptUI.Alignment.LEFT,<br>ScriptUI.Alignment.TOP]                                                                                         |  |  |
|                  |        | Read only. Values are:                                                                                                    |  |  |
|                  |        | TOP<br>BOTTOM<br>LEFT<br>RIGHT                                                                                                    |  |  |
|                  |        | FILL<br>CENTER                                                                                                    |  |  |
| applicationFonts | Object | Collects the enumerated values that specify the default application fonts.<br>The available fonts vary according to the application and system<br>configuration. |  |  |

| compatability | Object | An object whose properties are the names of compatibility modes<br>supported by the host application. For example, the presence of<br>ScriptUI.compatability.sulPanelCoordinates means that the<br>application allows backward compatibility with the coordinate system of<br>Panel elements in ScriptUI version 1. |
|---------------|--------|----------------------------------------------------------------------------------------------------|
| coreVersion   | String | The internal core version number of the ScriptUI components. Read only.                                                                                                    |
| environment   | Object | A JavaScript object that provides access to attributes of the ScriptUI environment; contains a <u>Keyboard state object</u> that reports the active state of the keyboard at any time, independent of the event-handling framework.                                                                                 |
| events        | Object | A JavaScript object that contains one function, <u>evemts.createEvent()</u> , which allows you to create event objects in order to simulate user-interaction events.                                                                                                    |
| FontStyle     | String | Collects the enumerated values that can be used as the <i>style</i> argument to the <i>scriptul</i> . <u>newFont()</u> method. For example:                                                                                                    |
|               |        | var font = ScriptUI.newFont ('Helvetica",<br>ScriptUI.FontStyle.BOLD)                                                                                                    |
|               |        | Read only. Values are:                                                                                                    |
|               |        | REGULAR<br>BOLD<br>ITALIC<br>BOLDITALIC                                                                                                    |
| frameworkName | String | The name of the user-interface framework with which this ScriptUI component is compatible. Read only.                                                                                                    |
| version       | String | The main version number of the ScriptUI component framework. Read only.                                                                                                    |

## **ScriptUI class functions**

evemts.createEvent()
ScriptUi.events.createEvent (eventType)

eventType The type of event, one of:

UIEvent KeyboardEvent MouseEvent

This function is in the JavaScript object contained in the <u>events</u> property. It returns an event object of the appropriate type:

- A <u>UlEvent base class</u> encapsulates input event information for an event that propagates through a container and control hierarchy. This is a base class for the more specialized keyboard and mouse event types.
- > A KeyboardEvent object encapsulates information about keyboard input events.
- ► A <u>MouseEvent object</u> encapsulates information about mouse events.

This object is passed to a function that you register to respond to events of a certain type that occur in a window or control. Use windowObj.addEventListener() or controlObj.addEventListener() to register a handler function. See "Registering event listeners for windows or controls" on page 80.

```
getResourceText()
ScriptUI.getResourceText (text)
```

text The text to match.

Finds and returns the resource for a given text string from the host application's resource data. If no string resource matches the given text, the text itself is returned.

Returns a String.

| <b>newFont()</b><br>ScriptUI.newFo | ont ( name, style, size );                                             |
|------------------------------------|------------------------------------------------------------------------|
| name                               | The font or font family name string.                                   |
| style                              | The font style string or an enumerated value from ScriptUI. FontStyle. |

size The font size in points, a number.

Creates a new font object for use in text controls and titles.

Returns a ScriptUIFont object.

| <pre>newImage() ScriptUI.newImage ( normal, disabled, pressed, rollover );</pre>                                                                   |                                                                       |  |
|----------------------------------------------------------------------------------------------------|-----------------------------------------------------------------------|--|
| normal                                                                                                    | The resource name or path to the image to use for the normal state.   |  |
| disabled                                                                                                    | The resource name or path to the image to use for the disabled state. |  |
| pressed                                                                                                    | The resource name or path to the image to use for the pressed state.  |  |
| rollover                                                                                                    | The resource name or path to the image to use for the rollover state. |  |
| Creates a new image object for use in controls that can display images, loading the associated images from the specified resources or image files. |                                                                       |  |

Returns a ScriptUllmage object.

### **Environment object**

This global object is available through the ScriptUI. <u>environment</u> property. It defines attributes of the ScriptUI environment. In the current release, it contains one property:

| keyboardState | Object | A Keyboard state object that reports the active state of the keyboard at |
|---------------|--------|--------------------------------------------------------------------------|
|               |        | any time, independent of the event-handling framework.                   |

## **Common properties**

All types of user-interface elements, including windows, containers, and controls, share many of the same properties, although some have slightly different meanings for different types of objects. The following table summarizes which properties are used in which object types.

| Duese curter  | Window | Panel | <b>TabbedPanel</b> | <b>–</b> | Group | Button | CheckBox | DropDownList | EditText | FlashPlayer | conButton | mage | _istBox | -istltem | ProgressBar | RadioButton | Scrollbar | Slider | StaticText | TreeView |
|---------------|--------|-------|--------------------|----------|-------|--------|----------|--------------|----------|-------------|-----------|------|---------|----------|-------------|-------------|-----------|--------|------------|----------|
| Property      | Š      | Ра    | Tal                | Tab      | פֿ    | Bu     | ъ        | Ď            | Еd       | Fla         | 0         | ٦    | Lis     | Lis      | Pr          | Ra          | SCI       | Sli    | St         | Ľ        |
| active        | х      |       |                    |          |       | х      | х        | х            | х        | х           | х         | х    | х       |          |             | х           | х         | х      | х          | х        |
| alignChildren | х      | х     | х                  | х        | х     |        |          |              |          |             |           |      |         |          |             |             |           |        |            |          |
| alignment     | х      | х     | х                  | х        | х     | х      | х        | х            | x        | х           | х         | х    | х       |          | х           | х           | х         | х      | х          | х        |
| bounds        | х      | х     | х                  | х        | х     | х      | х        | х            | х        | х           | х         | х    | х       |          | х           | х           | х         | х      | х          | х        |
| cancelElement | х      |       |                    |          |       |        |          |              |          |             |           |      |         |          |             |             |           |        |            |          |
| characters    |        | х     | х                  | х        | х     |        |          |              |          |             |           |      |         |          |             |             |           |        |            |          |
| checked       |        |       |                    |          |       |        |          |              |          |             |           |      |         | x        |             |             |           |        |            |          |
| children      | х      | х     | х                  | х        | х     | х      | х        | х            | х        | х           | х         | х    | х       |          | х           | х           | х         | х      | х          | x        |
| columns       |        |       |                    |          |       |        |          |              |          |             |           |      | х       |          |             |             |           |        |            |          |

|                |        |          | nel         |     |       |        |          | ıList        |          | ž           | c         |       |         |          | ar          | uo          |           |         |            |          |
|----------------|--------|----------|-------------|-----|-------|--------|----------|--------------|----------|-------------|-----------|-------|---------|----------|-------------|-------------|-----------|---------|------------|----------|
| Property       | Window | Panel    | TabbedPanel | Tab | Group | Button | CheckBox | DropDownList | EditText | FlashPlayer | conButton | lmage | _istBox | ListItem | ProgressBar | RadioButton | Scrollbar | Slider  | StaticText | TreeView |
| defaultElement | x      | <u> </u> |             |     |       |        | <u> </u> |              |          | <u> </u>    | -         |       |         |          |             | <u> </u>    |           | <u></u> | <u></u>    |          |
| enabled        | x      | х        | х           | х   | х     | х      | х        | х            | х        | х           | х         | х     | х       | х        | х           | х           | х         | х       | х          | х        |
| expanded       |        |          |             |     |       |        |          |              |          |             |           |       |         | х        |             |             |           |         |            |          |
| frameBounds    | x      |          |             |     |       |        |          |              |          |             |           |       |         |          |             |             |           |         |            |          |
| frameLocation  | x      |          |             |     |       |        |          |              |          |             |           |       |         |          |             |             |           |         |            |          |
| frameSize      | x      |          |             |     |       |        |          |              |          |             |           |       |         |          |             |             |           |         |            |          |
| graphics       | x      | х        | х           | х   | х     | х      | х        | х            | х        | х           | х         | х     | х       |          | х           | х           | х         | х       | х          | х        |
| helpTip        | x      | х        | х           | х   | х     | х      | х        | х            | х        | х           | х         | х     | х       |          | х           | х           | х         | х       | х          | х        |
| icon           |        |          |             |     |       |        |          |              |          |             | х         | х     |         | х        |             |             |           |         |            |          |
| image          |        |          |             |     |       |        |          |              |          |             |           |       |         | х        |             |             |           |         |            |          |
| index          |        |          |             |     |       |        |          |              |          |             |           |       |         | х        |             |             |           |         |            |          |
| items          |        |          |             |     |       |        |          |              | х        |             |           |       | х       |          |             |             |           |         |            | х        |
| itemSize       |        |          |             |     |       |        |          |              | х        |             |           |       | х       |          |             |             |           |         |            | х        |
| jumpdelta      |        |          |             |     |       |        |          |              |          |             |           |       |         |          |             |             | х         |         |            |          |
| justify        |        |          |             |     |       | х      | х        |              | х        |             |           |       |         |          |             | х           |           |         | х          |          |
| layout         | x      | х        | х           | х   | х     |        |          |              |          |             |           |       |         |          |             |             |           |         |            |          |
| location       | x      | х        | х           | х   | х     | х      | х        | х            | х        | x           | х         | x     | х       |          | х           | х           | х         | х       | x          | х        |
| margins        | x      | х        | х           | х   | х     |        |          |              |          |             |           |       |         |          |             |             |           |         |            |          |
| maximumSize    | x      | х        | х           | х   | х     | х      | х        | х            | х        | x           | х         | х     | х       |          | х           | х           | х         | х       | x          | х        |
| maxvalue       |        |          |             |     |       |        |          |              |          |             |           |       |         |          | х           |             | х         | х       |            |          |
| minimumSize    | x      | х        | х           | х   | х     | х      | х        | х            | х        | х           | х         | х     | х       |          | х           | х           | х         | х       | х          | х        |
| minvalue       |        |          |             |     |       |        |          |              |          |             |           |       |         |          | х           |             | х         | х       |            |          |
| orientation    | x      | х        | х           | х   | х     |        |          |              |          |             |           |       |         |          |             |             |           |         |            |          |
| parent         | x      | х        | х           | х   | х     | х      | х        | х            | х        | х           | х         | х     | х       | х        | х           | х           | х         | х       | х          | х        |
| preferredSize  | x      | х        | х           | х   | х     | х      | х        | х            | х        | х           | х         | х     | х       |          | х           | х           | х         | х       | х          | х        |
| properties     | х      | х        | х           | х   | х     | х      | х        | х            | х        | х           | х         | х     | х       | х        | х           | х           | х         | х       | х          | х        |
| resizeable     | х      |          |             |     |       |        |          |              |          |             |           |       |         |          |             |             |           |         |            |          |
| selected       |        |          |             |     |       |        |          |              |          |             |           |       |         | х        |             |             |           |         |            |          |

\_\_\_\_\_

|               | *      |       | TabbedPanel |     |       |        | Box      | DropDownList | ¥        | layer       | itton      |       | ~       | E        | ssBar       | RadioButton | ar        |        | ext        | ew       |
|---------------|--------|-------|-------------|-----|-------|--------|----------|--------------|----------|-------------|------------|-------|---------|----------|-------------|-------------|-----------|--------|------------|----------|
| Property      | Window | Panel | Tabbe       | Tab | Group | Button | CheckBox | DropD        | EditText | FlashPlayer | lconButton | lmage | ListBox | Listltem | ProgressBar | RadioE      | Scrollbar | Slider | StaticText | TreeView |
| selection     |        |       | х           |     |       |        |          | х            |          |             |            |       | х       |          |             |             |           |        |            | х        |
| shortcutKey   | х      |       |             |     |       | х      | х        | х            | х        | х           | х          | х     | х       |          |             | х           | х         | х      | х          | х        |
| size          | х      | х     | х           | х   | х     | х      | х        | х            | х        | х           | х          | х     | х       |          | х           | х           | х         | х      | х          | х        |
| spacing       | х      | х     | х           | х   | х     |        |          |              |          |             |            |       |         |          |             |             |           |        |            |          |
| stepdelta     |        |       |             |     |       |        |          |              |          |             |            |       |         |          |             |             | х         |        |            |          |
| subitems      |        |       |             |     |       |        |          |              |          |             |            |       |         | x        |             |             |           |        |            |          |
| text          | х      | x     | x           | x   |       | х      | х        | х            | х        |             |            |       |         | x        | х           | х           |           | х      | х          |          |
| textselection |        |       |             |     |       |        |          | х            | х        |             |            |       |         |          |             |             |           |        |            |          |
| title         |        |       |             |     |       |        |          |              |          |             | х          |       |         |          |             |             |           |        |            |          |
| titleLayout   |        |       |             |     |       |        |          |              |          |             | х          |       |         |          |             |             |           |        |            |          |
| type          | x      | х     | х           | x   | х     | х      | х        | х            | х        | х           | х          | х     | х       | x        | х           | х           | х         | х      | х          | х        |
| value         |        |       |             |     |       |        | х        |              |          |             | х          |       |         |          | х           | х           | х         | х      |            |          |
| visible       | x      | х     | х           | х   | х     | х      | х        | х            | х        | х           | х          | х     | х       |          | х           | х           | х         | х      | х          | х        |
| window        | x      | х     | х           | х   | х     | х      | х        | х            | х        | х           | х          | х     | х       |          | х           | х           | х         | х      | х          | х        |
| windowBounds  | x      | х     | х           | х   | х     | х      | х        | х            | х        | х           | х          | х     | х       |          | х           | х           | х         | х      | х          | х        |

## Window class

The Window class defines these static properties and functions. Window instances created with new Window() do not have these properties and functions defined.

## Window class properties

| frameworkName | String | Deprecated. Use ScriptUI. <u>frameworkName</u> instead. |
|---------------|--------|---------------------------------------------------------|
| version       | String | Deprecated. Use ScriptUI.version instead.               |

### Window class functions

#### Access these function through the class. For example:

```
Window.alert("Notification to user");
```

| <b>lert()</b><br>indow.alert ( <i>message</i> [, <i>title</i> , <i>errorIcon</i> ]); |                                                                                                    |  |  |  |  |  |
|--------------------------------------------------------------------------------------|----------------------------------------------------------------------------------------------------|--|--|--|--|--|
| <i>message</i> The string for the displayed message.                                 |                                                                                                    |  |  |  |  |  |
| title                                                                                | Optional. A string to appear as the title of the dialog, if the platform supports a title. Mac OS does not support titles for alert dialogs. The default title string is "Script Alert." |  |  |  |  |  |
| errorIcon                                                                            | Optional. When true, the platform-standard alert icon is replaced by the platform-standard error icon in the dialog. Default is false.                                                   |  |  |  |  |  |

Returns undefined

| confirm()<br>Window.confirm ( <i>message</i> [, <i>noAsDflt ,title</i> ]); |                                                                                                    |  |  |  |  |  |  |
|----------------------------------------------------------------------------|----------------------------------------------------------------------------------------------------|--|--|--|--|--|--|
| message                                                                    | The string for the displayed message.                                                                                                    |  |  |  |  |  |  |
| noAsDflt                                                                   | Optional. When true, the <b>No</b> button is the default choice, selected when the user types ENTER. Default is false, meaning that <b>Yes</b> is the default choice.                           |  |  |  |  |  |  |
| title                                                                      | Optional. A string to appear as the title of the dialog, if the platform supports a title. Mac OS does not support titles for confirmation dialogs. The default title string is "Script Alert." |  |  |  |  |  |  |

Displays a platform-standard dialog containing a short message and two buttons labeled **Yes** and **No**.

Returns true if the user clicked **Yes**, false if the user clicked **No**.

| find()<br>Window.find ( <i>resourceName</i> )<br>Window.find ( <i>type</i> , <i>title</i> ) |                                                                                                    |  |  |  |  |  |
|---------------------------------------------------------------------------------------------|----------------------------------------------------------------------------------------------------|--|--|--|--|--|
| resourceName                                                                                | The name of a predefined resource available to JavaScript in the current application.                                                                                         |  |  |  |  |  |
| type                                                                                        | Optional. The window type (see <u>"Window object constructor" on page 105</u> ) used if there is more than one window with the same title. Can be $null$ or the empty string. |  |  |  |  |  |
| title                                                                                       | The window title.                                                                                                    |  |  |  |  |  |

Use this method to find an existing window. This includes windows already created by a script, and windows created by the application (if the application supports this case).

**Note:** Not supported in all ScriptUI implementations.

Returns a Window object found or generated from the resource, or null if no such window or resource exists.

| <b>prompt()</b><br>Window.prompt ( | message, preset[, title]);                                                                                                    |
|------------------------------------|----------------------------------------------------------------------------------------------------|
| message                            | The string for the displayed message.                                                                                                    |
| preset                             | The initial value to be displayed in the text edit field.                                                                                                    |
| title                              | Optional. A string to appear as the title of the dialog. In Windows, this appears in the window's frame; in Mac OS it appears above the message. The default title string is "Script Prompt." |

Displays a modal dialog that returns the user's text input.

Returns the value of the text edit field if the user clicked **OK**, null if the user clicked **Cancel**.

## Window object

### Window object constructor

The constructor creates and returns a new Window object, or null if window creation failed.

new Window (type [, title, bounds, {creation\_properties}]);

| type                | The window type. The value is:                                                                                                    |  |  |  |  |  |  |
|---------------------|----------------------------------------------------------------------------------------------------|--|--|--|--|--|--|
|                     | ► dialog — Creates a modal dialog.                                                                                                    |  |  |  |  |  |  |
|                     | <ul> <li>palette — Creates a modeless dialog, also called a floating palette. (Not<br/>supported by Photoshop CS3.)</li> </ul>                                                                                                    |  |  |  |  |  |  |
|                     | <ul> <li>window — Creates a simple window that can be used as a main window for<br/>an application. (Not supported by Photoshop CS3.)</li> </ul>                                                                                                    |  |  |  |  |  |  |
|                     | This argument can be a ScriptUI resource specification; in this case, all other arguments are ignored. See <u>"Resource specifications" on page 76</u> .                                                                                                    |  |  |  |  |  |  |
| title               | Optional. The window title. A localizable string.                                                                                                    |  |  |  |  |  |  |
| bounds              | Optional. The window's position and size.                                                                                                    |  |  |  |  |  |  |
| creation_properties | Optional. An object that can contain any of these properties:                                                                                                    |  |  |  |  |  |  |
|                     | <ul> <li>resizeable — When true, the window can be resized by the user. Default<br/>is false.</li> </ul>                                                                                                    |  |  |  |  |  |  |
|                     | sulPanelCoordinates — Photoshop only. When true, the child panels of<br>this window automatically adjust the positions of their children for<br>compatability with Photoshop CS (in which the vertical coordinate was<br>measured from outside the frame). Default is false. Individual panels can<br>override the parent window's setting. |  |  |  |  |  |  |
|                     | <ul> <li>closeButton — When true, the title bar includes a button to close the<br/>window, if the platform and window type allow it. When false, it does not.</li> </ul>                                                                                                    |  |  |  |  |  |  |

Default is true. Not used for dialogs.

- maximizeButton When true, the title bar includes a button to expand the window to its maximum size (typically, the entire screen), if the platform and window type allow it. When false, it does not. Default is false for type palette, true for type window. Not used for dialogs.
- minimizeButton When true, the title bar includes a button to minimize or iconify the window, if the platform and window type allow it. When false, it does not. Default is false for type palette, true for type window. Main windows cannot have a minimize button in Mac OS. Not used for dialogs.
- independent When true, a window of type window is independent of other application windows, and can be hidden behind them in Windows. In Mac OS, has no effect. Default is false.
- borderless When true, the window has no title bar or borders.
   Properties that control those features are ignored.

### Window object properties

The following element properties apply specifically to Window elements:

| active         | Boolean   | When true, the object is active, false otherwise. Set to true to make a given control or dialog active.                                                                                                    |
|----------------|-----------|----------------------------------------------------------------------------------------------------|
|                |           | ► A modal dialog that is visible is by definition the active dialog.                                                                                                    |
|                |           | <ul> <li>An active palette is the front-most window.</li> </ul>                                                                                                    |
|                |           | <ul> <li>An active control is the one with focus—that is, the one that<br/>accepts keystrokes, or in the case of a Button, be selected when<br/>the user types RETURN or ENTER.</li> </ul>                                                                   |
| cancelElement  | Object    | For a window of type dialog, the control to notify when a user types the ESC key. By default, looks for a button whose name or text is "cancel" (case disregarded).                                                                                          |
| defaultElement | Object    | For a window of type dialog, the control to notify when a user types the ENTER key. By default, looks for a button whose name or text is "ok" (case disregarded).                                                                                            |
| frameBounds    | Bounds    | A <u>Bounds</u> object for the boundaries of the Window's frame in screen coordinates. The frame consists of the title bar and borders that enclose the content region of a window, depending on the windowing system. Read only.                            |
| frameLocation  | Point     | A <u>Point</u> object for the location of the top left corner of the Window's frame. The same as [frameBounds.x, frameBounds.y]. Set this value to move the window frame to the specified location on the screen. The frameBounds value changes accordingly. |
| frameSize      | Dimension | A <u>Dimension</u> object for the size and location of the Window's frame in screen coordinates. Read only.                                                                                                    |

| maximized   | Boolean | When true, the window is expanded.                                                                                                    |
|-------------|---------|----------------------------------------------------------------------------------------------------|
| minimized   | Boolean | When true, the window is minimized or iconified.                                                                                                    |
| opacity     | Number  | The opacity of the window, in the range [01]. A value of 1.0 (the default) makes the window completely opaque, a value of 0 makes it completely transparent. Intermediate values make it partially transparent to any degree. |
| shortcutKey | String  | The key sequence that invokes this window's <u>onShortcutKey</u> callback (in Windows only).                                                                                                    |

### **Container properties**

The following table shows properties that apply to Window objects and container objects (controls of type panel, tabbedpanel, tab, and group).

| alignChildren | String, or Array<br>of 2 Strings | Tells the layout manager how unlike-sized children of a container<br>should be aligned within a column or row. Order of creation<br>determines which children are at the top of a column or the left of<br>a row; the earlier a child is created, the closer it is to the top or left<br>of its column or row. |  |  |  |  |  |
|---------------|----------------------------------|----------------------------------------------------------------------------------------------------|--|--|--|--|--|
|               |                                  | If defined, alignment for a child element overrides the alignChildren setting for the parent container.                                                                                                    |  |  |  |  |  |
|               |                                  | For a single string value, allowed values depend on the orientation value. For orientation=row:                                                                                                    |  |  |  |  |  |
|               |                                  | top<br>bottom<br>center (default)<br>fill                                                                                                    |  |  |  |  |  |
|               |                                  | For orientation=column:                                                                                                    |  |  |  |  |  |
|               |                                  | left<br>right<br>center (default)<br>fill                                                                                                    |  |  |  |  |  |
|               |                                  | For orientation=stack:                                                                                                    |  |  |  |  |  |
|               |                                  | top<br>bottom<br>left<br>right<br>center (default)<br>fill                                                                                                    |  |  |  |  |  |
|               |                                  | For an array value, the first string element defines the horizontal alignment and the second element defines the vertical alignment. The horizontal alignment value must be one of left, right, center or fill. The vertical alignment value must be one of top, bottom, center, or fill.                      |  |  |  |  |  |

Values are not case sensitive.

| alignment | String, or Array<br>of 2 Strings | Applies to child elements of a container. If defined, this value<br>overrides the alignChildren setting for the parent container.<br>For a single string value, allowed values depend on the<br>orientation value. For orientation=row:                                                                        |                                                                                                    |  |
|-----------|----------------------------------|----------------------------------------------------------------------------------------------------|----------------------------------------------------------------------------------------------------|--|
|           |                                  |                                                                                                    |                                                                                                    |  |
|           |                                  | top<br>bottom                                                                                                    | center ( <b>default)</b><br>fill                                                                                                    |  |
|           |                                  |                                                                                                    | tion=column:                                                                                                    |  |
|           |                                  | left                                                                                                    | center (default)                                                                                                    |  |
|           |                                  | right                                                                                                    | fill                                                                                                    |  |
|           |                                  | For orienta                                                                                                    | tion=stack:                                                                                                    |  |
|           |                                  | top                                                                                                    | right (L.C. II)                                                                                                    |  |
|           |                                  | bottom<br>left                                                                                                    | center (default)<br>fill                                                                                                    |  |
|           |                                  | alignment ar<br>alignment. T<br>right, cente                                                                                                    | value, the first string element defines the horizontal<br>nd the second element defines the vertical<br>The horizontal alignment value must be one of left,<br>er or fill. The vertical alignment value must be one<br>om, center, or fill.           |  |
|           |                                  | Values are no                                                                                                    | ot case sensitive.                                                                                                    |  |
| bounds    | Bounds                           | area in scree<br>apply to con                                                                                                    | pject for the boundaries of the window's drawable<br>n coordinates. Compare <u>frameBounds</u> . Does not<br>tainers of type tab, whose bounds are determined<br>It tabbedpanel container. Read only.                                                 |  |
| children  | Array of Object                  | The collection of user-interface elements that have been added<br>to this window or container. An array indexed by number or by a<br>string containing an element's name. The length property of this<br>array is the number of child elements for container elements, and<br>is zero for controls. Read only. |                                                                                                    |  |
| graphics  | Graphics                         |                                                                                                    | aphics object that can be used to customize the pearance, in response to the <u>onDraw</u> event.                                                                                                    |  |
| layout    | LayoutManager                    | a container of manager by the LayoutM                                                                                                    | nager object for a window or container. The first time<br>object is made visible, ScriptUI invokes this layout<br>calling its layout function. Default is an instance of<br>lanager class that is automatically created when the<br>ement is created. |  |
| location  | Point                            | Window's dr                                                                                                    | ct for the location of the top left corner of the<br>awable area, or the top left corner of the frame for a<br>ame as [bounds.x, bounds.y].                                                                                                    |  |

| margins       | Margins   | A <u>Margins</u> object describing the number of pixels between the edges of this container and the outermost child elements. You can specify different margins for each edge of the container. The default value is based on the type of container, and is chosen to match the standard Adobe user-interface guidelines.                                                                    |
|---------------|-----------|----------------------------------------------------------------------------------------------------|
| maximumSize   | Dimension | A <u>Dimension</u> object for the largest rectangle to which the window can be resized, used in automatic layout and resizing.                                                                                                    |
| minimumSize   | Dimension | A <u>Dimension</u> object for the smallest rectangle to which the window can be resized, used in automatic layout and resizing.                                                                                                    |
| orientation   | String    | How elements are organized within this container. Interpreted by the layout manager for the container. The default <u>LayoutManager</u> <u>object</u> accepts the (case-insensitive) values:                                                                                                    |
|               |           | row<br>column<br>stack                                                                                                    |
|               |           | The default orientation depends on the type of container. For Window and Panel, the default is column, and for Group the default is row.                                                                                                    |
|               |           | The allowed values for the container's alignChildren and its children's alignment properties depend on the orientation.                                                                                                    |
| parent        | Object    | The immediate parent object of this element, a window or container element. The value is null for Window objects. Read only.                                                                                                    |
| preferredSize | Dimension | A <u>Dimension</u> object for the preferred size of the window, used in automatic layout and resizing. To set a specific value for only one dimension, specify other dimension as -1.                                                                                                    |
| properties    | Object    | An object that contains one or more creation properties of the container (properties used only when the element is created).                                                                                                    |
| selection     | Tab       | For a <u>TabbedPanel</u> only, the currently active <u>Tab</u> child. Setting<br>this property changes the active tab. The value can only be null<br>when the panel has no children; setting it to null is an error.<br>When the value changes, either by a user selecting a different tab,<br>or by a script setting the property, the <u>onChange</u> callback for the<br>panel is called. |
| size          | Dimension | A <u>Dimension</u> object for the current size and location of a group or panel element, or of the content area of a window.                                                                                                    |
| spacing       | Number    | The number of pixels separating one child element from its<br>adjacent sibling element. Because each container holds only a<br>single row or column of children, only a single spacing value is<br>needed for a container. The default value is based on the type of<br>container, and is chosen to match standard Adobe user-interface<br>guidelines.                                       |

| text         | String  | The title, label, or displayed text. Does not apply to containers of type group or tabbedpanel. This is a localizable string: see <u>"Localization in ScriptUI objects" on page 96</u> . |
|--------------|---------|----------------------------------------------------------------------------------------------------|
| visible      | Boolean | When true, the element is shown, when false it is hidden.                                                                                                    |
|              |         | When a container is hidden, its children are also hidden, but they retain their own visibility values, and are shown or hidden accordingly when the parent is next shown.                |
| window       | Window  | The top-level parent window of this container, a Window object.                                                                                                    |
| windowBounds | Bounds  | A <u>Bounds</u> object for the size and location of this container relative to its top-level parent window.                                                                              |

### Window object functions

These functions are defined for Window instances, and as indicated for container objects of type Panel and Group.

| ()<br>dowOrContainerOb | oj.add (type [, bounds, text, { creation_props> } ]);                                                                                                    |
|------------------------|----------------------------------------------------------------------------------------------------|
| type                   | The control type. See <u>"Control types and creation parameters" on page 117</u> .                                                                                                    |
| bounds                 | Optional. A bounds specification that describes the size and position of the new control or container, relative to its parent. See <u>Bounds</u> object for specification formats.                    |
|                        | If supplied, this value creates a new <u>Bounds</u> object which is assigned to the new object's bounds property.                                                                                     |
| text                   | Optional. String. Initial text to be displayed in the control as the title, label, or contents, depending on the control type. If supplied, this value is assigned to the new object's text property. |
| creation_props         | Optional. Object. The properties of this object specify creation parameters, which are specific to each object type. See <u>"Control types and creation</u> parameters" on page 117.                  |

Creates and returns a new control or container object and adds it to the children of this window or container.

Returns the new object, or null if unable to create the object.

| eventName                                                                                                    | The event name s                                                                                                    | tring. Predefined event names include:                                                                                                    |  |
|----------------------------------------------------------------------------------------------------|----------------------------------------------------------------------------------------------------|----------------------------------------------------------------------------------------------------|--|
|                                                                                                    | change                                                                                                    | changing                                                                                                    |  |
|                                                                                                    | move                                                                                                    | moving                                                                                                    |  |
|                                                                                                    | resize                                                                                                    | resizing                                                                                                    |  |
|                                                                                                    | show                                                                                                    | enterKey                                                                                                    |  |
|                                                                                                    | focus                                                                                                    | blur                                                                                                    |  |
|                                                                                                    | mousedown                                                                                                    | mouseup                                                                                                    |  |
|                                                                                                    | mousemove                                                                                                    | mouseover                                                                                                    |  |
|                                                                                                    | mouseout                                                                                                    |                                                                                                    |  |
|                                                                                                    | click(detail =                                                                                                    | 1 for single, 2 for double)                                                                                                    |  |
| handlerThe function to register for the specified event in this target. This can<br>name of a function defined in the extension, or a locally defined hand<br>function to be executed when the event occurs. A handler function ta<br>argument, the UIEvent base class. See <u>"Registering event listeners for<br/>or controls" on page 80</u> . |                                                                                                    | n defined in the extension, or a locally defined handler<br>ecuted when the event occurs. A handler function takes one<br>Event base class. See <u>"Registering event listeners for window</u> |  |
| capturePhase                                                                                                    | Optional. When true, the handler is called only in the capturing phase of the event propagation. Default is false, meaning that the handler is called in the bubbling phase if this object is an ancestor of the target, or in the at-target phase if this object is itself the target. |                                                                                                    |  |

Registers an event handler for a particular type of event occurring in this window.

Returns undefined.

| <b>center()</b><br>windowObj.center ([window]) |                                    |  |  |
|------------------------------------------------|------------------------------------|--|--|
| window                                         | Optional. A <u>Window object</u> . |  |  |

· \_\_\_\_\_

Centers this window on the screen, or with respect to another specified window.

 $Returns \, {\tt undefined}.$ 

## close() windowObj.close ([result])

result

Optional. A number to be returned from the show method that invoked this window as a modal dialog.

Closes this window. If an <u>onClose</u> callback is defined for the window, calls that function before closing the window.

 $Returns \, {\tt undefined}.$ 

#### dispatchEvent()

windowObj.dispatchEvent (eventObj)

eventObj A UIEvent base class.

Simulates the occurrence of an event in this target. A script can create a <u>UIEvent base class</u> for a specific event and pass it to this method to start the event propagation for the event.

Returns false if any of the registered listeners that handled the event called the event object's <u>preventDefault()</u> method, true otherwise.

#### findElement()

windowOrContainerObj.findElement (name)

name

The name of the element, as specified in the name creation property.

Searches for the named element among the children of this window or container, and returns the object if found.

Returns the control object or null.

| hide()           |  |
|------------------|--|
| windowObj.hide() |  |

Hides this window. When a window is hidden, its children are also hidden, but when it is shown again, the children retain their own visibility states.

For a modal dialog, closes the dialog and sets its result to 0.

Returns undefined.

#### notify()

windowObj.notify([event])

event

Optional. The name of the window event handler to call. One of:

onClose onMove onMoving onResize onResizing onShow

Sends a notification message, simulating the specified user interaction event. For example, to simulate a dialog being moved by a user:

myDlg.notify("onMove")

Returns undefined.

#### remove()

windowOrContainerObj.remove(index)
windowOrContainerObj.remove(text)
windowOrContainerObj.remove(child)

index The child control to remove, specified by 0-based index, the contained text
text value, or as a control object.
child

Removes the specified child control from this window's or container's children array. No error results if the child does not exist.

#### removeEventListener()

| windowObj.removeEventListener | (eventName, | handler[ | , capturePhase]) | ; |
|-------------------------------|-------------|----------|------------------|---|
|-------------------------------|-------------|----------|------------------|---|

| eventName                                                                                           | The event name string.                                                  |
|----------------------------------------------------------------------------------------------------|-------------------------------------------------------------------------|
| handler                                                                                             | The function that was registered to handle the event.                   |
| capturePhase                                                                                        | Optional. Whether the handler was to respond only in the capture phase. |
| Unregisters an event handler for a particular type of event occurring in this window. All arguments |                                                                         |

must be identical to those that were used to register the event handler.

Returns undefined.

| show()           |  |
|------------------|--|
| windowObj.show() |  |

Shows this window, container, or control. If an <u>onShow</u> callback is defined for a window, calls that function before showing the window.

When a window or container is hidden, its children are also hidden, but when it is shown again, the children retain their own visibility states.

For a modal dialog, opens the dialog and does not return until the dialog is dismissed. If it is dismissed via the <u>close()</u> method, this method returns any *result* value passed to that method. Otherwise, returns 0.

## update() windowObj.update()

Allows a script to run a long operation (such as copying a large file) and update UI elements to show the status of the operation.

Normally, drawing updates to UI elements occur during idle periods, when the application is not doing anything and the OS event queue is being processed, but during a long scripted operation, the normal event loop is not running. Use this method to perform the necessary synchronous drawing updates, and also process certain mouse and keyboard events in order to allow a user to cancel the current operation (by clicking a Cancel button, for instance).

During the update() operation, the application is put into a modal state, so that it does not handle any events that would activate a different window, or give focus to a control outside the window being updated. The modal state allows drawing events for controls in other windows to occur (as is the case during a modal show() operation), so that the script does not prevent the update of other parts of the application's UI while in the operation loop.

### Window event-handling callbacks

The following callback functions can be defined to respond to events in windows. To respond to an event, define a function with the corresponding name in the Window instance. These callbacks are not available for other container types (controls of type panel or group).

| Description                                                                                                    |  |  |
|----------------------------------------------------------------------------------------------------|--|--|
| Called when a request is made to close the window, either by an explicit call to the <u>close()</u> function or by a user action (clicking the OS-specific close icon in the title bar).                                                |  |  |
| The function is called before the window actually closes; it can return false to cance<br>the close operation.                                                                                                    |  |  |
| Called when a container or control is about to be drawn. Allows the script to modify or control the appearance, using the control's associated <u>ScriptUlGraphics object</u> . Handler takes one argument, a <u>DrawState object</u> . |  |  |
| Called when the window has been moved.                                                                                                    |  |  |
| Called while a window in being moved, each time the position changes. A handler can monitor the move operation.                                                                                                    |  |  |
| Called when the window has been resized.                                                                                                    |  |  |
| Called while a window is being resized, each time the height or width changes. A handler can monitor the resize operation.                                                                                                    |  |  |
| (In Windows only) Called when a shortcut-key sequence is typed that matches the <u>shortcutKey</u> value for this window.                                                                                                    |  |  |
| Called when a request is made to open the window using the <u>show()</u> method, before<br>the window is made visible, but after automatic layout is complete. A handler can<br>modify the results of the automatic layout.             |  |  |
|                                                                                                    |  |  |

### **Control objects**

\_

UI elements that belong to windows can be containers or controls. Containers share some aspects of top-level windows, and some aspects of controls, and so are described here with controls.

#### **Control object constructors**

Use the add method to create new containers and controls. The add method is available on window and container (panel and group) objects. (See also add() for dropdownlist and listbox controls.)

| <b>add()</b><br>containerObj.(type                                                          | <pre>[, bounds, text, { creation_props&gt; } ]);</pre>                                                                                                    |
|---------------------------------------------------------------------------------------------|----------------------------------------------------------------------------------------------------|
| <i>type</i> The control type. See <u>"Control types and creation parameters" on page 11</u> |                                                                                                    |
| bounds                                                                                      | Optional. A bounds specification that describes the size and position of the new control or container, relative to its parent. See <u>Bounds</u> object for specification formats.                    |
|                                                                                             | If supplied, this value creates a new <u>Bounds</u> object which is assigned to the new object's bounds property.                                                                                     |
| text                                                                                        | Optional. String. Initial text to be displayed in the control as the title, label, or contents, depending on the control type. If supplied, this value is assigned to the new object's text property. |
| creation_props                                                                              | Optional. Object. The properties of this object specify creation parameters, which are specific to each object type. See <u>"Control types and creation</u> parameters" on page 117.                  |
|                                                                                             |                                                                                                    |

Creates and returns a new control or container object and adds it to the children of this window or container.

Returns the new object, or null if unable to create the object.

### **Control types and creation parameters**

The following keywords can be used in string literals as the type specifier for the add method, available on Window and container (Panel and Group) objects. The class names can be used in resource specifications to define controls within a container element (Window, Panel, or Group).

All types of controls, including containers, have an optional creation parameter *name* that allows you to give the object a unique name.

| Type keyword | Class name | Description                                                                                                    |
|--------------|------------|----------------------------------------------------------------------------------------------------|
| button       | Button     | A pushbutton containing a mouse-sensitive text string. Calls the <u>onClick</u> callback if the control is clicked or if its <u>notify()</u> method is called.                                                    |
|              |            | To add to a window $w$ :                                                                                                    |
|              |            | <pre>w.add ("button" [, bounds, text, creation_properties}]);</pre>                                                                                                    |
|              |            | bounds: Optional. The control's position and size.                                                                                                    |
|              |            | text: Optional. The text displayed in the control.                                                                                                    |
|              |            | creation_properties:Optional. An object that contains any of the following properties:                                                                                                    |
|              |            | <i>name</i> : A unique name for the control. For a modal dialog, the special name "ok" makes this <u>defaultElement</u> , and the special name "cancel" makes this the <u>cancelElement</u> of the parent dialog. |
| checkbox     | Checkbox   | A dual-state control showing a box with a checkmark when value is true, empty when value is false. Calls the <u>onClick</u> callback if the control is clicked or if its <u>notify()</u> method is called.        |
|              |            | To add to a window $w$ :                                                                                                    |
|              |            | <pre>w.add ("checkbox" [, bounds, text,         {creation_properties}]);</pre>                                                                                                    |
|              |            | bounds: Optional. The control's position and size.                                                                                                    |
|              |            | text: Optional. The text displayed in the control.                                                                                                    |
|              |            | creation_properties:Optional. An object that contains any of the following properties:                                                                                                    |
|              |            | name: A unique name for the control.                                                                                                    |

| Type keyword | Class name   | Description                                                                                                    |
|--------------|--------------|----------------------------------------------------------------------------------------------------|
| dropdownlist | DropDownList | A drop-down list with zero or more items. Calls the <u>onChange</u><br>callback if the item selection is changed by a script or the user, or if<br>the object's <u>notify()</u> method is called.                                                                                                    |
|              |              | To add to a window w:                                                                                                    |
|              |              | <pre>w.add ("dropdownlist", bounds [, items,         {creation_properties}]);</pre>                                                                                                    |
|              |              | bounds: The control's position and size.                                                                                                    |
|              |              | <pre>items: Optional. Supply this argument or the<br/>creation_properties argument, not both. An array of strings<br/>for the text of each list item. A ListItem object is created for<br/>each item. An item with the text string "-" creates a separator<br/>item.</pre>                                                                        |
|              |              | creation_properties: Optional. Supply this argument or the <i>items</i> argument, not both. This form is most useful for elements defined using <u>Resource specifications</u> . An object that contains the following property:                                                                                                    |
|              |              | name: A unique name for the control.                                                                                                    |
|              |              | <i>items</i> : An array of strings for the text of each list item. A ListItem object is created for each item. An item with the text string "-" creates a separator item.                                                                                                    |
| edittext     | EditText     | An editable text field that the user can change. Calls the <u>onChange</u> callback if the text is changed and the user types ENTER or the contro loses focus, or if its <u>notify()</u> method is called. Calls the <u>onChanging</u> callback when any change is made to the text. The textselection property contains currently selected text. |
|              |              | To add to a window w:                                                                                                    |
|              |              | w.add ("edittext" [, bounds, text,<br>{creation_properties}]);                                                                                                    |
|              |              | bounds: Optional. The control's position and size.                                                                                                    |
|              |              | text: Optional. The text displayed in the control.                                                                                                    |
|              |              | creation_properties:Optional. An object that contains any of the following properties:                                                                                                    |
|              |              | name: A unique name for the control.                                                                                                    |
|              |              | <i>readonly</i> : When false (the default), the control accepts text input. When true, the control does not accept input but only displays the contents of the text property.                                                                                                    |
|              |              | <i>noecho</i> : When false (the default), the control displays input text. When true, the control does not display input text (used for password input fields).                                                                                                    |
|              |              |                                                                                                    |

| Type keyword | Class name  | Description                                                                                                    |
|--------------|-------------|----------------------------------------------------------------------------------------------------|
|              |             | enterKeySignalsOnChange: When false (the default), the<br>control signals an <u>onChange</u> event when the editable text is<br>changed and the control loses the keyboard focus (that is,<br>the user tabs to another control, clicks outside the control, or<br>types ENTER). When true, the control only signals an<br>onChange event when the editable text is changed and the<br>user types ENTER; other changes to the keyboard focus do<br>not signal the event. |
|              |             | <i>borderless</i> : When true , the control is drawn with no border. Default is false.                                                                                                    |
|              |             | <i>multiline</i> : When false (the default), the control accepts a single line of text. When true, the control accepts multiple lines, in which case the text wraps within the width of the control.                                                                                                    |
|              |             | <i>scrollable</i> : (For multiline elements only) When true (the default), the text field has a vertical scrollbar that is enabled when the element contains more text than fits in the visible area. When false, no vertical scrollbar appears; if the element contains more text than fits in the visible area, the arrow keys can be used to scroll the text up and down.                                                                                            |
| flashplayer  | FlashPlayer | A control that contains a Flash Player, which can load and play Flash movies stored in SWF files.                                                                                                    |
|              |             | The ScriptUI FlashPlayer element runs the Flash application within an<br>Adobe application. The Flash application runs ActionScript, a<br>different implementation of JavaScript from the ExtendScript<br>version of JavaScript that Adobe applications run.                                                                                                    |
|              |             | A control object of this type contains functions that allow your script to load SWF files, control movie playback, and communicate with the ActionScript environment. See <u>"FlashPlayer control functions" on page 139</u> .                                                                                                    |
|              |             | To add to a window $w$ :                                                                                                    |
|              |             | <pre>w.add ("flashplayer" [, bounds, movieToLoad,       {creation_properties}]);</pre>                                                                                                    |
|              |             | bounds: Optional. The control's position and size.                                                                                                    |
|              |             | movieToLoad: Optional. A path or URL string or <u>File object</u> for the SWF file to load into the player.                                                                                                    |
|              |             | <pre>creation_properties:Optional. An object that contains any of the following properties:</pre>                                                                                                    |
|              |             |                                                                                                    |

| Type keyword | Class name | Description                                                                                                    |
|--------------|------------|----------------------------------------------------------------------------------------------------|
| group        | Group      | A container for other controls. Containers have additional properties<br>that control the children; see <u>"Container properties" on page 108</u> .<br>Hiding a group hides all its children. Making it visible makes visible<br>those children that are not individually hidden. |
|              |            | To add to a window $w$ :                                                                                                    |
|              |            | w.add ("group" [, bounds, {creation_properties}]);                                                                                                    |
|              |            | bounds: Optional. The element's position and size.                                                                                                    |
|              |            | <pre>creation_properties:Optional. An object that contains any of the following properties:</pre>                                                                                                    |
|              |            | name: A unique name for the control.                                                                                                    |
| iconbutton   | IconButton | A mouse-sensitive pushbutton containing an icon. Calls the <u>onClick</u> callback if the control is clicked or if its <u>notify()</u> method is called.                                                                                                    |
|              |            | To add to a window w:                                                                                                    |
|              |            | <pre>w.add ("iconbutton" [, bounds, icon,       {creation_properties}]);</pre>                                                                                                    |
|              |            | bounds: Optional. The control's position and size.                                                                                                    |
|              |            | <i>i con</i> : Optional. The named resource for the icon or family of icons displayed in the button control, or a pathname or <u>File</u> <u>object</u> for an image file. Images must be in PNG format.                                                                          |
|              |            | <pre>creation_properties:Optional. An object that contains the following property:</pre>                                                                                                    |
|              |            | name: A unique name for the control.                                                                                                    |
|              |            | <pre>style: A string for the visual style, one of:     button: Has a visible border with a raised or 3D appearance.     toolbutton: Has a flat appearance, appropriate for inclusion in a toolbar</pre>                                                                           |
|              |            | <i>toggle</i> : For a button-style control, a value of true causes it to get a button-pressed appearance the first time it is clicked, and alternate with the unpressed appearance each time it is clicked. The toggle state is reflected in the control's                        |

| Type keyword | Class name           | Description                                                                                                    |
|--------------|----------------------|----------------------------------------------------------------------------------------------------|
| image        | Image                | Displays an icon or image.                                                                                                    |
|              |                      | To add to a window w:                                                                                                    |
|              |                      | w.add ("image" [, bounds, icon, {creation_properties}]);                                                                                                    |
|              |                      | bounds: Optional. The control's position and size.                                                                                                    |
|              |                      | <i>icon</i> : Optional. The named resource for the icon or family of icons displayed in the image control, or a pathname or File <u>object</u> for an image file. Images must be in PNG format.                                                                                |
|              |                      | creation_properties:Optional. An object that contains the following property:                                                                                                    |
|              |                      | name: A unique name for the control.                                                                                                    |
| item         | Array of<br>ListItem | The choice items in a list box or drop-down list. The objects are created when items are specified on creation of the parent list object, or afterward using the list control's <u>add()</u> method.                                                                           |
|              |                      | Items in a drop-down list can be of type separator, in which case they cannot be selected, and are shown as a horizontal line.                                                                                                    |
|              |                      | Item objects have these properties which are not found in other controls:                                                                                                    |
|              |                      | <u>checked</u><br><u>expanded</u><br><u>image</u><br><u>index</u><br><u>selected</u>                                                                                                    |
| listbox      | ListBox              | A list box with zero or more items. Calls the <u>onChange</u> callback if the item selection is changed by a script or the user, or if the object's <u>notify()</u> method is called. A double click on an item selects that item and calls the <u>onDoubleClick</u> callback. |
|              |                      | To add to a window w:                                                                                                    |
|              |                      | w.add ("listbox", bounds [, items, {creation_properties}]);                                                                                                    |
|              |                      | bounds: Optional. The control's position and size.                                                                                                    |
|              |                      | <i>items</i> : Optional. An array of strings for the text of each list item.<br>A ListItem object is created for each item. Supply this<br>argument, or the items property in <i>creation_properties</i> , not<br>both.                                                        |

| Гуре keyword | Class name | Description                                                                                                    |
|--------------|------------|----------------------------------------------------------------------------------------------------|
|              |            | creation_properties:Optional. An object that contains any of the following properties:                                                                                                    |
|              |            | name: A unique name for the control.                                                                                                    |
|              |            | multiselect: When false (the default), only one item can be selected. When true, multiple items can be selected.                                                                                                    |
|              |            | <i>items</i> : An array of strings for the text of each list item. A <u>ListItem</u> object is created for each item. An item with the text string "-" creates a separator item. Supply this property, or the <i>items</i> argument, not both. This form is most useful for elements defined using <u>Resource</u> <u>specifications</u> .                 |
|              |            | numberOfColumns: A number of columns in which to display<br>the items; default is 1. When there are multiple columns,<br>each <u>ListItem</u> object represents a single selectable row. Its<br><u>text</u> and <u>image</u> values supply the label for the first column,<br>and the <u>subitems</u> property specifies labels for additional<br>columns. |
|              |            | showHeaders: True to display column titles.                                                                                                    |
|              |            | columnWidths: An array of numbers for the preferred width in pixels of each column.                                                                                                    |
|              |            | columnTitles: A corresponding array of strings for the title of each column, to be shown if showHeaders is true.                                                                                                    |
| panel        | Panel      | A container for other types of controls, with an optional frame.<br>Containers have additional properties that control the children; see<br><u>"Container properties" on page 108</u> . Hiding a panel hides all its<br>children. Making it visible makes visible those children that are not<br>individually hidden.                                      |
|              |            | To add to a window $w$ :                                                                                                    |
|              |            | <pre>w.add ("panel" [, bounds, text, {creation_properties}]);</pre>                                                                                                    |
|              |            | <i>bounds</i> : Optional. The element's position and size. A panel whose width is 0 appears as a vertical line. A panel whose height is 0 appears as a horizontal line.                                                                                                    |
|              |            |                                                                                                    |

| Type keyword | Class name  | Description                                                                                                    |
|--------------|-------------|----------------------------------------------------------------------------------------------------|
|              |             | creation_properties:Optional. An object that contains the following property:                                                                                                    |
|              |             | name: A unique name for the control.                                                                                                    |
|              |             | <i>borderStyle</i> : A string that specifies the appearance of the border drawn around the panel. One of black, etched, gray, raised, sunken. Default is etched.                                                                                                    |
|              |             | sulPanelCoordinates: When true, this panel automatically<br>adjusts the positions of its children for compatability with<br>Photoshop CS. Default is false, meaning that the panel does<br>not adjust the positions of its children, even if the parent<br>window has automatic adjustment enabled.                               |
| progressbar  | Progressbar | A horizontal rectangle that shows progress of an operation. All progressbar controls have a horizontal orientation. The value property contains the current position of the progress indicator; the default is 0. There is a minvalue property, but it is always 0; attempts to set it to a different value are silently ignored. |
|              |             | To add to a window w:                                                                                                    |
|              |             | <pre>w.add ("progressbar" [, bounds, value, minvalue,<br/>maxvalue, creation_properties}]);</pre>                                                                                                    |
|              |             | bounds: Optional. The control's position and size.                                                                                                    |
|              |             | <i>value</i> : Optional. The initial position of the progress indicator. Default is 0.                                                                                                    |
|              |             | <i>minvalue</i> :Optional. The minimum value that the value property can be set to. Default is 0. Together with <i>maxvalue</i> , defines the scrolling range.                                                                                                    |
|              |             | <i>maxvalue</i> :Optional. The maximum value that the value property can be set to. Default is 100. Together with <i>minvalue</i> , defines the scrolling range.                                                                                                    |
|              |             | <pre>creation_properties:Optional. An object that contains the following property:</pre>                                                                                                    |
|              |             | name: A unique name for the control.                                                                                                    |
|              |             |                                                                                                    |

| Type keyword | Class name  | Description                                                                                                    |
|--------------|-------------|----------------------------------------------------------------------------------------------------|
| radiobutton  | RadioButton | A dual-state control, grouped with other radiobuttons, of which only<br>one can be in the selected state. Shows the selected state when<br>value is true, empty when value is false. Calls the <u>onClick</u> callback if<br>the control is clicked or if its <u>notify()</u> method is called. |
|              |             | All radiobuttons in a group must be created sequentially, with no intervening creation of other element types. Only one radiobutton in a group can be set at a time; setting a different radiobutton unsets the original one.                                                                   |
|              |             | To add to a window w:                                                                                                    |
|              |             | w.add ("radiobutton" [, bounds, text,<br>{creation_properties}]);                                                                                                    |
|              |             | bounds: Optional. The control's position and size.                                                                                                    |
|              |             | text: Optional. The text displayed in the control.                                                                                                    |
|              |             | <pre>creation_properties:Optional. An object that contains the following property:</pre>                                                                                                    |
|              |             | name: A unique name for the control.                                                                                                    |
| scrollbar    | Scrollbar   | A scrollbar with a draggable scroll indicator and stepper buttons to<br>move the indicator. The scrollbar control has a horizontal<br>orientation if the width is greater than the height at creation time,<br>or vertical if its height is greater than its width.                             |
|              |             | Calls the <u>onChange</u> callback after the position of the indicator is changed or if its <u>notify()</u> method is called. Calls the <u>onChanging</u> callback repeatedly while the user is moving the indicator.                                                                           |
|              |             | The value property contains the current position of the scrollbar's indicator within the scrolling area, within the range of minvalue and maxvalue.                                                                                                    |
|              |             | <ul> <li>The stepdelta property determines the scrolling unit for the up<br/>or down arrow; default is 1.</li> </ul>                                                                                                    |
|              |             | The jumpdelta property determines the scrolling unit for a jump (as when the bar is clicked outside the indicator or arrows); default is 20% of the range between minvalue and maxvalue.                                                                                                    |

| Type keyword | Class name | Description                                                                                                    |
|--------------|------------|----------------------------------------------------------------------------------------------------|
| -            |            | To add to a window w:                                                                                                    |
|              |            | w.add ("scrollbar" [, bounds, value, minvalue, maxvalue,<br>{creation_properties}]);                                                                                                    |
|              |            | bounds: Optional. The control's position and size.                                                                                                    |
|              |            | <i>value</i> : Optional. The initial position of the scroll indicator. Default is 0.                                                                                                    |
|              |            | <i>minvalue</i> : Optional. The minimum value that the value property can be set to. Default is 0. Together with <i>maxvalue</i> , defines the scrolling range.                                                                                                    |
|              |            | <i>maxvalue</i> :Optional. The maximum value that the value property can be set to. Default is 100. Together with <i>minvalue</i> , defines the scrolling range.                                                                                                    |
|              |            | creation_properties:Optional. An object that contains the following property:                                                                                                    |
|              |            | name: A unique name for the control.                                                                                                    |
| slider       | Slider     | A slider with a moveable position indicator. All slider controls have<br>a horizontal orientation. Calls the <u>onChange</u> callback after the<br>position of the indicator is changed or if its <u>notify()</u> method is called<br>Calls the <u>onChanging</u> callback repeatedly while the user is moving<br>the indicator. |
|              |            | The value property contains the current position of the indicator within the range of minvalue and maxvalue.                                                                                                    |
|              |            | To add to a window w:                                                                                                    |
|              |            | w.add (`slider" [, bounds, value, minvalue, maxvalue,<br>{creation_properties}]);                                                                                                    |
|              |            | bounds: Optional. The control's position and size.                                                                                                    |
|              |            | value: Optional. The initial position of the indicator. Default is 0                                                                                                    |
|              |            | <i>minvalue</i> :Optional. The minimum value that the value property can be set to. Default is 0. Together with <i>maxvalue</i> , defines the range.                                                                                                    |
|              |            | <i>maxvalue</i> :Optional. The maximum value that the value property can be set to. Default is 100. Together with <i>minvalue</i> , defines the range                                                                                                    |
|              |            | creation_properties:Optional. An object that contains the                                                                                                    |
|              |            | following property:                                                                                                    |

| Type keyword | Class name | Description                                                                                                    |
|--------------|------------|----------------------------------------------------------------------------------------------------|
| statictext   | StaticText | A text field that the user cannot change.                                                                                                    |
|              |            | To add to a window w:                                                                                                    |
|              |            | w.add ("statictext" [, bounds, text,<br>{creation_properties}]);                                                                                                    |
|              |            | bounds: Optional. The control's position and size.                                                                                                    |
|              |            | text: Optional. The text displayed in the control.                                                                                                    |
|              |            | creation_properties:Optional. An object that contains any o the following properties:                                                                                                    |
|              |            | name: A unique name for the control.                                                                                                    |
|              |            | <i>multiline</i> : When false (the default), the control displays a single line of text. When true, the control displays multiple lines, in which case the text wraps within the width of the control.                                                                                                    |
|              |            | scrolling: When false (the default), the displayed text<br>cannot be scrolled. When true, the displayed text can be<br>vertically scrolled using scrollbars; this case implies<br>multiline is true.                                                                                                    |
| tab          | Tab        | A container for other types of controls. Differs from a Panel elemen<br>in that is must be a direct child of a TabbedPanel element, the title is<br>shown in the selection tab, and it does not have a script-definable<br>border. The currently active tab is the value of the parent's<br>selection property. |
|              |            | Containers have additional properties that control the children; see <u>"Container properties" on page 108</u> . Hiding a panel hides all its children. Making it visible makes visible those children that are not individually hidden.                                                                        |
|              |            | To add a tab to a tabbed panel $t$ in window $w$ :                                                                                                    |
|              |            | w.t.add ("tab" [, <i>bounds</i> , <i>text</i> ,<br>{ <i>creation_properties</i> }]);                                                                                                    |
|              |            | <i>bounds</i> : Not used, pass undefined. The size and position is determined by the parent.                                                                                                    |
|              |            | text: Optional. The text displayed in the tab.                                                                                                    |
|              |            | creation_properties:Optional. An object that contains the following property:                                                                                                    |
|              |            | name: A unique name for the control.                                                                                                    |

| Type keyword | Class name  | Description                                                                                                    |
|--------------|-------------|----------------------------------------------------------------------------------------------------|
| tabbedpanel  | TabbedPanel | A container for selectable Tab containers. Differs from a Panel element in that it can contain only Tab elements as direct children.                                                                                                    |
|              |             | Containers have additional properties that control the children; see <u>"Container properties" on page 108</u> . Hiding a panel hides all its children. Making it visible makes visible those children that are not individually hidden.                                                                                                    |
|              |             | The selected tab child is the value of the parent's selection<br>property. One and only one of the tab children must be selected;<br>selecting one deselects the others. When the value of the selection<br>property changes, either by a user selecting a different tab, or by a<br>script setting the property, the tabbedpanel receives an <u>onChange</u><br>notification. |
|              |             | To add to a window $w$ :                                                                                                    |
|              |             | w.add ("tabbedpanel" [, <i>bounds</i> , <i>text</i> ,<br>{ <i>creation_properties</i> }]);                                                                                                    |
|              |             | <i>bounds</i> : Optional. The element's position and size. This determines the sizes and positions of the tab children.                                                                                                    |
|              |             | text: Ignored.                                                                                                    |
|              |             | <pre>creation_properties:Optional. An object that contains the following property:</pre>                                                                                                    |
|              |             | name: A unique name for the control.                                                                                                    |
| treeview     | TreeView    | A hierarchical list whose items can contain child items. Items at any level of the tree can be individually selected. Calls the <u>onChange</u> callback if the item selection is changed by a script or the user, or if the object's <u>notify()</u> method is called.                                                                                                    |
|              |             | To add to a window $w$ :                                                                                                    |
|              |             | w.add ("treeview" [, bounds, items,<br>{creation_properties}])                                                                                                    |
|              |             | bounds: Optional. The control's position and size.                                                                                                    |
|              |             | items: Optional. An array of strings for the text of each top-level<br>list item. A ListItem object is created for each item. An item<br>with the type node can contain child items. Supply this<br>argument, or the items property in <i>creation_properties</i> , not<br>both.                                                                                               |

| Type keyword | Class name | Description                                                                                                    |
|--------------|------------|----------------------------------------------------------------------------------------------------|
|              |            | creation_properties:Optional. An object that contains any of the following properties:                                                                                                    |
|              |            | name: A unique name for the control.                                                                                                    |
|              |            | <i>items</i> : An array of strings for the text of each top-level list<br>item. A ListItem object is created for each item. An item<br>with the type node can contain child items. Supply this<br>property, or the items argument, not both. This form is most<br>useful for elements defined using <u>Resource specifications</u> . |

### **Control object properties**

The following table shows the properties of ScriptUI control elements. Some values apply only to controls of particular types, as indicated. See <u>Container properties</u> for properties that apply to container elements (controls of type panel, tabbedpanel, tab, and group).

| active | Boolean | When true, the object is active, false otherwise. Set to true to make a given control or dialog active.                                                                                                    |
|--------|---------|----------------------------------------------------------------------------------------------------|
|        |         | <ul> <li>A modal dialog that is visible is by definition the active dialog.</li> </ul>                                                                                                    |
|        |         | <ul> <li>An active palette is the front-most window.</li> </ul>                                                                                                    |
|        |         | An active control is the one with focus—that is, the one that<br>accepts keystrokes, or in the case of a <u>Button</u> , be selected when<br>the user types ENTER in Windows, or presses the spacebar in Mac<br>OS. |

| alignment  | String or<br>Array of 2<br>Strings | Applies to child elements of a container. If defined, this value<br>overrides the alignChildren setting for the parent container.<br>For a single string value, allowed values depend on the orientation<br>value in the parent container. For orientation=row:                                                                                                    |  |  |  |
|------------|------------------------------------|----------------------------------------------------------------------------------------------------|--|--|--|
|            | Stilligs                           |                                                                                                    |  |  |  |
|            |                                    | top center (default)<br>bottom fill                                                                                                    |  |  |  |
|            |                                    | For orientation=column:                                                                                                    |  |  |  |
|            |                                    | left center (default)<br>right fill                                                                                                    |  |  |  |
|            |                                    | For orientation=stack:                                                                                                    |  |  |  |
|            |                                    | top right<br>bottom center <b>(default)</b><br>left fill                                                                                                    |  |  |  |
|            |                                    | For an array value, the first string element defines the horizontal alignment and the second element defines the vertical alignment. The horizontal alignment value must be one of left, right, center or fill. The vertical alignment value must be one of top, bottom, center, or fill.                                                                                                    |  |  |  |
|            |                                    | Values are not case sensitive.                                                                                                    |  |  |  |
| bounds     | Bounds                             | A <u>Bounds</u> object describing the boundaries of the element, in screen coordinates for <u>Window</u> elements, and parent-relative coordinates for child elements (compare <u>windowBounds</u> ). For windows, the bounds refer only to the window's content region.                                                                                                    |  |  |  |
|            |                                    | Setting an element's size or location changes its bounds property, and vice-versa.                                                                                                    |  |  |  |
| characters | Number                             | Used by the <u>LayoutManager object</u> to determine the default<br><u>preferredSize</u> for a <u>StaticText</u> or <u>EditText</u> control. The control will be<br>made wide enough to display the given number of 'X' characters in<br>the font used by the control. Setting this property is the best way to<br>reserve space in a control for a maximum number of characters to<br>display. |  |  |  |
| checked    | Boolean                            | For ListItem objects only. When true, the item is marked with the platform-appropriate checkmark. When false, no checkmark is drawn, but space is reserved for it in the left margin, so that the item lines up with other checkable items. When undefined, no space is reserved for a checkmark.                                                                                               |  |  |  |
| columns    | Object                             | For ListBox objects only. A JavaScript object with two read-only properties whose values are set by the creation parameters:<br>titles — An array of column title strings, whose length matches the number of columns specified at creation.<br>preferredWidths — An array of column widths, whose length matches the number of columns specified at creation.                                  |  |  |  |

| enabled  | Boolean            | When true, the control is enabled, meaning that it accepts input.<br>When false, control elements do not accept input, and all types of<br>elements have a dimmed appearance. A disabled <u>ListItem</u> is not<br>selectable in a <u>ListBox</u> , <u>DropDownList</u> or <u>TreeView</u> list.                                 |  |
|----------|--------------------|----------------------------------------------------------------------------------------------------|--|
| expanded | Boolean            | For <u>ListItem</u> objects of type node in <u>TreeView</u> list controls. When true, the item is in the expanded state and its children are shown, when false, it is collapsed and children are hidden.                                                                                                    |  |
| graphics | Object             | A <u>ScriptUIGraphics object</u> that can be used to customize the control's appearance, in response to the <u>onDraw</u> event.                                                                                                    |  |
| helpTip  | String             | A brief help message (also called a <i>tool tip</i> ) that is displayed in a small floating window when the mouse cursor hovers over a user-interface control element. Set to an empty string or null to remove help text.                                                                                                    |  |
| icon     | String or<br>File  | Deprecated. Use <u>image</u> instead.                                                                                                    |  |
| image    | Object             | <ul> <li>A <u>ScriptUlImage object</u>, or the name of an icon resource, or the pathname or <u>File object</u> for a file that contains a platform-specific image in PNG or JPEG format, or for a shortcut or alias to such a file.</li> <li>For an <u>lconButton</u>, the icon appears as the content of the button.</li> </ul> |  |
|          |                    | <ul> <li>For an <u>Image</u>, the image is the entire content of the image element.</li> </ul>                                                                                                    |  |
|          |                    | ► For a ListItem, the image is displayed to the left of the text.                                                                                                    |  |
|          |                    | If the parent is a multi-column <u>ListBox</u> , this is the display image<br>for the label in the first column, and labels for further columns are<br>specified in the <u>subitems</u> array. See <u>"Creating multi-column lists"</u><br><u>on page 71</u> .                                                                   |  |
| indent   | Number             | A number of pixels by which to indent the element during automatic<br>layout. Applies for column orientation and left alignment, or row<br>orientation and top alignment.                                                                                                    |  |
| index    | Number             | For <u>ListItem</u> objects only. The index of this item in the <i>items</i> collection of its parent list control. Read only.                                                                                                    |  |
| items    | Array of<br>Object | For a list object ( <u>ListBox</u> , <u>DropDownList</u> or <u>TreeView</u> list), a collection of <u>ListItem</u> objects for the items in the list. Access by 0-based index. To obtain the number of items in the list, use <i>items.length</i> . Read only.                                                                   |  |
| itemSize | Dimension          | For a list object ( <u>ListBox</u> , <u>DropDownList</u> or <u>TreeView</u> list), a <u>Dimension</u> object describing the width and height in pixels of each item in the list. Used by auto-layout to determine the preferredSize of the list, if not otherwise specified.                                                     |  |
|          |                    | If not set explicitly, the size of each item is set to match the largest height and width among all items in the list                                                                                                    |  |

| jumpdelta   | Number    | The amount to increment or decrement a <u>Scrollbar</u> indicator's position when the user clicks ahead or behind the moveable element. Default is 20% of the range between the maxvalue and minvalue property values.                                                        |
|-------------|-----------|----------------------------------------------------------------------------------------------------|
| justify     | String    | The justification of text in static text and edit text controls. One of:                                                                                                    |
|             |           | left <b>(default)</b><br>center<br>right                                                                                                    |
|             |           | <b>Note:</b> Justification only works if the value is set on creation, using a resource specification or creation parameters.                                                                                                    |
| location    | Point     | A <u>Point</u> object describing the location of the element as an array,<br>[x, y], representing the coordinates of the upper left corner of the<br>element. These are screen coordinates for <u>Window</u> elements, and<br>parent-relative coordinates for other elements. |
|             |           | The location is defined as [bounds.x, bounds.y]. Setting an element's location changes its bounds property, and vice-versa. By default, location is undefined until the parent container's layout manager is invoked.                                                         |
| maximumSize | Dimension | A <u>Dimension</u> object that specifies the maximum height and width for an element.                                                                                                    |
|             |           | The default is 50 pixels less than the screen size in each dimension. In Windows, this can occupy the entire screen; you must define a maximumSize to be large enough for your intended usage.                                                                                |
| minimumSize | Dimension | A <u>Dimension</u> object that specifies the minimum height and width for an element. Default is [0,0].                                                                                                    |
| maxvalue    | Number    | The maximum value that the value property can have.                                                                                                    |
|             |           | If maxvalue is reset less than value, value is reset to maxvalue. If maxvalue is reset less than minvalue, minvalue is reset to maxvalue.                                                                                                    |
| minvalue    | Number    | The minimum value that the value property can have.                                                                                                    |
|             |           | If minvalue is reset greater than value, value is reset to minvalue. If minvalue is reset greater than maxvalue, maxvalue is reset to minvalue.                                                                                                    |
| parent      | Object    | The immediate parent object of this element. Read only.                                                                                                    |
|             |           |                                                                                                    |

| preferredSize          | Dimension            | A <u>Dimension</u> object used by layout managers to determine the best<br>size for each element. If not explicitly set by a script, value is<br>established by the user-interface framework in which ScriptUI is<br>employed, and is based on such attributes of the element as its text,<br>font, font size, icon size, and other user-interface framework-specific<br>attributes. |  |
|------------------------|----------------------|----------------------------------------------------------------------------------------------------|--|
|                        |                      | A script can explicitly set preferredSize before the layout manager<br>is invoked in order to establish an element size other than the default.<br>To set a specific value for only one dimension, specify the other<br>dimension as -1.                                                                                                    |  |
| properties             | Object               | An object that contains one or more creation properties of the element (properties used only when the element is created).                                                                                                    |  |
| selected               | Boolean              | For <u>ListItem</u> objects only. When true, the item is part of the selection for its parent list. When false, the item is not selected. Set to true to select this item in a single-selection list, or to add it to the selection array for a multi-selection list.                                                                                                    |  |
| selection<br>(ListBox) | Array of<br>ListItem | For a ListBox, an array of ListItem objects for the current selection in a multi-selection list. Setting this value causes the selected item to be highlighted and to be scrolled into view if necessary. If no items are selected, the value is null. Set to null to deselect all items.                                                                                            |  |
|                        |                      | The value can also change because the user clicked or double-clicked<br>an item, or because an item was removed with <u>remove()</u> or<br><u>removeAll()</u> . Whenever the value changes, the <u>onChange</u> callback is<br>called. If the value is changed by a double click, calls the<br><u>onDoubleClick</u> callback.                                                        |  |
|                        |                      | You can set the value using the index of an item or an array of indices,<br>rather than object references. If set to an index value that is out of<br>range, the operation is ignored. When set with index values, the<br>property still returns object references.                                                                                                    |  |
|                        |                      | <ul> <li>If you set the value to an array for a single-selection list, only the<br/>first item in the array is selected.</li> </ul>                                                                                                    |  |
|                        |                      | <ul> <li>If you set the value to a single item for a multi-selection list, that<br/>item is added to the current selection.</li> </ul>                                                                                                    |  |

| selection<br>(DropDownList,<br>TreeView) | ListItem  | For a <u>DropDownList</u> or <u>TreeView</u> list object, the currently selected<br><u>ListItem</u> object.                                                                                                    |
|------------------------------------------|-----------|----------------------------------------------------------------------------------------------------|
|                                          |           | Setting this value causes the selected item to be highlighted and to be scrolled into view if necessary. If no item is selected, the value is null. Set to null to deselect all items.                                                                                  |
|                                          |           | The value can also change because the user clicked on an item, or because an item was removed with <u>remove()</u> or <u>removeAll()</u> .<br>Whenever the value changes, the <u>onChange</u> callback is called.                                                       |
|                                          |           | You can set the value using the index of an item or an array of indices,<br>rather than object references. If set to an index value that is out of<br>range, the operation is ignored. When set with an index value, the<br>property still returns an object reference. |
| shortcutKey                              | String    | The key sequence that invokes the <u>onShortcutKey</u> callback for this element (in Windows only).                                                                                                    |
| size                                     | Dimension | A <u>Dimension</u> object that defines the actual dimensions of an element.<br>Initially undefined, and unless explicitly set by a script, it is defined<br>by a LayoutManager.                                                                                         |
|                                          |           | Although a script can explicitly set size before the layout manager is invoked to establish an element size other than the preferredSize or the default size, this is not recommended.                                                                                  |
|                                          |           | Defined as [bounds.width, bounds.height].Setting an element's size changes its bounds property, and vice-versa.                                                                                                    |
| stepdelta                                | Number    | The amount by which to increment or decrement a Scrollbar element's position when the user clicks a stepper button.                                                                                                    |
| subitems                                 | Array     | For <u>ListItem</u> objects only. When the parent is a multi-column <u>ListBox</u> , the ListItem. <u>text</u> and ListItem. <u>image</u> values describe the label in the first column, and this specifies additional labels for that row in the remaining columns.    |
|                                          |           | This contains an array of JavaScript objects, whose length is one less<br>than the number of columns. Each member specifies a label in the<br>corresponding column, with the first member (subitems [0])<br>describing the label in the second column.                  |
|                                          |           | Each object has two properties, of which one or both can be supplied:                                                                                                    |
|                                          |           | text — A localizable display string for this label.<br>image — An <u>Image</u> object for this label.                                                                                                    |

| String | The title, label, or displayed text. Ignored for containers of type group. For controls, the meaning depends on the control type. Buttons use the text as a label, for example, while edit fields use the text to access the content.                                                                                 |  |
|--------|----------------------------------------------------------------------------------------------------|--|
|        | For <u>ListItem</u> objects, this is the display string for the list choice. If the parent is a multi-column list box, this is the display string for the label in the first column, and labels for further columns are specified in the <u>subitems</u> array. See <u>"Creating multi-column lists" on page 71</u> . |  |
|        | This is a localizable string: see <u>"Localization in ScriptUI objects" on</u> page 96.                                                                                                    |  |
| String | The currently selected text in a control that displays text, or the empty string if there is no text selected.                                                                                                    |  |
|        | Setting the value replaces the current text selection and modifies the value of the text property. If there is no current selection, inserts the new value into the text string at the current insertion point. The textselection value is reset to an empty string after it modifies the text value.                 |  |
|        | <b>Note:</b> Setting the textselection property before the edittext control's parent Window exists is an undefined operation.                                                                                                    |  |
| String | For an <u>lconButton</u> or <u>Image</u> only, a text label for the button. The title can appear to the left or right of the image, or above or below it, or you can superimpose the title over the center of the image. The placement is controlled by the titleLayout value.                                        |  |
|        | String                                                                                                    |  |

| titleLayout  | Object  | For an <u>lconButton</u> or <u>Image</u> with a title value, the way the text label is shown in relation to the image. A JavaScript object with these properties:                                              |  |
|--------------|---------|----------------------------------------------------------------------------------------------------|--|
|              |         | alignment — The position of the title relative to the image, an array of [horizontal_alignment, vertical_alignment]. For possible alignment values, see <u>"alignment" on page 129</u> .                       |  |
|              |         | characters — A number (1 or greater), reserves a title width wide enough to hold the specified number of "X" characters in the font for this element.                                                          |  |
|              |         | spacing — A number (1 or greater), the number of pixels<br>separating the title from the button image.                                                                                                    |  |
|              |         | margins — An array of numbers, [left, top, right, bottom] for the number of pixels separating each edge of an element and the visible content within that element. This overrides the default margins.         |  |
|              |         | <pre>justify — One of 'left', 'center', or 'right', how to justify the text when the space allocated for the title width is greater than the actual width of the text.</pre>                                   |  |
|              |         | truncate — One of 'middle' or 'end', defines where to remove characters from the title and replace them with " " if the specified title does not fit within the space reserved for it.                         |  |
| type         | String  | Contains the type name of the element, as specified on creation.                                                                                                    |  |
|              |         | <ul> <li>For Window objects, one of the type names window, palette, or<br/>dialog.</li> </ul>                                                                                                    |  |
|              |         | <ul> <li>For controls, the type of the control, as specified in the add<br/>method that created it.</li> </ul>                                                                                                 |  |
|              |         | Read only.                                                                                                    |  |
| value        | Boolean | For a <u>Checkbox</u> or <u>RadioButton</u> , true if the control is in the selected or set state, false if it is not.                                                                                         |  |
| value        | Number  | For a <u>Scrollbar</u> or <u>Slider</u> , the current position of the indicator. If set to a value outside the range specified by minvalue and maxvalue, it is automatically reset to the closest boundary.    |  |
| visible      | Boolean | When true, the element is shown, when false it is hidden.                                                                                                    |  |
|              |         | When a container is hidden, its children are also hidden, but they retain their own visibility values, and are shown or hidden accordingly when the parent is next shown.                                      |  |
| window       | Window  | The Window object that contains this control. Read only.                                                                                                    |  |
| windowBounds | Bounds  | A <u>Bounds</u> object that contains the bounds of this control in the containing window's coordinates. Compare <u>bounds</u> , in which coordinates are relative to the immediate parent container. Read only |  |

| function_name | Function | For the <mark>FlashPlayer</mark> control, a function definition for a callback from the Flash ActionScript environment. |                                                                               |
|---------------|----------|----------------------------------------------------------------------------------------------------|-------------------------------------------------------------------------------|
|               |          |                                                                                                    | al naming requirements, but the function must<br>ly the supported data types: |
|               |          | Number<br>String<br>Boolean<br>Null                                                                                     | undefined<br>Object<br>Array                                                  |
|               |          | <b>Note:</b> The ActionSo parameter values.                                                                             | cript class and date objects are not supported as                             |

## **Control object functions**

The following table shows the methods defined for each element type, and for specific control types as indicated.

| eventName | The event name string. Predefined event names include: |                                                                  |                                                                                                    |
|-----------|--------------------------------------------------------|------------------------------------------------------------------|----------------------------------------------------------------------------------------------------|
|           | change                                                 | changing                                                         |                                                                                                    |
|           | move                                                   | moving                                                           |                                                                                                    |
|           | resize                                                 | resizing                                                         |                                                                                                    |
|           | show                                                   | enterKey                                                         |                                                                                                    |
|           | focus                                                  | blur                                                             |                                                                                                    |
|           | mousedown                                              | mouseup                                                          |                                                                                                    |
|           | mousemove                                              | mouseover                                                        | mouseout                                                                                           |
|           | keyup                                                  | keydown                                                          |                                                                                                    |
|           | click(detail:                                          | = 1 for single, 2 for                                            | double)                                                                                            |
|           |                                                        |                                                                  |                                                                                                    |
| handler   | of a function de                                       | •                                                                | cified event in this target. This can be the nam<br>on, or a locally defined handler function to b |
| handler   | of a function de<br>executed when<br>A handler funct   | fined in the extensi<br>the event occurs.<br>ion takes one argur | -                                                                                                  |

#### dispatchEvent()

text

controlObj.dispatchEvent (eventObj)

eventObj An object of the <u>UIEvent base class</u>.

Simulates the occurrence of an event in this target. A script can create an event object for a specific event, using ScriptUI.events.<u>events.createEvent()</u>, and pass it to this method to start the event propagation for the event.

Returns false if any of the registered listeners that handled the event called the event object's <u>preventDefault()</u> method, true otherwise.

# find() listObj.find(text)

The text of the item to find.

For list objects (ListBox, DropDownList or TreeView) only. Looks in this object's items array for an item object with the given text value.

Returns the item object if found; otherwise, returns null.

| hide()            |  |
|-------------------|--|
| controlObj.hide() |  |

Hides this container or control. When a window or container is hidden, its children are also hidden, but when it is shown again, the children retain their own visibility states.

Returns undefined.

## notify() controlObj.notify([event])

concrosof.nocriy ([even

event

Optional. The name of the control event handler to call. One of:

onClick onChange onChanging

By default, simulates the <u>onChange</u> event for an <u>EditText</u> control, an <u>onClick</u> event for controls that support that event.

Sends a notification message, simulating the specified user interaction event.

| <pre>removeEventListener() controlbj.removeEventListener (eventName, handler[, capturePhase]);</pre> |                                                                         |  |  |
|----------------------------------------------------------------------------------------------------|-------------------------------------------------------------------------|--|--|
| eventName                                                                                            | The event name string.                                                  |  |  |
| handler                                                                                              | The function that was registered to handle the event.                   |  |  |
| capturePhase                                                                                         | Optional. Whether the handler was to respond only in the capture phase. |  |  |
| Unregisters an event handler for a particular type of event occurring in this control. All arguments |                                                                         |  |  |

Unregisters an event handler for a particular type of event occurring in this control. All argument must be identical to those that were used to register the event handler.

### show() controlObj.show()

Shows this container or control. When a window or container is hidden, its children are also hidden, but when it is shown again, the children retain their own visibility states.

Returns undefined.

```
toString()
listItemObj.toString()
```

For ListItem controls only. Retrieves the value of this item's text property as a string.

Returns a String.

```
valueOf()
listItemObj.valueOf()
```

For ListItem controls only. Retrieves the index number of this item in the parent list's items array.

Returns a Number.

#### List control object functions

The following table shows the methods defined for list objects only.

## add() listObj.add (type, text[, index])

*type* The type of item to add. One of:

item—A basic, selectable item with a text label.

separator—A separator. For dropdownlist controls only. In this case, the *text* value is ignored, and the method returns null.

- text The localizable text label for the item.
- *index* Optional. The index into the current item list after which this item is inserted. If not supplied, or greater than the current list length, the new item is added at the end.

For list objects (ListBox, DropDownList or TreeView) only. Adds an item to the items array at the given index.

Returns the item control object for type=item, or null for type=separator.

```
remove()
containerObj.remove(index)
containerObj.remove(text)
containerObj.remove(child)
```

index The item or child to remove, specified by 0-based index, text value, or as a control object.
text
child

For containers (<u>Panel</u>, <u>Group</u>), removes the specified child control from the container's children array.

For list objects (<u>ListBox</u>, <u>DropDownList</u> or <u>TreeView</u>) only, removes the specified item from this object's items array. No error results if the item does not exist.

Returns undefined.

```
removeAll()
```

listObj.removeAll()

For list objects (ListBox, DropDownList or TreeView) only. Removes all items from the object's items array.

Returns undefined.

#### revealItem()

*listObj*.revealItem(*item*)

*item* The item or child to reveal, a control object.

For ListBox only. Scrolls the list to make the specified item visible, if necessary.

 $Returns \ {\tt undefined}.$ 

#### **FlashPlayer control functions**

These functions apply only to controls of type flashplayer.

**Note:** There are limitations on how these functions can be used to control playback of Flash movies:

- Do not use <u>stopMovie()</u> and <u>playMovie()</u> to suspend and subsequently resume or restart an SWF file produced by Flex<sup>™</sup>.
- The <u>stopMovie()</u> and <u>playMovie()</u> sequence does not make sense for some SWF files produced by Flash Authoring, depending on the exact details of how they were implemented. The sequence may not correctly reset the file to the initial state (when the rewind argument to <u>playMovie()</u> is true) nor suspend then resume the execution of the file (when rewind is false).
- Using <u>stopMovie()</u> from the player's hosting environment has no effect on an SWF file playing in a ScriptUI Flash Player element. It is, however, possible to produce an SWF using Flash Authoring that can stop itself in response to user interaction.
- > Do not call <u>playMovie()</u> when an SWF file is already playing.

| -      | verFunction()<br>erObj.invokePlaye                                               | rFunction(fnName, [arg1[,argn]] )                                                                                                    |  |
|--------|----------------------------------------------------------------------------------|----------------------------------------------------------------------------------------------------|--|
| fnName | ExternalInterfa                                                                  | f a Flash ActionScript function that has been registered with the<br>ce object by the currently loaded SWF file; see <u>"Calling ActionScript</u><br>criptUI script" on page 84. |  |
| args   | Optional. One or more arguments to pass through to the function, of these types: |                                                                                                    |  |
|        | Number<br>String<br>Boolean                                                      | undefined<br>Object                                                                                                    |  |
|        | Boolean                                                                          | Array                                                                                                    |  |

Invokes an ActionScript function defined in the Flash application.

Returns the result of the invoked function, which must be one of the allowed types. The ActionScript class and date objects are not supported as return values.

```
loadMovie()
```

flashPlayerObj.loadMovie(file)

Null

file The File object for the SWF file.

Loads a movie into the Flash Player, and begins playing it. If you do not specify an associated movie file when creating the control, you must use this function to load one.

 $Returns \, {\tt undefined}.$ 

```
playMovie()
```

flashPlayerObj.playMovie(rewind)

*rewind* When true, restarts the movie from the beginning; otherwise, starts playing from the point where it was stopped.

Restarts a movie that has been stopped.

**Note:** Do not call when a movie is currently playing.

Returns undefined.

```
stopMovie()
flashPlayerObj.stopMovie()
```

Halts playback of the current movie.

**NOTE:** Does not work when called from the player's hosting environment.

### **Control event-handling callbacks**

The following events are signalled in certain types of controls. To handle the event, define a function with the corresponding name in the control object. Handler functions take no arguments and have no expected return values; see <u>"Defining behavior with event callbacks and listeners" on page 78</u>.

| onClick       | Called when the user clicks one of the following control types:                                                                                                    |                                                                                                    |  |  |
|---------------|----------------------------------------------------------------------------------------------------|----------------------------------------------------------------------------------------------------|--|--|
|               | Button                                                                                                    | IconButton                                                                                                    |  |  |
|               | <u>Checkbox</u>                                                                                                    | RadioButton                                                                                                    |  |  |
| onChange      | Called when the user finishes making a change in one of the following control types:                                                                                                    |                                                                                                    |  |  |
|               | <b>DropDownList</b>                                                                                                    | <u>Scrollbar</u>                                                                                                    |  |  |
|               | <u>EditText</u>                                                                                                    | Slider                                                                                                    |  |  |
|               | ListBox                                                                                                    | TreeView                                                                                                    |  |  |
|               | For an EditText control, called only when the change is complete—that is, when focus moves to another control, or the user types ENTER. The exact behavior depends on the creation parameter enterKeySignalsOnChange; see the edittext description. |                                                                                                    |  |  |
|               | For a <u>Slider</u> or <u>Scrollbar</u> , called when the user has finished dragging the position marker or has clicked the control.                                                                                                    |                                                                                                    |  |  |
|               | selection proper                                                                                                    | DownList or TreeView control, called whenever the ty changes. This can happen when a script sets the property a selected item from the list, or when the user changes the |  |  |
| onChanging    | Called for each increme                                                                                                    | ental change in one of the following control types:                                                                                                    |  |  |
|               | EditText                                                                                                    |                                                                                                    |  |  |
|               | Scrollbar                                                                                                    |                                                                                                    |  |  |
|               | Slider                                                                                                    |                                                                                                    |  |  |
|               | ► For an <u>EditText</u> cor                                                                                                    | ntrol, called for each keypress while the control has focus.                                                                                                    |  |  |
|               | ► For a <u>Slider</u> or <u>Scro</u>                                                                                                    | llbar, called for any motion of the position marker.                                                                                                    |  |  |
| onDoubleClick | Called when the user double clicks an item in a <u>ListBox</u> control. The list's selection property is set to the clicked item.                                                                                                    |                                                                                                    |  |  |
| onDraw        | Called when a container or control is about to be drawn. Allows the script to modify or control the appearance, using the control's associated <u>ScriptUIGraphics object</u> . Handler takes one argument, a <u>DrawState object</u> .             |                                                                                                    |  |  |
| onShortcutKey | •                                                                                                    | ed when a shortcut-key sequence is typed that matches the n element in the active window.                                                                                 |  |  |
|               |                                                                                                    |                                                                                                    |  |  |

#### DrawState object

A helper object that describes an input state at the time of the triggering <u>onDraw</u> event. Contains properties that report whether the current control has the input focus, and the particular mouse button and key-press state. There is no object constructor.

#### **DrawState object properties**

The object contains the following read-only properties:

| altReyPressed Boolean When true, the ALT key was pressed. (In |         | When true, the ALT key was pressed. (In Windows only.)                                      |
|---------------------------------------------------------------|---------|---------------------------------------------------------------------------------------------|
| capsLockKeyPressed                                            | Boolean | When true, the CAPSLOCK key was pressed.                                                    |
| cmdKeyPressed                                                 | Boolean | When true, the CMD key was pressed. (In Mac OS only.)                                       |
| ctrlKeyPressed                                                | Boolean | When true, the CTRL key was pressed.                                                        |
| hasFocus                                                      | Boolean | When true, the control containing this object has the input focus.                          |
| leftButtonPressed                                             | Boolean | When true, the left mouse button was pressed.                                               |
| middleButtonPressed                                           | Boolean | When true, the middle mouse button was pressed.                                             |
| mouseOver                                                     | Boolean | When true, the cursor position was within the bounds of the control containing this object. |
| numLockKeyPressed                                             | Boolean | When true, the NUMLOCK key was pressed.                                                     |
| optKeyPressed                                                 | Boolean | When true, the OPT key was pressed. (In Mac OS only.)                                       |
| rightButtonPressed                                            | Boolean | When true, the right mouse button was pressed.                                              |
| shiftKeyPressed                                               | Boolean | When true, the SHIFT key was pressed.                                                       |
|                                                               |         |                                                                                             |

## **Event handling**

Several helper classes provide low-level event-handling capabilities.

- Event objects are normally created by ScriptUI and passed to your event handler. However, you can simulate a user action by constructing an event object using ScriptUI.events.events.events.event(), and sending it to a target object's <u>dispatchEvent()</u> function.
- ► A helper object, <u>Keyboard state object</u>, provides global access to the keyboard state during function execution, outside the event-handling framework.

#### **UIEvent base class**

Encapsulates input event information for an event that propagates through a container and control hierarchy. This is a base class for the more specialized <u>KeyboardEvent object</u> and <u>MouseEvent object</u>.

#### **UIEvent object properties**

Both keyboard and mouse events have these properties.

| bubbles       | Boolean | When true, the event supports the bubbling phase.                                                                                                    |                                                                                                    |  |
|---------------|---------|----------------------------------------------------------------------------------------------------|----------------------------------------------------------------------------------------------------|--|
| cancelable    | Boolean | When true, the handler can call this object's <pre>preventDefault()</pre> method to<br>cancel the default action of the event.                                                                 |                                                                                                    |  |
| currentTarget | Object  | The element object where the currently executing handler was registered.<br>This could be an ancestor of the target object, if the handler is invoked<br>during the capture or bubbling phase. |                                                                                                    |  |
| eventPhase    | Number  | Current event propagation phase. One of these constants:                                                                                                    |                                                                                                    |  |
|               |         | Event.NOT_DISPAT<br>Event.CAPTURING_<br>Event.AT_TARGET<br>Event.BUBBLING_P                                                                                                    | PHASE                                                                                                    |  |
| target        | Object  | The element object where the event occurred.                                                                                                    |                                                                                                    |  |
| timeStamp     | Object  | Time the event was initiated. A JavaScript Date object.                                                                                                    |                                                                                                    |  |
| type          | String  | The name of the event that occurred. Predefined events types are:                                                                                                    |                                                                                                    |  |
|               |         | change<br>move<br>resize<br>show<br>focus<br>Additional type nam                                                                                                    | changing<br>moving<br>resizing<br>enterKey<br>blur<br>nes apply specifically to keyboard and mouse events. |  |
|               |         |                                                                                                    |                                                                                                    |  |

#### **UIEvent object functions**

| <pre>initUIEvent() eventObj.initUIEvent (eventName, bubble, isCancelable, view, detail)</pre> |                                                                                                    |  |  |
|-----------------------------------------------------------------------------------------------|----------------------------------------------------------------------------------------------------|--|--|
| eventName                                                                                     | The event name string.                                                                                                    |  |  |
| bubble                                                                                        | When true, the event should be triggered in ancestors of the target object during the bubbling phase.                                       |  |  |
| isCancelable                                                                                  | When true, the event can be cancelled.                                                                                                    |  |  |
| view                                                                                          | The container or control object that dispatched the event.                                                                                  |  |  |
| detail                                                                                        | Details of the event, which vary according to the event type. The value is 1 or 2 for the click event, indicating a single or double click. |  |  |
|                                                                                               |                                                                                                    |  |  |

Modifies an event before it is dispatched to its targets. Takes effect only if UIEvent . <u>eventPhase</u> is Event.NOT\_DISPATCHING. Ignored at all other phases.

 $Returns \, {\tt undefined}.$ 

## preventDefault() eventObj.preventDefault ( )

Cancels the default action of this event, if this event is cancelable (that is, <u>cancelable</u> is true). For example, the default click action of an OK button is to close the containing dialog; this call prevents that behavior.

Returns undefined.

## stopPropagation() eventObj.stopPropagation ( )

Stops event propagation (bubbling and capturing) after executing the handler or handlers at the current target.

 $Returns \, {\tt undefined}.$ 

# KeyboardEvent object

This type of object is passed to your registered event handler when a keyboard-input event occurs. The properties reflect the keypress and key modifier state at the time the keyboard event was generated. All properties are read-only.

### **KeyboardEvent object properties**

In addition to the properties defined for <u>UIEvent base class</u>, a keyboard event has these properties. All properties are read-only.

| altKey        | Boolean | When true, the ALT key was active. Value is <code>undefined</code> if the <code>keyIdentifier</code> is for a modifier key.                                                                                                    |  |  |  |
|---------------|---------|----------------------------------------------------------------------------------------------------|--|--|--|
| ctrlKey       | Boolean | When true, the CTRL key was active. Value is undefined if the keyIdentifier is for a modifier key.                                                                                                    |  |  |  |
| metaKey       | Boolean | When true, the META or COMMAND key was active. Value is undefined if the keyIdentifier is for a modifier key.                                                                                                    |  |  |  |
| shiftKey      | Boolean | When true, the SHIFT key was active. Value is undefined if the keyIdentifier is for a modifier key.                                                                                                    |  |  |  |
| keyIdentifier | String  | The key whose keypress generated the event, as a W3C identifier contained in a string; for example, "U+0044". See <a href="http://www.w3.org/TR/DOM-Level-3-Events/keyset.html#KeySet-Set">http://www.w3.org/TR/DOM-Level-3-Events/keyset.html#KeySet-Set</a> . |  |  |  |
| keyLocation   | Number  | A constant that identifies where on the keyboard the keypress occurred.<br>One of:                                                                                                    |  |  |  |
|               |         | DOM_KEY_LOCATION_STANDARD<br>DOM_KEY_LOCATION_LEFT<br>DOM_KEY_LOCATION_RIGHT<br>DOM_KEY_LOCATION_NUMPAD                                                                                                    |  |  |  |
| keyName       | String  | The key whose keypress generated the event, as a simple key name; for example "A".                                                                                                    |  |  |  |
| type          | String  | The name of the event that occurred. Key events types are:                                                                                                    |  |  |  |
|               |         | keyup<br>keydown                                                                                                    |  |  |  |

## **KeyboardEvent object functions**

In addition to the functions defined for <u>UIEvent base class</u>, a keyboard event has these functions.

```
getModifierState()
eventObj.getModifierState (keyIdentifier)
```

keyIdentifier A string containing a modifier key identifier, one of:

Alt CapsLock Control Meta NumLock Scroll Shift

Returns true if the given modifier was active when the event occurred, false otherwise.

#### initKeyboardEvent()

| -             |                                                                                                    |
|---------------|----------------------------------------------------------------------------------------------------|
| eventName     | The event name string.                                                                                |
| bubble        | When true, the event should be triggered in ancestors of the target object during the bubbling phase. |
| isCancelable  | When true, the event can be cancelled.                                                                |
| view          | The container or control object that dispatched the event.                                            |
| keyID         | Sets the keyIdentifier value.                                                                         |
| keyLocation   | Sets the keyLocation. value.                                                                          |
| modifiersList | A whitespace-separated string of modifier key names, such as "Control Alt".                           |

Reinitializes the object, allowing you to change the event properties after construction. Arguments set the corresponding properties. Returns undefined.

# **MouseEvent object**

This type of object is passed to your registered event handler when a mouse-input event occurs. The properties reflect the button and modifier-key state and pointer position at the time the event was generated.

In the case of nested elements, mouse event types are always targeted at the most deeply nested element. Ancestors of the targeted element can use bubbling to obtain notification of mouse events which occur within its descendent elements.

### **MouseEvent object properties**

In addition to the properties defined for <u>UIEvent base class</u>, a mouse event has these properties. All properties are read-only.

| altKey             | Boolean | When true, the ALT key was active. Value is undefined if the keyIdentifier is for a modifier key.                                                                                      |  |  |  |
|--------------------|---------|----------------------------------------------------------------------------------------------------|--|--|--|
| button             | Number  | er Which mouse button changed state.                                                                                                    |  |  |  |
|                    |         | 0—The left button of a two- or three-button mouse or the one button on a one-button mouse, used to activate a UI button or select text.                                                |  |  |  |
|                    |         | 1— The middle button of a three-button mouse, or the mouse wheel.                                                                                                    |  |  |  |
|                    |         | 2—The right button, used to display a context menu, if present.                                                                                                    |  |  |  |
|                    |         | Some mice may provide or simulate more buttons, and values higher than 2 represent such buttons.                                                                                       |  |  |  |
| clientX<br>clientY | Number  | The horizontal and vertical coordinates at which the event occurred relative to the target object. The origin is the top left of the control or window, inside any border decorations. |  |  |  |
| ctrlKey            | Boolean | When true, the CTRL key was active. Value is undefined if the keyIdentifier is for a modifier key.                                                                                     |  |  |  |
| detail             | Number  | Details of the event, which vary according to the event type. For the click, mousedown, and mouseup events, the value is 1 for a single click, or 2 for a double click.                |  |  |  |
| metaKey            | Boolean | When true, the META or COMMAND key was active. Value is undefined if the keyIdentifier is for a modifier key.                                                                          |  |  |  |
| relatedTarget      | Object  | ► For a mouseover event, the UI element the pointer is leaving, if any.                                                                                                    |  |  |  |
|                    |         | ► For a mouseout event, the UI element the pointer is entering, if any.                                                                                                    |  |  |  |
|                    |         | ► Otherwise undefined.                                                                                                    |  |  |  |
| screenX<br>screenY | Number  | The horizontal and vertical coordinates at which the event occurred relative to the screen.                                                                                            |  |  |  |
|                    |         |                                                                                                    |  |  |  |

| shiftKey | Boolean | When true, the SHIFT key was active. Value is undefined if the keyIdentifier is for a modifier key.       |
|----------|---------|----------------------------------------------------------------------------------------------------|
| type     | String  | The name of the event that occurred. Mouse events types are:                                              |
|          |         | mousedown<br>mouseup<br>mousemove<br>mouseover<br>mouseout<br>click (detail = 1 for single, 2 for double) |
|          |         | The sequence of click events is: mousedown, mouseup, click.                                               |

# **MouseEvent object functions**

In addition to the functions defined for <u>UIEvent base class</u>, a mouse event has these functions.

| <i>entObj</i> .getModifi | getModifierState()<br>eventObj.getModifierState (keyIdentifier)                                                                                                    |  |  |
|--------------------------|----------------------------------------------------------------------------------------------------|--|--|
| keyIdentifier            | A string containing a modifier key identifier, one of:                                                                                                    |  |  |
|                          | Alt                                                                                                    |  |  |
|                          | CapsLock                                                                                                    |  |  |
|                          | Control                                                                                                    |  |  |
|                          | Meta                                                                                                    |  |  |
|                          | NumLock                                                                                                    |  |  |
|                          | Scroll<br>Shift                                                                                                    |  |  |
|                          | SHITC                                                                                                    |  |  |
| Returns true if the      | given modifier was active when the event occurred, false otherwise.                                                                                                    |  |  |
|                          | Event (eventName, bubble, isCancelable, view, detail,<br>Y, clientX, clientY, ctrlKey, altKey, shiftKey, metaKey,<br>Target)                                                                         |  |  |
| eventName                | The event name string.                                                                                                    |  |  |
| bubble                   | When true, the event should be triggered in ancestors of the target object during the bubbling phase.                                                                                                |  |  |
| isCancelable             | When true, the event can be cancelled.                                                                                                    |  |  |
| view                     | The container or control object that dispatched the event.                                                                                                    |  |  |
| detail                   | Sets the single-double click value for the click event.                                                                                                    |  |  |
|                          |                                                                                                    |  |  |
| screenX,<br>screenY      | Sets the event coordinates relative to the screen.                                                                                                    |  |  |
|                          | Sets the event coordinates relative to the screen.<br>Sets the event coordinates relative to the target object. The origin is the top le<br>of the control or window, inside any border decorations. |  |  |

*button* Sets the mouse button.

relatedTarget Optional. Sets the related target, if any, for a mouseover or mouseout event.

Reinitializes the object, allowing you to change the event properties after construction. Arguments set the corresponding properties.

Returns undefined.

## **Keyboard state object**

This JavaScript object reports the active state of the keyboard at any time; that is, the current key that is down and any modifiers that are pressed. It is independent of the event-handling system, and is available through the Scriptul.environment object:

myKeyState = ScriptUI.environment.keyboardState;

The object has the following properties:

| keyName                                  | String  | The name of the key currently pressed. This is the JavaScript name, a string such as "A" or "a". |  |
|------------------------------------------|---------|--------------------------------------------------------------------------------------------------|--|
| shiftKey<br>ctrlKey<br>altKey<br>metaKey | Boolean | True if the named modifier key is currently active.                                              |  |

# **Graphic customization objects**

These objects provide the ability to customize the appearance of user-interface controls before they are drawn:

ScriptUlGraphics object ScriptUlBrush object ScriptUlFont object ScriptUlImage object ScriptUlPath object ScriptUlPen object

In addition, the <u>Custom element class</u> (if supported by the Adobe application you are using) allows you to define completely customized UI elements that are rendered by the application in a manner you define.

## ScriptUlGraphics object

Most types of user-interface elements have a <u>graphics</u> property which contains an object of this type, which allows you to customize aspects of the element's appearance, such as the color and font. Use an <u>onDraw</u> callback function to set these properties or call the functions.

All measurements are in pixels.

## ScriptUIGraphics class properties

These static properties provide color type constants with which to create Pen and Brush objects.

| BrushType | Object | Contains the enumerated constants for the $t_{YPP}$ argument of <u>newBrush()</u> . Types are: |
|-----------|--------|------------------------------------------------------------------------------------------------|
|           |        | SOLID_COLOR<br>THEME_COLOR                                                                     |
| PenType   | Object | Contains the enumerated constants for the $t_{ype}$ argument of <u>newPen()</u> . Types are:   |
|           |        | SOLID_COLOR<br>THEME_COLOR                                                                     |

### ScriptUIGraphics object properties

The object contains the following properties:

| backgroundColor         | Object | The background color of a container, or the parent background color for a control element. A <u>ScriptUIBrush</u> object.                                               |
|-------------------------|--------|----------------------------------------------------------------------------------------------------|
| currentPath             | Object | The current drawing path for this object, a <u>ScriptUIPath</u><br>object.                                                                                              |
| currentPoint            | Object | The current position in the drawing path for this object, a <u>Point</u> object.                                                                                        |
| disabledBackgroundColor | Object | The background color for the disabled state of a container, or the parent background color for the disabled state of a control element. A <u>ScriptUlBrush object</u> . |
| disabledForegroundColor | Object | The foreground color for the disabled state of a container, or the parent foreground color for the disabled state of a control element. A <u>ScriptUIPen object</u> .   |
| font                    | Object | The default font to use in writing text, a <u>ScriptUIFont object</u> .                                                                                                 |
| foregroundColor         | Object | The foreground color for a container, or the parent foreground color of a control element. A <u>ScriptUIPen object</u> .                                                |
|                         |        |                                                                                                    |

### ScriptUIGraphics object functions

These functions directly customize the appearance of the associated element by drawing on the screen, or create the Pen and Brush objects used to populate the graphics object or pass to the drawing methods:

```
closePath()
controlObj.graphics.closePath ( )
```

Defines a line from the current position to the start point of the current path (the value of currentPath), which closes the path.

Returns undefined.

| drawFocusRing()   |                                                                                    |  |  |  |
|-------------------|------------------------------------------------------------------------------------|--|--|--|
| controlObj.graphi | cs.drawFocusRing (left, top[, width, height])                                      |  |  |  |
| left, top         | Defines the top left corner of the region, in the coordinate system of the control |  |  |  |

that contains this graphics object.

width, height The width and height of the region in pixels.

Draws a focus ring within the given rectangular region. This is a visual indicator showing that a given control has the keyboard focus (accepts keyboard input). In Mac OS, this is typically a light blue ring around the control. In Windows, it is typically a dashed-line rectangle around some part of the control.

Returns undefined.

| image         | The <u>ScriptUllmage object</u> containing the images to be drawn.                                                                                                    |
|---------------|----------------------------------------------------------------------------------------------------|
| left, top     | Defines the top left corner of the drawing region, in the coordinate system of the control that contains this graphics object.                                                                                   |
| width, height | Optional. The width and height of the drawing region in pixels. If specified, the image is stretched or shrunk to fit into the given rectangular area. If omitted, the image's original width or height is used. |
| -             | within the given rectangular region, using the image file from the given image<br>propriate to the control's current state.                                                                                      |

drawOSControl()
controlObj.graphics.drawOSControl ( )

Draws the platform-specific control associated with this element.

Returns undefined.

| drawString()<br>controlObj.gra                                                  | aphics.drawString (text, pen, x, y, font)                                                                       |  |  |
|---------------------------------------------------------------------------------|----------------------------------------------------------------------------------------------------|--|--|
| text                                                                            | The text string.                                                                                                |  |  |
| pen                                                                             | The <u>ScriptUIPen object</u> for the drawing pen to use.                                                       |  |  |
| х, у                                                                            | The origin point of the drawn text, in the coordinate system of the control that contains this graphics object. |  |  |
| font                                                                            | Optional. The <u>ScriptUIFont object</u> for the font to use. Default is the <u>font</u> value in this object.  |  |  |
| Draws a string of text starting at a given point, using the given pen and font. |                                                                                                    |  |  |
| Returns undefined.                                                              |                                                                                                    |  |  |
| ellipsePath()                                                                   |                                                                                                    |  |  |

controlObj.graphics.ellipsePath (left, top[, width, height])

left, topDefines the top left corner of the region, in the coordinate system of the control<br/>that contains this graphics object.

width, height The width and height of the region in pixels.

Defines an elliptical path within a given rectangular area in the <u>currentPath</u> object, which can be filled using fillPath() or stroked using strokePath().

Returns a Point object for the upper left corner of the area, which is the new currentPoint.

| <pre>fillPath() controlObj.graphics.fillPath (brush[, path])</pre> |                                                                                                    |  |  |
|--------------------------------------------------------------------|----------------------------------------------------------------------------------------------------|--|--|
| brush                                                              | The <u>ScriptUIBrush object</u> that defines the fill color.                                                 |  |  |
| path                                                               | Optional, the <u>ScriptUIPath object</u> for the path. If not supplied, operates on the <u>currentPath</u> . |  |  |
| Fills a path using a given painting brush.                         |                                                                                                    |  |  |
| Returns undefined.                                                 |                                                                                                    |  |  |
| <pre>lineto() controlObj.graphics.lineto (x, y)</pre>              |                                                                                                    |  |  |

*x*, *y* The destination point of the line, in the coordinate system of the control that contains this graphics object.

Adds a path segment to the <u>currentPath</u>, from the <u>currentPoint</u> to the specified point.

Returns a **Point** object for the given destination point, which is the new current position.

| text                                                                              | The text string to measure.                                                                                                    |
|-----------------------------------------------------------------------------------|----------------------------------------------------------------------------------------------------|
| font                                                                              | Optional. The <u>ScriptUIFont object</u> for the font to use. Default is the <u>font</u> value in this object.                                                                                                    |
| boundingWidth                                                                     | Optional. A number that specifies the maximum width in pixels of the area in which the text might be placed. Use when wrapping a long string of text across multiple lines.                                                                                                    |
| Calculates the size                                                               | ze needed to draw a text string in a given font.                                                                                                    |
| Returns a <mark>Dimen</mark>                                                      | sion object containing the height and width of the string in pixels.                                                                                                    |
| <b>eto()</b><br>t <i>rolObj</i> .graphi                                           | cs.moveto $(x, y)$                                                                                                    |
|                                                                                   | The new coordinates, in the coordinate system of the control that contains this                                                                                                    |
| х, у                                                                              | graphics object.                                                                                                    |
| -                                                                                 |                                                                                                    |
| Adds a given poi                                                                  | graphics object.                                                                                                    |
| Adds a given poi<br>Returns a <u>Point</u> c<br>Brush()                           | graphics object.<br>Int to the <u>currentPath</u> , and makes it the <u>currentPoint</u> .                                                                                                    |
| Adds a given poi<br>Returns a <u>Point</u> c<br>Brush()                           | graphics object.<br>Int to the <u>currentPath</u> , and makes it the <u>currentPoint</u> .<br>Object for the given destination point, which is the new current position.                                                                                                    |
| Adds a given poi<br>Returns a <u>Point</u> o<br>Brush()<br>trolObj.graphi         | graphics object.<br>Int to the <u>currentPath</u> , and makes it the <u>currentPoint</u> .<br>Object for the given destination point, which is the new current position.                                                                                                    |
| Adds a given poi<br>Returns a <u>Point</u> o<br>Brush()<br>trolObj.graphi         | <pre>graphics object. int to the currentPath, and makes it the currentPoint. object for the given destination point, which is the new current position. cs.newBrush( type, color ); The brush type, one of these constants:     ScriptUIGraphics.BrushType.SOLID_COLOR</pre>                                                                          |
| Adds a given poi<br>Returns a <u>Point</u> c<br>Brush()<br>trolObj.graphi<br>type | <pre>graphics object.<br/>int to the <u>currentPath</u>, and makes it the <u>currentPoint</u>.<br/>object for the given destination point, which is the new current position.<br/>cs.newBrush( type, color );<br/>The brush type, one of these constants:<br/>ScriptUIGraphics.BrushType.SOLID_COLOR<br/>ScriptUIGraphics.BrushType.THEME_COLOR</pre> |

Returns a <u>ScriptUIBrush object</u>.

newPath()
controlObj.graphics.newPath();

Creates a new, empty drawing path in <u>currentPath</u>, replacing any existing path.

Returns a <u>ScriptUIPath object</u>.

| ntro10bj.graph                                                                                                    | <pre>ics.newPen( type, color, lineWidth);</pre>                                                                                                    |
|----------------------------------------------------------------------------------------------------|----------------------------------------------------------------------------------------------------|
| <i>type</i> The pen type, one of these constants:                                                                                                    |                                                                                                    |
|                                                                                                    | ScriptUIGraphics.PenType.SOLID_COLOR<br>ScriptUIGraphics.PenType.THEME_COLOR                                                                                                    |
| color                                                                                                    | The pen color.                                                                                                    |
|                                                                                                    | If type is SOLID_COLOR, the color expressed as an array of three or four values<br>in the form [R, B, G, A] specifying the red, green, and blue values of the<br>color and, optionally, the opacity (alpha channel). All values are numbers in<br>the range [0.01.0]. An opacity of 0 is fully transparent, and an opacity of 1 is<br>fully opaque.                                                                                                    |
|                                                                                                    | ➤ If the type is THEME_COLOR, the name string of the theme. Theme colors are defined by the host application.                                                                                                    |
| lineWidth                                                                                                    | The width in pixels of the line this pen will draw. The line is centered around the current point. For example, if <i>lineWidth</i> is 2, drawing a line from (0, 10) to (5, 10) paints the two rows of pixels directly above and below y-position 10.                                                                                                    |
| Creates a new o                                                                                                    | drawing pen.                                                                                                    |
|                                                                                                    |                                                                                                    |
| Returns a <u>Scrip</u>                                                                                                    | tUIPen object.                                                                                                    |
| ctPath()                                                                                                    | tUIPen object.<br>ics.rectPath (left, top[, width, height])                                                                                                    |
| ctPath()                                                                                                    |                                                                                                    |
| ctPath()<br>ntrolObj.graph<br>left, top                                                                                                    | <pre>ics.rectPath (left, top[, width, height]) Defines the top left corner of the region, in the coordinate system of the control</pre>                                                                                                    |
| ctPath()<br>ntrolObj.graph<br>left, top<br>width, height                                                                                                    | <pre>ics.rectPath (left, top[, width, height]) Defines the top left corner of the region, in the coordinate system of the control that contains this graphics object. t The width and height of the region in pixels. ngular path in the currentPath object, which can be filled using fillPath() or stroked</pre>                                                                                                    |
| ctPath()<br>ntrolObj.graph<br>left, top<br>width, heigh<br>Defines a recta<br>using <u>strokePat</u>                                                               | <pre>ics.rectPath (left, top[, width, height]) Defines the top left corner of the region, in the coordinate system of the control that contains this graphics object. t The width and height of the region in pixels. ngular path in the currentPath object, which can be filled using fillPath() or stroked</pre>                                                                                                    |
| ctPath()<br>ntrolObj.graph<br>left, top<br>width, height<br>Defines a recta<br>using <u>strokePat</u><br>Returns a <u>Point</u>                                    | <pre>ics.rectPath (left, top[, width, height]) Defines the top left corner of the region, in the coordinate system of the control that contains this graphics object. t The width and height of the region in pixels. ngular path in the currentPath object, which can be filled using fillPath() or stroked th().</pre>                                                                                                    |
| ctPath()<br>ntrolObj.graph<br>left, top<br>width, height<br>Defines a recta<br>using <u>strokePat</u><br>Returns a <u>Point</u>                                    | <pre>ics.rectPath (left, top[, width, height]) Defines the top left corner of the region, in the coordinate system of the control that contains this graphics object. t The width and height of the region in pixels. ngular path in the currentPath object, which can be filled using fillPath() or stroked th(). object for the upper left corner of the rectangle, which is the new currentPoint.</pre>                                                                                                    |
| ctPath()<br>ntrolObj.graph<br>left, top<br>width, height<br>Defines a rectar<br>using <u>strokePath</u><br>Returns a <u>Point</u><br>rokePath()<br>ntrolObj.graph  | <pre>ics.rectPath (left, top[, width, height]) Defines the top left corner of the region, in the coordinate system of the control that contains this graphics object. t The width and height of the region in pixels. ngular path in the <u>currentPath</u> object, which can be filled using <u>fillPath()</u> or stroked th(). cobject for the upper left corner of the rectangle, which is the new <u>currentPoint</u>. ics.fillPath (pen[, path])</pre>                                                                                                    |
| ctPath()<br>ntrolObj.graph<br>left, top<br>width, height<br>Defines a rectar<br>using strokePath<br>Returns a Point<br>rokePath()<br>ntrolObj.graph<br>pen<br>path | <pre>ics.rectPath (left, top[, width, height]) Defines the top left corner of the region, in the coordinate system of the control that contains this graphics object. t The width and height of the region in pixels. ngular path in the currentPath object, which can be filled using fillPath() or stroked th(). cobject for the upper left corner of the rectangle, which is the new currentPoint. ics.fillPath (pen[, path]) The ScriptUIPen object that defines the color and line width. Optional, the ScriptUIPath object for the path. If not supplied, operates on the</pre> |

# ScriptUIBrush object

A helper object that encapsulates the qualities of a brush used to paint fill into a path in a control. Create with the <u>newBrush()</u> method of the <u>ScriptUIGraphics object</u>.

► Used as a value of <u>backgroundColor</u> and <u>disabledBackgroundColor</u>.

► Passed as an argument to <u>fillPath()</u>.

### ScriptUIBrush object properties

The object contains the following properties:

| color | Array of Number | The paint color to use when the type is SOLID_COLOR. An array in the form [R, B, G, A] specifying the red, green, blue values of the color and the opacity (alpha channel) value as numbers in the range [0.01.0].<br>An opacity of 0 is fully transparent, and an opacity of 1 is fully opaque. |
|-------|-----------------|----------------------------------------------------------------------------------------------------|
| theme | String          | The name of a color theme to use as a painting texture when the $t_{ype}$ is THEME_COLOR. Theme colors are defined by the host application.                                                                                                    |
| type  | Number          | The brush type, one of these constants:                                                                                                    |
|       |                 | ScriptUIGraphics.BrushType.SOLID_COLOR<br>ScriptUIGraphics.BrushType.THEME_COLOR                                                                                                    |

# ScriptUlFont object

A helper object that encapsulates the qualities of a font used to draw text into a control. Create with the <u>newFont()</u> method of the <u>ScriptUI class</u>.

- ► Used as a value of <u>font</u>.
- > Passed as an argument to <u>drawString()</u> and <u>measureString()</u>.

### ScriptUIFont object properties

The object contains the following properties:

| family     | String | The font family name.                                                                                                    |
|------------|--------|----------------------------------------------------------------------------------------------------|
| name       | String | The complete font name, consisting of the family and style, if specified.                                                            |
| size       | Number | The font point size.                                                                                                    |
| style      | Object | The font style. One of these constants:                                                                                              |
|            |        | ScriptUI.FontStyle.REGULAR                                                                                                    |
|            |        | ScriptUI.FontStyle.BOLD                                                                                                    |
|            |        | ScriptUI.FontStyle.ITALIC                                                                                                    |
|            |        | ScriptUI.FontStyle.BOLDITALIC                                                                                                    |
| substitute | String | The name of a substitution font, a fallback font to substitute for this font if the requested font family or style is not available. |

# ScriptUllmage object

A helper object that encapsulates a set of images that can be drawn into a control. Alternate versions of an image can reflect the state, such as a dimmed version for a disabled control.

An object of this type is created automatically when a script uses a pathname or <u>File object</u> to set the <u>image</u> property of an <u>Image</u>, <u>IconButton</u>, or <u>ListItem</u> object; the new object becomes the value of that property.

You can create this object explicitly using the <u>newImage()</u> method of the <u>ScriptUI class</u>. When you do this, you can specify alternate versions of the image to be used for different control states, such as enabled, disabled, and rollover.

This object is passed as an argument to drawlmage().

### ScriptUlImage object properties

The object contains the following properties:

| format   | String    | The image format, c       | he image format, one of:                      |  |
|----------|-----------|---------------------------|-----------------------------------------------|--|
|          |           | resource<br>JPEG<br>GIF   | TIFF<br>PNG<br>PICT (in Mac OS only)          |  |
| name     | String    | The image name, ei        | ther a file name or resource name.            |  |
| pathname | String    | The full path to the      | file that contains the image.                 |  |
| size     | Dimension | A <u>Dimension</u> object | that defines the size of the image in pixels. |  |

## ScriptUIPath object

A helper object that encapsulates a drawing path for a figure to be drawn into a control. Create the object the <u>newPath()</u> method and define path segments with the <u>moveto()</u>, <u>lineto()</u>, <u>rectPath()</u>, and <u>ellipsePath()</u> methods of the <u>ScriptUIGraphics object</u>.

- Used as a value of <u>currentPath</u>, where it is acted upon by <u>closePath()</u> and other methods.
- Can be passed as an optional argument to <u>fillPath()</u> and <u>strokePath()</u> (which otherwise act upon the <u>currentPath</u>).

The class defines no properties or methods.

## ScriptUIPen object

A helper object that encapsulates the qualities of a pen used to stroke path segments in a control. Create with the <u>newPen()</u> method of the <u>ScriptUIGraphics object</u>.

- ► Used as a value of <u>foregroundColor</u> and <u>disabledForegroundColor</u>.
- > Passed as an argument to <u>drawString()</u> and <u>strokePath()</u>.

### ScriptUIPen object properties

The object contains the following properties:

| color     | Array of<br>Number | The paint color to use when the type is SOLID_COLOR. An array in the form $[R, B, G, A]$ specifying the red, green, blue values of the color and the opacity (alpha channel) value as numbers in the range [0.01.0]. |
|-----------|--------------------|----------------------------------------------------------------------------------------------------|
|           |                    | An opacity of 0 is fully transparent, and an opacity of 1 is fully opaque.                                                                                                    |
| lineWidth | Number             | The pixel width of the drawing line.                                                                                                    |
| theme     | String             | The name of a color theme to use for drawing when the $type$ is THEME_COLOR. Theme colors are defined by the host application.                                                                                       |
| type      | Number             | The pen type, one of these constants:                                                                                                    |
|           |                    | ScriptUIGraphics.PenType.SOLID_COLOR<br>ScriptUIGraphics.PenType.THEME_COLOR                                                                                                    |

### **Custom element class**

Elements of the Custom class differ from typical UI elements in that they have no default appearance; the script which creates a custom element is responsible for drawing it by defining the element's <u>onDraw</u> event handler function. This allows scripts to create any appearance for custom elements that can be rendered via the drawing functions defined for a UI element's graphics object.

Custom elements have the same common properties that other types of control elements have (see <u>"Common properties" on page 101</u>). The different types of custom elements have additional properties.

The Custom element class has the following types of elements:

| customBoundedValue | Can be used to implement controls whose 'value' can vary within minimum and maximum bounds, like the <u>Progressbar</u> , <u>Slider</u> , and <u>Scrollbar</u> . Has the same additional properties as those controls: |
|--------------------|----------------------------------------------------------------------------------------------------|
|                    | value<br>minvalue<br>maxvalue<br>shortcutKey                                                                                                    |
|                    | If the value property is changed, the control receives an <u>onChange</u> event notification, followed by an <u>onDraw</u> event notification, so the element can redraw itself with the changed state.                |

| customButton | Can be used to implement various types of button controls, like the <u>Button</u> ,<br><u>IconButton</u> with text, <u>Checkbox</u> , and so on. Additional properties are:  |
|--------------|----------------------------------------------------------------------------------------------------|
|              | image<br>shortcutKey<br>text<br>value                                                                                                    |
| customView   | Has an $image$ property that allows a script to define an image to display.                                                                                                  |
|              | If no <u>onDraw</u> function is defined and the image property is set, the default appearance is simply the specified image, rendered centered in the bounds of the element. |

A custom element's <u>onDraw</u> event handler function is not called when the mouse enters or leaves the screen region occupied by the element. If you need to force a drawing update in such cases, you must call notify("onDraw") for the element, in response to a <u>mouseOver</u> or mouseout event for the element.

In the following example, the script forces a visual update for a customButton element when the mouse enters or leaves the button, by handling mouseover or mouseout events for the custom button:

```
var res =
"""palette {
   text:'Custom elements demo',
   properties:{ closeOnKey:'OSCmnd+W', resizeable:true },
   customBtn: Custom {
      type:'customButton',
      text:'Redraw original image'
   },
   customImageViewer: Custom {
      type:'customView',
      alignment:['fill','fill']
   }
}""";
var w = new Window (res);
w.customBtn.onDraw = drawButton;
w.customBtn.addEventListener ('mouseover', btnMouseEventHandler, false);
w.customBtn.addEventListener ('mouseout', btnMouseEventHandler, false);
. . .
function btnMouseEventHandler (event) {
   try {
          Redraw the button on mouseover and mouseout
      11
      event.target.notify("onDraw");
   }
   catch (e) {
   }
}
function drawButton (drawingState) {
   . . .
}
```

# LayoutManager object

Controls the automatic layout behavior for a window or container. The subclass AutoLayoutManager implements the default automatic layout behavior.

## AutoLayoutManager object constructor

Create an instance of the AutoLayoutManager class with the new operator:

myWin.layout = new AutoLayoutManager(myWin);

An instance is automatically created when you create a Window or container (group or panel) object, and referenced by the container's <u>layout</u> property. This instance implements the default layout behavior unless you override it.

## AutoLayoutManager object properties

The default object has no predefined properties, but a script can assign arbitrary properties to an object it creates, to store data needed by the script-defined layout algorithm.

## AutoLayoutManager object functions

| <pre>layout() windowObj.layout.layout (recalculate)</pre>                                         |
|---------------------------------------------------------------------------------------------------|
| regal guilate. Optional When true forces the layout manager to recalculate the container size for |

*recalculate* Optional. When true, forces the layout manager to recalculate the container size for this and any child containers. Default is false.

Invokes the automatic layout behavior for the managed container. Adjusts sizes and positions of the child elements of this window or container according to the placement and alignment property values in the parent and children.

Invoked automatically the first time the window is displayed. Thereafter, the script must invoke it explicitly to change the layout in case of changes in the size or position of the parent or children.

 ${\sf Returns}$  undefined

```
resize()
windowObj.layout.resize ()
```

Resizes and moves the child elements of the managed container, according to the alignment values for each child of the container, after the container has been resized by the user or by a script.

See <u>"Automatic layout" on page 84</u> for details of how alignment affects an element's size and location.

Returns undefined.

# Interapplication Communication with Scripts

The Adobe scripting environment provides an interapplication messaging framework, a way for to send and receive information and scripts from one Adobe application to another. An application that supports the messaging framework is said to be *message enabled*.

Code samples that demonstrate various techniques are provided with the Adobe ExtendScript SDK, and referenced by name in the relevant sections.

# **Communications overview**

5

Scripts written for any message-enabled application can communicate with other message-enabled applications in two ways; through directly calling functions defined in a remote application, and by sending messages and receiving responses from a remote application. A specific syntax is provided for identifying applications unambiguously.

## **Remote function calls**

A limited set of basic functions (the *cross-DOM*) are common across all message-enabled applications, and allow your script to, for example, open or print files in other applications, simply by calling the open or print function for that application.

- <u>"Cross-DOM functions" on page 161</u> describes the usage of this feature.
- <u>"Cross-DOM API reference" on page 162</u> provides reference details for the functions of the basic cross-DOM.

Each message-enabled application can also export a set of functions to provide a selected set of application-specific functionality; see <u>"Application-specific exported functions" on page 161</u>. For example, an Adobe Bridge script can request a photo merge in Photoshop by calling photoshop.photomerge (files). The set of functions available for each application varies widely.

## **Messaging framework**

The interapplication messaging framework is a JavaScript application programming interface (API) that allows extensive control over communication between applications. The API allows you to send messages to other applications and receive results, and to receive messages sent by other applications and return results. Typically the data passed between applications are JavaScript scripts. However, the messaging framework is extensible. It allows you to define different types of data to send between applications, and to specify how they are handled.

- ► <u>"Communicating through messages" on page 164</u> describes the usage of this feature.
- <u>"Messaging framework API reference" on page 173</u> provides complete reference details.

## **Identifying applications**

When calling external functions or exchanging messages, you must identify particular applications using *namespace specifiers*. A specifier consists of a specific name string (such as photoshop), and optional additions that identify a particular release or locale version. Application specifiers are used occasionally in other contexts as well. For details of the syntax, see "Application and namespace specifiers" on page 185.

Regardless of which method you use to perform interapplication communication, you must place your script in a location where the application you want to run it can see it. There are different locations for the startup scripts of the applications themselves, and for scripts provided by developers.

Because all JavaScript-enabled applications look in the same locations for scripts to run, the scripts themselves must be explicit about which application they are meant for. A script should check that all applications it needs to communicate with are installed with the correct version, and that any other applications that might be installed do not run the script. For details, see <u>"Scripting for specific applications" on page 12</u>.

# **Cross-DOM functions**

The cross-DOM is a small application programming interface (API), which provides a set of functions that are common across message-enabled applications. These include functions to open files, execute scripts, and print files. For details of the function set, see the <u>"Cross-DOM API reference" on page 162</u>.

You can access cross-DOM functions in any script by prefixing the function name with the *namespace specifier* for the target application (see <u>"Namespace specifiers" on page 187</u>). For example, a Photoshop CS4 script can call indesign.open(file) to open a file in Adobe InDesign<sup>®</sup> CS4.

The cross-DOM functions for each application are implemented in JavaScript. You can see the implementation for each installed application by reading its associated startup script in the Adobe startup folder. For example, Adobe Illustrator<sup>®</sup> CS4 defines illustrator.open() in the illustrator-14.jsx startup script (*14* is the version number of the installed application). See <u>"Startup folder locations" on page 162</u>.

### Example code

The sample code distributed with the Adobe ExtendScript SDK includes these code examples that specifically demonstrate the use of cross-DOM functions:

### **Cross-DOM calls**

OpenImageInPhotoshop.jsx

Shows how to send an image file to be opened in Photoshop.

## **Application-specific exported functions**

In addition to the required base cross-DOM functions, each message-enabled application can provide application-specific functionality to all scripts through a simple syntax. You can access exported functions in any script by prefixing the function name with the namespace specifier for the target application (see <u>"Namespace specifiers" on page 187</u>). For example, Photoshop CS4 exports the photomerge function, so an Illustrator CS4 script can directly call photoshop.photomerge(files).

The only difference between cross-DOM functions and the application-specific exported functions is that all applications expose the same set of cross-DOM functions, whereas each application exposes its own set

of application-specific functions. Each application determines the extent of its exported functionality. Some applications provide extensive support for exported functions, others less.

For details of additional functions that are exported by individual applications, refer to the startup scripts for those applications. The application startup scripts are named appname-n.jsx, where *n* is the version number of the installed application. See "Startup folder locations" on page 162.

## **Startup folder locations**

For each platform, there is a startup folder shared by all Adobe Creative Suite 4 applications that support JavaScript, and an application-specific startup folder.

> In Windows<sup>®</sup>, the installation startup folders are:

%CommonProgramFiles%\Adobe\Startup Scripts CS4\Adobe AppName\

► In Mac OS<sup>°</sup>, the installation startup folders are:

/Library/Application Support/Adobe/Startup Scripts CS4/Adobe AppName/

**Note:** This is *not* the location in which to store your own startup scripts; see <u>"Scripting for specific</u> applications" on page 12.

## **Cross-DOM API reference**

All exported functions, including those of the cross-DOM API, are invoked through the exporting application, identified by its *namespace specifier* (see "Namespace specifiers" on page 187). For example:

```
//execute an Illustrator script in version 12
illustrator12.executeScript(myAIScript);
```

A specifier with no version information invokes the highest installed version of the application. For example:

//execute a Photoshop script in the highest available version
photoshop.executeScript (myPSScript)

All message-enabled applications implement the following cross-DOM functions:

```
executeScript()
appspec.executeScript(script)
```

*script* A string containing the script to be evaluated.

Performs a JavaScript eval on the specified script. The entire document object model (DOM) of the target application is available to the script. Returns undefined.

# open() appspec.open(files)

files A File object or array of File objects. For applications that use compound documents, this should be a project file.

Performs the equivalent of the target application's **File > Open** command on the specified files. Returns undefined.

| options                          | Optional. Application-specific creation options:                                                                            |
|----------------------------------|----------------------------------------------------------------------------------------------------|
|                                  | Adobe Bridge: none                                                                                                    |
|                                  | Photoshop: none                                                                                                    |
|                                  | InDesign: creation options are:                                                                                             |
|                                  | (Boolean:showingWindow, ObjectOrString:documentPresets)                                                                     |
|                                  | See the arguments for documents.add() in the Adobe InDesign CS4 Scripting Reference.                                        |
|                                  | Illustrator: creation options are:                                                                                          |
|                                  | ([DocumentColorSpace:colorspace][, Number:width, Number:height])                                                            |
|                                  | See the arguments for documents.add() in the Adobe Illustrator CS4 JavaScrip<br>Reference.                                  |
| Performs                         | the equivalent of the target application's <b>File &gt; New</b> command. Returns true on success.                           |
| <b>nt()</b><br><i>spec</i> .prin | t(files)                                                                                                    |
| files                            | A <u>File object</u> or array of File objects. For applications that use compound documents, this should be a project file. |
|                                  | the equivalent of the target application's <b>File &gt; Print</b> command on the specified files.                           |

Performs the equivalent of the target application's File > Exit or File > Close command. Returns undefined.

Note: This function is available for Adobe Acrobat<sup>®</sup>, but does nothing. Scripts cannot terminate the application.

| reveal()             |  |
|----------------------|--|
| appspec.reveal(file) |  |

file A <u>File object</u> or string specifying a file that can be opened in the target application.

Gives the target application the operating-system focus, and, if the specified file is open in that application, brings it to the foreground. Returns undefined.

# **Communicating through messages**

Adobe Bridge provides an application programming interface (API) that defines a communication protocol between Adobe ExtendScript- and message-enabled applications. This provides the most general mechanism for communication between applications. A messaging-enabled application can launch another messaging-enabled application, and send or receive scripts to effect certain actions. For example, from within Adobe Bridge, a script can launch Photoshop, and then send a script to Photoshop that requests a photomerge operation.

While the exported functions allow specific access to certain capabilities of the application, the script in an interapplication message allows full access to the target application's document object model (DOM), in addition to all cross-DOM and application exported functions.

The messaging API defines the <u>BridgeTalk class</u>, whose globally available static properties and functions provide access to environmental information relevant for communication between applications. You can instantiate this class to create a <u>BridgeTalk message object</u>, which encapsulates a message and allows you to send it to another application. For details of these objects, see <u>"Messaging framework API reference" on page 173</u>.

## Sending messages

To send a script or other data to another application, you must create and configure a <u>BridgeTalk message</u> <u>object</u>. This object contains the data to be sent (generally a script to be executed in the target application), and also specifies how to handle the response.

This simple example walks through the steps of sending a script from Adobe Bridge CS4 to Photoshop CS4, and receiving a response.

### Step 1: Check that the target application is installed

Before you can actually send a message, you must check that the required version of the target application is installed. The function <u>getSpecifier()</u>, available in the global namespace through the <u>BridgeTalk</u> class, provides this information.

For example, this code, which will send a message to Adobe Bridge CS4 as part of a script being executed by Photoshop CS4, checks that the required version of Adobe Bridge is installed:

```
var targetApp = BridgeTalk.getSpecifier( "bridge-3.0");
if( targetApp ) {
    // construct and send message
}
```

When you send the message, the messaging framework automatically launches the target application, if it is not already running.

### Step 2: Construct a message object

The next step is to construct a message to send to the application. You do this by creating a <u>BridgeTalk</u> <u>message object</u>, and assigning values to its properties. You must specify the target application and the message body, which is usually a script packaged into a string.

Scripts sent in messages can be very complex, and can use the full DOM of the target application. This example defines a message script that accesses the Adobe Bridge DOM to request the number of files or folders found in a specific folder:

```
// create a new BridgeTalk message object
```

### Step 3: Specify how to handle a response

If you want to handle a response for this message, or use the data that is returned from the script's evaluation, you must set up the response-handling mechanism before you send the message. You do this by defining the <u>onResult</u> callback in the message object.

Note: The message callbacks are optional, and are not implemented by all message-enabled applications.

The response to a message is, by default, the result of evaluation of the script contained in that message's body property. The target application might define some different kind of response; see <u>"Receiving messages" on page 166</u>.

When the target has finished processing this message, it looks for an onResult callback in the message object it received. If it is found, the target automatically invokes it, passing it the response. The response is packaged into a string, which is in turn packaged into the body property of a new message object. That message object is the argument to your onResult callback function.

This handler, for example, processes the returned result using a script-defined processResult function.

```
bt.onResult = function(returnBtObj)
{ processResult(returnBtObj.body); }
```

If you want to handle errors that might arise during script processing, you can define an <u>onError</u> callback in the message object. Similarly, you can define a <u>timeout</u> value and <u>onTimeout</u> callback to handle the case where the target cannot process the message within a given time. For more information, see <u>"Handling</u> responses from the message target" on page 167.

**Note:** If you define callbacks to handle a response, you must store the message in a variable that still exists when the response is received. Otherwise, JavaScript might garbage-collect the message object, and the response would be lost.

### Step 4: Send the message

To send the message, call the message object's send method. You do not need to specify where to send the message to, since the target application is set in the message itself.

bt.send();

You can optionally specify a timeout value, which makes the call synchronous; when you do this, the method waits for a response from the target application, or for the timeout value to expire, before returning. When a timeout is not specified, as in this example, the call is asynchronous and the send() method returns immediately.

A second optional parameter allows you to specify launch parameters, in case the target application is not currently running, and the messaging framework needs to launch it.

The complete script looks like this:

```
// script to be executed in Photoshop CS4
#target "photoshop-11.0"
// check that the target app is installed
```

## **Receiving messages**

An application can be the target of a message; that is, it receives an unsolicited message from another application. An unsolicited message is handled by the static BridgeTalk.onReceive callback function in the target application. See "Handling unsolicited messages" on page 166.

An application that sends a message can receive *response messages*; that is, messages that come as the result of requesting a response when a message was sent. These can be:

- > The result of an error in processing the message
- > The result of a timeout when attempting to process the message
- > A notification of receipt of the message
- Intermediate responses
- > The final result of processing the message.

All of these response messages are sent automatically by the target application, and are handled by callbacks defined in the sending message object. For details, see <u>"Handling responses from the message target" on page 167</u>.

### Handling unsolicited messages

To specify how the application should handle unsolicited incoming messages, define a callback handler function in the static <u>onReceive</u> property of the BridgeTalk class. This function takes a single argument, a <u>BridgeTalk message object</u>.

The default behavior of the onReceive handler is to evaluate the body of the received message with JavaScript, and return the result of that evaluation. (The result of evaluating a script is the result of the last line of the script.) To return the result, it creates a new message object, encapsulates the result in a string in the body property of that object, and passes that object to the <u>onResult</u> callback defined in the original message.

If an error occurs on evaluation, the default onReceive handler returns the error information using a similar mechanism. It creates a new message object, encapsulates the error information in a string in the body property of that object, and passes that object to the <u>onError</u> callback defined in the original message.

To change the default behavior set the BridgeTalk.onReceive property to a function definition in the following form:

```
BridgeTalk.onReceive = function( bridgeTalkObject ) {
    // callback definition here
    };
```

The body property of the received message object contains the received data.

The function can return any type.

The function that you define does not need to explicitly create and return a BridgeTalk message object. The messaging framework creates a new BridgeTalk message object, and packages the return value of the onReceive handler as a string in the body property of that object.

Return values are flattened into a string using the Unicode Transformation Format-8 (UTF-8) encoding. If the function does not specify a return value, the resulting string is the empty string.

The result object is transmitted back to the sender if the sender has implemented an onResult callback for the original message.

#### **Message-handling examples**

This example shows the default mechanism for handling unsolicited messages received from other applications. This simple handler executes the message's data as a script and returns the results of that execution.

```
BridgeTalk.onReceive = function (message) {
return eval( message.body );
}
```

This example shows how you might extend the receive handler to process a new type of message.

```
BridgeTalk.onReceive = function (message) {
   switch (message.type) {
      case "Data":
         return processData(message);
        break;
      default: //"ExtendScript"
        return eval(mesage.body);
   }
}
```

## Handling responses from the message target

To handle responses to a message you have sent, you define callback handler functions in the message object itself. The target application cannot send a response message back to the sender unless the message object it received has the appropriate callback defined.

Note: The message callbacks are optional, and are not implemented by all message-enabled applications.

When your message is received by its target, the target application's static BridgeTalk object's onReceive method processes that message, and can invoke one of the message object's callbacks to return a response. In each case, the messaging framework packages the response in a new message object, whose target application is the sender. Your callback functions receive this response message object as an argument.

A response message can be:

> The result of an error in processing the message. This is handled by the <u>onError</u> callback.

If an error occurs in processing the message body (as the result of a JavaScript syntax error, for instance), the target application invokes the onError callback, passing a response message that contains the error code and error message. If you do not have an onError callback defined, the error is completely transparent. It can appear that the message has not been processed, since no result is ever returned to the onResult callback.

> A notification of receipt of the message. This is handled by the <u>onReceived</u> callback.

Message sending is asynchronous. Getting a true result from the send method does not guarantee that your message was actually received by the target application. If you want to be notified of the receipt of your message, define the <u>onReceived</u> callback in the message object. The target sends back the original message object to this callback, first replacing the <u>body</u> value with an empty string.

> The result of a time-out. This is handled by the <u>onTimeout</u> callback.

You can specify a number of seconds in a message object's <u>timeout</u> property. If the message is not removed from the input queue for processing before the time elapses, it is discarded. If the sender has defined an <u>onTimeout</u> callback for the message, the target application sends a time-out message back to the sender.

► Intermediate responses. These are handled by the <u>onResult</u> callback.

The script that you send can send back intermediate responses by invoking the original message object's <u>sendResult()</u> method. It can send data of any type, but that data is packaged into a **body** string in a new message object, which is passed to your callback. See <u>"Passing values between applications"</u> on page 170.

> The final result of processing the message. This is handled by the <u>onResult</u> callback.

When it finishes processing your message, the target application can send back a result of any type. If you have sent a script, and the target application is using the default BridgeTalk.<u>onReceive</u> callback to process messages, the return value is the final result of evaluating that script. In any case, the return value is packaged into a body string in a new message object, which is passed to your callback. See <u>"Passing values between applications" on page 170</u>.

The following examples demonstrate how to handle simple responses and multiple responses, and how to integrate error handling with response handling.

### **Example: Receiving a simple response**

In this example, an application script asks Adobe Bridge to find out how many files and folders are in a certain folder, which the evaluation of the script returns. (The default BridgeTalk.onReceive method processes this correctly.)

The onResult method saves that number in fileCountResult, a script-defined property of the message, for later use.

### **Example: Handling any error**

In this example, the onError handler re-throws the error message within the sending application.

```
var bt = new BridgeTalk;
bt.onError = function (btObj) {
  var errorCode = parseInt (btObj.headers ["Error-Code"]);
  throw new Error (errorCode, btObj.body);
}
```

### **Example: Handling expected errors and responses**

This example creates a message that asks Adobe Bridge to return XMP metadata for a specific file. The onResult method processes the data using a script-defined processFileSize function. Any errors are handled by the onError method. For example, if the file requested is not an existing file, the resulting error is returned to the onError method.

### Example: Setting up a target to send multiple responses

This example integrates the sending of multiple responses with the evaluation of a message body. It sets up a handler for a message such as the one sent in the following example.

The target application (Adobe Bridge) defines a static <u>onReceive</u> method to allow for a new type of message, which it calls an *iterator*. An *iterator* type of message expects the message.body to use the iteration variable *i* within the script, so that different results are produced for each pass through the while loop. Each result is sent back to the sending application with the <u>sendResult()</u> method. When the message.body has finished processing its task, it sets a flag to end the while loop.

```
// Code for processing the message and sending intermediate responses
// in the target application (Adobe Bridge)
BridgeTalk.onReceive = function (message) {
   switch (message.type) {
      case "iterator":
         done = false;
          i = 0;
          while (!done) {
             // the message.body uses "i" to produce different results
             // for each execution of the message.
             // when done, the message.body sets "done" to true
             // so this onReceive method breaks out of the loop.
              message.sendResult(eval(message.body));
             i++; }
          break:
      default: //"ExtendScript"
          return eval( message.body );
   }
}
```

### Example: Setting up a sender to receive multiple responses

This example sends a message of the type *iterator*, to be handled by the <u>onReceive</u> handler in the previous example, and processes the responses received from that target.

The sending application creates a message whose script (contained in the body string) iterates through all files in a specific folder (represented by an Adobe Bridge Thumbnail object), using the iterator variable i. For each file in the folder, it returns file size data. For each contained folder, it returns -1. The last executed line in the script is the final result value for the message.

The <u>onResult</u> method of the message object receives each intermediate result, stores it into an array, resArr, and processes it immediately using a script-defined function processInterResult.

```
// Code for send message and handling response
// in the sending application (any message-enabled application)
var idx = 0;
var resArr = new Array;
bt = new BridgeTalk;
bt.target = "bridge";
bt.type = "iterator";
bt.body = "
   var fld = new Thumbnail(Folder('C/Junk'));
   if (i == (fld.children.length - 1))
       done = true; //no more files, end loop
   tn = fld.children[i];
   if (tn.spec.constructor.name == 'File')
       md = tn.core.immediate.size;
   else md = -1;
   ";
// store intermediate results
bt.onResult = function(rObj) {
   resArr[idx] = rObj.body;
   processInterResult(resArr[idx]);
   idx++; };
bt.onError = function(eObj) {
   bt.error = eObj.body };
bt.send();
```

## **Passing values between applications**

The BridgeTalk.<u>onReceive</u> static callback function can return values of any type. The messaging framework, however, packages the response into a response message, and passes any returned values in the message body, first converting the result to a UTF-8-encoded string.

### **Passing simple types**

When your message object's <u>onResult</u> callback receives a response, it must interpret the string it finds in the **body** of the response message to obtain a result of the correct type. Results of various types can be identified and processed as follows:

| Number  | JavaScript allows you to access a string that contains a number directly as a number, without doing any type conversion. However, be careful when using the plus operator (+), which works with either strings or numbers. If one of the operands is a string, both operands are converted to strings and concatenated. |
|---------|----------------------------------------------------------------------------------------------------|
| String  | No conversion is required.                                                                                                    |
| Boolean | The result string is either "true" or "false." You can convert it to a true boolean by evaluating it with the eval method.                                                                                                    |
| Date    | The result string contains the date in the form:                                                                                                    |
|         | "dow mmm dd yyyy hh:mm:ss GMT-nnnn".                                                                                                    |
|         | For example "Wed Jun 23 2004 00:00:00 GMT-0700".                                                                                                    |
| Array   | The result string contains a comma delimited list of the elements of the array. For example, If the result array is [12, "test", 432], the messaging framework flattens this into the string "12, test, 432".                                                                                                    |
|         | As an alternative to simply returning the array, the message target can use the toSource method to return the code used to create the array. In this case, the sender must reconstitute the array by using the eval method on the result string in the response body. See discussion below.                             |

### **Passing complex types**

When returning complex types (arrays and objects), the script that you send must construct a result string, using the toSource method to serialize the array or object. In this case, the sender must reconstitute the array or object by using the eval method on the result string in the response body.

### Passing an array with toSource and eval

For example, the following code sends a script that returns an array in this way. The onResult callback that receives the response uses eval to reconstruct the array.

```
// now you can access the returned array
for (i=0; i< arr.length(); i++)
doSomething(arr[i]);
}
// send the message
bt.send();</pre>
```

#### Passing an object with toSource and eval

```
This technique is the only way to pass objects between applications. For example, this
code sends a script that returns an object containing some of the metadata for a
specific file and defines an onResult callback that receives the object.
var bt = new BridgeTalk;
bt.target = "bridge-3.0";
//the script passed to the target application
// returns the object using "toSource"
bt.body = "var tn = new Thumbnail(File('C:\\Myphotos\\photo1.jpg'));
             var md = {fname:tn.core.immediate.name,
                 fsize:tn.core.immediate.size};
             md.toSource();"
//For the result, use eval to reconstruct the object
bt.onResult = function(resObj) {
    md = bt.result = eval(resObj.body);
   // now you can access fname and fsize properties
   doSomething (md.fname, md.fsize);
}
// send the message
bt.send();
```

### **Passing a DOM object**

You can send a script that returns a DOM object, but the resulting object contains only those properties that were accessed within the script. For example, the following script requests the return of the Adobe Bridge DOM Thumbnail object. Only the properties path and uri are accessed by the script, and only those properties are returned:

```
var bt = new BridgeTalk;
bt.target = "bridge";
//set up the script passed to the target application
// to return the array using "toSource"
bt.body = "var tn = new Thumbnail(File('C:\\Myphotos\\photol.jpg'));
   var p = tn.path; var u = tn.uri;
   tn.toSource();"
//For the result, use eval to reconstruct the object
bt.onResult = function(resObj) {
   // use eval to reconstruct the object
   tn = eval(resObj.body);
   // now the script can access tn.path and tn.uri,
   // but no other properties of the Adobe Bridge DOM Thumbnail object
   doSomething (tn.path, tn.uri);
}
// send the message
bt.send();
```

# **Messaging framework API reference**

This application programming interface (API) defines a communication protocol between message-enabled applications. These objects are available to all ExtendScript scripts when any of the applications is loaded.

The messaging protocol is extensible. Although it is primarily designed to send scripts, you can use it to send other kinds of data.

The messaging API defines the BridgeTalk class. Static properties and methods of the class provide access to environmental information relevant for communication between applications. Instantiate the class to create a BridgeTalk message object, which encapsulates the message itself. For discussion and examples, see <u>"Communicating through messages" on page 164</u>, and the example code provided with the Adobe ExtendScript SDK.

### **Example code**

The sample code distributed with the Adobe ExtendScript SDK includes these code examples that specifically demonstrate the use of interapplication messaging:

| Interapplication messaging                               |                                                                                                    |  |
|----------------------------------------------------------|----------------------------------------------------------------------------------------------------|--|
| MessagingBetweenApps.jsx<br>MessageSendingToInDesign.jsx | Shows how to send a message to a Creative Suite application and receive a response.                                    |  |
| SendArrayToPhotoshop.jsx                                 | Sends message to Photoshop that creates an array in the target and passes it back to the sender.                       |  |
| SendObjectToPhotoshop.jsx                                | Sends message to Photoshop that creates a JavaScript object in the target and passes it back to the sender.            |  |
| SendDOMObjectToPhotoshop.jsx                             | Sends message to Photoshop that creates a Photoshop object in the target and passes values from it back to the sender. |  |
| SaveAsDifferentFileType.jsx                              | Locates an image file, uses messaging to load it into<br>Photoshop and save it as a different file type.               |  |

# **BridgeTalk class**

Static properties and methods of this class provide a way for your script to determine basic messaging system information before you create any specific message objects. Static methods allow you to check if an application is installed and is already running, and to launch the application. A callback defined on the class determines how the application processes incoming messages.

You can access static properties and methods in the BridgeTalk class, which is available in the global namespace. For example:

var thisApp = BridgeTalk.appName;

**Note:** You must instantiate the BridgeTalk class to create the BridgeTalk message object, which is used to send message packets between applications. Dynamic properties and methods can be accessed only in instances.

# **BridgeTalk class properties**

The BridgeTalk class provides these static properties, which are available in the global namespace:

| appInstance  | String   | The instance identifier of an application launched by the messaging framework, the <i>instance</i> portion of an application specifier; see <u>"Application specifiers" on page 185</u> . Read only.                                                                                  |
|--------------|----------|----------------------------------------------------------------------------------------------------|
|              |          | Used only for those applications, such as InDesign, that support launching and running multiple instances.                                                                                                    |
| appLocale    | String   | The locale of this application, the <i>locale</i> portion of an application specifier; see <u>"Application specifiers" on page 185</u> . When a message is sent, this is the locale of the sending application. Read only.                                                            |
| appName      | String   | The name of this application, the <i>appname</i> portion of an application specifier; see <u>"Application specifiers" on page 185</u> . When a message is sent, this is the name of the sending application. Read only.                                                               |
| appSpecifier | String   | A lower-case string containing the complete specifier for this application; see <u>"Application specifiers" on page 185</u> . Read/write.                                                                                                    |
| appStatus    | String   | The current processing status of this application. Read only. One of:                                                                                                    |
|              |          | <ul> <li>busy — The application is currently busy, but not processing<br/>messages. This is the case, for example, when a modal dialog is shown.</li> </ul>                                                                                                    |
|              |          | <ul> <li>idle — The application is currently idle, but processes messages<br/>regularly.</li> </ul>                                                                                                    |
|              |          | ➤ not installed — The application is not installed.                                                                                                    |
| appVersion   | String   | The version number of this application, the <i>version</i> portion of an application specifier; see <u>"Application specifiers" on page 185</u> . When a message is sent, this is the version of the sending application. Read only.                                                  |
| onReceive    | Function | <pre>messages. The default function evaluates the body of the received<br/>message and returns the result of evaluation. To change the default<br/>behavior, set this to a function definition in the following form:<br/>BridgeTalk.onReceive = function( bridgeTalkObject ) {</pre> |
|              |          | <pre>// act on received message };</pre>                                                                                                    |
|              |          | The body property of the received message object contains the received data. The function can return any type. See <u>"Handling unsolicited</u> messages" on page 166.                                                                                                    |
|              |          | <b>Note:</b> This function is <i>not</i> applied to a message that is received in response to a message sent from this application. Response messages are processed by the onResult, onReceived, or onError callbacks associated with the sent message.                               |

# **BridgeTalk class functions**

The BridgeTalk class provides these static methods, which are available in the global namespace:

| <b>ringToFront</b><br>ridgeTalk.br | ()<br>ringToFront ( <i>app</i> )                                                                                                    |  |
|------------------------------------|----------------------------------------------------------------------------------------------------|--|
| app                                | A specifier for the target application; see <u>"Application specifiers" on page 185</u> .                                                                                                    |  |
| Brings all w                       | indows of the specified application to the front of the screen.                                                                                                    |  |
| function m                         | an application can be running but have no windows open. In this case, calling this<br>ight or might not open a new window, depending on the application. For Adobe Bridge<br>new browser window. |  |
| <b>etAppPath()</b><br>ridgeTalk.ge | etAppPath (app)                                                                                                    |  |
| app                                | A specifier for the target application; see <u>"Application specifiers" on page 185</u> .                                                                                                    |  |
| Retrieves t                        | ne full path of the executable file for a specified application.                                                                                                    |  |
| Returns a s                        | tring.                                                                                                    |  |
| etDisplayNam<br>ridgeTalk.ge       | ne()<br>etSpecifier ( <i>app</i> )                                                                                                    |  |
| app                                | A specifier for the target application; see <u>"Application specifiers" on page 185</u> .                                                                                                    |  |
| Returns a le<br>example:           | ocalized display name for an application, or ${\tt NULL}$ if the application is not installed. For                                                                                               |  |
| 5                                  | k.getDisplayName("photoshop-10.0");<br>Photoshop CS4                                                                                                    |  |

| getSpecifier()  |                                                                                                    |  |  |
|-----------------|----------------------------------------------------------------------------------------------------|--|--|
| BridgeTalk.getS | BridgeTalk.getSpecifier (appName, [version], [locale])                                                                                                    |  |  |
| appName         | The base name of the application to search for.                                                                                                    |  |  |
| version         | Optional. The specific version number to search for. If $\circ$ or not supplied, returns the most recent version. If negative, returns the highest version up to and including the absolute value. |  |  |
|                 | If a major version is specified, returns the highest minor-version variation. For example, if Photoshop CS versions 9, 9.1, and 10 are installed:                                                  |  |  |
|                 | BridgeTalk.Specifier( "photoshop", "9" )<br>=> ["photoshop-9.1"]                                                                                                    |  |  |
| locale          | Optional. The specific locale to search for.                                                                                                    |  |  |
|                 | If not supplied and multiple language versions are installed, prefers the version for the current locale.                                                                                          |  |  |

Retrieves a complete application specifier.

Returns a complete specifier (see <u>"Application specifiers" on page 185</u>) for a messaging-enabled application version installed on this computer, or null if the requested version of the application is not installed.

For example, assuming installed applications include Photoshop CS4 11.0 en\_us, Photoshop CS2 8.5 de\_de, Photoshop CS2 9.0 de\_de, and Photoshop CS2 9.5 de\_de, and that the current locale is en\_US:

```
BridgeTalk.getSpecifier ("photoshop");
  => ["photoshop-11.0-en_us"]
BridgeTalk.getSpecifier ("photoshop", 0, "en_us");
  => ["photoshop-11.0-en_us"]
BridgeTalk.getSpecifier ("photoshop", 0, "de_de");
  => ["photoshop-9.5-de_de"]
BridgeTalk.getSpecifier ("photoshop", -9.2, "de_de");
  => ["photoshop-9.0-de_de"]
BridgeTalk.getSpecifier ("photoshop", 8);
  => ["photoshop-8.5-de_de"]
```

| <b>getStatus()</b><br>BridgeTalk.getStatus ( <i>targetSpec</i> ) |                                                                                                    |  |
|------------------------------------------------------------------|----------------------------------------------------------------------------------------------------|--|
| <i>targetSpec</i>                                                | Optional, a specifier for the target application; see <u>"Application specifiers" on</u> page 185. |  |

If not supplied, returns the processing status of the current application.

Retrieves the processing status of an application. Returns a string, one of:

- BUSY: The application is currently busy, but not processing messages. This is the case, for example, when a modal dialog is shown.
- ► IDLE: The application is currently idle, but processes messages regularly.
- > **PUMPING:** The application is currently processing messages.
- ► ISNOTRUNNING: The application is installed but not running.
- ► ISNOTINSTALLED: The application is not installed.
- UNDEFINED: The application is running but not responding to ping requests. This can be true of a CS2 application that uses an earlier version of the messaging framework.

```
getTargets()
BridgeTalk.getTargets ([version], [locale])
    version
                    Optional. The specific version number to search for, or null to return the most
                    appropriate version (matching, most recent, or running), with version information.

    Specify only a major version number to return the highest minor-version

                        variation. For example, if Photoshop CS versions 9, 9.5, and 10 are installed:
                        BridgeTalk.getTargets( "9" )
                            => [photoshop-9.5]
                      Specify a negative value to return all versions up to the absolute value of the
                    ≻
                        version number. For example:
                       BridgeTalk.getTargets( "-9.9" )
                            => [photoshop-9.0, photoshop-9.5]
    locale
                    Optional. The specific locale to search for, or null to return applications for all
                    locales, with locale information.
                    If not supplied when version is supplied, returns specifiers with version
                    information only.
```

Retrieves a list of messaging-enabled applications installed on this computer.

Returns an array of <u>"Application specifiers" on page 185</u>.

- ► If version is supplied, specifiers include the base name plus the version information.
- ► If locale is supplied, specifiers include the full name, with both version and locale information.

If neither version nor locale is supplied, returns base specifiers with neither version nor locale information, but tries to find the most appropriate version and locale; see <u>"Application specifiers" on page 185</u>.

For example, assuming installed applications include Photoshop CS3 10.0 en\_US, Photoshop CS4 11.0 en\_US, and Illustrator CS4 14.0 de\_de:

```
BridgeTalk.getTargets();
   => [photoshop,illustrator]
BridgeTalk.getTargets( "10.0" );
   => [photoshop-10.0]
BridgeTalk.getTargets( null );
   => [photoshop-11.0, illustrator-14.0]
BridgeTalk.getTargets( null, "en_US" );
   => [photoshop-10.0-en_US, photoshop-11.0-en_US]
BridgeTalk.getTargets( null, null );
   => [photoshop-10.0-en_US, photoshop-11.0-en_us, illustrator-14.0-de_de]
```

#### isRunning()

BridgeTalk.isRunning (specifier)

specifier A specifier for the target application; see <u>"Application specifiers" on page 185</u>.

Returns true if the given application is running and active on the local computer.

# launch() BridgeTalk.launch (specifier [, where])

*specifier* A specifier for the target application; see <u>"Application specifiers" on page 185</u>.

*where* Optional. If the value "background" is specified, the application's main window is not brought to the front of the screen.

Launches the given application on the local computer. It is not necessary to launch an application explicitly in order to send it a message; sending a message to an application that is not running automatically launches it.

Returns true if the application has already been launched, false if it was launched by this call.

```
loadAppScript()
BridgeTalk.loadAppScript (specifier)
```

specifier A specifier for the target application; see "Application specifiers" on page 185.

Loads the startup script for an application from the common <code>StartupScripts</code> folders. Use to implement late loading of startup scripts.

Returns true if the script was successfully loaded.

| <b>ping()</b><br>BridgeTalk.ping ( <i>specifier, pingRequest</i> ) |                                                                                           |  |
|--------------------------------------------------------------------|-------------------------------------------------------------------------------------------|--|
| specifier                                                          | A specifier for the target application; see <u>"Application specifiers" on page 185</u> . |  |
| pingRequest                                                        | An identifying key string for a specific type of return value. One of:                    |  |
|                                                                    | STATUS: Returns the processing status; see getStatus().                                   |  |
|                                                                    | > DIAGNOSTICS: Returns a diagnostic report that includes a list of valid ping keys.       |  |
|                                                                    | ► ECHO_REQUEST: Returns ECHO_RESPONSE for a simple ping request.                          |  |
| Sends a messa                                                      | ge to another application to determine whether it can be contacted. Returns a string      |  |

Sends a message to another application to determine whether it can be contacted. Returns a string whose meaning is defined by the ping-request key.

| pump()          |    |  |
|-----------------|----|--|
| BridgeTalk.pump | () |  |

Checks all active messaging interfaces for outgoing and incoming messages, and processes them if there are any.

Returns true if any messages have been processed, false otherwise.

(Most applications have a message processing loop that continually checks the message queues, so use of this method is rarely required.)

# BridgeTalk message object

The message object defines the basic communication packet that is sent between applications. Its properties allow you to specify the receiving application (the target), the data to send to the target (the body), and the type of data that is sent. The messaging protocol is extensible; it allows you to define new types of data for the type property, and to send and receive arbitrary additional information with the headers property.

## BridgeTalk message object constructor

Create a new message object using a simple constructor:

var bt = new BridgeTalk;

Before you send a message to another application, you must set the target property to the receiving application, and the body property to the data message (typically a script) you want to send.

# BridgeTalk message object properties

| body    | String | The data payload of the message. Read/write.                                                                                                    |
|---------|--------|----------------------------------------------------------------------------------------------------|
|         |        | <ul> <li>If this is an unsolicited message to another application, typically contains a<br/>script packaged as a string. The target application's full document object<br/>model (DOM) is available within the script.</li> </ul>                                                                                                    |
|         |        | If this message is a result returned from the static BridgeTalk onReceive<br>method of a target application, directed to an onResult callback in this object,<br>contains the return result from that method flattened into a string. See<br>"Passing values between applications" on page 170.                                                                                                    |
|         |        | ► If this message contains an error notification for the <u>onError</u> callback, contains the error message.                                                                                                    |
| headers | Object | A JavaScript object containing script-defined headers. Read/write.                                                                                                    |
|         |        | Use this property to define custom header data to send supplementary information between applications. You can add any number of new headers. The headers are name/value pairs, and can be accessed with the JavaScript dot notation ( <i>msgObj.headers.propName</i> ), or bracket notation ( <i>msgObj.headers[propName</i> ]). If the header name conforms to JavaScript symbol syntax, use the dot notation. If not, use the bracket notation. |
|         |        | The predefined header ["Error-Code"] is used to return error messages to a sender; see <u>"Messaging error codes" on page 184</u> .                                                                                                    |
|         |        | Examples of setting headers:                                                                                                    |
|         |        | bt.headers.info = "Additional Information";<br>bt.headers ["Error-Code"] = 8;                                                                                                    |
|         |        | Examples of getting header values:                                                                                                    |
|         |        | <pre>var info = bt.headers.info;<br/>var error = bt.headers ["Error-Code"];</pre>                                                                                                    |
| sender  | String | The application specifier for the sending application (see <u>"Application specifiers"</u> on page 185). Read/write.                                                                                                    |
| target  | String | The application specifier for the target, or receiving, application (see <u>"Application</u> specifiers" on page 185). Read/write.                                                                                                    |
| timeout | Number | The number of seconds before the message times out. Read/write.                                                                                                    |
|         |        | If a message has not been removed from the input queue for processing before<br>this time elapses, the message is discarded. If the sender has defined an<br><u>onTimeout</u> callback for the message, the target application sends a time-out<br>message back to the sender.                                                                                                    |

| type | String | The message type, which indicates what type of data the body contains.<br>Read/write. Default is ExtendScript.                                                                     |
|------|--------|----------------------------------------------------------------------------------------------------|
|      |        | You can define a type for script-defined data. If you do so, the target application must have a static BridgeTalk <u>onReceive</u> method that checks for and processes that type. |

## BridgeTalk message object callbacks

Note: The message callbacks are optional, and are not implemented by all message-enabled applications.

| onError    | Function | A callback function that the target application invokes to return an error response to the sender. It can send JavaScript run-time errors or exceptions, or C++ exceptions.                                                        |  |  |  |  |  |
|------------|----------|----------------------------------------------------------------------------------------------------|--|--|--|--|--|
|            |          | To define error-response behavior, set this to a function definition in the following form:                                                                                                    |  |  |  |  |  |
|            |          | <pre>bridgeTalkObj.onError = function( errorMsgObject ) {     // error handler defined here };</pre>                                                                                                    |  |  |  |  |  |
|            |          | The body property of the received message object contains the error message, and the headers property contains the error code in its Error-Code property. See <u>"Messaging error codes" on page 184</u> .                         |  |  |  |  |  |
|            |          | The function returns undefined.                                                                                                    |  |  |  |  |  |
| onReceived | Function | A callback function that the target application invokes to confirm that the message was received. (Note that this is different from the static <u>onReceive</u> method of the BridgeTalk class that handles unsolicited messages.) |  |  |  |  |  |
|            |          | To define a response to receipt notification, set this to a function definition in the following form:                                                                                                    |  |  |  |  |  |
|            |          | <pre>bridgeTalkObj.onReceived = function( origMsgObject ) {     // handler defined here };</pre>                                                                                                    |  |  |  |  |  |
|            |          | The target passes back the original message object, with the ${\tt body}$ property set to the empty string.                                                                                                    |  |  |  |  |  |
|            |          | The function votures and the l                                                                                                    |  |  |  |  |  |

The function returns undefined.

| onResult  | Function | A callback function that the target application invokes to return a response to the sender. This can be an intermediate response or the final result of processing the message.                                                                                                    |  |  |  |  |
|-----------|----------|----------------------------------------------------------------------------------------------------|--|--|--|--|
|           |          | To handle the response, set this to a function definition in the following form:                                                                                                    |  |  |  |  |
|           |          | <pre>bridgeTalkObj.onResult = function( responseMsgObject ) {     // handler defined here };</pre>                                                                                                    |  |  |  |  |
|           |          | The target passes a new message object, with the body property set to the result string. This is the result of the target application's static BridgeTalk <u>onReceive</u> method, packaged as a UTF-8-encoded string. See <u>"Passing values between applications" on page 170</u> .      |  |  |  |  |
| onTimeout | Function | A callback function that the target application invokes with a time-out message if time-out occurred before the target finished processing another message previously sent by this application. To enable this callback, the message must specify a value for the <u>timeout</u> property. |  |  |  |  |
|           |          | To define a response to the timeout event, set this to a function definition in the following form:                                                                                                    |  |  |  |  |
|           |          | <pre>bridgeTalkObj.onTimeout = function( timeoutMsgObject ) {     // handler defined here };</pre>                                                                                                    |  |  |  |  |

## BridgeTalk message object functions

| Parameters])<br>umber of seconds to wait for a result before<br>tion. The message is sent synchronously, and the<br>until the target has processed the message or this<br>passed.<br>message is sent asynchronously, and the function<br>nout waiting for a result.                       |  |  |  |  |
|----------------------------------------------------------------------------------------------------|--|--|--|--|
| ion. The message is sent synchronously, and the<br>until the target has processed the message or this<br>passed.<br>nessage is sent asynchronously, and the function<br>nout waiting for a result.<br>ameters to append to the name of the target                                         |  |  |  |  |
| nout waiting for a result.<br>Ameters to append to the name of the target                                                                                                    |  |  |  |  |
|                                                                                                    |  |  |  |  |
| ing it, if the application is not already running.                                                                                                    |  |  |  |  |
| If the target application is already running, this value is ignored.                                                                                                    |  |  |  |  |
|                                                                                                    |  |  |  |  |
| ediately, false if it could not be sent or was queued                                                                                                    |  |  |  |  |
| message contains a body, the messaging system<br>bassing in any supplied launch parameters. In this<br>nmediately, and this method returns false. The<br>inning.                                                                                                    |  |  |  |  |
| the target actually receives it. You can request<br>ed callback for this message object. (Note that this is<br>he BridgeTalk class that handles unsolicited                                                                                                    |  |  |  |  |
|                                                                                                    |  |  |  |  |
| You can send data of any type as the result value. The messaging framework<br>creates a <u>BridgeTalk message object</u> , and flattens this value into a string<br>which it stores in the body of that message. See <u>"Passing values between</u><br><u>applications" on page 170</u> . |  |  |  |  |
|                                                                                                    |  |  |  |  |

When processing an unsolicited message, the static BridgeTalk <u>onReceive</u> method can return an intermediate result to the sender by calling this method in the received message object. It invokes the <u>onResult</u> callback of the original message, passing a new message object containing the specified *result* value.

This allows you to send multiple responses to messages.

Returns true if the received message has an <u>onResult</u> callback defined and the response message can be sent, false otherwise.

# Messaging error codes

The interapplication messaging protocol defines the following error codes, which are compatible with ExtendScript error codes. Negative values indicate unrecoverable errors that cause ExtendScript to terminate a running script.

| 1   | General error                   |
|-----|---------------------------------|
| 8   | Syntax error                    |
| 20  | Bad argument list               |
| 27  | Stack overrun                   |
| -28 | Out of memory                   |
| -29 | Uncaught exception              |
| 31  | Bad URI                         |
| 32  | Cannot perform requested action |
| -33 | Internal error                  |
| -36 | Not yet implemented             |
| 41  | Range error                     |
| 44  | Cannot convert                  |
| 47  | Type mismatch                   |
| 48  | File or folder does not exist   |
| 49  | File of folder already exists   |
| 50  | I/O device is not open          |
| 51  | Read past EOF                   |
| 52  | I/O error                       |
| 53  | Permission denied               |
| 54  | JavaScript execution            |
| 56  | Cannot connect                  |
| 57  | Cannot resolve reference        |
| 58  | I/O timeout                     |
| 59  | No response                     |
|     |                                 |

# **Application and namespace specifiers**

All forms of interapplication communication use <u>Application specifiers</u> to identify Adobe applications.

- In all ExtendScript scripts, the #target directive can use an specifier to identify the application that should run that script. See <u>"Preprocessor directives" on page 226</u>.
- In interapplication messages, the specifier is used as the value of the target property of the message object, to identify the target application for the message.
- Adobe Bridge (which is integrated with many Adobe applications) uses an application specifier as the value of the document.owner property, to identify another application that created or opened an Adobe Bridge browser window. For details, see the Adobe Bridge JavaScript Reference.

When a script for one application invokes cross-DOM or exported functions, it identifies the exporting application using <u>Namespace specifiers</u>.

## **Application specifiers**

Application specifiers are strings that encode the application name, a version number and a language code. They take the following form:

appname[\_instance[[-version[-locale]]]

| appname  | An Adobe application name. For example, these are the identifying strings for applications that can use the ExtendScript Toolkit in Creative Suite 4:                                                      |  |  |  |  |  |
|----------|----------------------------------------------------------------------------------------------------|--|--|--|--|--|
|          | aftereffects<br>bridge<br>estoolkit<br>illustrator<br>incopy<br>indesign<br>indesignserver<br>photoshop                                                                                                    |  |  |  |  |  |
| instance | Optional. An additional string appended with an underscore, that distinguishes the instance for those applications (such as InDesign Server) that support the launching and running of multiple instances. |  |  |  |  |  |
|          | For example, for a server launched with SOAP port 12345, the specifier would be indesignserver_configuration_12345.                                                                                        |  |  |  |  |  |

*version* Optional. A number indicating at least a major version. The number should include a minor version separated from the major version number by a dot; for example, 1.5.

If not supplied, assumes the same suite version as the sending application, if possible; otherwise, the highest available version number.

This is the complete list of identifying names and version numbers for applications that can use interapplication messaging in Creative Suite 4:

```
acrobat-9.0
aftereffects-9.0
soundbooth-2.0
bridge-3.0
contribute-5.0
devicecentral-2.0
dreamweaver-10.0
encore-4.0
estoolkit-3.0
fireworks-10.0
flash-10.0
illustrator-14.0
indesign-6.0
indesignserver-6.0
incopy-6.0
photoshop-11.0
premierepro-4.0
audition-4.0
ame-1.0
exman-2.0
```

locale Optional. An Adobe locale code, consisting of a 2-letter ISO-639 language code and an optional 2-letter ISO 3166 country code separated by an underscore. Case is significant. For example, en\_us, en\_uk, ja\_jp, de\_de, fr\_fr.

If not supplied, ExtendScript uses the current platform locale.

Do not specify a locale for a multilingual application, such as Bridge, that has all locale versions included in a single installation.

The following are examples of legal specifiers:

```
photoshop
bridge-3.0
indesign_1-6.0
illustrator-14.0
illustrator-14.0-de de
```

If a specifier does not supply specific version and locale information, the framework tries to find the most appropriate available installation. It tries to match to available applications in this order:

- 1. Peer applications (from the same suite)
- 2. Applications with the highest available version number
- 3. Applications that are currently running
- 4. Applications that match the current locale
- 5. Applications for any locale

### **Namespace specifiers**

When calling cross-DOM and exported functions from other applications, a namespace specifier qualifies the function call, directing it to the appropriate application.

Namespace specifiers consist of an application name, as used in an application specifier, with an optional major version number. Use it as a prefix to an exported function name, with the JavaScript dot notation.

appname[majorVersion].functionName(args)

For example:

- ► To call the cross-DOM function quit in Photoshop, use photoshop.quit(), and to call it in Adobe Illustrator®, use illustrator.quit().
- ➤ To call the exported function place, defined for Illustrator CS4 version 14 call illustrator14.place(myFiles).

For information about the cross-DOM and exported functions, see <u>"Remote function calls" on page 160</u>.

# **6** External Communication Tools

ExtendScript offers tools for communicating with other computers or the Internet using standard protocols.

- > The <u>Socket object</u> supports low-level TCP connections. It is available in the following applications:
  - ≻ Adobe Bridge CS4
  - ➤ Adobe InDesign CS4
  - ➤ Adobe InCopy<sup>®</sup> CS4
  - ➤ Adobe After Effects® CS4
  - > Adobe Photoshop CS4

## Socket object

TCP connections are the basic transport layer of the Internet. Every time your Web browser connects to a server and requests a new page, it opens a TCP connection to handle the request as well as the server's reply. The JavaScript Socket object lets you connect to any server on the Internet and to exchange data with this server.

The Socket object provides basic functionality to connect to a remote computer over a TCP/IP network or the Internet. It provides calls like <code>open()</code> and <code>close()</code> to establish or to terminate a connection, and <code>read()</code> or write() to transfer data. The <code>listen()</code> method establishes a simple Internet server; the server uses the method <code>poll()</code> to check for incoming connections.

Many of these connections are based on simple data exchange of ASCII data, while other protocols, like the FTP protocol, are more complex and involve binary data. One of the simplest protocols is the HTTP protocol. The following sample TCP/IP client connects to a WWW server (which listens on port 80); it then sends a very simple HTTP GET request to obtain the home page of the WWW server, and then it reads the reply, which is the home page together with a HTTP response header.

```
reply = "";
conn = new Socket;
// access Adobe's home page
if (conn.open ("www.adobe.com:80")) {
    // send a HTTP GET request
    conn.write ("GET /index.html HTTP/1.0\n\n");
    // and read the server's reply
    reply = conn.read(999999);
    conn.close();
}
```

After executing this code, the variable reply contains the contents of the Adobe home page together with an HTTP response header.

Establishing an Internet server is a bit more complicated. A typical server program sits and waits for incoming connections, which it then processes. Usually, you would not want your application to run in an endless loop, waiting for any incoming connection request. Therefore, you can ask a Socket object for an incoming connection by calling the poll() method of a Socket object. This call would just check the

incoming connections and then return immediately. If there is a connection request, the call to poll() would return another Socket object containing the brand new connection. Use this connection object to talk to the calling client; when finished, close the connection and discard the connection object.

Before a Socket object is able to check for an incoming connection, it must be told to listen on a specific port, like port 80 for HTTP requests. Do this by calling the listen() method instead of the open() method.

The following example is a very simple Web server. It listens on port 80, waiting until it detects an incoming request. The HTTP header is discarded, and a dummy HTML page is transmitted to the caller.

```
conn = new Socket;
// listen on port 80
if (conn.listen (80)) {
   // wait forever for a connection
   var incoming;
   do incoming = conn.poll();
   while (incoming == null);
   // discard the request
   conn.read();
   // Reply with a HTTP header
   incoming.writeln ("HTTP/1.0 200 OK");
   incoming.writeln ("Content-Type: text/html");
   incoming.writeln();
   // Transmit a dummy homepage
   incoming.writeln ("<html><body><h1>Homepage</h1></body></html>");
   // done!
   incoming.close();
   delete incoming;
}
```

Often, the remote endpoint terminates the connection after transmitting data. Therefore, there is a connected property that contains true as long as the connection still exists. If the connected property returns false, the connection is closed automatically.

On errors, the error property of the Socket object contains a short message describing the type of the error.

The Socket object lets you easily implement software that talks to each other via the Internet. You could, for example, let two Adobe applications exchange documents and data simply by writing and executing JavaScript programs.

#### **Chat server sample**

The following sample code implements a very simple chat server. A chat client may connect to the chat server, who is listening on port number 1234. The server responds with a welcome message and waits for one line of input from the client. The client types some text and transmits it to the server who displays the text and lets the user at the server computer type a line of text, which the client computer again displays. This goes back and forth until either the server or the client computer types the word "bye".

```
// A simple Chat server on port 1234
function chatServer() {
  var tcp = new Socket;
  // listen on port 1234
  writeln ("Chat server listening on port 1234");
  if (tcp.listen (1234)) {
    for (;;) {
```

```
// poll for a new connection
     var connection = tcp.poll();
     if (connection != null) {
      writeln ("Connection from " + connection.host);
       // we have a new connection, so welcome and chat
       // until client terminates the session
       connection.writeln ("Welcome to a little chat!");
       chat (connection);
       connection.writeln ( "*** Goodbye ***");
       connection.close();
       delete connection;
       writeln ("Connection closed");
     }
   }
 }
}
function chatClient() {
   var connection = new Socket;
   // connect to sample server
   if (connection.open ("remote-pc.corp.adobe.com:1234")) {
      // then chat with server
      chat (connection);
      connection.close();
      delete connection;
   }
}
function chat (c) {
   // select a long timeout
   c.timeout=1000;
   while (true) {
      // get one line and echo it
      writeln (c.read());
       //\ {\rm stop} if the connection is broken
      if (!c.connected)
          break;
       // read a line of text
      write ("chat: ");
      var text = readln();
       if (text == "bye")
          // stop conversation if the user entered "bye"
          break;
      else
          // otherwise transmit to server
          c.writeln (text);
   }
}
```

# Socket object reference

This section provides details of the object's properties and methods.

#### Socket object constructor

[new] Socket ();

Creates and returns a new Socket object.

#### **Socket object properties**

| connected | Boolean                                                                                                    | blean When true, the connection is active. Read only.                                                                                                    |  |  |  |  |
|-----------|----------------------------------------------------------------------------------------------------|----------------------------------------------------------------------------------------------------|--|--|--|--|
| encoding  | String Sets or retrieves the name of the encoding used to transmit data. Typic values are "ASCII," "BINARY," or "UTF-8." |                                                                                                    |  |  |  |  |
| eof       | Boolean                                                                                                    | When true, the receive buffer is empty. Read only.                                                                                                    |  |  |  |  |
| error     | String                                                                                                    | A message describing the most recent error. Setting this value clears any error message.                                                                               |  |  |  |  |
| host      | String                                                                                                    | The name of the remote computer when a connection is established. If the connection is shut down or does not exist, the property contains the empty string. Read only. |  |  |  |  |
| timeout   | Number                                                                                                    | The timeout in seconds to be applied to read or write operations. Default is 10.                                                                                       |  |  |  |  |

#### **Socket object functions**

close()
socketObj.close ();

Terminates the open connection. Deleting the object also closes the connection, but not until JavaScript garbage-collects the object. The connection might stay open longer than you wish if you do not close it explicitly.

Returns true if the connection was closed, false on I/O errors.

| l <b>isten()</b><br>socketObj.lis | ten (port [, encoding]);                                                                                                    |  |
|-----------------------------------|----------------------------------------------------------------------------------------------------|--|
| port                              | Number. The TCP/IP port number to listen on. Valid port numbers are 1 to 65535.<br>Typical values are 80 for a Web server, 23 for a Telnet server and so on.                                                                                                    |  |
| encoding                          | Optional. String. The encoding to be used for the connection. Typical values are "ASCII," "binary," or "UTF-8." Default is "ASCII."                                                                                                    |  |
| Instructs th                      | e object to start listening for an incoming connection.                                                                                                    |  |
| The call to a not both.           | open() and the call to listen() are mutually exclusive. Call one function or the other,                                                                                                    |  |
| Returns true                      | e on success.                                                                                                    |  |
| open()                            |                                                                                                    |  |
| <i>ockelobj</i> .ope              | n (host [, encoding]);                                                                                                    |  |
| host                              | <ul> <li>String. The name or IP address of the remote computer, followed by a colon and the port number to connect to. The port number is required. Valid computer names are, for example, "www.adobe.com:80" or "192.150.14.12:80".</li> </ul>                                                                                                    |  |
|                                   | String. The name or IP address of the remote computer, followed by a colon and the port number to connect to. The port number is required. Valid computer names are,                                                                                                    |  |
| host                              | String. The name or IP address of the remote computer, followed by a colon and the port number to connect to. The port number is required. Valid computer names are, for example, "www.adobe.com:80" or "192.150.14.12:80".<br>Optional. String. The encoding to be used for the connection. Typical values are                                                    |  |
| host<br>encoding<br>Opens the o   | String. The name or IP address of the remote computer, followed by a colon and the port number to connect to. The port number is required. Valid computer names are, for example, "www.adobe.com:80" or "192.150.14.12:80".<br>Optional. String. The encoding to be used for the connection. Typical values are "ASCII," "binary," or "UTF-8." Default is "ASCII." |  |

socketObj.poll ();

Checks a listening object for a new incoming connection. If a connection request was detected, the method returns a new Socket object that wraps the new connection. Use this connection object to communicate with the remote computer. After use, close the connection and delete the JavaScript object. If no new connection request was detected, the method returns null.

Returns a Socket object or null.

| read()                    |  |
|---------------------------|--|
| socketObj.read ([count]); |  |
|                           |  |

count Optional. Number. The number of characters to read; default is 0. If negative, the call is equivalent to readln()

Reads up to the specified number of characters from the connection, waiting if necessary. Ignores CR characters unless <u>encoding</u> is set to BINARY.

Returns a string that contains up to the number of characters that were supposed to be read, or the number of characters read before the connection closed or timed out.

# readln() socketObj.readln ();

Reads one line of text up to the next line feed. Line feeds are recognized as LF or CRLF pairs. CR characters are ignored.

Returns a string.

| <b>write()</b><br>socketObj.w | rite ( <i>text</i> [, <i>text</i> ]);                                                                 |  |
|-------------------------------|----------------------------------------------------------------------------------------------------|--|
| text                          | String. Any number of string values. All arguments are concatenated to form the string to be written. |  |

Concatenates all arguments into a single string and writes that string to the connection. CRLF sequences are converted to LFs unless <u>encoding</u> is set to **BINARY**.

Returns true on success.

| writeln()<br>socketObj.wr: | ite ( <i>text</i> | [, text | .]);     |      |  |      |
|----------------------------|-------------------|---------|----------|------|--|------|
|                            | <b>C</b>          | •       | <i>c</i> | A 11 |  | <br> |

*text* String. Any number of string values. All arguments are concatenated to form the string to be written.

Concatenates all arguments into a single string, appends a Line Feed character, and writes that string to the connection.

Returns true on success.

# 7 Integrating External Libraries

You can extend the JavaScript DOM for an application by writing a C or C++ shared library, compiling it for the platform you are using, and loading it into JavaScript as an <u>ExternalObject object</u>. A shared library is implemented by a DLL in Windows, a bundle or framework in Mac OS, or a SharedObject in UNIX.

You can access the library functions directly through the ExternalObject instance, or you can define an interface that allows your C/C++ code to create and access JavaScript classes and objects.

All Adobe Creative Suite 4 applications support this feature.

#### **Example code**

The sample code distributed with the Adobe ExtendScript SDK includes an example that demonstrates how write a C/C++ shared library to be integrated with JavaScript. It is in the directory:

sdkInstall/sdksamples/cpp/

The sample shows how to write a plug-in for Adobe Bridge in C/C++, using the ExternalObject mechanism, which enables the C/C++ code to be called from the JavaScript context. Project files for Microsoft Visual Studio 2005 and XCode 2.4 are included in subfolders of *sdkInstall/sdksamples/cpp/build*.

# Loading and using shared libraries

To load an external shared library into JavaScript, create a new <u>ExternalObject object</u>. The instance acts as a container and manager for the JavaScript interface to the library. It provides a logging facility that prints status information to the JavaScript Console in the ExtendScript Toolkit, to help you debug your external library use.

Once the library has been loaded, its exported symbols become available to JavaScript. In your JavaScript code, you can call the functions defined in the library *directly* in the ExternalObject instance, or *indirectly* through library-defined object types.

Direct access to library calls through the ExternalObject instance — Use the direct-access style for C-language libraries. For each function defined in the C library, there is a corresponding method in the ExternalObject object. You can pass data to these methods and receive the return value directly. For example:

```
mylib = new ExternalObject ("lib:" + samplelib); // load the library
alert(mylib.version) ;
// access functions directly from ExternalObject instance
var a = mylib.method_abc(1,2.0,true, "this is data") ;
alert(a) ;
mylib.unload() ;
```

For details of how to define functions for direct access through the ExternalObject object, see "Defining entry points for direct access" on page 197.

➤ Indirect access to library calls through JavaScript classes — Use the indirect style to access classes defined in a C++ library. For each C++ class defined in the library, a corresponding JavaScript class is

automatically defined, and you can access the properties and methods through an instance of that class. For example:

```
anotherlib= new ExternalObject ("lib:" + filespec); // load the library
alert(anotherlib.version) ;
// instantiate library-defined class
var myObject = new MyNewClass() ;
// access functions from instance
var a = myObject.method_abc(1,2.0,true,"this is data") ;
alert(a) ;
anotherlib.unload() ;
```

For details of how to define functions for direct access through the ExternalObject object, see "Defining entry points for indirect access" on page 200.

# ExternalObject object

You specify the name of the library in the constructor. The constructor searches for the named library using the paths defined in the static property ExternalObject.searchFolders.

If you are having difficulty loading your library as an ExternalObject, set the property ExternalObject.log to true, then call ExternalObject.search('lib:myLibrary'). This function performs the search, and the log reports the paths that have been searched to the ExtendScript Toolkit Console.

Before loading the library, the current folder is temporarily switched to the location of the found executable file.

- > In Mac OS, the current directory is set to the bundle or framework folder for the library.
- > In Windows and UNIX, the current directory is set to the folder that contains the library.

#### **ExternalObject constructor**

```
obj = new ExternalObject ("lib:" + filespec, arg1, ...argn);
```

| filespec | The specifier "lib:" is case sensitive, and serves as the marker for dynamic libraries.<br>Concatenate this to the base name of the shared library, with or without an extension.<br>ExtendScript appends a file extension if necessary, according to the operating system: |
|----------|----------------------------------------------------------------------------------------------------|
|          | ► .dll in Windows                                                                                                    |
|          | <ul> <li>.bundle or .framework in Mac OS (only Mach-O bundles are supported)</li> </ul>                                                                                                    |
|          | $\blacktriangleright$ . so in UNIX (except for HP/UX, where the extension is .sl )                                                                                                    |
|          | The name of the library is case sensitive in UNIX.                                                                                                    |
| arg1argn | Optional. Any number of arguments to pass to the library's initialization routine.                                                                                                    |

#### For example:

var mylib = new ExternalObject( "lib:myLibrary" );

## **ExternalObject class properties**

The ExternalObject class provides these static properties:

| log           | Boolean | Set to true to write status information to standard output (the<br>JavaScript Console in the ExtendScript Toolkit). Set to false to turn<br>logging off. Default is false.                                                         |
|---------------|---------|----------------------------------------------------------------------------------------------------|
| searchFolders | String  | A set of alternate paths in which to search for the shared library files, a single string with multiple path specifications delimited by semicolons (;). Paths can be absolute or relative to the Folder. <u>startup</u> location. |
|               |         | Default value is:                                                                                                    |
|               |         | In Windows, "Plugins; Plug-Ins;."                                                                                                    |
|               |         | In Mac OS,<br>"Plugins; Plug-Ins; Frameworks;.;///Plugins;<br>///Plug-ins;//Frameworks;//;"                                                                                                    |
|               |         | In UNIX, "Plugins; Plug-Ins; plugins; ."                                                                                                    |
| version       | Number  | The version of the library, as returned by <u>ESGetVersion()</u> .                                                                                                    |

## **ExternalObject class function**

The ExternalObject class provides this static function to help debug problems with loading libraries as external objects:

| search()              |        |
|-----------------------|--------|
| ExternalObject.search | (spec) |

*spec* String. The file specification for the compiled library, with or without path information.

Reports whether a compiled C/C++ library can be found, but does not load it. If logging is on, the paths searched are reported to the JavaScript Console in the ExtendScript Toolkit.

Returns true if the library is found, false otherwise.

### **ExternalObject instance function**

terminate()
ExternalObject\_obj.terminate ()

Explicitly shuts down the ExternalObject dynamic library wrapped by this instance.

It can be helpful to force a shutdown of the external library if termination of external libraries during the shutdown of the hosting application does not occur in the correct order.

Returns undefined.

# **Defining entry points for direct access**

A library to be loaded and accessed directly through an ExternalObject instance must publish the following entry points. These must be exported as C functions, not C++ functions:

| <b>ESInitialize()</b><br>char* ESInitialize (TaggedData* <i>argv</i> , long <i>argc</i> );                                                                    |
|----------------------------------------------------------------------------------------------------|
| <i>argv, argc</i> The pointer to and number of arguments passed to the constructor, in the form of TaggedData.                                                |
| Called when your library is loaded into memory.                                                                                                    |
| Returns a string of function signatures; see <u>"Library initialization" on page 198</u> .                                                                    |
| ESGetVersion()<br>long ESGetVersion (void);                                                                                                    |
| Takes no arguments, and returns a version number for the library as a long integer. The result is available in JavaScript as ExternalObject. <u>version</u> . |
| ESFreeMem()<br>void ESFreeMem (void* p);                                                                                                    |
| p A pointer to the string.                                                                                                    |

Called to free memory allocated for a null-terminated string passed to or from library functions. Returns nothing.

```
ESTerminate()
void ESTerminate (void );
```

Called when your library is being unloaded. See "Library termination" on page 199.

Takes no arguments, and returns nothing.

### **Additional functions**

The shared library can contain any number of additional functions. Each function corresponds to a JavaScript method in the ExternalObject instance. If a function is undefined, ExtendScript throws a run-time error.

Each function must accept the following arguments:

- ► An array of <u>TaggedData</u>.
- ► An argument count.
- > A variant data structure that takes the return value.

The variant data does not support JavaScript objects. The following data types are allowed:

- undefined
- ► Boolean
- ► double

► string — Must be UTF-8 encoded.

The library must define an entry point <u>ESFreeMem()</u>, which ExtendScript calls to release a returned string pointer. If this entry point is missing, ExtendScript does not attempt to release any returned string data.

Script — A string to be evaluated by ExtendScript. Use to return small JavaScript scripts that define arbitrarily complex data.

If, when a function is invoked, a supplied parameter is undefined, ExtendScript sets the data type to undefined and does not attempt to convert the data to the requested type.

**Note:** The data type of a return value cannot be predefined; JavaScript functions can return any data type. The called function is free to return any of the listed data types.

#### **Library initialization**

ExtendScript calls ESInitialize() to initialize the library.

- The function receives an argument vector containing the additional arguments passed in to the ExternalObject constructor.
- The function can return an array of function name-signature strings, which are used to support the <u>ExtendScript reflection interface</u>, and to cast function arguments to specific types. You do not need to define a signature for a function in order to make it callable in JavaScript.

#### **Function signatures**

If you choose to return a set of function name-signature strings, each string associates a function name with that function's parameter types, if any. For example:

["functionName1\_argtypes", "functionName2\_argtypes", "functionName3"]

For each function, the string begins with the function name, followed by an underscore character and a list of argument data types, represented as a single character for each argument. If the function does not have arguments, you can omit the trailing underscore character (unless there is an underscore in the function name).

The characters that indicate data types are:

| a | Any type. The argument is not converted. This is the default, if no type is supplied or if a type code is unrecognized. |
|---|----------------------------------------------------------------------------------------------------|
| b | Boolean                                                                                                    |
| d | signed 32 bit integer                                                                                                   |
| u | unsigned 32 bit integer                                                                                                 |
| f | 64 bit floating point                                                                                                   |
| s | String                                                                                                    |
|   |                                                                                                    |

For example, suppose your library defines these two entry points:

```
One (Integer a, String b);
Two ();
```

The signature strings for these two functions would be "One\_ds", "Two".

**Note:** You cannot define function overloading by returning multiple different signatures for one function. Attempting to do so produces undefined results.

#### **Library termination**

Define the entry point <u>ESTerminate()</u> to free any memory you have allocated when your library is unloaded.

Whenever a JavaScript function makes a call to a library function, it increments a reference count for that library. When the reference count for a library reaches 0, the library is automatically unloaded; your termination function is called, and the ExternalObject instance is deleted. Note that deleting the ExternalObject instance does *not* unload the library if there are remaining references.

# **Defining entry points for indirect access**

The C-client object interface for external libraries allows your C or C++ shared-library code to define, create, use, and manage JavaScript objects.

The following entry points are required if you wish to use the object interface:

| CClient_init: The function is being called for initialization upon load.<br>CClient_term.: The function is being called for termination upon unload.<br>er to an <u>SoServerInterface</u> containing function pointers for the entry points, |
|----------------------------------------------------------------------------------------------------|
| er to an <u>SoServerInterface</u> containing function pointers for the entry points,                                                                                                    |
|                                                                                                    |
| nable the shared-library code to call into JavaScript to create and access pt classes and objects.                                                                                                    |
| red-library code is responsible for storing this structure between the<br>ation and termination call, and retrieving it to access the functions.                                                                                             |
| Server reference for this shared library. The server is an object factory that and manages <u>SoHObject</u> objects.                                                                                                    |
| red-library code is responsible for storing this structure between the<br>ation and termination calls. You must pass it to <u>taggedDataInit()</u> and<br><u>DataFree()</u> .                                                                |
|                                                                                                    |

Returns an error code, **kESETTOK** on success.

| ESMallocMem()                                  |  |
|------------------------------------------------|--|
| <pre>void * ESMallocMem ( size_t nbytes)</pre> |  |

*nbytes* The number of bytes to allocate.

Provides a memory allocation routine to be used by JavaScript for managing memory associated with the library's objects.

Returns a pointer to the allocated block of memory.

## **Shared-library function API**

Your shared-library C/C++ code defines its interface to JavaScript in two sets of functions, collected in <u>SoServerInterface</u> and <u>SoObjectInterface</u> function-pointer structures.

Return values from most functions are integer constants. The error code **kESETTOK** == 0 indicates success.

### SoServerInterface

SoServerInterface is a structure of function pointers which enable the shared-library code to call JavaScript objects. It is passed to the global <u>ESClientInterface()</u> function for initialization when the library is loaded, and again for cleanup when the library is unloaded. Between these calls, your shared-library code must store the structure and use it to access the communication functions.

You can store information for every object and class in your C code. The recommended method is to create a data structure during the <u>initialize()</u> and free it during <u>finalize()</u>. You can then access that data with <u>setClientData()</u> and <u>getClientData()</u>.

The  ${\tt SoServerInterface}$  structure contains these function pointers:

```
SoServerInterface {
   SoServerDumpServer f
                            dumpServer; //debugging, show server in console
   SoServerDumpObject f
                            dumpObject; //debugging, show object in console
   SoServerAddClass f
                            addClass; //define a JS class
                            addMethod; // define a method
   SoServerAddMethod f
   soserverAddMethods_f
SoServerAddProperty_f
   SoServerAddMethods f
                            addMethods; // define a set of methods
                            addProperty; // define a property
   SoServerAddProperties f addProperties; // define a set of properties
                          getClass; // get class for an instance
   SoServerGetClass f
   SoServerGetServer f
                            getServer; // get server for an instance
   SoServerSetClientData f setClientData; //set data in instance
   SoServerGetClientData f getClientData; //get data from instance
                           eval; // call JavaScript interpreter
   SoServerEval f
   SoServerTaggedDataInit_f taggedDataInit; // init tagged data
   SoServerTaggedDataFree f taggedDataFree; // free tagged data
}
```

These functions allow your C/C++ shared library code to create, modify, and access JavaScript classes and objects. The functions must conform to the following type definitions.

| dumpServer()         |                              |
|----------------------|------------------------------|
| ESerror_t dumpServer | (SoHServer <i>hServer</i> ); |

hServer The <u>SoHServer</u> reference for this shared library, as passed to your global <u>ESClientInterface()</u> function on initialization.

Prints the contents of this server to the JavaScript Console in the ExtendScript Toolkit, for debugging.

Returns an error code, **kESErrOK** on success.

dumpObject()

ESerror\_t dumpObject (SoHObject hObject);

hObject

The SoHObject reference for an instance of this class.

Prints the contents of this object to the JavaScript Console in the ExtendScript Toolkit, for debugging.

Returns an error code, **kESErrOK** on success.

| <pre>addClass() ESerror_t addClass (SoHServer hServer, char* name, SoObjectInterface_p pObjectInterface);</pre> |                                                                                                    |
|----------------------------------------------------------------------------------------------------|----------------------------------------------------------------------------------------------------|
| hServer                                                                                                    | The <u>SoHServer</u> reference for this shared library, as passed to your global <u>ESClientInterface()</u> function on initialization. |
| name                                                                                                    | String. The unique name of the new class. The name must begin with an uppercase alphabetic character.                                   |
| pObjectInterface                                                                                                | A pointer to an <u>SoObjectInterface</u> . A structure containing pointers to the object interface methods for instances of this class. |
| Creates a new JavaScr                                                                                           | ipt class.                                                                                                    |
| Returns an error code                                                                                           | , KESErrOK <b>on success</b> .                                                                                                    |
| addMethod()<br>ESerror_t addMethod (S                                                                           | SoHObject <i>hObject</i> , const char* <i>name</i> , int <i>id</i> , char* <i>desc</i> );                                               |

| hObject | The <u>SoHObject</u> reference for an instance of this class. |
|---------|---------------------------------------------------------------|
| name    | String. The unique name of the new method.                    |
| id      | Number. The unique identifier for the new method.             |
| desc    | String. A descriptive string for the new method.              |
|         |                                                               |

Adds new method to an instance.

Returns an error code, **kESErrOK** on success.

| <b>addMethods()</b><br>ESerror_t addMethods | (SoHObject hObject, SoCClientName_p pNames);                                            |
|---------------------------------------------|-----------------------------------------------------------------------------------------|
| hObject                                     | The <u>SoHObject</u> reference for an instance of this class.                           |
| pNames[]                                    | SoCClientName. A structure containing the names and identifiers of methods to be added. |

Adds a set of new methods to an instance.

Returns an error code, **kESErrOK** on success.

#### addProperty()

ESerror\_t addProperty (SoHObject hObject, const char\* name, int id, char\* desc);

| hObject | The <u>SoHObject</u> reference for an instance of this class.                 |
|---------|-------------------------------------------------------------------------------|
| name    | String. The unique name of the new property.                                  |
| id      | Number. The unique identifier for the new property.                           |
| desc    | String. Optional. A descriptive string for the new property, or ${\tt null}.$ |
|         |                                                                               |

Adds new property to an instance.

Returns an error code, **kESErrOK** on success.

| <b>addProperties()</b><br>ESerror_t addProg | perties (SoHObject <i>hObject</i> , SoCClientName_p <i>pNames</i> );                                                               |
|---------------------------------------------|----------------------------------------------------------------------------------------------------|
| hObject                                     | The <u>SoHObject</u> reference for an instance of this class.                                                                      |
| pNames[]                                    | SocclientName. A structure containing the names and identifiers of properties to be added.                                         |
| Adds a set of ne                            | w properties to an instance.                                                                                                    |
| Returns an erroi                            | r code, <b>keserrok</b> on success.                                                                                                |
| <b>getClass()</b><br>ESerror_t getClas      | ss (SoHObject hObject, char* name, int name_1);                                                                                    |
| hObject                                     | The <u>SoHObject</u> reference for an instance of the class.                                                                       |
| name                                        | String. A buffer in which to return the unique name of the class.                                                                  |
| name_1                                      | Number. The size of the name buffer.                                                                                               |
| Retrieves this of                           | oject's parent class name.                                                                                                    |
| Returns an erroi                            | code, <b>keserrok</b> on success.                                                                                                  |
|                                             | <pre>ver (SoHObject hObject, SoHServer* phServer,<br/>SoServerInterface_p* ppServerInterface);</pre>                               |
| hObject                                     | The <u>SoHObject</u> reference for an instance of the class.                                                                       |
| phServer                                    | A buffer in which to return the <u>SoHServer</u> reference for this object.                                                        |
| ppServerInter                               | A buffer in which to return the <u>SoServerInterface</u> reference for this object.                                                |
| Retrieves the int                           | terface methods for this object, and the server object that manages it.                                                            |
| Returns an erroi                            | code, <b>keserrok</b> on success.                                                                                                  |
| <b>setClientData()</b><br>ESerror_t setClie | entData (SoHObject <i>hObject</i> , void* <i>pData</i> );                                                                          |
| hObject                                     | The <u>SoHObject</u> reference for an instance of the class.                                                                       |
| pData                                       | A pointer to the library-defined data.                                                                                             |
| Sets your own d                             | lata to be stored with an object.                                                                                                  |
| Returns an erroi                            | code, <b>keserrok</b> on success.                                                                                                  |
| getClientData()                             | entData (SoHObject <i>hObject</i> , void** <i>pData</i> );                                                                         |
| ESerror_t setClie                           |                                                                                                    |
| ESerror_t setClie<br>hObject                | The <u>SoHObject</u> reference for an instance of the class.                                                                       |
|                                             | The <u>SoHObject</u> reference for an instance of the class.<br>A buffer in which to return a pointer to the library-defined data. |

| ~ ~ | ٦.   | 1 | ۱. |
|-----|------|---|----|
| eva | . т. | L | ,  |
|     |      |   |    |

| hServer              | The <u>SoHServer</u> reference for this shared library, as passed to your global                                                           |  |  |
|----------------------|----------------------------------------------------------------------------------------------------|--|--|
|                      | ESClientInterface() function on initialization.                                                                                            |  |  |
| string               | A string containing the JavaScript expression to evaluate.                                                                                 |  |  |
| pTaggedData          | A pointer to a <u>TaggedData</u> object in which to return the result of evaluation.                                                       |  |  |
| Calls the JavaScrip  | t interpreter to evaluate a JavaScript expression.                                                                                         |  |  |
| Returns an error co  | ode, KESETTOK on success.                                                                                                    |  |  |
| aggedDataInit()      |                                                                                                    |  |  |
| Serror_t taggedDat   | aInit (SoHSever hServer, TaggedData* pTaggedData);                                                                                         |  |  |
| hServer              | The <u>SoHServer</u> reference for this shared library, as passed to your global<br><u>ESClientInterface()</u> function on initialization. |  |  |
| pTaggedData          | A pointer to the <u>TaggedData</u> .                                                                                                    |  |  |
| Initializes a Taggeo | dData structure.                                                                                                    |  |  |
| Returns an error co  | ode, <b>keserrok</b> on success.                                                                                                    |  |  |
| aggedDataFree()      |                                                                                                    |  |  |
| Serror_t setClient   | :Data (SoHServer hServer, TaggedData* pTaggedData);                                                                                        |  |  |
| hServer              | The <u>SoHServer</u> reference for this shared library, as passed to your global                                                           |  |  |
|                      | ESClientInterface() function on initialization.                                                                                            |  |  |
| pTaggedData          | A pointer to the <u>TaggedData</u> .                                                                                                    |  |  |
| Frees memory bei     | Frees memory being used by a <u>TaggedData</u> structure.                                                                                  |  |  |
| Returns an error co  | ode, <b>keserrok</b> on success.                                                                                                    |  |  |
|                      |                                                                                                    |  |  |

#### SoObjectInterface

When you add a JavaScript class with SoServerInterface.addClass(), you must provide this interface. JavaScript calls the provided functions to interact with objects of the new class.

The SoObjectInterface is an array of function pointers defined as follows:

```
SoObjectInterface {
   SoObjectInitialize_f initialize;
   SoObjectPut_f put;
   SoObjectGet_f get;
   SoObjectCall_f call;
   SoObjectValueOf_f valueOf;
   SoObjectToString_f toString;
   SoObjectFinalize_f finalize;
}
```

All SoObjectInterface members must be valid function pointers, or NULL. You must implement initialize() and finalize(). The functions must conform to the following type definitions.

| <pre>initialize() ESerror_t init:</pre> | ialize (SoHObject <i>hObject</i> , int <i>argc</i> , TaggedData* <i>argv</i> );  |
|-----------------------------------------|----------------------------------------------------------------------------------|
| hObject                                 | The <u>SoHObject</u> reference for this instance.                                |
| argc, argv                              | The number of and pointer to arguments passed to the constructor, in the form of |

Required. Called when JavaScript code instantiates this class with the new operator:

```
var xx = New MyClass(arg1, ...)
```

TaggedData.

The initialization function typically adds properties and methods to the object. Objects of the same class can offer different properties and methods, which you can add with the <u>addMethod()</u> and <u>addProperty()</u> functions in the stored <u>SoServerInterface</u>.

Returns an error code, **kESErrOK** on success.

# put() ESerror\_t put (SoHObject hObject, SoCClientName\* name, TaggedData\* pValue);

| hObject | The SoHObject reference for this instance. |
|---------|--------------------------------------------|
|---------|--------------------------------------------|

name The name of the property, a pointer to an SoCClientName.

*pValue* The new value, a pointer to a <u>TaggedData</u>.

Called when JavaScript code sets a property of this class:

xx.myproperty = "abc" ;

If you provide NULL for this function, the JavaScript object is read-only.

Returns an error code, **kESETTOK** on success.

| <pre>get() ESerror_t get (SoHObject hObject, SoCClientName* name, TaggedData* pValue);</pre> |                                                                       |  |  |
|----------------------------------------------------------------------------------------------|-----------------------------------------------------------------------|--|--|
| hObject                                                                                      | hObject The SoHObject reference for this instance.                    |  |  |
| name                                                                                         | The name of the property, a pointer to an SoCClientName.              |  |  |
| pValue                                                                                       | A buffer in which to return the property value, a <u>TaggedData</u> . |  |  |
| Called when JavaScript code accesses a property of this class:                               |                                                                       |  |  |
| alert(xx                                                                                     | <pre>alert(xx.myproperty);</pre>                                      |  |  |
| Returns a                                                                                    | Returns an error code, <b>kESErrOK</b> on success.                    |  |  |

| <b>call()</b><br>ESerror_t call                           | (SoHObject <i>hObject</i> , SoCClientName* <i>name</i> , int <i>argc</i> , TaggedData* <i>argv</i> ,<br>TaggedData* <i>pResult</i> ); |  |  |
|-----------------------------------------------------------|----------------------------------------------------------------------------------------------------|--|--|
| hObject                                                   | hObject The SoHObject reference for this instance.                                                                                    |  |  |
| name                                                      | The name of the method, an <u>SoCClientName</u> .                                                                                     |  |  |
| argc, argv                                                | <i>argc, argv</i> The number and pointer to arguments passed to the call, in the form of <u>TaggedData</u> s.                         |  |  |
| pResult                                                   | <i>pResult</i> A buffer in which to return the result of the call, in the form of <u>TaggedDatas</u> .                                |  |  |
| Called when JavaScript code calls a method of this class: |                                                                                                    |  |  |
| <pre>xx.mymethod()</pre>                                  |                                                                                                    |  |  |
| Required in c                                             | Required in order for JavaScript to call any methods of this class.                                                                   |  |  |

Returns an error code, **kESE**rrOK on success.

| <b>valueOf()</b><br>ESerror_t valu | lueOf (SoHObject <i>hObject</i> , TaggedData* <i>pResult</i> ); |  |
|------------------------------------|-----------------------------------------------------------------|--|
| hObject                            | The <u>SoHObject</u> reference for this instance.               |  |

*pResult* A buffer in which to return the result of the value, in the form of <u>TaggedDatas</u>.

Creates and returns the value of the object, with no type conversion.

Returns an error code, **kESETTOK** on success.

#### toString()

ESerror\_t toString (SoHObject hObject, TaggedData\* pResult);

hObject The SoHObject reference for this instance.

*pResult* A buffer in which to return the result of the string, in the form of <u>TaggedDatas</u>.

Creates and returns a string representing the value of this object.

Returns an error code, **kESErrOK** on success.

#### finalize()

ESerror\_t finalize (SoHObject hObject);

hObject The SoHObject reference for this instance.

Required. Called when JavaScript deletes an instance of this class. Use this function to free any memory you have allocated.

Returns an error code, **kESErrOK** on success.

## **Support structures**

These support structures are passed to functions that you define for your JavaScript interface:

| SoHObject An opaque pointer $(long *)$ to the C/C++ representation of a JavaScript object.                  |                                                                                                    |  |  |
|----------------------------------------------------------------------------------------------------|----------------------------------------------------------------------------------------------------|--|--|
| SoffServer An opaque pointer (long *) to the server object, which acts as an object far the shared library. |                                                                                                    |  |  |
| <u>SoCClientName</u>                                                                                        | A structure that uniquely identifies methods and properties.                                                |  |  |
| <u>TaggedData</u>                                                                                           | A structure that encapsulates data values with type information, to be passed between C/C++ and JavaScript. |  |  |

#### SoCClientName

The SocclientName data structure stores identifying information for methods and properties of JavaScript objects created by shared-library C/C++ code. It is defined as follows:

```
SoCClientName {
    char* name_sig ;
    uint32_t id ;
    char* desc ;
}
```

| name_sig | The name of the property or method, unique within the class.                                                                                                    |
|----------|----------------------------------------------------------------------------------------------------|
|          | Optionally contains a signature following an underscore, which identifies the types of arguments to methods; see <u>Function signatures</u> . When names are passed back to your <u>SoObjectInterface</u> functions, the signature portion is omitted. |
| id       | A unique identifying number for the property or method, or 0 to assign a generated UID.                                                                                                    |
|          | If you assign the UID, your C/C++ code can use it to avoid string comparisons when<br>identifying JavaScript properties and methods. It is recommended that you either assign all<br>UIDs explicitly, or allow them all to be generated.               |
| desc     | A descriptive string or NULL.                                                                                                    |

#### TaggedData

The TaggedData structure is used to communicate data values between JavaScript and shared-library C/C++ code. Types are automatically converted as appropriate.

```
typedef struct {
    union {
        long intval;
        double fltval;
        char* string;
        SoHObject* hObject;
    } data;
    long type;
    long filler;
} TaggedData;
```

| intval  | Integer and boolean data values. Type is kTypeInteger, kTypeUInteger, or kTypeBool.                                                                                                    |  |  |  |
|---------|----------------------------------------------------------------------------------------------------|--|--|--|
| fltval  | Floating-point numeric data values. Type is kTypeDouble.                                                                                                    |  |  |  |
| string  | String data values. All strings are UTF-8 encoded and null-terminated. Type is<br>kTypeString Or kTypeScript.                                                                                                    |  |  |  |
|         | The library must define an entry point <u>ESFreeMem()</u> , which ExtendScript calls to release a returned string pointer. If this entry point is missing, ExtendScript does not attempt to release any returned string data. |  |  |  |
|         | When a function returns a string of type kTypeScript, ExtendScript evaluates the script and returns the result of evaluation as the result of the function call.                                                              |  |  |  |
| hObject | A C/C++ representation of a JavaScript object data value. Type is kTypeLiveObject or kTypeLiveObjectRelease.                                                                                                    |  |  |  |
|         | <ul> <li>When a function returns an object of type kTypeLiveObject, ExtendScript does not<br/>release the object.</li> </ul>                                                                                                  |  |  |  |
|         | When a function returns an object of type kTypeLiveObjectRelease, ExtendScript releases the object.                                                                                                    |  |  |  |
|         |                                                                                                    |  |  |  |

| type   | The data type tag. One of:                                                                                                    |  |  |  |
|--------|----------------------------------------------------------------------------------------------------|--|--|--|
|        | kTypeUndefined: a null value, equivalent of JavaScript undefined. The return value<br>for a function is always set to this by default. |  |  |  |
|        | ► kTypeBool: a boolean value, 0 for false, 1 for true.                                                                                 |  |  |  |
|        | kTypeDouble: a 64-bit floating-point number.                                                                                           |  |  |  |
|        | ► kTypeString: a character string.                                                                                                    |  |  |  |
|        | ► kTypeLiveObject: a pointer to an internal representation of an object ( <u>SoHObject</u> ).                                          |  |  |  |
|        | <ul> <li>kTypeLiveObjectRelease: a pointer to an internal representation of an object<br/>(SoHObject).</li> </ul>                      |  |  |  |
|        | ► kTypeInteger: a 32-bit signed integer value.                                                                                         |  |  |  |
|        | kTypeUInteger: a 32-bit unsigned integer value.                                                                                        |  |  |  |
|        | kTypeScript: a string containing an executable JavaScript script.                                                                      |  |  |  |
| filler | A 4-byte filler for 8-byte alignment.                                                                                                  |  |  |  |

# 8 ExtendScript Tools and Features

In addition to the specific functional modules and development tools, ExtendScript provides these tools and features:

- Global objects that support debugging and object inspection; these include the <u>Dollar (\$) object</u> and the <u>ExtendScript reflection interface</u>.
- A localization utility for providing user-interface string values in different languages. See <u>Localizing</u> <u>ExtendScript strings</u>.
- > Global functions for displaying short messages in dialog boxes. See User notification dialogs.
- An object type for specifying measurement values together with their units. See <u>Specifying</u> measurement values.
- <u>Preprocessor directives</u> that allow you to include scripts in one another and specify an execution target application.
- Support for extending or overriding math and logical operator behavior on a class-by-class basis. See Operator overloading.

ExtendScript also provides a common scripting environment for all Adobe JavaScript-enabled applications, and allows interapplication communication through scripts. For information on these features, see <u>Chapter 5</u>, "Interapplication Communication with Scripts."

# Dollar (\$) object

This global ExtendScript object provides a number of debugging facilities and informational methods. The properties of the \$ object allow you to get global information such as the most recent run-time error, and set flags that control debugging and localization behavior. The methods allow you to output text to the JavaScript Console during script execution, control execution and other ExtendScript behavior programmatically, and gather statistics on object use.

| build        | String          | The version information for the current ExtendScript build. Read only.                                                                                 |
|--------------|-----------------|----------------------------------------------------------------------------------------------------|
| buildDate    | Date            | The date the current JavaScript engine was built. Read only.                                                                                           |
| decimalPoint | String          | The character used in formatted numeric output for a decimal point, for the current locale. Read only.                                                 |
| engineName   | String          | The name of the current JavaScript engine, if set. Read only.                                                                                          |
| error        | Error<br>String | The most recent run-time error information, contained in a JavaScript Error object.                                                                    |
|              |                 | Assigning error text to this property generates a run-time error; however, the preferred way to generate a run-time error is to throw an Error object. |

## Dollar (\$) object properties

| fileName    | String  | The file name of the current script. Read only.                                                                                                    |  |
|-------------|---------|----------------------------------------------------------------------------------------------------|--|
| flags       | Number  | Gets or sets low-level debug output flags. A logical AND of the following bit flag values:                                                                                                    |  |
|             |         | ► 0x0002 (2): Displays each line with its line number as it is executed.                                                                                                    |  |
|             |         | • 0x0040 (64): Enables excessive garbage collection. Usually, garbage collection starts when the number of objects has increased by a certain amount since the last garbage collection. This flag causes ExtendScript to garbage collect after almost every statement. This impairs performance severely, but is useful when you suspect that an object gets released too soon. |  |
|             |         | <ul> <li>0x0080 (128): Displays all calls with their arguments and the return<br/>value.</li> </ul>                                                                                                    |  |
|             |         | • $0 \times 0100$ (256): Enables extended error handling (see <u>strict</u> ).                                                                                                    |  |
|             |         | <ul> <li>0x0200 (512): Enables the localization feature of the toString<br/>method. Equivalent to the <u>localize</u> property.</li> </ul>                                                                                                    |  |
|             |         | Note: Other bit values are not public and should not be used.                                                                                                    |  |
| global      | Global  | Provides access to the Global object, which contains the JavaScript global namespace.                                                                                                    |  |
| hiresTimer  | Number  | A high-resolution timer that measures the number of microseconds since<br>this property was last accessed. Value is initialized as early as possible, so<br>the first access returns the startup time for ExtendScript. The property is<br>thread-local; that is, the first access on a thread returns the time needed to<br>create and initialize that thread. Read only.      |  |
| includePath | String  | The path for include files for the current script. Read only.                                                                                                    |  |
| level       | Number  | The current debugging level, which enables or disables the JavaScript debugger. Read only. One of:                                                                                                    |  |
|             |         | 0: No debugging<br>1: Break on runtime errors<br>2: Full debug mode                                                                                                    |  |
| line        | Number  | The current line of the currently executing script; the first line is number 1. Read only.                                                                                                    |  |
| locale      | String  | Gets or sets the current locale. The string contains five characters in the form <i>LL_RR</i> , where <i>LL</i> is an ISO 639 language specifier, and <i>RR</i> is an ISO 3166 region specifier.                                                                                                    |  |
|             |         | Initially, this is the value that the application or the platform returns for the current user. You can set it to temporarily change the locale for testing. To return to the application or platform setting, set to undefined, null, or the empty string.                                                                                                    |  |
| localize    | Boolean | Enable or disable the extended localization features of the built-in toString method. See Localizing ExtendScript strings.                                                                                                    |  |
|             |         |                                                                                                    |  |

| memCache | Number  | Gets or sets the ExtendScript memory cache size in bytes.                                                                                            |  |
|----------|---------|----------------------------------------------------------------------------------------------------|--|
| os       | String  | The current operating system version information. Read only.                                                                                         |  |
| screens  | Array   | An array of objects containing information about the display screens attached to your computer.                                                      |  |
|          |         | Each object has the properties left, top, right, and bottom, which contain the four corners of each screen in global coordinates.                    |  |
|          |         | > A property primary is true if that object describes the primary display.                                                                           |  |
| stack    | String  | The current stack trace.                                                                                                    |  |
| strict   | Boolean | When true, any attempt to write to a read-only property causes a runtime error. Some objects do not permit the creation of new properties when true. |  |
| version  | String  | The version number of the JavaScript engine as a three-part number and description; for example: "3.92.95 (debug)" Read only.                        |  |
|          |         |                                                                                                    |  |

# Dollar (\$) object functions

| Function                                                                                                    | Return type |
|----------------------------------------------------------------------------------------------------|-------------|
| <b>about()</b><br>\$.about ()                                                                                                    | String      |
| Displays the About box for the ExtendScript component, and returns the text of the About box as a string.                                                                                     |             |
| <pre>bp() \$.bp ([condition])</pre>                                                                                                    | undefined   |
| Executes a breakpoint at the current position.                                                                                                    |             |
| <i>condition</i> : Optional. A string containing a JavaScript statement to be used as a condition. If the statement evaluates to true or nonzero when this point is reached, execution stops. |             |
| If no condition is needed, it is recommended that you use the JavaScript debugger statement in the script, rather than this method.                                                           |             |
| <b>colorPicker()</b><br>\$.colorPicker ( <i>name</i> )                                                                                                    |             |
| Invokes the platform-specific color selection dialog, and returns the selected color as a hexadecimal RGB value: 0xRRGGBB.                                                                    |             |
| name : The color to be preselected in the dialog, as a hexadecimal RGB value (0xRRGGBB), or -1 for the platform default.                                                                      |             |

| Function                                                                                                    | Return type |
|----------------------------------------------------------------------------------------------------|-------------|
| <b>evalFile()</b><br>\$.evalFile (path[, timeout])                                                                                                    | Any         |
| Loads a JavaScript script file from disk, evaluates it, and returns the result of evaluation.                                                                                                |             |
| path: The name and location of the file.                                                                                                    |             |
| <i>timeout</i> : Optional. A number of milliseconds to wait before returning undefined, if the script cannot be evaluated. Default is 10000 milliseconds.                                    |             |
| <b>gc()</b><br>\$.gc ()                                                                                                    | undefined   |
| Initiates garbage collection in the JavaScript engine.                                                                                                    |             |
| <b>getenv()</b><br>\$.getenv ( <i>envname</i> )                                                                                                    | String      |
| Retrieves the value of the specified environment variable, or ${\tt null}$ if no such variable is defined.                                                                                   |             |
| envname: The name of the environment variable.                                                                                                    |             |
| <b>setenv()</b><br>\$.setenv ( <i>envname, value</i> )                                                                                                    |             |
| Sets the value of the specified environment variable, if no such variable is defined.                                                                                                    |             |
| envname: The name of the environment variable.                                                                                                    |             |
| value: The new value, a string.                                                                                                    |             |
| <b>sleep()</b><br>\$.sleep ( <i>milliseconds</i> )                                                                                                    | undefined   |
| Suspends the calling thread for the given number of milliseconds.                                                                                                    |             |
| milliseconds: The number of milliseconds to wait.                                                                                                    |             |
| During a sleep period, checks at 100 millisecond intervals to see whether the sleep should be terminated. This can happen if there is a break request, or if the script timeout has expired. |             |
| <pre>write() \$.write (text[, text])</pre>                                                                                                    | undefined   |
| Writes the specified text to the JavaScript Console.                                                                                                    |             |
| text: One or more strings to write, which are concatenated to form a single string.                                                                                                    |             |
| <pre>writeln() \$.writeln (text[, text])</pre>                                                                                                    | undefined   |
| Writes the specified text to the JavaScript Console and appends a linefeed sequence.                                                                                                    |             |
| text: One or more strings to write, which are concatenated to form a single string.                                                                                                    |             |

*text*: One or more strings to write, which are concatenated to form a single string.

# **ExtendScript reflection interface**

ExtendScript provides a reflection interface that allows you to find out everything about an object, including its name, a description, the expected data type for properties, the arguments and return value for methods, and any default values or limitations to the input values.

## **Reflection object**

Every object has a reflect property that returns a reflection object that reports the contents of the object. You can, for example, show the values of all the properties of an object with code like this:

```
var f = new File ("myfile");
var props = f.reflect.properties;
for (var i = 0; i < props.length; i++) {
    $.writeln('this property ' + props[i].name + ' is ' + f[props[i].name]);
}
```

#### **Reflection object properties**

All properties are read only.

| description | String                     | Short text describing the reflected object, or undefined if no description is available.                                                                                                    |
|-------------|----------------------------|----------------------------------------------------------------------------------------------------|
| help        | String                     | Longer text describing the reflected object more completely, or undefined if no description is available.                                                                                                    |
| methods     | Array of<br>ReflectionInfo | An Array of <u>ReflectionInfo object</u> s containing all methods of the reflected object, defined in the class or in the specific instance.                                                                                                    |
| name        | String                     | The class name of the reflected object.                                                                                                    |
| properties  | Array of<br>ReflectionInfo | An Array of <u>ReflectionInfo object</u> s containing all properties of the reflected object, defined in the class or in the specific instance. For objects with dynamic properties (defined at runtime) the list contains only those dynamic properties that have already been accessed by the script. For example, in an object wrapping an HTML tag, the names of the HTML attributes are determined at run time. |

#### **Reflection object functions**

#### find()

reflectionObj.find (name)

*name* The property for which to retrieve information.

Returns the <u>ReflectionInfo object</u> for the named property of the reflected object, or null if no such property exists.

Use this method to get information about dynamic properties that have not yet been accessed, but that are known to exist.

#### Examples

This code determines the class name of an object:

obj = new String ("hi"); obj.reflect.name; // => String

#### This code gets a list of all methods:

```
obj = new String ("hi");
obj.reflect.methods; //=> indexOf,slice,...
obj.reflect.find ("indexOf"); // => the method info
```

#### This code gets a list of properties:

Math.reflect.properties; //=> PI,LOG10,...

This code gets the data type of a property:

Math.reflect.find ("PI").type; // => number

#### **ReflectionInfo object**

This object contains information about a property, a method, or a method argument.

You can access ReflectionInfo objects in a <u>Reflection object</u>'s properties and methods arrays, by name or index:

```
obj = new String ("hi");
obj.reflect.methods[0];
obj.reflect.methods["indexOf"];
```

You can access the ReflectionInfo objects for the arguments of a method in the arguments array of the ReflectionInfo object for the method, by index:

```
obj.reflect.methods["indexOf"].arguments[0];
obj.reflect.methods.indexOf.arguments[0];
```

## **ReflectionInfo object properties**

| arguments    | Array of<br>ReflectionInfo | For a reflected method, an array of <u>ReflectionInfo object</u> s describing each method argument.                                                                    |
|--------------|----------------------------|----------------------------------------------------------------------------------------------------|
| dataType     | String                     | The data type of the reflected element. One of:                                                                                                    |
|              |                            | boolean                                                                                                    |
|              |                            | number                                                                                                    |
|              |                            | string                                                                                                    |
|              |                            | Classname: The class name of an object.                                                                                                    |
|              |                            | <b>Note:</b> Class names start with a capital letter. Thus, the value                                                                                                  |
|              |                            | string stands for a JavaScript string, while String is a                                                                                                    |
|              |                            | JavaScript String wrapper object.                                                                                                    |
|              |                            | ★: Any type. This is the default.                                                                                                    |
|              |                            | null                                                                                                    |
|              |                            | undefined: Return data type for a function that does not return                                                                                                    |
|              |                            | any value.                                                                                                    |
|              |                            | unknown                                                                                                    |
| defaultValue | any                        | The default value for a reflected property or method argument, or undefined if there is no default value, if the property is undefined, or if the element is a method. |
| description  | String                     | Short text describing the reflected object, or undefined if no description is available.                                                                               |
| help         | String                     | Longer text describing the reflected object more completely, or undefined if no description is available.                                                              |
| isCollection | Boolean                    | When true, the reflected property or method returns a collection; otherwise, false.                                                                                    |
| max          | Number                     | The maximum numeric value for the reflected element, or undefined if there is no maximum or if the element is a method.                                                |
| min          | Number                     | The minimum numeric value for the reflected element, or undefined if there is no minimum or if the element is a method.                                                |
| name         | String<br>Number           | The name of the reflected element. A string, or a number for an array index.                                                                                           |
| type         | String                     | The type of the reflected element. One of:                                                                                                    |
|              |                            | readonly: A Read only property.                                                                                                    |
|              |                            | readwrite: A read-write property.                                                                                                    |
|              |                            | createonly: A property that is valid only during creation of an                                                                                                    |
|              |                            | object.                                                                                                    |
|              |                            | method: A method.                                                                                                    |

## Localizing ExtendScript strings

Localization is the process of translating and otherwise manipulating an interface so it looks as if it were originally designed for a particular language. ExtendScript enables you to localize the strings in your script's user interface. The language is chosen by the application at startup, according to the current locale provided by the operating system.

For parts of your user interface that are displayed on the screen, you may want to localize the displayed text. You can localize any string explicitly, using the <u>Global localize function</u>, which takes as its argument a *localization object* containing the localized versions of a string.

A localization object is a JavaScript object literal whose property names are locale names and whose property values are the localized text strings. The locale name is a standard language code with an optional region identifier. For syntax details, see Locale names.

In this example, a msg object contains localized text strings for two locales. This object supplies the text for an alert dialog.

```
msg = { en: "Hello, world", de: "Hallo Welt" };
alert (msg);
```

ExtendScript matches the current locale and platform to one of the object's properties and uses the associated string. On a German system, for example, the property de: "Hallo Welt" is converted to the string "Hallo Welt".

## Variable values in localized strings

Some localization strings need to contain additional data whose position and order may change according to the language used.

You can include variables in the string values of the localization object, in the form %n. The variables are replaced in the returned string with the results of JavaScript expressions, supplied as additional arguments to the localize function. The variable %1 corresponds to the first additional argument, %2 to the second, and so on.

Because the replacement occurs after the localized string is chosen, the variable values are inserted in the correct position. For example:

```
today = {
    en: "Today is %1/%2.",
    de: "Heute ist der %2.%1."
    };
d = new Date();
alert (localize (today, d.getMonth()+1, d.getDate()));
```

## **Enabling automatic localization**

ExtendScript offers an automatic localization feature. When it is enabled, you can specify a localization object directly as the value of any property that takes a localizable string, without using the localize function. For example:

```
msg = { en: "Yes", de: "Ja", fr: "Oui" };
alert (msg);
```

To use automatic translation of localization objects, you must enable localization in your script with this statement:

\$.localize = true;

The localize function always performs its translation, regardless of the setting of the \$.localize variable; for example:

```
msg = { en: "Yes", de: "Ja", fr: "Oui" };
//Only works if the $.localize=true
alert (msg);
//Always works, regardless of $.localize value
alert ( localize (msg));
```

If you need to include variables in the localized strings, use the localize function.

### **Locale names**

A locale name is an identifier string in that contains an ISO 639 language specifier, and optionally an ISO 3166 region specifier, separated from the language specifier by an underscore.

- The ISO 639 standard defines a set of two-letter language abbreviations, such as en for English and de for German.
- The ISO 3166 standard defines a region code, another two-letter identifier, which you can optionally append to the language identifier with an underscore. For example, en\_US identifies U.S. English, while en\_GB identifies British English.

This object defines one message for British English, another for all other flavors of English, and another for all flavors of German:

```
message = {
    en_GB: "Please select a colour."
    en: "Please select a colour."
    de: "Bitte wählen Sie eine Farbe."
};
```

If you need to specify different messages for different platforms, you can append another underline character and the name of the platform, one of Win, Mac, or Unix. For example, this objects defines one message in British English to be displayed on Mac OS, one for all other flavors of English on Mac OS, and one for all other flavors of English on all other platforms:

```
pressMsg = {
    en_GB_Mac: "Press Cmd-S to select a colour.",
    en_Mac: "Press Cmd-S to select a color.",
    en: "Press Ctrl-S to select a color."
};
```

All these identifiers are case sensitive; for example, EN US is not valid.

#### How locale names are resolved

- 1. ExtendScript gets the hosting application's locale; for example, en\_US.
- 2. It appends the platform identifier; for example, en\_US\_Win.
- 3. It looks for a matching property, and if found, returns the value string.
- 4. If not found, it removes the platform identifier (for example, en\_US) and retries.

- 5. If not found, it removes the region identifier (for example, en) and retries.
- 6. If not found, it tries the identifier en (that is, the default language is English).
- 7. If not found, it returns the entire localizer object.

## **Testing localization**

ExtendScript stores the current locale in the variable \$.locale. This variable is updated whenever the locale of the hosting application changes.

To test your localized strings, you can temporarily reset the locale. To restore the original behavior, set the variable to null, false, 0, or the empty string. An example:

```
$.locale = "ru"; // try your Russian messages
$.locale = null; // restore to the locale of the app
```

## **Global localize function**

The globally available localize function can be used to provide localized strings anywhere a displayed text value is specified. The function takes a specially formatted set of localized versions of a display string, and returns the version appropriate to the current locale.

```
localize()
localize (localization_obj[, args])
localize (ZString)
```

```
localization_obj
                      A JavaScript object literal whose property names are locale names, and
                      whose property values are the localized text strings. The locale name is an
                      identifier as specified in the ISO 3166 standard, a set of two-letter language
                      abbreviations, such as "en" for English and "de" for German.
                      For example:
                      btnText = { en: "Yes", de: "Ja", fr: "Oui" };
                      b1 = w.add ("button", undefined, localize (btnText));
                      The string value of each property can contain variables in the form $1, $2,
                      and so on, corresponding to additional arguments. The variable is replaced
                      with the result of evaluating the corresponding argument in the returned
                      string.
                      Optional. Additional JavaScript expressions matching variables in the string
args
                      values supplied in the localization object. The first argument corresponds to
                      the variable $1, the second to $2, and so on.
                      Each expression is evaluated and the result inserted in the variable's position
                      in the returned string.
ZString
                      Internal use only. A ZString is an internal Adobe format for localized strings,
                      which you might see in Adobe scripts. It is a string that begins with $$$ and
                      contains a path to the localized string in an installed ZString dictionary. For
                      example:
                      w = new Window ("dialog", localize ("$$$/UI/title1=Sample"));
```

For example:

```
today = {
    en: "Today is %1/%2",
    de: "Heute ist der %2.%1."
    };
d = new Date();
alert (localize (today, d.getMonth()+1, d.getDate()));
```

## **User notification dialogs**

ExtendScript provides a set of globally available functions that allow you to display short messages to the user in platform-standard dialog boxes. There are three types of message dialogs:

- > Alert Displays a dialog containing a short message and an OK button.
- Confirm Displays a dialog containing a short message and two buttons, Yes and No, allowing the user to accept or reject an action.
- Prompt Displays a dialog containing a short message, a text entry field, and OK and Cancel buttons, allowing the user to supply a value to the script.

These dialogs are customizable to a small degree. The appearance is platform specific.

## **Global alert function**

Displays a platform-standard dialog containing a short message and an **OK** button.

| <pre>alert() alert (message[, title, errorIcon]);</pre> |                                                                                                    |  |
|---------------------------------------------------------|----------------------------------------------------------------------------------------------------|--|
| message                                                 | The string for the displayed message.                                                                                                    |  |
| title                                                   | Optional. A string to appear as the title of the dialog, if the platform supports a title.<br>Mac OS does not support titles for alert dialogs. The default title string is "Script Alert." |  |
| errorIcon                                               | Optional. When true, the platform-standard alert icon is replaced by the platform-standard error icon in the dialog. Default is false.                                                      |  |

Returns undefined

#### Examples

This figure shows simple alert dialogs in Windows and in Mac OS.

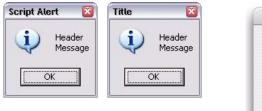

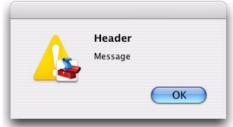

This figure shows alert dialogs with error icons.

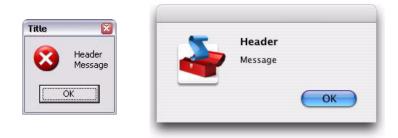

## **Global confirm function**

Displays a platform-standard dialog containing a short message and two buttons labeled Yes and No.

| <pre>confirm() confirm (message[,noAsDflt ,title ]);</pre> |                                                                                                    |  |
|------------------------------------------------------------|----------------------------------------------------------------------------------------------------|--|
| message                                                    | The string for the displayed message.                                                                                                    |  |
| noAsDflt                                                   | Optional. When true, the <b>No</b> button is the default choice, selected when the user types<br>ENTER. Default is false, meaning that <b>Yes</b> is the default choice.                              |  |
| title                                                      | Optional. A string to appear as the title of the dialog, if the platform supports a title.<br>Mac OS does not support titles for confirmation dialogs. The default title string is<br>"Script Alert." |  |

Returns true if the user clicked **Yes**, false if the user clicked **No**.

#### Examples

This figure shows simple confirmation dialogs on Windows and Mac OS.

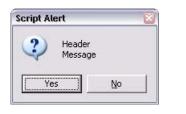

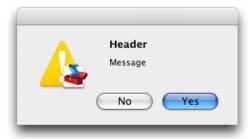

This figure shows confirmation dialogs with **No** as the default button.

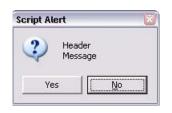

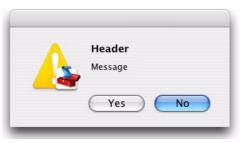

## **Global prompt function**

Displays a platform-standard dialog containing a short message, a text edit field, and two buttons labeled **OK** and **Cancel**.

| rompt()<br>rompt ( <i>mess</i> | age, preset[, title]);                                                                                                    |
|--------------------------------|----------------------------------------------------------------------------------------------------|
| message                        | The string for the displayed message.                                                                                                    |
| preset                         | The initial value to be displayed in the text edit field.                                                                                                    |
| title                          | Optional. A string to appear as the title of the dialog. On Windows, this appears in the window's frame, while on Mac OS it appears above the message. The default title string is "Script Prompt." |

Returns the value of the text edit field if the user clicked **OK**, null if the user clicked **Cancel**.

#### Examples

This figure shows simple prompt dialogs on Windows and Mac OS.

| Script Prompt 🛛 🔀 | Script Prompt<br>Header |
|-------------------|-------------------------|
|                   | Message                 |
|                   | Cancel OK               |

This figure shows confirmation dialogs with a  ${\tt title}$  value specified.

| Header<br>Message  |
|--------------------|
| 12345<br>Cancel OK |
|                    |

## **Specifying measurement values**

ExtendScript provides the <u>UnitValue object</u> to represent measurement values. The properties and methods of the <u>UnitValue</u> object make it easy to change the value, the unit, or both, or to perform conversions from one unit to another.

## **UnitValue object**

Represents measurement values that contain both the numeric magnitude and the unit of measurement.

## UnitValue object constructor

The UnitValue constructor creates a new UnitValue object. The keyword new is optional:

```
myVal = new UnitValue (value, unit);
myVal = new UnitValue ("value unit");
myVal = new UnitValue (value, "unit");
```

The *value* is a number, and the *unit* is specified with a string in abbreviated, singular, or plural form, as shown in the following table.

| Abbreviation | Singular          | Plural             | Comments             |
|--------------|-------------------|--------------------|----------------------|
| in           | inch              | inches             | 2.54 cm              |
| ft           | foot              | feet               | 30.48 cm             |
| yd           | yard              | yards              | 91.44 cm             |
| mi           | mile              | miles              | 1609.344 m           |
| mm           | millimeter        | millimeters        |                      |
| cm           | centimeter        | centimeters        |                      |
| m            | meter             | meters             |                      |
| km           | kilometer         | kilometers         |                      |
| pt           | point             | points             | inches / 72          |
| рс           | pica              | picas              | points * 12          |
| tpt          | traditional point | traditional points | inches / 72.27       |
| tpc          | traditional pica  | traditional picas  | 12 tpt               |
| ci           | cicero            | ciceros            | 12.7872 pt           |
| рх           | pixel             | pixels             | baseless (see below) |
| %            | percent           | percent            | baseless (see below) |

If an unknown unit type is supplied, the type is set to "?", and the UnitValue object prints as "UnitValue 0.00000".

For example, all the following formats are equivalent:

```
myVal = new UnitValue (12, "cm");
myVal = new UnitValue ("12 cm");
myVal = UnitValue ("12 centimeters");
```

### **UnitValue object properties**

| baseUnit | UnitValue | A <u>UnitValue object</u> that defines the size of one pixel, or a total size to use as a base for percentage values. This is used as the base conversion unit for pixels and percentages; see <u>Converting pixel and percentage values</u> . |
|----------|-----------|----------------------------------------------------------------------------------------------------|
|          |           | Default is 0.013889 inches (1/72 in), which is the base conversion unit for pixels at 72 dpi. Set to $null$ to restore the default.                                                                                                    |
| type     | String    | The unit type in abbreviated form; for example, "cm" or "in".                                                                                                    |
| value    | Number    | The numeric measurement value.                                                                                                    |

### **UnitValue object functions**

```
as()
```

```
unitValueObj.as (unit)
```

unit The unit type in abbreviated form; for example, "cm" or "in".

Returns the numeric value of this object in the given unit. If the unit is unknown or cannot be computed, generates a run-time error.

```
convert()
unitValueObj.convert (unit)
```

*unit* The unit type in abbreviated form; for example, "cm" or "in".

Converts this object to the given unit, resetting the type and value accordingly.

Returns true if the conversion is successful. If the unit is unknown or the object cannot be converted, generates a run-time error and returns false.

## **Converting pixel and percentage values**

Converting measurements among different units requires a common base unit. For example, for length, the meter is the base unit. All length units can be converted into meters, which makes it possible to convert any length unit into any other length unit.

Pixels and percentages do not have a standard common base unit. Pixel measurements are relative to display resolution, and percentages are relative to an absolute total size.

To convert pixels into length units, you must know the size of a single pixel. The size of a pixel depends on the display resolution. A common resolution measurement is 72 dpi, which means that there are 72 pixels to the inch. The conversion base for pixels at 72 dpi is 0.013889 inches (1/72 inch). Percentage values are relative to a total measurement. For example, 10% of 100 inches is 10 inches, while 10% of 1 meter is 0.1 meters. The conversion base of a percentage is the unit value corresponding to 100%.

The default <code>baseUnit</code> of a <code>unitValue</code> object is 0.013889 inches, the base for pixels at 72 dpi. If the <code>unitValue</code> is for pixels at any other dpi, or for a percentage value, you must set the <code>baseUnit</code> value accordingly. The <code>baseUnit</code> value is itself a <code>unitValue</code> object, containing both a magnitude and a unit.

For a system using a different DPI, you can change the <code>baseUnit</code> value in the <code>UnitValue</code> class, thus changing the default for all new <code>unitValue</code> objects. For example, to double the resolution of pixels:

```
UnitValue.baseUnit = UnitValue (1/144, "in"); //144 dpi
```

To restore the default, assign null to the class property:

```
UnitValue.baseUnit = null; //restore default
```

You can override the default value for any particular unitValue object by setting the property in that object. For example, to create a unitValue object for pixels with 96 dpi:

```
pixels = UnitValue (10, "px");
myPixBase = UnitValue (1/96, "in");
pixels.baseUnit = myPixBase;
```

For percentage measurements, set the baseUnit property to the measurement value for 100%. For example, to create a unitValue object for 40% of 10 feet:

```
myPctVal = UnitValue (40, "%");
myBase = UnitValue (10, "ft")
myPctVal.baseUnit = myBase;
```

Use the <u>as()</u> method to get to a percentage value as a unit value:

```
myFootVal = myPctVal.as ("ft"); // => 4
myInchVal = myPctVal.as ("in"); // => 36
```

You can convert a unitValue from an absolute measurement to pixels or percents in the same way:

```
myMeterVal = UnitValue (10, "m"); // 10 meters
myBase = UnitValue (1, "km");
myMeterVal.baseUnit = myBase; //as a percentage of 1 kilometer
pctOfKm = myMeterVal.as ('%'); // => 1
myVal = UnitValue ("1 in"); // Define measurement in inches
// convert to pixels using default base
myVal.convert ("px"); // => value=72 type=px
```

## **Computing with unit values**

UnitValue objects can be used in computational JavaScript expressions. The way the value is used depends on the type of operator.

➤ Unary operators (~, !, +, -)

*~unitValue* The numeric value is converted to a 32-bit integer with inverted bits.

*!unitValue* Result is true if the numeric value is nonzero, false if it is not.

| +unitValue | Result is the numeric value.         |
|------------|--------------------------------------|
| -unitValue | Result is the negated numeric value. |

Binary operators (+, -, \*, /, %)

If one operand is unitValue object and the other is a number, the operation is applied to the number and the numeric value of the object. The expression returns a new unitValue object with the result as its value. For example:

```
val = new UnitValue ("10 cm");
res = val * 20;
// res is a UnitValue (200, "cm");
```

If both operands are unitValue objects, JavaScript converts the right operand to the same unit as the left operand and applies the operation to the resulting values. The expression returns a new unitValue object with the unit of the left operand, and the result value. For example:

```
a = new UnitValue ("1 m");
b = new UnitValue ("10 cm");
a + b;
// res is a UnitValue (1.1, "m");
b + a;
// res is a UnitValue (110, "cm");
```

➤ Comparisons (=, ==, <, >, <=, >=)

If one operand is a unitValue object and the other is a number, JavaScript compares the number with the unitValue's numeric value.

If both operands are unitValue objects, JavaScript converts both objects to the same unit, and compares the converted numeric values.

For example:

```
a = new UnitValue ("98 cm");
b = new UnitValue ("1 m");
a < b; // => true
a < 1; // => false
a == 98; // => true
```

## **Preprocessor directives**

ExtendScript provides preprocessor directives for including external scripts, naming scripts, specifying a JavaScript engine, and setting certain flags. Specify these with a C-style statement starting with the # character:

#include "file.jsxinc"

When a directive takes one or more arguments, and an argument contains any nonalphanumeric characters, the argument must be enclosed in single or double quotes. This is generally the case with paths and file names, for example, which contain dots and slashes.

| #include file        | Includes a JavaScript source file from another location. Inserts the contents of the named file into this file at the location of this statement. The $file$ argument is an Adobe portable file specification. See <u>Specifying paths</u> .                                                                                       |                                                                                                    |  |
|----------------------|----------------------------------------------------------------------------------------------------|----------------------------------------------------------------------------------------------------|--|
|                      | As a convention, use the file extension $.jsxinc$ for JavaScript include files. For example:                                                                                                    |                                                                                                    |  |
|                      | <pre>#include "/include/lib.jsxinc</pre>                                                                                                    | "                                                                                                    |  |
|                      | To set one or more paths for the <pre>#include</pre> statement to scan, use the <pre>#includepath</pre> preprocessor directive.                                                                                                    |                                                                                                    |  |
|                      | If the file to be included cannot be found, ExtendScript throws a run-time error.                                                                                                    |                                                                                                    |  |
|                      | Included source code is not shown in the debugger, so you cannot set breakpoints in it.                                                                                                    |                                                                                                    |  |
| #includepath<br>path | One or more paths that the #include included. The semicolon (;) separates                                                                                                    | statement should use to locate the files to be path names.                                                                             |  |
|                      | If a #include file name starts with a slash (/), it is an absolute path name, and the include paths are ignored. Otherwise, ExtendScript attempts to find the file by prefixing the file with each path set by the #includepath statement.                                                                                         |                                                                                                    |  |
|                      | For example:                                                                                                    |                                                                                                    |  |
|                      | <pre>#includepath "include;/include" #include "file.jsxinc"</pre>                                                                                                    |                                                                                                    |  |
|                      | Multiple <pre>#includepath</pre> statements are allowed; the list of paths changes each time an <pre>#includepath</pre> statement is executed.                                                                                                    |                                                                                                    |  |
|                      | As a fallback, ExtendScript also uses the contents of the environment variable JSINCLUDE as a list of include paths.                                                                                                    |                                                                                                    |  |
|                      | Some engines can have a predefined set of include paths. If so, the path provided by <pre>#includepath</pre> is tried before the predefined paths. If, for example, the engine has a <pre>predefined</pre> path set to <pre>predef</pre> ; <pre>predef</pre> /include, the preceding example causes the following lookup sequence: |                                                                                                    |  |
|                      | <pre>file.jsxinc include/file.jsxinc/include/file.jsxinc predef/file.jsxinc predef/include/file.jsxinc</pre>                                                                                                    | literal lookup<br>first #includepath path<br>second #includepath path<br>first predefined engine path<br>second predefined engine path |  |
| #script name         | Names a script. Enclosing quotes are optional, but required for names that include spaces or special characters. For example:                                                                                                    |                                                                                                    |  |
|                      | #script SetupPalette<br>#script "Load image file"                                                                                                    |                                                                                                    |  |
|                      | The <i>name</i> value is displayed in the Toolkit Editor tab. An unnamed script is assigned a unique name generated from a number.                                                                                                    |                                                                                                    |  |
| #strict on           | Turns on strict error checking. See the <b>Dollar (\$) object</b> 's strict property.                                                                                                    |                                                                                                    |  |

| #target <i>name</i>         | Defines the target application for this JSX file. The $name$ value is an application specifier; see <u>Application and namespace specifiers</u> . Enclosing quotes are optional.                                                                                                    |  |  |
|-----------------------------|----------------------------------------------------------------------------------------------------|--|--|
|                             | If the Toolkit is registered as the handler for files with the .jsx extension (as it is by default), opening the file opens the target application to run the script. If this directive is not present, the Toolkit loads and displays the script. A user can open a file by double-clicking it in a file browser, and a script can open a file using a File object's execute method.    |  |  |
| #targetengine<br>enginename | Defines the target JavaScript engine for this JSX file, within the designated target application.                                                                                                    |  |  |
|                             | Supported by Adobe Illustrator CS4 and Adobe InDesign CS4; other applications ignore the directive.                                                                                                    |  |  |
|                             | ➤ For Adobe Illustrator CS4 and Adobe InDesign CS4, if the named engine does<br>not exist, and if the script originates within the application (rather than being<br>executed in the ExtendScript Toolkit or received in an interapplication message),<br>the application creates a new JavaScript engine with this name, which persists<br>for the lifetime of the application session. |  |  |
|                             | ► If the script originates outside the application, and the named engine does not                                                                                                    |  |  |

## **Operator overloading**

ExtendScript allows you to extend or override the behavior of a math or a Boolean operator for a specific class by defining a method in that class with same name as the operator. For example, this code defines the addition (+) operator for the class MyClass. In this case, the addition operator simply adds the operand to the property value:

```
// define the constructor method
function MyClass (initialValue) {
   this.value = initialValue;
}
// define the addition operator
MyClass.prototype ["+"] = function (operand) {
   return this.value + operand;
}
```

This allows you to perform the "+" operation with any object of this class:

exist, the directive is ignored.

```
var obj = new MyClass (5);
Result: [object Object]
obj + 10;
Result: 15
```

You can override the following operators:

| Unary  | +, -~~~                                                     |
|--------|-------------------------------------------------------------|
| Binary | +, -<br>*, /, %, ^<br><, <=, ==<br><<, >>, >>><br>&,  , === |

- ► The operators > and >= are implemented by executing NOT operator <= and NOT operator <.
- Combined assignment operators such as \*= are not supported.

All operator overload implementations must return the result of the operation. To perform the default operation, return undefined.

Unary operator functions work on the this object, while binary operators work on the this object and the first argument. The + and - operators have both unary and binary implementations. If the first argument is undefined, the operator is unary; if it is supplied, the operator is binary.

For binary operators, a second argument indicates the order of operands. For noncommutative operators, either implement both order variants in your function or return undefined for combinations that you do not support. For example:

```
this ["/"] = function (operand, rev) {
    if (rev) {
        // do not resolve operand / this
        return;
    } else {
        // resolve this / operand
        return this.value / operand;
    }
```

# **9** Integrating XML into JavaScript

ExtendScript defines the XML object, which allows you to process XML with your JavaScript scripts. This feature offers a subset of the functionality specified by the ECMA-357 specification (E4X). For more information on this standard, see:

http://www.ecma-international.org/publications/files/ECMA-ST/Ecma-357.pdf

## **The XML Object**

The XML object represents an XML element node in an XML tree. The topmost XML object for an XML file represents the root node. It acts as a list, which contains additional XML objects for each element. These in turn contain XML objects for their own member elements, and so on.

The child elements of an element tree are available as properties of the XML object for the parent. The name of the property corresponds to the name of the element. Each property contains an array of XML objects, each of which represents one element of the named type.

For example, suppose you have the following, minimal XML code:

```
<rootElement>
<elementA>
<elementB></elementB>
</elementA>
<elementA>
<elementB></elementB>
</elementA>
</elementA>
</elementA>
```

In a JavaScript script, the XML object that you create from this XML code represents the root element:

```
var myRoot = new XML ( "<rootElement> <elementA> <elementB></elementA> </elementA> </elementA> </elementA> </elementA> </elementA> </rootElement>");
```

You can assign a constant to an XML value directly. The following implicitly creates the XML object assigned to myRoot:

The object myRoot contains a property named elementA, which contains two XML objects for the two instances of that element. Each of these, in turn, contains an elementB property, which contains one empty XML object:

```
var elemB1 = myRoot.elementA[0].elementB[0];
```

If an element is empty in the XML, the corresponding property exists and contains an empty XML object; it is never null or undefined.

## **Accessing XML elements**

This sample XML code is used for examples throughout this chapter:

```
<bookstore>
   <book category="COOKING">
      <title lang="en">The Boston Cooking-School Cookbook</title>
      <author>Fannie Merrit Farmer</author>
      <year>1896</year>
      <price>49.99</price>
   </book>
   <book category="CHILDREN">
      <title lang="en">The Wonderful Wizard of Oz</title>
      <author>L. Frank Baum</author>
      <year>1900</year>
      <price>39.95</price>
   </book>
   <book category="CHILDREN">
      <title lang="en">Alice's Adventures in Wonderland</title>
      <author>Charles "Lewis Carroll" Dodgeson</author>
      <author>Charles Dodgeson</author>
      <author>Lewis Carroll</author>
      <year>1865</year>
      <price>29.99</price>
   </book>
   <book category="MUSIC">
      <title lang="en">Gilbert and Sullivan Opera; A History and a Comment</title>
      <author>H. M. Walbrook</author>
      <year>1922</year>
      <price>30.00</price>
   </book>
</bookstore>
```

To encapsulate this code in an XML object, serialize it into a string and pass that string to the constructor:

```
var bookXmlStr = "...";
var bookstoreXML = new XML (bookXmlStr);
```

Using this example, the root element <bookstore>, is represented by the XML object returned from the constructor. Each of the <book> elements is available as a member of the book property of the XML object.

- > The Javascript statement bookstoreXML.book; returns the entire list of books.
- > The statement bookstoreXML.book[0]; returns the XML object for the first book.
- ▶ The statement bookstoreXML.book[0].author; returns all authors of the first book.

For additional ways of accessing elements in the tree, see <u>"Retrieving contained elements" on page 234</u>, and "Creating and accessing namespaces" on page 235.

## **Accessing XML attributes**

Attribute are properties of their parent elements. In ExtendScript, access an attribute name by using a preceding at-sign (a). An attribute property is a one-element list, which contains an XML object for the value of the attribute. For example:

bookstoreXML.book [0].@category;

This returns the category attribute of the first book, whose value is the string "COOKING".

To access all category attributes of all books, use this statement:

bookstoreXML.book.@category

You can reference a set of elements with a particular attribute value, using a predicate in this form:

element.(@attribute == value)

For example, this statement returns only book elements that have a category attribute with the value "CHILDREN":

```
bookstoreXML.book.(@category == "CHILDREN");
```

### **Viewing XML objects**

The XML object, like all ExtendScript objects, has a <u>toString()</u> method that serializes the contents into a string. In this case, the string contains only the text content of the element, not the tags. For example, for the element <x>text</x>, the toString() method returns "text".

This method is called when you evaluate the object in the JavaScript Console of the ExtendScript Toolkit. It recreates the XML text that the object encapsulates. Thus, if you evaluate the object bookstoreXML.book[1] in the Console, you see the XML text for the encapsulated tree, formatted with line feeds and spaces:

```
> bookstoreXML.book[1];
    <book category="CHILDREN">
        <title lang="en">The Wonderful Wizard of Oz</title>
        <author>L. Frank Baum</author>
        <year>1900</year>
        <price>39.95</price>
        </book>
```

If you evaluate an object with a text value, you see the text value. For example:

```
> bookstoreXML.book[1].@category;
CHILDREN
```

If you access multiple values, the values are concatenated:

```
> bookstoreXML.book.@category
COOKINGCHILDRENCHILDRENMUSIC
```

The <u>toXMLString()</u> method serializes the entire element, including the tags, into a string. For example, for the element <x>text</x>, the method returns "<x>text</x>".

## **Modifying XML elements and attributes**

You can change an element by assigning a value to the corresponding property.

- If the value assigned is an XML element, the element is simply replaced. If there are multiple elements
  of the same type, the first element is replaced, and all other elements are deleted.
- If the value assigned is not XML, it is converted to a string, and the content of the element is replaced with that string.
- > If no element of this type is present, a new element is appended to the XML.

You can change the values of attributes using the same technique.

#### **Modification examples**

In the sample XML, the third book has several <author> elements. This statement replaces all of them with a single element, containing a new string:

bookstoreXML.book[2].author = "Charles 'Lewis Carroll' Dodgeson";

#### The result is this XML:

```
<book category="CHILDREN">
<title lang="en">Alice's Adventures in Wonderland</title>
<author>Charles 'Lewis Carroll' Dodgeson</author>
<year>1865</year>
<price>29.99</price>
</book>
```

> To replace just the first author, leaving all the other authors in place, use this statement:

bookstoreXML.book[2].author[0] = "Charles Dodgeson, aka Lewis Carroll";

This statement changes the content of the <year> element in the second book. ExtendScript automatically converts the numeric value to a string:

bookstoreXML.book[1].year = 1901;

> This following statement adds a new <rating> element to the second book:

```
bookstoreXML.book[1].rating = "****";
```

The result is this XML:

```
<book category="CHILDREN">
<title lang="en">The Wonderful Wizard of Oz</title>
<author>L. Frank Baum</author>
<year>1900</year>
<price>39.95</price>
<rating>*****</rating>
</book>
```

> This statement changes the value of the category attribute of the second book:

```
bookstoreXML.book[1].@category = "LITERATURE, FANTASY"
```

The result is this XML:

```
<book category="LITERATURE, FANTASY">
<title lang="en">The Wonderful Wizard of Oz</title>
...
```

**Deleting elements and attributes** 

To delete an element or attribute in the XML, use the JavaScript delete operator to delete the corresponding element or attribute property. If there are multiple instances of an element, you can delete all, or refer to a single one by its index.

#### **Deletion examples**

> This statement deletes all authors from the third book:

delete bookstoreXML.book[2].author;

> This statement deletes only the second author from the third book:

delete bookstoreXML.book[2].author[1];

> This statement deletes the category attribute from the third book:

delete bookstoreXML.book[2].@category;

## **Retrieving contained elements**

The XML object provides methods that allow you to retrieve elements contained at various levels of the tree:

- > XML. <u>children()</u> gets the direct child elements, including text elements.
- > XML . elements() gets the direct child elements that are XML tags, but does not get text.
- XML . <u>descendants()</u> allows you to match a specific tag, and gets all matching elements at any level of nesting. You can also use a "double dot" notation to access descendants of an element. For example, these statements are equivalent:

```
xml..title
xml.descendants("title")
```

For example, consider this XML code loaded into a top-level XML object named x:

```
<top>
<top>
<one>one text</one>
<two>
two text
<inside>inside text</inside>
</two>
top text
</top>
```

Here are the results of the different calls.

The result of XML. <u>children()</u> contains 3 elements, the direct child tags <one> and <two>, and the directly contained text of the <top> tag:

The result of XML. <u>elements()</u> contains 2 elements, the direct child tags <one> and <two>:

The result of XML. descendants() contains 7 elements, the direct child tags <one> and <two>, the <inside> tag one level down, and the text contents of all the tags:

```
> x.descendants()
<one>one text</one>
one text
<two>
    two text
    <inside>inside text</inside>
</two>
two text
<inside>inside text</inside>
inside text
top text
> x.descendants().length()
7
```

## **Creating and accessing namespaces**

Simple access statements access elements in the default namespace. If you need to define elements in more than one namespace, you must use a <u>Namespace object</u> to access any elements that are NOT in the default namespace.

### Defining a namespace within the tree

You can define a namespace within an XML element using the xmlns attribute, and define elements within the schema as belonging to that namespace. For example, these additions to the example XML add a namespace that maps the prefix "kids" to the namespace "http://kids.mybookstore.com", and then uses the prefix to place a particular book element in that namespace:

```
<bookstore xmlns:kids="http://kids.mybookstore.com">
```

```
<book category="COOKING">
<title lang="en">The Boston Cooking-School Cookbook</title>
<author>Fannie Merrit Farmer</author>
<year>1896</year>
<price>49.99</price>
</book>
<kids:book category="CHILDREN">
<title lang="en">The Wonderful Wizard of Oz</title>
<author>L. Frank Baum</author>
<year>1900</year>
<price>39.95</price>
</kids:book>
....
```

When this namespace is defined, the simple statement bookstoreXML.book no longer returns "The Wonderful Wizard of Oz", because that book is no longer in the default namespace. To access that book, you must define a Namespace object for the namespace, and use it to access the element.

For example, this JavaScript code creates a <u>Namespace object</u> for the namespace defined in the <bookstore> element, and accesses the books in the namespace through that object:

```
var ns = new Namespace ("http://kids.mybookstore.com");
bookstoreXML.ns::book;
```

### Setting a default namespace

By default, the default namespace is a namespace whose URI is the empty string. It is possible to set the default namespace; in this case, simple accessors access elements that are in that namespace.

To set the default namespace, use the global function setDefaultXMLNamespace(), or this syntax:

default xml namespace = namespace\_specifier;

The namespace specifier can be either a Namespace object, or a URL string. For example:

default xml namespace = "http://books.mybookstore.com";

Once you have set the default namespace:

- Elements that are meant to be in the default namespace (and thus accessible with simple accessors) must use the namespace prefix.
- All elements that do not have a specific namespace assignment are in the empty namespace, rather than the default namespace. In order to access them, you must use a <u>Namespace object</u> with the empty string as the URI.

#### Accessing elements in namespaces

- You can access elements that are in the default namespace directly, without using a <u>Namespace</u> <u>object</u>.
  - > If you have not set a default, you can use direct access for elements with no namespace specifier.
  - > If you have set a default, you can use direct access for elements in that namespace.

If you have assigned an element to a namespace, and have not made it the default, you must use a <u>Namespace object</u> to access those elements. For example:

```
var ns = new Namespace ("http://kids.mybookstore.com");
bookstoreXML.ns::book;
```

This returns all books that have been assigned to the "kids" namespace.

 If you have set a default namespace, you can still access all objects that do not have any specific namespace assignment by using a <u>Namespace object</u> for the empty string, which is the default creation case:

```
var emptyNS = new Namespace ();
bookstoreXML.emptyNS::book;
```

This returns all books that have not been assigned to any namespace.

To access all elements, regardless of the namespace assignment, you can use an asterisk (\*) wild-card character or null as the namespace name:

```
bookstoreXML.*::book;
or
var nullNS = null;
bookstoreXML.nullNS::book;
```

## **Mixing XML and JavaScript**

You can enclose JavaScript statements in curly brackets, and embed them into XML. The JavaScript part is evaluated during the construction of the XML.

For example, this function returns an XML value, in which embedded JavaScript variables will be evaluated and included:

```
function makeXML (first, last) {
   return <person first={first} last={last}>{first + " " + last}</person>;
}
```

Calling this function:

makeXML ( "Jane", "Doe" );

#### results in this XML:

<person first="Jane" last="Doe">Jane Doe</person>

You can also use these operators on XML elements:

- ▶ Use the plus operator, +, to combine XML elements into a list.
- ► Use the == operator to make an in-depth comparison of two XML trees.

## **XML** lists

ExtendScript defines an XMLList object, which is identical to the <u>XML object</u> except that you can create it by passing it an XML list, and it creates an XML list rather than an XML tag.

All XML statements and functions that collect XML return the result as an XMLList, which can be empty if there is no match. For example, the following statement returns an empty list:

bookstoreXML.magazine;

## **XML Object Reference**

This section provides reference details for the properties and methods of the XML object itself, and for the related utility objects and global functions that you use to work with namespaces:

- "XML object" on page 239
- <u>"Namespace object" on page 248</u>
- <u>"QName object" on page 248</u>
- "Global functions" on page 247

## **XML object**

The XML object provides both static properties and functions, available through the XML class, and dynamic properties and functions available through each instance.

### XML object constructor

The constructor returns the xML object representing the root node of an XML tree, which contains additional xML objects for all contained elements.

[new] XML (xmlCode);

| xmlCode String or XML |  | A string containing valid XML code, or an existing XML object.                                                                                                    |
|-----------------------|--|----------------------------------------------------------------------------------------------------|
|                       |  | <ul> <li>If a valid string is supplied, returns a new XML object<br/>encapsulating the XML code. If the XML code cannot be parsed,<br/>throws a JavaScript error.</li> </ul> |
|                       |  | <ul> <li>If an existing object is supplied and the new operator is used,<br/>returns a copy of the object; otherwise, returns the object itself.</li> </ul>                  |
|                       |  | 5, 11                                                                                                    |

### XML class properties

These static properties are available through the XML class. They control how XML is parsed and generated:

| ignoreComments               | Boolean | When true, comments are stripped from the XML during parsing. Default is false.                                       |
|------------------------------|---------|----------------------------------------------------------------------------------------------------|
| ignoreProcessingInstructions | Boolean | When true, processing instructions ( xxx?<br>elements) are stripped from the XML during<br>parsing. Default is false. |
| ignoreWhitespace             | Boolean | When true, white-space characters are stripped from the XML during parsing. Default is true.                          |

| prettyIndent   | Number  | The number of spaces to use for indenting when pretty-printing. Default is 2.                     |
|----------------|---------|---------------------------------------------------------------------------------------------------|
| prettyPrinting | Boolean | When true, toXMLString() uses indenting and line feeds to create the XML string. Default is true. |

### XML class functions

These static functions are available through the XML class, and provide information about the global settings of the XML parser.

```
defaultSettings()
XML.defaultSettings ();
```

Retrieves the default global option settings that control how XML is parsed and generated.

Returns a JavaScript object containing five properties, which correspond to the five <u>XML class</u> properties.

## settings() XML.settings ();

Retrieves the current global option settings that control how XML is parsed and generated.

Returns a JavaScript object containing five properties, which correspond to the five <u>XML class</u> properties.

```
setSettings()
XML.setSettings (object);
```

*object* A JavaScript object containing five properties, which correspond to the five <u>XML class</u> properties.

Sets the global option settings that control how XML is parsed and generated. You can use this to restore settings retrieved with <u>settings()</u> or <u>defaultSettings()</u>.

Returns undefined.

### **XML object properties**

The properties of the XML object are named for and contain the values of the child elements and attributes of the element that the object represents.

| childElementName | XML object | Child-element properties are named with the child element name.                      |
|------------------|------------|--------------------------------------------------------------------------------------|
| @attributeName   | XML object | Attribute properties are named with the attribute name prefixed with the at-sign, @. |

## XML object functions

|                                     | <pre>mespace (ns);</pre>                                                                                                    |
|-------------------------------------|----------------------------------------------------------------------------------------------------|
| ns                                  | A <u>Namespace object</u> .                                                                                                    |
| Adds a na                           | mespace declaration to this node.                                                                                                    |
| Returns th                          | nis <u>XML object</u> .                                                                                                    |
| <b>appendChild(</b><br>xmlObj.apper | )<br>dChild ( <i>child</i> );                                                                                                    |
| child                               | An <u>XML object</u> or any value that can be converted to a String with $toString()$ .                                                                                                    |
| creates a l                         | a child element to this node, after any existing children. If the argument is not XML,<br>new XML element that contains the string as its text value, using the same element name<br>element currently contained in this object's node. |
| Returns th                          | nis <u>XML object</u> .                                                                                                    |
| <b>attributes()</b><br>xmlObj.attri | <pre>butes (name);</pre>                                                                                                    |
| name                                | A String, the attribute name.                                                                                                    |
| Retrieves                           | a list of the named attribute elements contained in this node.                                                                                                    |
| Returns a                           | n XML object containing all values of the named attribute.                                                                                                    |
| <b>child()</b><br>xmlObj.child      | (which);                                                                                                    |
| which                               | A String, the element name, or a Number, a 0-based index into this node's child array                                                                                                    |
| Retrieves                           | a list of all child elements of this node of a given type.                                                                                                    |
| Returns a                           | n XML object containing all child elements of the given type.                                                                                                    |
| <b>childIndex()</b><br>xmlObj.child | Index ();                                                                                                    |
| Retrieves                           | the 0-based position index of this node within its parent node.                                                                                                    |
| Returns a                           | Number.                                                                                                    |
| <b>children()</b><br>xmlObj.child   | ren();                                                                                                    |
| Detrieves                           | all of the immediate child elements of this node, including text elements.                                                                                                    |
| Retneves                            |                                                                                                    |

Retrieves all XML comment elements from this node.

Returns an <u>XML object</u> containing the comments.

| <pre>contains() xmlObj.contair</pre>                                                                                                    | ns (element);                                                                                                    |
|----------------------------------------------------------------------------------------------------|----------------------------------------------------------------------------------------------------|
| element                                                                                                    | An <u>XML object</u> .                                                                                                    |
| Reports whe                                                                                                    | ther an element is contained in this node at any level of nesting.                                                                                                    |
| Returns true                                                                                                    | if the element is contained in this XML tree.                                                                                                    |
| <pre>copy() xmlObj.copy();</pre>                                                                                                    |                                                                                                    |
| Creates a co                                                                                                    | py of this node.                                                                                                    |
| Returns the                                                                                                    | new <u>XML object</u> .                                                                                                    |
| <b>descendants()</b><br>xmlObj.descend                                                                                                    | lants ([name]);                                                                                                    |
| name                                                                                                    | Optional. A String, the element name to match. If not provided, matches all elements.                                                                                                    |
|                                                                                                    |                                                                                                    |
|                                                                                                    | descendent elements of this node of a given element type, or all XML-valued<br>5, at any level of nesting. Includes text elements.                                                                                                    |
| descendant                                                                                                    | 5 ,,                                                                                                    |
| descendant                                                                                                    | s, at any level of nesting. Includes text elements.                                                                                                    |
| descendants<br>Returns an <u>&gt;</u><br>elements()                                                                                                    | s, at any level of nesting. Includes text elements.                                                                                                    |
| descendants<br>Returns an <u>)</u><br>elements()<br>xmlObj.element<br>name                                                                                               | (ML object containing properties for each descendant element.<br>(ML object containing properties for each descendant element.<br>(name) ;<br>Optional. A String, the element name to match. If not provided, matches all<br>elements.<br>of the immediate child elements of this node of the given type, or of all types. Does not                                                                                                    |
| descendants<br>Returns an <u>)</u><br>elements()<br>xmlObj.element<br>name<br>Retrieves all<br>include text                                                              | (ML object containing properties for each descendant element.<br>(ML object containing properties for each descendant element.<br>(name) ;<br>Optional. A String, the element name to match. If not provided, matches all<br>elements.<br>of the immediate child elements of this node of the given type, or of all types. Does not                                                                                                    |
| descendants<br>Returns an 2<br>elements ()<br>xmlObj.element<br>name<br>Retrieves all<br>include text<br>Returns an 2<br>hasComplexCont                                  | s, at any level of nesting. Includes text elements.<br>(ML object containing properties for each descendant element.<br>(Institution) (Institution) (Institution |
| descendants<br>Returns an 2<br>elements ()<br>xmlObj.element<br>name<br>Retrieves all<br>include text<br>Returns an 2<br>hasComplexCont<br>xmlObj.hasComp<br>Reports whe | s, at any level of nesting. Includes text elements.<br>(ML object containing properties for each descendant element.<br>(Institution (Section (Section  |

xmlObj.hasSimpleContent ();

Reports whether this node has simple content; that is, whether it represents a text node, an attribute node, or an element without child elements (regardless of whether it also contains attributes, comments, processing instructions or text).

Object representing comments and processing instructions do not have simple content.

Returns true if this node contains no child elements.

#### inScopeNamespaces()

xmlObj.inScopeNamespaces ();

Retrieves the current list of valid namespaces in this element.

Returns an Array of Namespace objects, in which the last member is the default namespace.

#### insertChildAfter()

xmlObj.insertChildAfter (child1, child2);

- child1 An XML object, the existing child element after which to place the new child, or null to insert the new child at the beginning.
- child2 An XML object, the new child element, or any value that can be converted to a String with toString().

Inserts a new child element or text node into this node, after another existing child element. If the relative element is not currently in this node, does not insert the new child.

Returns this XML object.

#### insertChildBefore()

|  | xmlObj.insertChildBefore | (child1, | child2); |  |
|--|--------------------------|----------|----------|--|
|--|--------------------------|----------|----------|--|

| child1   | An <u>XML object</u> , the existing child element before which to place the new child, or null to insert the new child at the end. |
|----------|----------------------------------------------------------------------------------------------------|
| 1 / 7 70 |                                                                                                    |

child2 An XML object, the new child element, or any value that can be converted to a String with toString().

Inserts a new child element or text node into this node, before another existing child element. If the relative element is not currently in this node, does not insert the new child.

Returns this XML object.

length()
xmlObj.length ();

Reports the number of child elements contained in this node. The minimum number is 1, the element that this object represents.

Returns a Number.

```
localName()
xmlObj.localName();
```

Retrieves the local name of this element; that is, the element name, without any namespace prefix.

Returns a String.

```
name()
xmlObj.name ();
```

Retrieves the full name of this element, with the namespace information.

Returns a **QName object** containing the element name and namespace URI.

namespace()
xmlObj.namespace ();

Retrieves the namespace URI of this element.

Returns a String.

nodeKind()
xmlObj.nodeKind ();

Reports the type of this node.

Returns a String, one of:

element attribute comment processing-instruction text

namespaceDeclarations()

xmlObj.namespaceDeclarations ();

Retrieves all of the namespace declarations contained in this node.

Returns an Array of Namespace objects.

```
normalize()
```

```
xmlObj.normalize ();
```

Puts all text nodes in this and all descendant XML objects into a normal form by merging adjacent text nodes and eliminating empty text nodes.

Returns this XML object.

```
parent()
xmlObj.parent ();
```

Retrieves the parent node of this node.

Returns an <u>XML object</u>, or null for the root element.

## prependChild() vmlObi prependChild (chil

xmlObj.prependChild (child);

child An XML object or string.

Prepends a child element to this node, before any existing children. If you prepend a string to a text element, the result is two text elements; call <u>normalize()</u> to concatenate them into a single text string.

Returns this XML object.

| processingInstructions()                 |           |
|------------------------------------------|-----------|
| <pre>xmlObj.processingInstructions</pre> | ([name]); |

name A String, the name of a processing instruction, or null to get all processing instructions.

Retrieves processing instructions contained in this node.

Returns an XML object containing the children of this object that are processing instructions, matching the name if supplied.

| <b>eplace()</b><br>cmlObj.repla    | ace (name, value);                                                                                                    |
|------------------------------------|----------------------------------------------------------------------------------------------------|
| name                               | An element or attribute name, with or without the 0-based position index of a specific element, or the wildcard string <b>**</b> ".                                                            |
|                                    | <ul> <li>If no position index is supplied, replaces the value of all matching elements.</li> </ul>                                                                                             |
|                                    | <ul> <li>If the wildcard is supplied, replaces the value of all contained elements. When an element contain subelements, those are removed, and only the replacement value remains.</li> </ul> |
| value                              | An <u>XML object</u> or any value that can be converted to a String with $toString()$ .                                                                                                    |
| Replaces                           | one or more property values in this node.                                                                                                    |
| If the nam                         | ned element does not exist, appends the given value as a text element.                                                                                                    |
| Returns th                         | nis <u>XML object</u> .                                                                                                    |
| <b>setChildren</b><br>cm10bj.setCh | ()<br>Mildren ( <i>value</i> );                                                                                                    |
| value                              | An <u>XML object</u> or any value that can be converted to a String with $tostring()$ .                                                                                                    |
| •                                  | all of the XML-valued properties in this object with a new value, which can be a simple text<br>or can contain another set of XML properties.                                                  |
| Returns th                         | nis <u>XML object</u> .                                                                                                    |
| setLocalName<br>xmlObj.setLo       | e()<br>ocalName( <i>name</i> );                                                                                                    |

name A String, the new name.

Replaces the local name of this object; that is, the element name without any namespace prefix.

Returns this XML object.

#### setName()

name

xmlObj.setName(name);

A String, the new name.

Replaces the full name of this object; that is, the element name and its namespace prefix.

Returns this XML object.

#### setNamespace()

xmlObj.setNamespace(ns);

ns A <u>Namespace object</u> for a namespace that has been declared in the tree above this element.

Sets the namespace for this XML element. If the namespace has not been declared in the tree above this element, add a namespace declaration instead.

Returns this XML object.

text()
xmlObj.text();

Retrieves text nodes from this element.

Returns an XML object containing all properties of this object that represent XML text nodes.

```
toString()
xmlObj.toString();
```

Creates a string representation of this object.

- For text and attribute nodes, this is the textual value of the node.
- ► For other elements, it is the result of toXMLString().
- If this XML object is a list, concatenates the result of calling the function on each contained element.

Returns a String.

toXMLString()
xmlObj.toXMLString();

Creates an XML-encoded string representation of this XML object. This result includes the start tag, attributes and end tag of the XML object, regardless of its content. Formats the string as specified by the global settings XML.prettyPrinting and XML.prettyIndent.

Returns a String.

| <pre>path() mlObj.xpath (expression[, variables]);</pre> |                                                                                                    |  |
|----------------------------------------------------------|----------------------------------------------------------------------------------------------------|--|
| expression                                               | A String containing an XPath expression.                                                                                                    |  |
|                                                          | <b>Note:</b> In this context, include the actual top level element. For example, an expression for the example XML must start with "/bookstore". This is unlike JavaScript property access, where the top level element is implied.                                                                                              |  |
| variables                                                | Optional. A JavaScript object containing variable definitions. The properties are used to look up XPath variables contained in the expression. For example, if the expression contains the variable <code>\$abc</code> , the value is in the object's <code>abc</code> property.                                                 |  |
| object as the<br>unbound. If tl                          | XPath expression in accordance with the W3C XPath recommendation, using this XMI context node. The context position and size are set to 1, and all variables are initially his XML object is a list, evaluates all contained XML element nodes (not comments or pes) and return the results in a list in the order of execution. |  |
| If the XPath e                                           | xpression does not evaluate to a node list, throws a JavaScript exception.                                                                                                    |  |
| Returns an XI                                            | <u>AL object</u> , the result of evaluation.                                                                                                    |  |

Global functions

These functions are available in the JavaScript global namespace.

```
isXMLName()
isXMLName (String name)
```

name A string.

Reports whether a string contains a name that conforms to valid XML syntax.

**Note:** This implementation uses the same rules as for a JavaScript name, except for the '\$' character, which is disallowed, and the '-' character, which as added. It does not follow the W3C definition of an XML name, which adds more Unicode characters to the valid set of characters.

Returns true if the name is a valid XML name, false otherwise.

setDefaultXMLNamespace()
setDefaultXMLNamespace (Namespace ns)

*ns* A <u>Namespace object</u>. Any prefix is ignored.

Sets the default namespace for XML objects. You can also set the default namespace using this syntax:

```
default xml namespace = <u>Namespace object</u>
default xml namespace = URL_string
```

Returns undefined.

## **QName object**

This object encapsulates a fully qualified XML name, the combination of a local XML name and its namespace URI.

## **QName object constructors**

The constructor takes several forms:

new QName () new QName (name) new QName (ns) new QName (uri, name)

When no arguments are supplies, creates a QName object with an empty local name and no URI.

| name      | String    | Creates a QName object with the given local name and the URI of the default namespace. Can be the wildcard character, "*".                                    |  |
|-----------|-----------|----------------------------------------------------------------------------------------------------|--|
| name      | QName     | Creates a copy of an existing <u>QName object</u> .                                                                                                    |  |
| ns        | Namespace | Creates a QName object with an empty local name and the URI of the Namespace object.                                                                          |  |
| uri, name | String    | Create a QName object with the given namespace URI and local name.                                                                                            |  |
|           |           | If the local name is supplied as the wildcard character, <b>**</b> ", the <i>uri</i> argument is ignored, and the URI value is that of the default namespace. |  |

### **QName object properties**

| name | String | The local element name portion of the XML element's fully qualified XML name. |
|------|--------|-------------------------------------------------------------------------------|
| uri  | String | The namespace prefix of the XML element's fully qualified XML name.           |

## Namespace object

This object encapsulates the definition of an XML namespace. A namespace associates an XML-name prefix with a complete URI. The prefix is a string that precedes the local name of an XML element or attribute and identifies the namespace, while the URI points to the actual location where the definition of the namespace is found.

For example, this XML definition contains a namespace declaration:

<?xml xmlns:adobe=http://www.adobe.com/test?>

In the corresponding namespace, the prefix is adobe, and the URI is http://www.adobe.com/test.

## Namespace object constructors

The Namespace constructor takes several forms:

new Namespace()
new Namespace (String uri)
new Namespace (QName prefix)
new Namespace (Namespace ns)
new Namespace (String prefix, String uri)

When no argument is supplied, creates a namespace with an empty prefix and URI.

| uri            | String    | Creates a Namespace object with an empty prefix and the given URI.                                                                                                    |
|----------------|-----------|----------------------------------------------------------------------------------------------------|
| prefix         | QName     | Creates a namespace with an empty prefix and the URI set to the URI of the <u>QName object</u> (if the QName object contains a URI).                                               |
| ns             | Namespace | Creates a copy of the given <u>Namespace object</u> .                                                                                                    |
|                |           | If the Namespace() function is called without the new operator, and the only argument is a Namespace object, the function simply returns that object, rather than creating a copy. |
| prefix,<br>uri | String    | Creates a ${\tt Namespace}$ object with the given prefix and the given URI.                                                                                                    |

## Namespace object properties

| prefix | String | The element-name prefix associated with the namespace URI.                                                                                                    |
|--------|--------|----------------------------------------------------------------------------------------------------|
|        |        | The prefix value can be undefined, as when a specified prefix is not a valid XML name. Namespaces with an undefined prefix are completely ignored; they are not added to an XML namespace declaration. |
| uri    | String | The location of the namespace definition, a URI.                                                                                                    |

# **10** Scripting Access to XMP Metadata

XMPScript, the XMP ExtendScript API, offers JavaScript access to the Adobe XMP Core and XMP Files libraries. This chapter provides reference information for the JavaScript objects related to XMP, with their properties and methods.

This chapter is not intended to provide complete details of the XMP metadata technology. For more information about XMP metadata, see the XMP Specification at Adobe Developer Center, <a href="http://www.adobe.com/devnet/">http://www.adobe.com/devnet/</a>.

Adobe Bridge CS4 makes the XMP library available in its libraries folder. Scripts must load the library at run time to use the API; it is not automatically loaded when Adobe Bridge launches. The XMPScript API is separate from the Adobe Bridge DOM. You can use it independently, to get and set metadata in supported formats; or you can use it with the Adobe Bridge API to modify the metadata that you access from files using the Adobe Bridge DOM's Thumbnail object.

**Note:** Adobe Bridge provides a means of embedding metadata values in a script (to describe the script file itself) using XML delimited by special tags within a comment block. This is not related to metadata access for files and thumbnails. For details, see the *Adobe Bridge JavaScript Guide*.

## Accessing the XMP scripting API

To use the XMP objects, you must load the XMP library as an ExtendScript ExternalObject. To avoid loading multiple instances of the library, use code like the following:

```
// load the library
if (ExternalObject.AdobeXMPScript == undefined) {
   ExternalObject.AdobeXMPScript = new
   ExternalObject('lib:AdobeXMPScript');
}
```

After the library has been loaded, these primary XMP classes are available in the global JavaScript namespace:

| XMPMeta object | Provides the core services of the XMP Toolkit. Allows you to create and delete metadata properties, and to retrieve and modify property values.                                            |
|----------------|----------------------------------------------------------------------------------------------------|
| XMPFile object | Provides convenient I/O access to the main, or document level, XMP for a file. Allows you to retrieve existing metadata from a file, update file metadata, and add new metadata to a file. |

Additional top-level objects include array-handling utilities, a date-time object, and constant definitions that include namespace constants. The top-level objects provide access to additional support classes that encapsulate individual metadata properties, file information, and XMP packet information, and a utility that allows iteration through properties.

See <u>"XMPScript object reference</u>" on page 254 for details of the classes, their properties, and their methods.

## Using the XMP scripting API

The <u>XMPMeta object</u> is the primary means of access to the namespaces and properties of an XMP metadata packet. Through this object, you can create and delete namespaces and properties, and examine and modify property values.

You can obtain or create an XMPMeta object in several ways:

- You can use an <u>XMPFile object</u> to retrieve existing metadata directly from a file. The XMPFile.<u>getXMP()</u> method creates an <u>XMPMeta object</u>, which you can use to examine or modify the properties and their values. You can then use XMPFile.<u>putXMP()</u> to write the modified metadata back to the file.
- You can create an <u>XMPMeta object</u> with the constructor, initializing it with an XMP packet created or obtained elsewhere.
- You can create a new, empty <u>XMPMeta object</u> with the constructor, and use its methods to create entirely new namespaces and properties. You can then use <u>XMPFile</u>.<u>putXMP()</u> to inject the new metadata into a file.

In Adobe Bridge, you can pass XMP metadata between the built-in Metadata object and the XMPScript XMPMeta object using serialized XMP.

You can use XMPScript to examine thumbnail metadata by creating the <u>XMPMeta object</u> from the metadata stored with a Thumbnail object, using the object constructor. To ensure that the metadata is up-to-date, use synchronous mode (which is off by default):

```
var thumb = new Thumbnail(new File("myImage.jpg"));
app.synchronousMode = true;
xmp = new XMPMeta(thumb.metadata.serialize());
```

or

xmp = new XMPMeta(thumb.synchronousMetadata.serialize());

You can modify the metadata in an Adobe Bridge thumbnail by creating a new Metadata object with serialized XMP. Continuing the previous example:

```
// create a compact XMP packet
newPacket = xmp.serialize(XMPConst.SERIALIZE_OMIT_PACKET_WRAPPER |
    XMPConst.SERIALIZE_USE_COMPACT_FORMAT));
thumb.metadata = new Metadata(newPacket);
```

To write metadata back to the file for a thumbnail, you can access the thumbnail's file and create an XMPFile object object to access the embedded metadata directly.

**NOTE:** The XMPFile object does not support all of the file formats that Adobe Bridge supports.

#### **Creating new metadata**

This code creates an empty <u>XMPMeta object</u>, uses it to set a metadata property, and serializes it to a string, which you could pass to an authoring tool, for example, or store in a file.

```
xmp = new XMPMeta();
xmp.setProperty(XMPConst.NS_XMP, "CreatorTool", "My Script");
xmpStr = xmp.serialize(); // serialize the XMP packet to XML
```

```
// retrieve property
prop = xmp.getProperty(XMPConst.NS_XMP, "CreatorTool");
$.writeln("namespace: " + prop.namespace + \n + "property path + name: " +
    prop.path + \n + "value: " + prop); // same as prop.value
```

#### Modifying existing metadata

This code accesses an existing XMP packet, assuming the location has been assigned to a string variable. It sets the modification-date property to the current date and time, and stores the updated XMP packet back to the string, making it as small as possible.

#### Using XMPFile for batch processing

This example iterates through a folder of image files and processes the metadata. The script processes each picture as follows:

- Reads and parses the metadata. If an image file does not contain XMP metadata, the legacy metadata is automatically converted to XMP.
- > Deletes the list of existing creators, and adds a new creator value.
- > Writes the modified metadata back to the file.

```
$.writeln("XMPFiles batch processing example");
// define folder containing images (make sure that you use copies)
var picFolder = "/c/temp/photos";
// load the XMPScript library
if (ExternalObject.AdobeXMPScript == undefined)
   ExternalObject.AdobeXMPScript =
      new ExternalObject('lib:AdobeXMPScript');
// iterate through the photos in the folder
var pics = Folder(picFolder).getFiles();
for (f in pics) {
   var file = pics[f];
   $.writeln("process file: " + file.fsName);
   // applies only to files, not to folders
   if (file instanceof File) {
      var xmpFile = new XMPFile(file.fsName, XMPConst.UNKNOWN,
          XMPConst.OPEN_FOR UPDATE);
      var xmp = xmpFile.getXMP();
      // delete existing authors and add a new one
      // existing metadata stays untouched
      xmp.deleteProperty(XMPConst.NS_DC, "creator");
      xmp.appendArrayItem(XMPConst.NS DC, "creator", "Judy", 0,
          XMPConst.ARRAY_IS_ORDERED);
      // write updated metadata into the file
      if (xmpFile.canPutXMP(xmp)) {
          xmpFile.putXMP(xmp);
      xmpFile.closeFile(XMPConst.CLOSE UPDATE SAFELY);
      }
   }
```

#### Integrating XMPScript with Adobe Bridge

This script adds a command to the context menu for Thumbnails that shows some of the XMP properties. It demonstrates how to retrieve the XMP metadata that is stored with the Thumbnail object, and use it to create an <u>XMPMeta object</u>, then use that object to retrieve different types of property values.

To use this script, place it in the "Startup Scripts" folder for Adobe Bridge (see <u>"Startup scripts" on page 12</u>). When you start Adobe Bridge, select a thumbnail for a document that contains XMP metadata, right click, and choose **Show XMP Properties** from the menu.

```
$.writeln("XMPFiles batch processing example");
// define folder containing images (make sure that you use copies)
var picFolder = "/c/temp/photos";
// load the XMPScript library
$.writeln("XMPScript Adobe Bridge Integration Example");
// load the XMPScript library
if (ExternalObject.AdobeXMPScript == undefined) {
   ExternalObject.AdobeXMPScript = new
   ExternalObject('lib:AdobeXMPScript');
   }
// add a context menu item to Thumbnails
var xmpCommand = new MenuElement("command", "Show XMP Properties",
   "at the end of Thumbnail", "showProperties");
// define command behavior
xmpCommand.onSelect = function(m) {
   // get the first selected thumbnail
   thumb = app.document.selections[0];
   // if there is one, and it has metadata
   if (thumb && thumb.metadata) {
      // retrieve metadata from the thumbnail into an XMPMeta object
      // (if app.synchronousMode is set, use thumb.metadata)
      xmp = new XMPMeta(thumb.synchronousMetadata.serialize());
      // retrieve some of the XMP property values
      // a simple property with a localized string value
      var msg = "Title: " + xmp.getLocalizedText(XMPConst.NS DC,
          "title", null, "en") + "\n";
      // an array property
      msg += "Authors of the document:\n";
      num = xmp.countArrayItems(XMPConst.NS_DC, "creator");
      for (i = 1; i <= num; i++)</pre>
          msg += "* " + xmp.getArrayItem(XMPConst.NS_DC,
             "creator", i) + "\n";
      // a simple property with a date value
      msg += "Creation Date: " + xmp.getProperty(XMPConst.NS_XMP,
             "CreateDate")
   // display the values
      Window.alert(msg);
      }
   else
      Window.alert("No thumbnail selected or no XMP contained");
   };
```

## XMPScript object reference

The classes defined for the XMP JavaScript API, with their properties and methods, are listed here in alphabetical order.

After the library has been loaded, these XMP classes are available in the global JavaScript namespace:

| XMPMeta object     | Provides the core services of the XMP Toolkit.                                 |
|--------------------|--------------------------------------------------------------------------------|
| XMPFile object     | Provides convenient I/O access to the main, or document level, XMP for a file. |
| XMPUtils object    | Provides additional utility functions for array handling.                      |
| XMPDateTime object | Represents date-time values.                                                   |
| XMPConst object    | Contains numeric and string constant values for use with the JavaScript API.   |

> These top-level objects provide access to additional support classes:

| XMPIterator object   | Allows iteration through properties in an <u>XMPMeta object</u> . |
|----------------------|-------------------------------------------------------------------|
| XMPProperty object   | Describes a metadata property.                                    |
| XMPAliasInfo object  | Describes a metadata alias.                                       |
| XMPFileInfo object   | Describes a file.                                                 |
| XMPPacketInfo object | Describes a raw XMP packet in a file.                             |

## XMPAliasInfo object

This object is returned by XMPMeta. <u>resolveAlias()</u>. The read-only properties describe an XMP metadata alias.

### XMPAliasInfo object properties

| arrayForm | Number | A constant that describes the property type of the resolved alias, 0 for a simple property. Constants are:                         |
|-----------|--------|----------------------------------------------------------------------------------------------------|
|           |        | XMPConst.ALIAS_TO_SIMPLE_PROP: A direct mapping. It can be<br>simple-to-simple, array-to-array, or structure-to-structure.         |
|           |        | <ul> <li>XMPConst.ALIAS_TO_ARRAY: The actual property is an unordered<br/>array; the alias is to the first element.</li> </ul>     |
|           |        | <ul> <li>XMPConst.ALIAS_TO_ORDERED_ARRAY: The actual property is an ordered array; the alias is to the first element.</li> </ul>   |
|           |        | <ul> <li>XMPConst.ALIAS_TO_ALT_ARRAY: The actual property is an alternate<br/>array; the alias is to the first element.</li> </ul> |
|           |        | XMPConst.ALIAS_TO_ALT_TEXT: The actual property is an alternate<br>text array; the alias is to the x-default element.              |
| name      | String | The name of the property to which the alias resolves.                                                                              |
| namespace | String | The namespace of the property to which the alias resolves. See <u>"Schema</u> namespace string constants" on page 255.             |

## **XMPConst object**

This object contains the read-only constant definitions for use with the JavaScript XMP API. Some of these are listed in the context in which they are used. Longer lists are provided here.

### Schema namespace string constants

Constant values for the namespace URI strings used in all get and set property operations. See <u>XMPMeta</u> <u>object</u>.

| NS_DC         | The XML namespace for the Dublin Core schema,<br>http://purl.org/dc/elements/1.1 |
|---------------|----------------------------------------------------------------------------------|
| NS_IPTC_CORE  | The XML namespace for the IPTC Core schema.                                      |
| NS_RDF        | The XML namespace for RDF.                                                       |
| NS_XML        | The XML namespace for XML.                                                       |
| NS_XMP        | The XML namespace for the XMP basic schema.                                      |
| NS_XMP_RIGHTS | The XML namespace for the XMP copyright schema.                                  |

| NS_XMP_MM            | The XML namespace for the XMP digital asset management schema.                                       |
|----------------------|----------------------------------------------------------------------------------------------------|
| NS_XMP_BJ            | The XML namespace for the job management schema.                                                     |
| NS_XMP_NOTE          | The XML namespace for the XMP note schema. An Adobe private namespace; do not create new properties. |
| NS_PDF               | The XML namespace for the PDF schema.                                                                |
| NS_PDFX              | The XML namespace for the PDFX schema. An Adobe private namespace; do not create new properties.     |
| NS_PHOTOSHOP         | The XML namespace for the Adobe Photoshop custom schema.                                             |
| NS_PS_ALBUM          | The XML namespace for the Adobe Photoshop Album custom schema.                                       |
| NS_EXIF              | The XML namespace for Adobe's EXIF schema.                                                           |
| NS_EXIF_AUX          | The XML namespace for Adobe's EXIF auxiliary schema.                                                 |
| NS_TIFF              | The XML namespace for Adobe's TIFF schema.                                                           |
| NS_PNG               | The XML namespace for the PNG schema.                                                                |
| NS_JPEG              | The XML namespace for the JPEG schema.                                                               |
| NS_SWF               | The XML namespace for the Flash small web format schema.                                             |
| NS_JPK               | The XML namespace for the JPK schema.                                                                |
| NS_CAMERA_RAW        | The XML namespace for the Camera Raw schema.                                                         |
| NS_DM                | The XML namespace for the DM schema.                                                                 |
| NS_ADOBE_STOCK_PHOTO | The XML namespace for the Adobe Stock Photos schema.                                                 |
| NS_ASF               | The XML namespace for the Microsoft advanced streaming format schema.                                |

## Type namespace string constants

Constant values for the field-type namespace URI strings used in all structured property operations. See <u>XMPMeta object</u>.

| TYPE_IDENTIFIER_QUAL | The XML namespace for qualifiers of the $xmp:Identifier$ property.                                          |
|----------------------|----------------------------------------------------------------------------------------------------|
| TYPE_DIMENSIONS      | The XML namespace for fields of the Dimensions type.                                                        |
| TYPE_TEXT            | The XML namespace for the XMP text document schema.                                                         |
| TYPE_PAGEDFILE       | The XML namespace for the XMP paged document schema.                                                        |
| TYPE_GRAPHICS        | The XML namespace for a structure containing the characteristics of a colorant (swatch) used in a document. |
| TYPE_IMAGE           | The XML namespace for fields of a graphical image. Used for the Thumbnail type.                             |
| TYPE_FONT            | The XML namespace for a structure containing the characteristics of a font used in a document.              |

| TYPE_RESOURCE_EVENT                                                                                                | The XML namespace for fields of the ResourceEvent type. |
|----------------------------------------------------------------------------------------------------|---------------------------------------------------------|
| TYPE_RESOURCE_REF                                                                                                  | The XML namespace for fields of the ResourceRef type.   |
| TYPE_ST_VERSION                                                                                                    | The XML namespace for fields of the Version type.       |
| TYPE_ST_JOB                                                                                                    | The XML namespace for fields of the JobRef type.        |
| TYPE_MANIFEST_ITEM                                                                                                 | The XML namespace for the elements of a manifest array. |
| TYPE_PDFA_SCHEMA<br>TYPE_PDFA_PROPERTY<br>TYPE_PDFA_TYPE<br>TYPE_PDFA_FIELD<br>TYPE_PDFA_ID<br>TYPE_PDFA_EXTENSION | The XML namespaces for PDF subtypes                     |

## File format numeric constants

Constant values for supported file types, used in I/O operations. See <u>XMPFile object</u>.

| FILE_UNKNOWN    | Unknown file-format.                             |
|-----------------|--------------------------------------------------|
| FILE_PDF        | PDF                                              |
| FILE_POSTSCRIPT | PS, general PostScript following DSC conventions |
| FILE_EPS        | EPS, encapsulated PostScript                     |
| FILE_JPEG       | JPEG                                             |
| FILE_JPEG2K     | JPX, JPEG 2000 file                              |
| FILE_TIFF       | TIFF                                             |
| FILE_GIF        | GIF                                              |
| FILE_PNG        | PNG                                              |
| FILE_SWF        | SWF, Flash file                                  |
| FILE_FLA        | FLA, Flash authoring file                        |
| FILE_FLV        | FLV, Flash video file                            |
| FILE_MOV        | MOV, Quicktime                                   |
| FILE_AVI        | AVI                                              |
| FILE_CIN        | CIN, Cineon                                      |
| FILE_WAV        | WAV                                              |
| FILE_MP3        | MP3                                              |
| FILE_SES        | SES, Audition session                            |
| FILE_CEL        | CEL, Audition loop                               |
| FILE_MPEG       | MPEG                                             |
|                 |                                                  |

| FILE_MPEG2               | MP2                                   |
|--------------------------|---------------------------------------|
| FILE_MPEG4               | MP4                                   |
| FILE_WMAV                | WMAV, Windows Media Audio and Video   |
| FILE_AIFF                | AIFF                                  |
| FILE_HTML                | HTML                                  |
| FILE_XML                 | XML                                   |
| FILE_TEXT                | TEXT                                  |
| FILE_PHOTOSHOP           | PSD, Photoshop                        |
| FILE_ILLUSTRATOR         | AI, Illustrator                       |
| FILE_INDESIGN            | INDD, Indesign                        |
| FILE_AE_PROJECT          | AE, After Effects                     |
| FILE_AE_PROJECT_TEMPLATE | AET, After Effects Project Template   |
| FILE_AE_FILTER_PRESET    | FFX, After Effects Filter Preset file |
| FILE_ENCORE_PROJECT      | NCOR, Encore DVD project file         |
| FILE_PREMIERE_PROJECT    | PRPJ, Premiere Project file           |
| FILE_PREMIERE_TITLE      | PRTL, Premiere Title file             |
|                          |                                       |

## XMPDateTime object

This class represents a date and time. Times include a time zone, and can have up to nanosecond resolution.

## XMPDateTime object constructors

| new XMPDateT | Time ( ); // creates an object containing a 0 date<br>Time ( <i>date</i> ); // initializes the object with a JavaScript date<br>Time ( <i>iso8601Date</i> ); // initializes the object with an ISO date |  |  |
|--------------|----------------------------------------------------------------------------------------------------|--|--|
| date         | A JavaScript Date object.                                                                                                    |  |  |
|              | The time zone is set to the local operation-system time-zone value.                                                                                                    |  |  |
|              | Times in the XMP Toolkit can have up to nanosecond resolution; however, when converting to or from a JavaScript Date value, time resolution is reduced to milliseconds.                                 |  |  |
| iso8601Date  | A string containing a date-time in ISO 8601 format; for example:                                                                                                    |  |  |
|              | "2007-04-10T17:54:50+01:00"                                                                                                    |  |  |

### XMPDateTime object properties

All properties are read-write, and allow you to modify the date-time value. If values are set outside the allowed range, they are automatically set to the minimum or maximum allowed value.

| year       | Number | The year, in the range [00009999].                                       |
|------------|--------|--------------------------------------------------------------------------|
| month      | Number | The month, in the range [112].                                           |
| day        | Number | The day, in the range [131].                                             |
| hour       | Number | The hour, in the range [123].                                            |
| minute     | Number | The minute, in the range [159].                                          |
| second     | Number | The second, in the range [159.                                           |
| nanosecond | Number | The nanosecond, in the range [01e+9 -1].                                 |
| tzSign     | Number | The time zone direction of offset.                                       |
|            |        | 0: UTC                                                                   |
|            |        | -1: west                                                                 |
|            |        | 1: east                                                                  |
|            |        |                                                                          |
| tzHour     | Number | The time zone hour offset from the prime meridian, in the range [123].   |
| tzMinute   | Number | The time zone minute offset from the prime meridian, in the range [159]. |
|            |        |                                                                          |

### XMPDateTime object functions

```
compareTo()
XMPDateTimeObj.compareTo(xmpDateTime)
```

xmpDataTime Another XMPDateTime object.

Reports the time order of two date-time values.

Returns 0 if the two values are the same, 1 if this date-time is later than the comparison value, -1 if this date-time is earlier than the comparison value.

```
convertToLocalTime()
XMPDateTimeObj.convertToLocalTime()
```

Sets the time zone in this object to the local operating-system time zone, adjusting the time values from the previous time zone, if necessary.

Returns undefined.

```
convertToUTCTime()
XMPDateTimeObj.convertToUTCTime()
```

Sets the time zone in this object to UTC (coordinated universal time), adjusting the time values from the previous time zone, if necessary.

 $Returns \, {\tt undefined}.$ 

## getDate() XMPDateTimeObj.getDate()

Converts this date-time value to a JavaScript Date. The time zone is normalized (time zones are not supported in the JavaScript format), and the accuracy is reduced to milliseconds.

Returns a JavaScript Date object.

setLocalTimeZone()
XMPDateTimeObj.setLocalTimeZone()

Sets the time zone in this object to the current operation-system value, replacing any existing value. Does not affect other fields.

 $Returns \, {\tt undefined}.$ 

## **XMPFile object**

This class corresponds to the Adobe XMP Toolkit's File Handler component, which provides convenient I/O access to the main, or document level, XMP for a file.

The File Handler supports those file formats in which you can embed XMP metadata, as defined in the XMP Specification. It allows you to add XMP where none currently exists, expand existing XMP without regard to existing padding, and reconcile XMP with other metadata formats.

The XMP Toolkit also supplies the Packet Scanner as a fallback solution for unsupported file formats. It provides more limited accesses to all file formats by performing a dump file scan. It can update a file, but cannot extend the packet or reconcile other metadata formats.

The XMPScript API does not currently support retrieving thumbnails.

**Note:** You can also use the Adobe Bridge Metadata object to access embedded metadata in files. It supports thumbnails and previews, and additional file formats such as PDF and Camera Raw. For details, see the Adobe Bridge JavaScript Guide and Adobe Bridge JavaScript Reference.

### **XMPFile object constructors**

new XMPFile( filePath, format, openFlags)

| A string containing the file path of a document.                                                                           |
|----------------------------------------------------------------------------------------------------|
| The file format constant. See <u>"File format numeric constants" on page 257</u> .                                         |
| The open options for the file. One of these constants:                                                                     |
| ► XMPConst.OPEN_FOR_READ Open for read-only access.                                                                        |
| ► XMPConst.OPEN_FOR_UPDATE Open for reading and writing.                                                                   |
| <ul> <li>XMPConst.OPEN_ONLY_XMP Only the XMP is wanted, allows space/time optimizations.</li> </ul>                        |
| <ul> <li>XMPConst.OPEN_STRICTLY Be strict about locating XMP and reconciling with other forms.</li> </ul>                  |
| <ul> <li>XMPConst.OPEN_USE_SMART_HANDLER Require the use of a smart handler. No pack<br/>scanning is performed.</li> </ul> |
| XMPConst.OPEN_USE_PACKET_SCANNING Force packet scanning, do not use a sma<br>handler.                                      |
| hand                                                                                                    |

> XMPConst.OPEN\_LIMITED\_SCANNING Only packet-scan files known to need scanning.

### **XMPFile class properties**

This property is available as a static property of the XMPFile class. It is not necessary to create an instance to access it.

version String The descriptive string for this version of the XMP Toolkit.

### XMPFile class functions

This function is available as a static method of the XMPFile class. It is not necessary to create an instance to call it.

```
getFormatInfo()
XMPFile.getFormatInfo(format)
```

*format* The file format constant. See <u>"File format numeric constants" on page 257</u>.

Reports the supported features for the given file format.

Returns a logical OR of bit-flag constants, or 0 if the format is not handled. Constants are:

XMPConst.Handler\_CAN\_INJECT\_XMP — Can inject first-time XMP into an existing file. XMPConst.Handler\_CAN\_EXPAND — Can expand XMP or other metadata in an existing file. XMPConst.Handler\_CAN\_REWRITE — Can copy one file to another, writing new metadata. XMPConst.Handler\_PPEFERS\_IN\_PLACE — Can expand, but prefers in-place update. XMPConst.Handler\_CAN\_RECONCILE — Supports reconciliation between XMP and other forms. XMPConst.Handler\_ALLOWS\_ONLY\_XMP — Allows access to just the XMP, ignoring other forms. XMPConst.Handler\_RETURNS\_RAW\_PACKETS — File handler returns raw XMP packet information. XMPConst.HANDLER\_RETURNS\_TNAIL — File handler returns native thumbnail. XMPConst.HANDLER\_OWNS\_FILE — File handler does the file open and close. XMPConst.HANDLER\_ALLOWS\_SAFE\_UPDATE — File handler allows crash-safe file updates. XMPConst.HANDLER\_NEEDS\_READONLY\_PACKET — File format needs XMP packet to be read-only. XMPConst.HANDLER\_USES\_SIDECAR\_XMP — Fle handler uses a sidecar file for the XMP.

### **XMPFile object functions**

```
canPutXMP()
XMPFileObj.canPutXMP(xmpObj)
XMPFileObj.canPutXMP(xmpPacket)
XMPFileObj.canPutXMP(xmpBuffer)
```

| xmpObj                                                                                                    | The XMP metadata as an <u>XMPMeta object</u> .                         |  |
|----------------------------------------------------------------------------------------------------|------------------------------------------------------------------------|--|
| xmpPacket                                                                                                    | The XMP metadata as a string containing an XMP packet.                 |  |
| xmpBuffer                                                                                                    | The XMP metadata as an Array of Number containing raw XMP packet data. |  |
| Reports whether XMP metadata of a given size can be updated for this file. This is particularly important if the packet size is increased. |                                                                        |  |

Considers only the length of the serialized packet; does not keep the provided XMP. Use <u>putXMP()</u> to actually update the XMP in the open file.

Returns true if the given XMP can be put into this file.

| <b>closeFile()</b><br>XMPFileObj.clos         | eFile( <i>closeFlags</i> )                                                                                                    |  |
|-----------------------------------------------|----------------------------------------------------------------------------------------------------|--|
| closeFlags                                    | A close-option constant, or 0. Close options are:                                                                                                    |  |
|                                               | <ul> <li>XMPConst.CLOSE_UPDATE_SAFELY Write into a temporary file then swap for<br/>crash safety.</li> </ul>                                                                                                    |  |
| the XMP meta<br>determine wh<br>any legacy me | en file, after writing to it as necessary; that is, if the file was opened for update, and if<br>data was updated or injected. The options provided when the file was opened<br>ether this function reconciles the XMP with other forms of metadata; that is, whether<br>etadata is also updated to be consistent with the XMP metadata. |  |
| Returns undef                                 | ined.                                                                                                    |  |
| retXMP()                                      |                                                                                                    |  |
|                                               | MP()                                                                                                    |  |
| KMPFileObj.getX<br>Retrieves and              | parses the existing XMP metadata from this file. If the file format contains legacy<br>format that is recognized by the File Handler, the function creates an XMP packet                                                                                                    |  |

```
getPacketInfo()
XMPFileObj.getPacketInfo()
```

Retrieves the raw XMP packet from this file, along with information about the packet. The options with which the file was opened determine whether this function reconciles other forms of metadata with the XMP.

Returns an XMPPacketInfo object, or null if the files does not contain XMP metadata.

```
getFileInfo()
XMPFileObj.getFileInfo()
```

Retrieves basic information about this file.

Returns an XMPFileInfo object.

#### putXMP()

```
XMPFileObj.putXMP(xmpObj)
XMPFileObj.putXMP(xmpPacket)
XMPFileObj.putXMP(xmpOBuffer)
```

*xmpObj* The XMP metadata as an XMPMeta object.

*xmpPacket* The XMP metadata as a String containing an XMP packet.

xmpBuffer The XMP metadata as an Array of Number containing raw XMP packet data.

Supplies new XMP metadata for this file. The file is not actually written until <u>closeFile()</u> is called. The options provided when the file was opened determine whether that function reconciles the XMP with other forms of metadata; that is, whether any legacy metadata is also updated to be consistent with the XMP metadata.

Returns undefined.

## XMPFileInfo object

This object is returned by XMPFile.getFileInfo(). The read-only properties describe the file represented by the <u>XMPFile object</u>.

**Note:** This object is not related to the XMP File Info dialog that Adobe Creative Suite 4 applications use to display metadata.

### **XMPFileInfo object properties**

| filePath     | String | The absolute path of the file, in JavaScript notation.                                     |
|--------------|--------|--------------------------------------------------------------------------------------------|
| format       | Number | One of the file-format constants. See <u>"File format numeric constants" on page 257</u> . |
| handlerFlags | Number | The features that are supported for this format. A logical OR of these bit-flag constants: |
|              |        | XMPConst.HANDLER_CAN_INJECT_XMP — Can inject first-time XMP into an existing file.         |
|              |        | XMPConst.HANDLER_CAN_EXPAND — Can expand XMP or other metadata in an existing file.        |
|              |        | XMPConst.HANDLER_CAN_REWRITE — Can copy one file to another, writing new metadata.         |
|              |        | XMPConst.HANDLER_PPEFERS_IN_PLACE — Can expand, but prefers in-place update.               |
|              |        | XMPConst.HANDLER_CAN_RECONCILE — Supports reconciliation between XMP and other forms.      |
|              |        | XMPConst.HANDLER_ALLOWS_ONLY_XMP — Allows access to just the XMP, ignoring other forms.    |
|              |        | XMPConst.HANDLER_RETURNS_RAW_PACKETS — File handler returns raw XMP packet information.    |
|              |        | XMPConst.HANDLER_RETURNS_TNAIL — File handler returns native thumbnail.                    |
|              |        | XMPConst.HANDLER_OWNS_FILE — File handler does the file open and close.                    |
|              |        | XMPConst.HANDLER_ALLOWS_SAFE_UPDATE — File handler allows crash-safe file updates.         |

| openFlags | Number | The options with which this file was opened. One of these constants:                                                                                                    |
|-----------|--------|----------------------------------------------------------------------------------------------------|
|           |        | <pre>XMPConst.OPEN_FOR_READ — Open for read-only access.<br/>XMPConst.OPEN_FOR_UPDATE — Open for reading and writing.<br/>XMPConst.OPEN_ONLY_XMP — Only the XMP is wanted, allows<br/>space/time optimizations.<br/>XMPConst.OPEN_STRICTLY — Be strict about locating XMP and<br/>reconciling with other forms.<br/>XMPConst.OPEN_USE_SMART_HANDLER — Require the use of a smart<br/>handler. No packet scanning is performed.<br/>XMPConst.OPEN_USE_PACKET_SCANNING — Force packet scanning, do<br/>not use a smart handler.<br/>XMPConst.OPEN_LIMITED_SCANNING — Only packet-scan files known<br/>to need scanning.</pre> |

### **XMPIterator object**

Created by a call to XMPMeta. <u>iterator()</u>. Walks recursively through the properties and qualifiers of an <u>XMPMeta object</u>, and returns them as <u>XMPProperty objects</u>.

The object has no JavaScript properties.

### XMPIterator object functions

next()
XMPIteratorObj.next ( )

Retrieves the next item in the metadata.

Returns an <u>XMPProperty object</u>, or null if there are no more items.

```
skipSiblings()
XMPIteratorObj.skipSiblings ( )
```

Skips the subtree below and the siblings of the current node on the subsequent call to next().

Returns undefined.

```
skipSubtree()
XMPIteratorObj.skipSubtree ( )
```

Skips the subtree below the current node on the subsequent call to next().

 $Returns \, {\tt undefined}.$ 

### XMPMeta object

This class provides the core services of the XMP Toolkit. The functions provide the ability to create and query metadata properties from an XMP namespace. The class also provides static functions that allow you to create and query namespaces and aliases.

There is one static property on the class that provides XMP version information; there are no JavaScript properties in the instance. The object encapsulates a set of metadata properties, which you access through the object functions.

The generic functions <u>getProperty()</u>, <u>setProperty()</u>, and <u>deleteProperty()</u> allow you to manipulate all types of properties, when used with appropriately composed path expressions. For convenience, the object also provides more specific functions for use with specific types of properties, such as arrays.

### XMPMeta object constructors

To create an XMPMeta object, use the new operator. The constructor accepts an RDF/XML serialized metadata packet as a string, or as an array of numbers that contain only byte values. It returns the new object. If no argument is supplied, the new object is empty; you can use the object's functions to add namespaces and properties.

The first call to any of these constructors initializes the library by registering the standard namespaces and aliases.

```
new XMPMeta ( ); // creates an empty object
new XMPMeta ( packet );
new XMPMeta ( buffer );
```

*packet* A String containing an XML file or an XMP packet.

*buffer* An Array of Number. The UTF-8 or UTF-16 encoded bytes of an XML file or an XMP packet. This array is the result of XMPMeta.serializeToArray().

### **XMPMeta class properties**

The XMPMeta class provides this static property. It is not necessary to create an instance to access it.

version String The descriptive string for this version of the XMP Toolkit.

### **XMPMeta class functions**

The XMPMeta class provides these static functions. It is not necessary to create an instance to call them.

| <b>deleteAlias()</b><br>XMPMeta.deleteAlias | (aliasNS, aliasProp)                                                                  |
|---------------------------------------------|---------------------------------------------------------------------------------------|
| aliasNS                                     | The namespace URI string. See <u>"Schema namespace string constants" on</u> page 255. |
| aliasProp                                   | The alias property string.                                                            |

Deletes the specified alias; does not delete the aliased property. If the alias does not exist, does nothing.

**NOTE:** Not yet implemented in the XMP Toolkit.

 $Returns \, {\tt undefined}.$ 

#### deleteNamespace()

XMPMeta.deleteNamespace (namespaceURI)

*namespaceURI* The namespace URI string. See <u>"Schema namespace string constants" on</u> page 255.

Deletes a registered prefix - namespace URI pair.

**NOTE:** Not yet implemented in the XMP Toolkit.

Returns undefined.

## dumpAliases() XMPMeta.dumpAliases ( )

Creates and returns a human-readable string containing the list of registered aliases and their targets.

Returns a String.

```
dumpNamespaces()
XMPMeta.dumpNamespaces()
```

Creates and returns a human-readable string containing the list of registered namespace URIs and their associated prefixes.

Returns a String.

```
getNamespacePrefix()
```

XMPMeta.getNamespacePrefix (namespaceURI)

namespaceURI The namespace URI string. See <u>"Schema namespace string constants" on</u> page 255.

Retrieves the prefix associated with a registered namespace URI.

Returns the prefix string followed by a colon.

```
getNamespaceURI()
XMPMeta.getNamespaceURI (namespacePrefix)
```

namespacePrefix The namespace prefix string.

Retrieves the registered namespace URI associated with a namespace prefix.

Returns the URI String.

| <b>registerAlias()</b><br>XMPMeta.registerAlias ( <i>aliasNS, aliasProp, actualNS, actualProp, arrayForm</i> ) |                                                                                                    |  |
|----------------------------------------------------------------------------------------------------|----------------------------------------------------------------------------------------------------|--|
| aliasNS                                                                                                    | The alias namespace string. See <u>"Schema namespace string constants" on</u> page 255.                                                                                                    |  |
| aliasProp                                                                                                    | The alias property, a simple name string.                                                                                                    |  |
| actualNS                                                                                                    | The namespace string of the aliased property. See <u>"Schema namespace string</u> constants" on page 255.                                                                                                    |  |
| actualProp                                                                                                    | The aliased property, a simple name string.                                                                                                    |  |
| arrayForm                                                                                                    | Number. The array form for a simple alias to an array item, which controls how the array is created if it is set for the first time through the alias. One of these constants:                                                                                                    |  |
|                                                                                                    | <ul> <li>XMPConst.ALIAS_TO_SIMPLE_PROP (default) — A direct mapping. It can be simple-to-simple, array-to-array, or structure-to-structure.</li> <li>XMPConst.ALIAS_TO_ARRAY — The actual is an unordered array, the alias is to the first element of the array.</li> <li>XMPConst.ALIAS_TO_ORDERED_ARRAY — The actual is an ordered array, the alias is to the first element of the array.</li> <li>XMPConst.ALIAS_TO_ALT_ARRAY — The actual is an alternate array, the alias is to the first element of the array.</li> <li>XMPConst.ALIAS_TO_ALT_ARRAY — The actual is an alternate array, the alias is to the first element of the array.</li> <li>XMPConst.ALIAS_TO_ALT_TEXT — The actual is an alternate-text array (a localized property), the alias is to the x-default element of the array.</li> </ul> |  |

Defines an alias mapping from one namespace and property to another. An alias can be a direct mapping where the alias and actual property have the same data type, or it can map a simple alias to an item in an array, either the first item, or the x-default item in an alternate-text array.

Multiple alias names can map to the same actual property, as long as the forms match. If the same alias and form exists, the call does nothing.

Returns undefined.

| registerNamespace()<br>XMPMeta.registerName | espace (namespaceURI, suggestedPrefix)                                                 |
|---------------------------------------------|----------------------------------------------------------------------------------------|
| namespaceURI                                | The namespace URI string. See <u>"Schema namespace string constants" on page 255</u> . |

suggestedPrefix The suggested namespace prefix string.

Registers a namespace with a prefix. If the suggested prefix is already in use, generates, registers, and returns a different prefix.

Returns a String containing the actual registered prefix. This is the *suggestedPrefix*, unless that one is already assigned to another namespace.

| <b>resolveAlias()</b><br>XMPMeta.resolveAlias ( <i>aliasNS, aliasProp</i> ) |                                                                                             |  |  |
|-----------------------------------------------------------------------------|---------------------------------------------------------------------------------------------|--|--|
| schemaNS                                                                    | The alias namespace URI string. See <u>"Schema namespace string constants" on</u> page 255. |  |  |
| aliasProp                                                                   | The alias property string.                                                                  |  |  |

Retrieves information about the actual property to which an alias is mapped.

Returns an XMPAliasInfo object.

## XMPMeta object functions

#### appendArrayItem()

| XMPMetaObj.appendArrayItem(schemaNS, | arrayName[, | itemOptions], |
|--------------------------------------|-------------|---------------|
| itemValue[, arrayOptions])           |             |               |

| schemaNS        | The namespace URI string. See <u>"Schema namespace string constants" on</u> page 255.                                                                                                    |
|-----------------|----------------------------------------------------------------------------------------------------|
| arrayName       | The array-type property name string. Can be a general path expression.                                                                                                    |
| itemOptions     | Optional. A flag that describes the new item, if it is being created. One of:                                                                                                    |
|                 | O: The default. A simple item, or the type implied by the <i>arrayOptions</i> value.<br>XMPConst.PROP_IS_ARRAY: The item is an array (of type alt, bag, or seq).<br>XMPConst.PROP_IS_STRUCT: The item is a structure with nested fields. |
| itemValue       | The new item value string. Pass null for array items that do not have values.                                                                                                    |
| arrayOptions    | Optional. A flag that describes the array form. Must be provided if the array is being created; ignored if the array already exists. One of:                                                                                             |
|                 | <ul> <li>XMPConst.ARRAY_IS_ORDERED — Item order is significant. Implies</li> <li>XMPConst.PROP_IS_ARRAY.</li> </ul>                                                                                                    |
|                 | XMPConst.ARRAY_IS_ALTERNATIVE — Items are mutually exclusive<br>alternates. Implies XMPConst.PROP_IS_ARRAY and<br>XMPConst.ARRAY_IS_ORDERED.                                                                                             |
| Appends an iten | n to an existing array, or creates a new array-type property if the named array does                                                                                                    |

Appends an item to an existing array, or creates a new array-type property if the named array does not exist.

Returns undefined.

| <pre>countArrayItems() XMPMetaObj.countArrayItems(schemaNS, arrayName)</pre> |                                                                                          |  |
|------------------------------------------------------------------------------|------------------------------------------------------------------------------------------|--|
| schemaNS                                                                     | The namespace URI string. See <u>"Schema namespace string constants" on</u><br>page 255. |  |

*arrayName* The array-type property name string. Can be a general path expression.

Reports the number of items in an array-type metadata property.

Returns the number of items.

| <pre>deleteArrayItem() XMPMetaObj.deleteArrayItem(schemaNS, arrayName,itemIndex)</pre> |                                                                                                    |  |  |
|----------------------------------------------------------------------------------------|----------------------------------------------------------------------------------------------------|--|--|
| schemaNS                                                                               | The namespace URI string. See <u>"Schema namespace string constants" on</u> page 255.                                             |  |  |
| arrayName                                                                              | The array-type property name string. Can be a general path expression.                                                            |  |  |
| itemIndex                                                                              | Number. The 1-based position index of the item. Use<br>XMPConst.ARRAY_LAST_ITEM to reference the last existing item in the array. |  |  |
| Deletes the me                                                                         | tadata tree that has the given array item as its root.                                                                            |  |  |

Returns undefined.

#### deleteProperty()

XMPMetaObj.deleteProperty(schemaNS, propName)

| schemaNS | The namespace URI string. See <u>"Schema namespace string constants" on</u> |
|----------|-----------------------------------------------------------------------------|
|          | <u>page 255</u> .                                                           |

*propName* The property name string. Can be a general path expression.

Deletes the metadata tree that has the given property as its root. If the property does not exist, does nothing.

Returns undefined.

#### deleteStructField()

XMPMetaObj.deleteStructField(schemaNS, structName, fieldNS, fieldName)

| schemaNS        | The namespace URI string. See <u>"Schema namespace string constants" on</u> page 255.        |
|-----------------|----------------------------------------------------------------------------------------------|
| structName      | The structure name string. Can be a general path expression.                                 |
| fieldNS         | The field type namespace string. See <u>"Schema namespace string constants" on</u> page 255. |
| fieldName       | The field name string. Must be a simple XML name.                                            |
| Deletes the met | tadata tree that has the given structure field as its root.                                  |

Returns undefined.

#### deleteQualifier()

XMPMetaObj.deleteQualifier(schemaNS, structName, qualNS, qualName)

| schemaNS        | The namespace URI string. See <u>"Schema namespace string constants" on</u> page 255.      |
|-----------------|--------------------------------------------------------------------------------------------|
| structName      | The structure name string. Can be a general path expression.                               |
| qualNS          | The URI string of the qualifier namespace.                                                 |
| qualName        | The qualifier name string. Must be a simple XML name.                                      |
| Deletes the met | adata tree that has the given gualifier as its root. If the gualifier does not exist, does |

Deletes the metadata tree that has the given qualifier as its root. If the qualifier does not exist, does nothing.

 $Returns \, {\tt undefined}.$ 

| arrayName               | The array name string. Can be a general path expression.                         |
|-------------------------|----------------------------------------------------------------------------------|
| temIndex                | Number. The 1-based position index of the item.                                  |
| Reports wheth netadata. | er an array item with a given index currently exists in an existing array in the |
| Returns true i          | f the array and item exist.                                                      |

propName The property name string. Can be a general path expression.

Reports whether a property with a given name currently exists in the metadata.

Returns true if the property exists.

page 255.

#### doesStructFieldExist()

| XMPMetaObj.deleteStructField(schemaNS, | structName, | fieldNS, | fieldName) |  |
|----------------------------------------|-------------|----------|------------|--|
|                                        |             |          |            |  |

| schemaNS       | The namespace URI string. See <u>"Schema namespace string constants" on</u> page 255.      |
|----------------|--------------------------------------------------------------------------------------------|
| structName     | The structure name string. Can be a general path expression.                               |
| fieldNS        | The field type namespace string. See <u>"Type namespace string constants" on</u> page 256. |
| fieldName      | The field name string. Must be a simple XML name.                                          |
| Reports whethe | r a structure field with a given name currently exists in the metadata.                    |

neporto finetier a stratetare nela finar a given name canentaj eksto in a

Returns true if the structure and field exist.

#### doesQualifierExist()

XMPMetaObj.deleteQualifier(schemaNS, structName, qualNS, qualName)

| schemaNS        | The namespace URI string. See <u>"Schema namespace string constants" on</u> page 255. |
|-----------------|---------------------------------------------------------------------------------------|
| structName      | The structure name string. Can be a general path expression.                          |
| qualNS          | The qualifier namespace URI string.                                                   |
| qualName        | The qualifier name string. Must be a simple XML name.                                 |
| Reports whether | r a qualifier with a given name currently exists for a given property.                |

Returns true if the property and qualifier exist.

| dumpObject()          |   |   |  |
|-----------------------|---|---|--|
| XMPMetaObj.dumpObject | ( | ) |  |

Creates and returns a string containing the metadata content of this object as RDF.

#### Returns a String.

| <b>getArrayItem()</b><br>XMPMetaObj.getArrayItem(schemaNS, arrayName, itemIndex) |                                                                                                    |  |
|----------------------------------------------------------------------------------|----------------------------------------------------------------------------------------------------|--|
| schemaNS                                                                         | The namespace URI string. See <u>"Schema namespace string constants" on</u> page 255.                                               |  |
| arrayName                                                                        | The array name string. Can be a general path expression.                                                                            |  |
| itemIndex                                                                        | Number. The 1-based position index of the item. Use<br>XMPConst . ARRAY_LAST_ITEM to reference the last existing item in the array. |  |
| Retrieves an ite                                                                 | em from an array-type metadata property.                                                                                            |  |

Returns an <u>XMPProperty object</u>, or undefined if the property is not found.

#### getLocalizedText()

XMPMetaObj.getLocalizedText(schemaNS, altTextName, genericLang, specificLang)

| schemaNS          | The namespace URI string. See <u>"Schema namespace string constants" on</u><br>page 255.                 |
|-------------------|----------------------------------------------------------------------------------------------------|
| altTextName       | The alternate-text array name string. Can be a general path expression.                                  |
| genericLang       | The name of the generic language as an RFC 3066 primary subtag. Can be ${\tt null}$ or the empty string. |
| specificLang      | The name of the specific language as an RFC 3066 primary subtag; for example, en-us. Must be specified.  |
| Detrieves the ter | the value for a specific language from an alternate taxt array. First tries to match the                 |

Retrieves the text value for a specific language from an alternate-text array. First tries to match the specific language. If not found, tries to match the generic language, if specified. If not found, gets the x-default item, if any. Otherwise, gets the first item.

Returns a String, or undefined if no matching value is not found.

| <b>getProperty()</b><br>XMPMetaObj.getProperty(schemaNS, propName[, valueType]) |                                                                                       |  |
|---------------------------------------------------------------------------------|---------------------------------------------------------------------------------------|--|
| schemaNS                                                                        | The namespace URI string. See <u>"Schema namespace string constants" on</u> page 255. |  |
| propName                                                                        | The property name string. Can be a general path expression.                           |  |
| valueType                                                                       | Optional, String. The property data type, one of:                                     |  |
|                                                                                 | XMPConst.STRING                                                                       |  |
|                                                                                 | XMPConst.INTEGER                                                                      |  |
|                                                                                 | XMPConst.NUMBER                                                                       |  |
|                                                                                 | XMPConst.BOOLEAN                                                                      |  |
|                                                                                 | XMPConst.XMPDATE                                                                      |  |

Retrieves the value and options of a metadata property. Use for top-level, simple properties, or after using the path-composition functions in the XMPUtils object.

Returns an <u>XMPProperty object</u>, or undefined if the property is not found.

| <b>getStructField()</b><br>XMPMetaObj.getStructField(schemaNS, structName, fieldNS, fieldName) |                                                                                            |  |
|------------------------------------------------------------------------------------------------|--------------------------------------------------------------------------------------------|--|
| schemaNS                                                                                       | The namespace URI string. See <u>"Schema namespace string constants" on</u> page 255.      |  |
| structName                                                                                     | The structure name string. Can be a general path expression.                               |  |
| fieldNS                                                                                        | The field type namespace string. See <u>"Type namespace string constants" on</u> page 256. |  |
| fieldName                                                                                      | The field name string. Must be a simple XML name.                                          |  |
| Retrieves a field                                                                              | value from within a nested structure in metadata.                                          |  |

Returns an <u>XMPProperty object</u>, or undefined if the property is not found.

#### getQualifier()

XMPMetaObj.getQualifier(schemaNS, structName, qualNS, qualName)

| schemaNS   | The namespace URI string. See <u>"Schema namespace string constants" on</u> page 255. |
|------------|---------------------------------------------------------------------------------------|
| structName | String. The structure name. Can be a general path expression.                         |
| qualNS     | String. The URI of the qualifier namespace.                                           |
| qualName   | String. The qualifier name. Must be a simple XML name.                                |
|            |                                                                                       |

Retrieves a qualifier attached to a metadata property.

Returns an <u>XMPProperty object</u>, or undefined if the property is not found.

#### insertArrayItem()

| XMPMetaObj.insertArrayItem(schemaNS, arrayName, itemIndex, itemValue[, itemOptions])                                                                                                    |  |  |  |
|----------------------------------------------------------------------------------------------------|--|--|--|
| The namespace URI string. See <u>"Schema namespace string constants" on</u> page 255.                                                                                                    |  |  |  |
| String. The name of an existing array. Can be a general path expression.                                                                                                    |  |  |  |
| Number. The 1-based position index at which to insert the new item. Use XMPConst.ARRAY_LAST_ITEM to reference the last existing item in the array.                                                              |  |  |  |
| String. The new item value. Pass ${\tt null}$ for array items that do not have values.                                                                                                    |  |  |  |
| Optional. A flag that describes the new item, if it is being created. One of:                                                                                                    |  |  |  |
| <b>0: A simple item, the default.</b><br>XMPConst.PROP_IS_ARRAY: <b>The item is an array (of type</b> alt, bag, <b>or</b> seq).<br>XMPConst.PROP_IS_STRUCT: <b>The item is a structure with nested fields</b> . |  |  |  |
|                                                                                                    |  |  |  |

Inserts an item into an array, before an existing item. The index positions of all later items are incremented. The array must exist.

| Returns undefined.                   |                                                                                                    |  |
|--------------------------------------|----------------------------------------------------------------------------------------------------|--|
| <b>iterator()</b><br>XMPMetaObj.ite: | rator(options, schemaNS, propName)                                                                                                    |  |
| options                              | The set of options that control how the iteration is performed, and how values are returned. A logical OR of these bit-flag constants:                    |  |
|                                      | <ul> <li>XMPConst.ITERATOR_JUST_CHILDREN — Limit iteration to immediate<br/>children of the root property. By default, iterates into subtrees.</li> </ul> |  |
|                                      | <ul> <li>XMPConst.ITERATOR_JUST_LEAFNODES — Limit iteration to leaf nodes. By<br/>default, iterates into all nodes of a subtree.</li> </ul>               |  |
|                                      | <ul> <li>XMPConst.ITERATOR_JUST_LEAFNAMES — Return only the leaf part of the<br/>path. By default, returns a full path.</li> </ul>                        |  |
|                                      | <ul> <li>XMPConst.ITERATOR_INCLUDE_ALIASES — Include aliases. By default,<br/>considers only actual properties.</li> </ul>                                |  |
|                                      | ► XMPConst.ITERATOR_OMIT_QUALIFIERS — Omit qualifiers from iteration.                                                                                     |  |
| schemaNS                             | The namespace URI string. See <u>"Schema namespace string constants" on</u> page 255.                                                                     |  |
| propName                             | The name string of a property within which to iterate. Can be a general path expression.                                                                  |  |

Creates an iteration object that can iterate over the properties, arrays, and qualifiers within this metadata. Specify options, a namespace, and a property to limit the range and granularity of the resulting items.

Returns an XMPIterator object for this metadata object.

| options    | Optional. The set of options that control how the serialization is performed. The options must be logically consistent; if they conflict, the function throws an exception. A logical OR of these bit-flag constants:                                                                                                    |
|------------|----------------------------------------------------------------------------------------------------|
|            | XMPConst.SERIALIZE_OMIT_PACKET_WRAPPER — Do not include an XML packet wrapper.                                                                                                    |
|            | XMPConst.SERIALIZE_READ_ONLY_PACKET — Create a read-only XML pack wrapper.                                                                                                    |
|            | <pre>XMPConst.SERIALIZE_USE_COMPACT_FORMAT — Use a highly compact RDF syntax and layout.</pre>                                                                                                    |
|            | XMPConst.SERIALIZE_USE_PLAIN_XMP — Serialize a plain XMP (not curren supported).                                                                                                    |
|            | <pre>XMPConst.SERIALIZE_INCLUDE_THUMBNAIL_PAD — Include typical space f a JPEG thumbnail in the padding if no xmp:Thumbnail property is present. XMPConst.SERIALIZE_EXACT_PACKET_LENGTH — Compute padding to me the overall packet length provided by the padding parameter. Throws an exception if the unpadded packet exceeds this length. XMPConst.SERIALIZE_WRITE_ALIAS_COMMENTS — Include XML comments for aliases.</pre> |
| padding    | Optional, Number.                                                                                                    |
|            | If the options value is SERIALIZE_EXACT_PACKET_LENGTH, this the exact<br>length of the packet, including padding characters that are added to meet the<br>length.                                                                                                    |
|            | If the options value is not SERIALIZE_EXACT_PACKET_LENGTH, this is a<br>number of padding characters to add.                                                                                                    |
|            | Default is 0, meaning to use the appropriate amount of padding.                                                                                                    |
| indent     | Optional, String. The string to use as an indent. Default is two spaces.                                                                                                    |
| newline    | Optional, String. The newline character to use. Default is U+000A.                                                                                                    |
| baseIndent | Optional, Number. The level of indentation of the outermost XML element. Defailis 0.                                                                                                    |

Returns a String.

| options    | Optional. The set of options that control how the serialization is performed. Th options must be logically consistent; if they conflict, the function throws an exception. A logical OR of these bit-flag constants:                                                                                                    |
|------------|----------------------------------------------------------------------------------------------------|
|            | <pre>XMPConst.SERIALIZE_OMIT_PACKET_WRAPPER: — Do not include an XML packet wrapper. XMPConst.SERIALIZE_READ_ONLY_PACKET — Create a read-only XML pac wrappor</pre>                                                                                                    |
|            | wrapper.<br>XMPConst.SERIALIZE_USE_COMPACT_FORMAT — Use a highly compact RD<br>syntax and layout.                                                                                                    |
|            | <pre>XMPConst.SERIALIZE_USE_PLAIN_XMP — Serialize plain XMP (not current<br/>supported).</pre>                                                                                                    |
|            | <pre>XMPConst.SERIALIZE_INCLUDE_THUMBNAIL_PAD — Include typical space<br/>a JPEG thumbnail in the padding if no xmp:Thumbnail property is present<br/>XMPConst.SERIALIZE_EXACT_PACKET_LENGTH — Compute padding to m<br/>the overall packet length provided by the padding parameter. Throws an<br/>exception if the unpadded packet exceeds this length.<br/>XMPConst.SERIALIZE_WRITE_ALIAS_COMMENTS — Include XML comment<br/>for aliases.</pre> |
| padding    | Optional, Number.                                                                                                    |
|            | If the options value is SERIALIZE_EXACT_PACKET_LENGTH, this the exact<br>length of the packet, including padding characters that are added to meet<br>length.                                                                                                    |
|            | If the options value is not SERIALIZE_EXACT_PACKET_LENGTH, this is a<br>number of padding characters to add.                                                                                                    |
|            | Default is 0, meaning to use the appropriate amount of padding.                                                                                                    |
| indent     | Optional, String. The string to use as an indent. Default is two spaces.                                                                                                    |
| newline    | Optional, String. The newline character to use. Default is U+000A.                                                                                                    |
| baseIndent | Optional, Number. The level of indentation of the outermost XML element. Defa<br>is 0.                                                                                                    |

Serializes this XMP metadata into a string as RDF, then converts that to an array of one-byte numeric values, the UTF-8 or UTF-16 encoded characters.

Returns an Array of Numbers.

#### setArrayItem()

| XMPMetaObj.setArrayItem(schemaNS, | arrayName, ite | <pre>emIndex, itemValue[,</pre> | itemOptions]) |
|-----------------------------------|----------------|---------------------------------|---------------|
|-----------------------------------|----------------|---------------------------------|---------------|

| schemaNS    | The namespace URI string. See <u>"Schema namespace string constants" on</u> page 255.                                                                                                 |
|-------------|----------------------------------------------------------------------------------------------------|
| arrayName   | The name string of an existing array. Can be a general path expression.                                                                                                    |
| itemIndex   | Number. The 1-based position index of the item. Use<br>XMPConst.ARRAY_LAST_ITEM to replace the last existing item in the array.                                                       |
| itemValue   | The new item value string. Pass null for array items that do not have values.                                                                                                    |
| itemOptions | Optional, a flag that describes the new item, if it is being created. One of:                                                                                                    |
|             | 0 — A simple item, the default.<br>XMPConst.PROP_IS_ARRAY — The item is an array (of type alt, bag, or seq).<br>XMPConst.PROP_IS_STRUCT — The item is a structure with nested fields. |

Replaces an item within an array, or appends an item. The array must exist. To create an item, appendArrayItem() and insertArrayItem() are preferred.

Returns undefined.

#### setLocalizedText()

| schemaNS     | The namespace URI string. See <u>"Schema namespace string constants" on</u> page 255.                    |
|--------------|----------------------------------------------------------------------------------------------------|
| altTextName  | The name string of the alternate-text array. Can be a general path expression.                           |
| genericLang  | The name of the generic language as an RFC 3066 primary subtag. Can be ${\tt null}$ or the empty string. |
| specificLang | The name of the specific language as an RFC 3066 primary subtag; for example, de-CH. Must be specified.  |
| itemValue    | The new string value.                                                                                    |
| setOptions   | Not used.                                                                                                |

Sets the text value for a specific language in an alternate-text array. Handles special cases for the x-default item.

 $Returns \, {\tt undefined}.$ 

#### setStructField()

| schemaNS   | The namespace URI string. See <u>"Schema namespace string constants" on</u> page 255.                                                                                                 |
|------------|----------------------------------------------------------------------------------------------------|
| structName | The name string of an existing structure. Can be a general path expression.                                                                                                    |
| fieldNS    | The field type namespace string. See <u>"Type namespace string constants" on</u> page 256.                                                                                            |
| fieldName  | The field name string. Must be a simple XML name.                                                                                                    |
| fieldValue | The new field value string. Pass null for fields that do not have values.                                                                                                    |
| options    | Optional, option flags that describe a new structure. Used only if the structure is being created. One of:                                                                            |
|            | 0 — A simple item, the default.<br>XMPConst.PROP_IS_ARRAY — The item is an array (of type alt, bag, or seq).<br>XMPConst.PROP_IS_STRUCT — The item is a structure with nested fields. |

Sets the value of a field within a structure-type property, or creates a new field if the named field does not exist in the structure, or creates a new structure containing the named field if the named structure does not exist.

Returns undefined.

#### setQualifier()

XMPMetaObj.setQualifier(schemaNS, propName, qualNS, qualName, qualValue[, options])

| schemaNS  | The namespace URI string. See <u>"Schema namespace string constants" on</u> page 255.                                                                                                 |
|-----------|----------------------------------------------------------------------------------------------------|
| propName  | The name string of an existing property. Can be a general path expression.                                                                                                    |
| qualNS    | The URI of the qualifier namespace. Has the same URI and prefix usage as a schema namespace.                                                                                          |
| qualName  | String. The name of the qualifier. Must be a simple XML name. Has the same prefix usage as a property name.                                                                           |
| qualValue | The new qualifier value string. Pass null for qualifiers that do not have values.                                                                                                    |
| options   | Optional, option flags that describe the qualifier. Used only if the qualifier is being created. One of:                                                                              |
|           | 0 — A simple item, the default.<br>XMPConst.PROP_IS_ARRAY — The item is an array (of type alt, bag, or seq).<br>XMPConst.PROP_IS_STRUCT — The item is a structure with nested fields. |
|           |                                                                                                    |

Attaches a new qualifier to a metadata property. A qualifier can be added to a simple property, an array item, a struct field, or another qualifier.

Returns undefined.

| <pre>setProperty() XMPMetaObj.setProperty(schemaNS, propName, propValue[, setOptions, valueType])</pre> |                                                                                                    |  |  |
|----------------------------------------------------------------------------------------------------|----------------------------------------------------------------------------------------------------|--|--|
| schemaNS                                                                                                | The namespace URI string. See <u>"Schema namespace string constants" on</u> page 255.                                                                   |  |  |
| propName                                                                                                | The property name string. Can be a general path expression.                                                                                             |  |  |
| propValue                                                                                               | The new property value string. Pass null to create an array or non-leaf level structure property.                                                       |  |  |
| setOptions                                                                                              | Optional. The type of property to create, if the named property does not exist.<br>Default is 0, a simple-valued property. Other constant values are:   |  |  |
|                                                                                                    | XMPConst.PROP_IS_ARRAY — The property is an array (of type alt, bag, or seq). XMPConst.PROP_IS_STRUCT — The property is a structure with nested fields. |  |  |
| valueType                                                                                               | Optional. The property data type. If supplied, the value is converted to this type.<br>One of:                                                          |  |  |
|                                                                                                    | XMPConst.STRING<br>XMPConst.INTEGER<br>XMPConst.NUMBER<br>XMPConst.BOOLEAN<br>XMPConst.XMPDATE                                                          |  |  |

Sets the value of a simple metadata property, creating the property if necessary, or creates a new array or structure property. For creating array and structure properties, <u>setArrayItem()</u> and <u>setStructField()</u> are preferred. Use this call to create or set top-level, simple properties, or after using the path-composition functions in the <u>XMPUtils object</u>.

 $Returns \, {\tt undefined}.$ 

## sort() XMPMetaObj.sort ( )

Sorts the XMP contents alphabetically.

- > At the top level, sorts namespaces by their prefixes.
- ► Within a namespace, sorts top-level properties are sorted by name.
- > Within a struct, sorts fields by their qualified name (that is, the XML prefix:local form.
- > Sorts unordered arrays of simple items by value.
- Sorts language alternative arrays by the xml:lang qualifiers, with the "x-default" item placed first.

 $Returns \, {\tt undefined}.$ 

## XMPPacketInfo object

This object is returned by XMPFile.<u>getPacketInfo()</u>. The read-only properties describe the XMP packet for the file represented by the <u>XMPFile object</u>.

### XMPPacketInfo object properties

| charForm  | Number  | The character encoding in the packet, one of:                                                                                                    |
|-----------|---------|----------------------------------------------------------------------------------------------------|
|           |         | 0 — UTF8<br>2 — UTF-16, MSB-first (big-endian)<br>3 — UTF-16, LSB-first (little-endian)<br>4 — UTF 32, MSB-first (big-endian)<br>5 — UTF 32, LSB-first (little-endian) |
| length    | Number  | The length of the packet in bytes.                                                                                                    |
| offset    | Number  | The byte-offset from the start of the file where the packet begins.                                                                                                    |
| packet    | String  | The raw packet data.                                                                                                    |
| padSize   | Number  | The packet's padding size in bytes, 0 if unknown.                                                                                                    |
| writeable | Boolean | If true, the packet is writeable.                                                                                                    |

## **XMPProperty object**

This object is returned by various property accessor functions of the <u>XMPMeta object</u>, such as <u>getProperty()</u>. The read-only properties describe a metadata property.

### **XMPProperty object properties**

| locale    | String | The language of the property value. This value is set by calls to <u>getLocalizedText()</u> , which assigns the language of the selected alternative text item, if an appropriate item is found. |
|-----------|--------|----------------------------------------------------------------------------------------------------|
| namespace | String | The namespace of the property; see <u>"Schema namespace string constants" on</u> page 255. Typically used when browsing metadata with an <u>XMPIterator object</u> .                             |
| options   | Number | A constant that describes the property type, 0 for a simple property. Constants are:                                                                                                    |
|           |        | <ul> <li>XMPConst.PROP_IS_ARRAY — The property is an array (of type alt, bag, or seq).</li> </ul>                                                                                                |
|           |        | <ul> <li>XMPConst.PROP_IS_STRUCT — The property is a structure with nested<br/>fields.</li> </ul>                                                                                                |

| path  | String  | The property path, including the property name. For a simple property, the entire path is the property name. |
|-------|---------|----------------------------------------------------------------------------------------------------|
| value | Variant | The value of the property, if any. Arrays and non-leaf levels of structures do not have values.              |

## XMPUtils object

This class provides additional utility functions for the XMP Toolkit, layered upon the functionality of the XMPMeta object. It has only static functions, you cannot create an instance.

- Path-composition functions such as <u>composeArrayItemPath()</u>, provide support for composing path expressions to deeply nested properties, which you can then pass to the accessor functions in <u>XMPMeta object</u>, such as <u>getProperty()</u>.
- Higher-level functions such as <u>duplicateSubtree()</u> allow you to manipulate the metadata tree in an <u>XMPMeta object</u>.

### **XMPUtils class functions**

| source                                                                                    | The source XMPMeta object.                                                                                                    |
|-------------------------------------------------------------------------------------------|----------------------------------------------------------------------------------------------------|
| dest                                                                                      | The destination XMPMeta object.                                                                                                    |
| options Option flags that control the copying operation. A logical OR of these constants: |                                                                                                    |
|                                                                                           | <ul> <li>XMPConst.APPEND_ALL_PROPERTIES — Include both internal and external<br/>properties. By default, copies only external properties. This applies only to<br/>top-level properties.</li> </ul>                                                |
|                                                                                           | <ul> <li>XMPConst.APPEND_REPLACE_OLD_VALUES — Replace the values of existing<br/>properties with the value from the source object. By default, existing values<br/>are retained. This applies to properties at all levels of hierarchy.</li> </ul> |
|                                                                                           | <ul> <li>XMPConst.APPEND_DELETE_EMPTY_VALUES — Delete properties if the new value is empty.</li> </ul>                                                                                                    |
|                                                                                           | Default is 0.                                                                                                    |

Returns undefined.

#### catenateArrayItems()

| XMPUtils.catenateArrayItems(xmpObj, | schemaNS, | arrayName, | separator, | quotes, | options) |  |
|-------------------------------------|-----------|------------|------------|---------|----------|--|
|                                     |           |            |            |         |          |  |

| xmpObj    | The XMPMeta object containing the array.                                                                                                    |
|-----------|----------------------------------------------------------------------------------------------------|
| schemaNS  | The namespace URI string. See <u>"Schema namespace string constants" on</u> page 255.                                                                                                    |
| arrayName | The array property name string. Can be a general path expression. Each item in the array must be a simple string value.                                                                                                    |
| separator | The string used to separate the items in the result string. Default is $^+$ ; $^+$ , an ASCII semicolon and space (U+003B,U+0020).                                                                                           |
| quotes    | The character used to quote items that contain a separator. Default is $\$ ' '' ', an ASCII double quote (U+0022).                                                                                                    |
| options   | Option flag that controls the concatenation. This constant value:                                                                                                    |
|           | XMPConst . SEPARATE_ALLOW_COMMAS — Allow commas in item values (such as "LastName, FirstName"). This option must be set the same way in this function and in <u>separateArrayItems()</u> to reconstruct the items correctly. |
|           |                                                                                                    |

Default is 0.

Concatenates a set of array item values into a single string. The resulting string can be separated back out into array items using <u>separateArrayItems()</u>.

Returns the concatenated String.

| <pre>composeArrayItemPath() XMPUtils.composeArrayItemPath(schemaNS, arrayName, itemIndex)</pre> |                                                                                                    |  |
|-------------------------------------------------------------------------------------------------|----------------------------------------------------------------------------------------------------|--|
| schemaNS                                                                                        | The namespace URI string. See <u>"Schema namespace string constants" on</u> page 255.                                                                                                    |  |
| arrayName                                                                                       | The array property name string. Can be a general path expression.                                                                                                    |  |
| itemIndex                                                                                       | Number. The 1-based position index of the item. Use XMPConst.ARRAY_LAST_ITEM to reference the last existing item in the array. In this case, the resulting path is <i>ns:arrayName</i> [last()]. |  |

Creates and returns a string containing the path expression for an item in an array, using the registered prefix for the namespace, in the form:

schemaNS:arrayName[itemIndex]

Returns a String.

| XMPUtils.composeFieldSelector(schemaNS, arrayName, fieldNS, fieldName, fieldValue) | composeFieldSelector()                  |            |          |            |             |
|------------------------------------------------------------------------------------|-----------------------------------------|------------|----------|------------|-------------|
|                                                                                    | XMPUtils.composeFieldSelector(schemaNS, | arrayName, | fieldNS, | fieldName, | fieldValue) |

| schemaNS | The namespace URI string. See <u>"Schema namespace string constants" on</u> |
|----------|-----------------------------------------------------------------------------|
|          | page 255.                                                                   |

arrayName The array property name string. Can be a general path expression.

| fieldNS    | The field namespace URI string.            |
|------------|--------------------------------------------|
| fieldName  | The field name. Must be a simple XML name. |
| fieldValue | The desired field value.                   |

Creates and returns a string containing the path expression to select an alternate item by a field's value, using the registered prefixes for the namespaces, in the form:

schemaNS:arrayName[fieldNS:fieldName='fieldValue']

Returns a String.

| <pre>composeLanguageSelector() XMPUtils.composeLanguageSelector(schemaNS, arrayName, locale)</pre> |                                                                                       |  |
|----------------------------------------------------------------------------------------------------|---------------------------------------------------------------------------------------|--|
| schemaNS                                                                                           | The namespace URI string. See <u>"Schema namespace string constants" on</u> page 255. |  |
| arrayName                                                                                          | The array property name string. Can be a general path expression.                     |  |
| locale                                                                                             | The RFC3066 locale code string for the desired language.                              |  |

Creates and returns a string containing the path expression to select an alternate item in an alt text array by language, using the registered prefix for the namespace, in the form:

schemaNS:arrayName[@xml:lang='langName']

Returns a String.

**Note:** Do not use this in place of  $\underline{getLocalizedText()}$  or  $\underline{setLocalizedText()}$ . Those functions provide extra logic to choose the appropriate language and maintain consistency with the x-default value. This function provides a path expression for an explicit language, and only for that language.

| composeStructFieldPath()                  |                        |          |            |
|-------------------------------------------|------------------------|----------|------------|
| XMPUtils.composeStructFieldPath(schemaNS, | <pre>structName,</pre> | fieldNS, | fieldName) |

| schemaNS   | The namespace URI string. See <u>"Schema namespace string constants" on page 255</u> . |
|------------|----------------------------------------------------------------------------------------|
| structName | The structure property name string. Can be a general path expression.                  |
| fieldNS    | The field namespace URI string.                                                        |
| fieldName  | The field name. Must be a simple XML name.                                             |

Creates and returns a string containing the path expression for a field in a structure, using the registered prefixes for the namespaces, in the form:

schemaNS:structName/fieldNS:fieldName

Returns a String.

| <pre>composeQualifierPath() XMPUtils.composeQualifierPath(schemaNS, propName, qualNS, qualName)</pre> |                                                                                       |  |
|----------------------------------------------------------------------------------------------------|---------------------------------------------------------------------------------------|--|
| schemaNS                                                                                              | The namespace URI string. See <u>"Schema namespace string constants" on</u> page 255. |  |
| propName                                                                                              | The property name string. Can be a general path expression.                           |  |
| qualNS                                                                                                | The qualifier namespace URI string.                                                   |  |

*qualName* The qualifier name. Must be a simple XML name.

Creates and returns a string containing the path expression for a qualifier attached to a property, using the registered prefix for the namespace, in the form:

schemaNS:propName/?qualNS:qualName

#### Returns a String.

#### duplicateSubtree()

| source     | The source XMPMeta object.                                                                                                    |
|------------|----------------------------------------------------------------------------------------------------|
| dest       | The destination XMPMeta object.                                                                                                    |
| sourceNS   | The source namespace URI string. See <u>"Schema namespace string constants" on</u> page 255.                                                                                                    |
| sourceRoot | The property name string for the root location of the source subtree. Can be a general path expression.                                                                                                    |
| destNS     | The destination namespace URI string. See <u>"Schema namespace string constants"</u> on page 255.                                                                                                    |
| destRoot   | Optional. The property name string for the root location of the destination subtree. Can be a general path expression. Default is the source root location.                                                                                        |
| options    | Option flags that control the copying operation. A logical OR of these bit-flag constants:                                                                                                    |
|            | <ul> <li>XMPConst.APPEND_ALL_PROPERTIES — Include both internal and external<br/>properties. By default, copies only external properties. This applies only to<br/>top-level properties.</li> </ul>                                                |
|            | <ul> <li>XMPConst.APPEND_REPLACE_OLD_VALUES — Replace the values of existing<br/>properties with the value from the source object. By default, existing values<br/>are retained. This applies to properties at all levels of hierarchy.</li> </ul> |
|            | <ul> <li>XMPConst.APPEND_DELETE_EMPTY_VALUES — Delete properties if the new value is empty.</li> </ul>                                                                                                    |
|            | Default is 0.                                                                                                    |

Copies properties in the specified subtree from a source <u>XMPMeta object</u> and adds them into a destination <u>XMPMeta object</u>.

Returns undefined.

| xmpObj   | The <u>XMPMeta object</u> .                                                                                                    |
|----------|----------------------------------------------------------------------------------------------------|
| schemaNS | Optional. The namespace URI string. See <u>"Schema namespace string constants" on page 255</u> . Must be supplied if a property name is supplied.                                         |
| propName | Optional. The property name string. Can be a general path expression.                                                                                                    |
| options  | Option flags that control the deletion operation. A logical OR of these bit-flag constants:                                                                                               |
|          | <ul> <li>XMPConst.REMOVE_ALL_PROPERTIES — Remove internal and external<br/>properties. By default, removes only external properties. Applies only to<br/>top-level properties.</li> </ul> |
|          | XMPConst.REMOVE_INCLUDE_ALIASES — Remove aliases defined in the<br>namespace. If the property name is supplied, removes it regardless of this<br>option.                                  |
|          | Default is 0.                                                                                                    |

#### > If both the namespace and property name are supplied, removes the property if it is external, even if it is an alias. If it is internal, removes it if the option XMPConst.REMOVE\_ALL\_PROPERTIES is specified.

- ► If the namespace is supplied and the property name is not, removes all external properties in the namespace, and optionally all internal properties. Removes aliases only if the option XMPConst.REMOVE\_INCLUDE\_ALIASES is specified.
- > If neither the namespace nor the property name are supplied, removes all external properties, and optionally all internal properties. Aliases are handled implicitly, because the associated actual is removed.

Returns undefined.

| xmpObj       | The XMPMeta object containing the array.                                                                                                    |
|--------------|----------------------------------------------------------------------------------------------------|
| schemaNS     | The namespace URI string. See <u>"Schema namespace string constants" on</u> page 255.                                                                                                    |
| arrayName    | The array property name string. Can be a general path expression. Each item the array must be a simple string value.                                                                                                  |
| arrayOptions | Option flags that control how the array property is updated from the separat string. A logical OR of these bit-flag constants:                                                                                        |
|              | <ul> <li>XMPConst.APPEND_ALL_PROPERTIES — Include both internal and extern<br/>properties. By default, copies only external properties. This applies only t<br/>top-level properties.</li> </ul>                      |
|              | XMPConst.APPEND_REPLACE_OLD_VALUES — Replace the values of existing properties with the value from the source object. By default, existing value are retained. This applies to properties at all levels of hierarchy. |
|              | <ul> <li>XMPConst.APPEND_DELETE_EMPTY_VALUES — Delete properties if the new value is empty.</li> </ul>                                                                                                    |
|              | <ul> <li>XMPConst.SEPARATE_ALLOW_COMMAS — Allow commas in item values. If<br/>specified, an item containing a comma (such as "LastName, FirstName") i<br/>separated into two array items.</li> </ul>                  |
|              | Default is 0.                                                                                                    |
| concatString | The string containing the concatenated array values, as returned by<br><u>catenateArrayItems()</u> .                                                                                                    |

separateArrayItems()

catenateArrayItems(). Recognizes a large set of separator characters, including semicolons, commas, tab, return, linefeed, and multiple spaces.

 $Returns \, {\tt undefined}.$ 

# **11 Porting Guide**

This chapter briefly describes changes between this release and the previous release of ExtendScript, to aid you in porting applications to current versions.

## New features in ExtendScript

## **ExtendScript Toolkit**

This release of ExtendScript includes these new features in the ExtendScript Toolkit:

- The entire user interface has been updated and improved, offering many expanded options for configuration.
  - You can define, save, and restore Toolkit window configurations as named workspaces. Predefined workspaces are available that are suitable to specific usages, such as development and debugging.
  - You can "split" a document into two views, one original, and one exact copy that tracks all changes to the original.
  - > In Mac OS, there is a new "Bring all documents to front" menu item.
  - > It is now easier to change the font and font size globally in the Toolkit window.
- Navigation and coding aids:
  - A new Functions panel and a flyout menu in the Document window list all functions defined in the current document. You can click to jump directly to a function definition in the current document.
  - Code completion is available for script editing, and it can be configured to include any loaded object-model dictionary.
  - The script editor now supports triple-quote syntax to allow strings to span several source code lines and contain embedded quotes.
  - The Scripts palette provides the option to not display files or folders whose name begins with a dot.
- Debugging
  - > An "Erase all scripts" menu item allows you to reset the JavaScript engine.
  - > You can use the debugging tools to work with other versions of JavaScript, such as ActionScript.
- Documentation
  - A new, improved Object Model Viewer offers more comprehensive documentation views, showing related definitions together.

## ScriptUl

This release includes these new features:

- ► The <u>Window class</u> class now support methods to find any element in the window, and to update the window during long operations. You can create a borderless window, and control window opacity.
- > There are new containers, <u>TabbedPanel</u> and <u>Tab</u>, for creating a tabbed window.
- You can create a multi-column <u>ListBox</u>, scroll a <u>ListItem</u> into view, and enable or disable individual list items.
- > You can specify image sources using an alias or shortcut.
- An <u>IconButton</u> element can now be made a toggle with a pressed and unpressed appearance, and can have a text label, which can be placed anywhere with relation to the image.
- This release provides complete W3C-compliant low-level mouse and keyboard event support, and provides new event classes for access to the mouse and key-press states.
  - > An additional global object (ScriptUI.environment.keyboardState) provides programmatic access to the keyboard state independent of the event-handling framework.
- The automatic layout feature now allows you to set a preferred size in one dimension (width or height) while allowing the other to default.
- The <u>Graphic customization objects</u> have been enhanced to allow application-defined rendering of images, for applications that support this feature. A new <u>Custom element class</u> allows you to create objects of types <u>customBoundedValue</u>, <u>customButton</u>, and <u>customView</u>.

## **ExtendScript API**

This release supports these new features:

- ► The Dollar (\$) object has new properties decimalPoint, hiresTimer, and line.
- ► In the XML interface (Chapter 9, "Integrating XML into JavaScript"):
  - > Direct assignment of XML to JavaScript variables.
  - > Embedded JavaScript in XML code, which is evaluated before the XML object is constructed.
  - > Double-dot notation for access to descendant elements
  - > Evaluation of an attribute predicate to filter retrieval of elements
  - The ability to define a namespace within an element, and assign child elements to that namespace using the prefix, and the ability to set a default namespace for direct access to elements in that namespace.
- ► The ExternalObject object has a new method, terminate().

# **Changes and deprecations in ExtendScript API**

- The <u>Dollar (\$) object</u> property <u>build</u> now returns a string containing build version information, rather than a number.
- > Import and export between scripts is no longer supported.
- FTP and HTTP are no longer directly supported in the ExtendScript API. The low-level Socket object is still available for implementing TCP connections.

# Feature support in applications

This table show the extent to which individual applications in Adobe<sup>®</sup> Creative Suite 4 support features and modules of ExtendScript.

| Feature or Module                 | Adobe Bridge® | <b>Photoshop</b> ® | <b>Illustrator</b> ® | InDesign® | InCopy® | InDesign Server® | After Effects® | Flash® | Dreamweaver® | Acrobat Pro® |
|-----------------------------------|---------------|--------------------|----------------------|-----------|---------|------------------|----------------|--------|--------------|--------------|
| ExtendScript Toolkit and core API | Х             | Х                  | Х                    | Х         | Х       | Х                | Х              |        |              |              |
| ScriptUI                          | Х             | Х                  | Х                    | Х         | Х       |                  | Х              |        |              |              |
| External library integration      | Х             |                    |                      |           |         |                  |                |        |              |              |
| Sockets                           | Х             | Х                  |                      | Х         | Х       |                  | Х              |        |              |              |
| XML scripting API                 | Х             | Х                  | Х                    | Х         | Х       | Х                | Х              |        |              |              |
| XMP scripting API                 | Х             | Х                  | Х                    | Х         |         | Х                |                |        |              |              |
| Interapplication messaging        | Х             | Х                  | Х                    | Х         | Х       | Х                | Х              | Х      | Х            | Х            |
| Execution of compiled JavaScript  | Х             | Х                  |                      |           |         |                  |                |        |              |              |

## **Compiled JavaScript**

The ExtendScript Toolkit provides the option of saving JavaScript in binary format, with the extension .jsxbin. If an application supports the execution of compiled JavaScript, it lists JSXBIN files along with JSX files in any list of available scripts.

## Interapplication messaging

This is the complete list of identifying names and version numbers for applications that can use interapplication messaging in Creative Suite 4:

```
acrobat-9.0
aftereffects-9.0
soundbooth-2.0
bridge-3.0
```

contribute-5.0 devicecentral-2.0 dreamweaver-10.0 encore-4.0 estoolkit-3.0 fireworks-10.0 flash-10.0 illustrator-14.0 indesign-6.0 indesignserver-6.0 incopy-6.0 photoshop-11.0 premierepro-4.0 audition-4.0 ame-1.0 exman-2.0

### A

absolute paths, 39 ActionScript, calling foreign functions, 83 active engine status, 26 addition operator, 228 alerts about, 72 creating, 103 dialogs, 220 aliases, referencing, 41 alignment, child elements, 86 applications as script execution targets, 228 calling exported functions, 187 communication between, 160, 185 debugging, 26 identifying, 161 messaging framework, 164, 173 specifiers, 185 status indicators, 26 arrow marker, 19 AutoLayoutManager algorithm, 95 automatic layout about, 84 user-interface controls, 158 automatic line numbering, 19

#### B

backslashes in paths, 39 binary I/O, 42 binary operators, 226, 229 block indentation, 22 blue arrow marker, 19 bookmarks, 19 Bounds object, 75 brace matching, 22 breakpoints call stack, 32 control panel, 30 dots, 19 icons, 31 setting, 29 BridgeTalk class functions, 175–179 global values for messaging framework, 173 properties, 174 BridgeTalk message object, 179 brushes, customizing, 154 Button objects, 67 creating, 117

## C

Call Stack panel, 32 cascade style display, 15 case sensitivity in paths, 39 character encoding binary, 42 in paths, 39 Unicode, 42 chat servers, 189 Checkbox objects, 68 creating, 117 child elements accessing, 65 aligning, 86 default layout, 85 organization in containers, 86 registering events, 82 removing, 66 spacing between, 89 classes BridgeTalk, 173 File, 47 file system access, 38 Folder, 55 code applying commends, 22 controlling execution, 28 debugging, See debugging code syntax editing tools, 25 version comments, 23 coding aids, 21 colors, customizing, 149 command line console display, 27 commands debugging, 28 Profile menu, 34 comments, using, 22 communication external, 11 external tools, 188

interapplication, See interapplication communication overview, 160 TCP connections, 188 comparison operators, 226 complex data types, passing, 171 computational expressions, unit values, 225 configuration ExtendScript Toolkit window, 14 layouts, 16 script display, 17 shortcut keys, 16 view options, 19 confirmation dialogs, 72, 103, 220 console, JavaScript, 27 containers, 120, 122, 127 about, 63 adding, 116 adding elements, 64 automatic layout, 158 common properties, 101 complex arrangements, 90–92 creating with resource strings, 78 nested, 63 orientation, 86 user-interface controls, 66 Window object properties, 108 content dynamic, 92 regions, windows, 64 context menus, panel, 14 Control object constructors, 116 event-handling callbacks, 141 Flash player functions, 139 functions, 136 properties, 128 types and creation parameters, 117 controls grouping, 120, 122, 127 See user-interface controls see user-interface controls, 120 cross-DOM about, 161 API reference, 162 example code, 161 functions, 10, 161 specifying application, 187 vs. application-specific functions, 161 current engine status, 26

### D

data characters indicating type, 198 communicating values between JS and libraries, 208 complex types, 171 list of simple types and processing method, 171 passing between applications, 170 tracking while debugging, 31 Data Browser panel, 31 debugging code about, 25 call stack, 32 controlling execution, 28 optimization tools, 34 selecting target application, 26 setting breakpoints, 29 debugging tools about, 10 dollar (\$) object, 210 ExtendScript Toolkit, 13 reflection object, 214 development tools, 10 dialogs alerts, 220 confirmation, 221 creating dynamic content, 92 creating with ScriptUI, 62 modal, 62, 72 modeless, 62 predefined, 103 prompts, 222 user notification, 220 Dimension object, 75 directives, preprocessor, 226 directories referencing, 55 specifying paths, 38 docked panels, 15 document windows, 15 dollar (\$) object about, 210 functions, 212 properties, 210 drawing objects, 75 DrawState object, 142 drives, specifying in paths, 40 DropDownList objects, 70 creating, 118 dynamic content, creating, 92

#### Е

editing features, 18 EditText objects, 68 creating, 118 encoding binary, 42 common names, 45 specific platform features, 44 supported names, 44 Unicode, 42 engines, JavaScript, 26 entry points direct library access, 197 indirect library access, 200 error handling example code, 169 filesystem, 42 list of error codes, 184 list of messages, 43 messaging framework, 184 setting strict, 227 syntax checking, 23 event callbacks, UIE event types, 81 event handlers calling rules, 82 calling sequence, 82 Control object, 141 defining callback functions, 79 distinguishing execution sequence, 83 ScriptUl events, 78 using, 78 Window object callbacks, 115 events in ScriptUI windows, 78 input information, 143, 145, 147 example code chat server, 189 connecting to WWW server, 188 cross-DOM calls, 161 deleting XML, 234 error handling, 169 integrating C libraries, 194 interapplication messaging, 173 message handling, 167 passing complex data types, 171 receiving responses, 168 reflection object, 215 ScriptUI, 61 SDK URL, 9 setting up for multiple responses, 169 web server, 189 XML, 231

XML modification, 233 execution call stack, 32 exported functions about, 160 specifying application, 187 ExtendScript API release notes, 289 calling functions from ActionScript, 83 command line, 27 common scripting environment, 210 dollar (\$) object, 210 feature summary, 9-11 file system access classes, 38 multiple engines, 26 new features, 287 operator overloading, 228 preprocessor directives, 226 reflection interface, 214 ScriptUI module, 61, 98 tools and features, 210 ExtendScript Toolkit about, 13 configuring workspace, 13 debugging code, 25 editing scripts, 18 optimization tools, 34 release notes, 287 setting breakpoints, 29 ExternalObject object about, 195 additional functions, 197 constructor, 195 properties, 196

#### F

favorites, setting up, 17 figures, drawing paths, 156 File class functions, 47 properties, 47 File object about, 46 constructors, 46 functions, 50 properties, 48 files distinguishing from folders, 38 document windows, 15 name and path specifications, 38 platform-independent objects, 38 supported encoding names, 44 filesystem

access classes, 38 aliases, 41 error handling, 42 object references, 38, 46, 55 Flash communicating with, 83 control functions, 139 examples, 84 FlashPlayer objects, 70 floating palettes, 62 Folder class functions, 57 properties, 55 Folder object about, 55 constructors, 55 functions, 58 properties, 58 folders distinguishing from files, 38 platform-independent objects, 38 startup locations, 162 supported encoding names, 44 fonts, customizing, 149, 155 frames, user-interface controls, 63 FTP protocol, using, 188 function pointers SoObjectInterface, 204 SoServerInterface, 201 functions application-specific, 161 call stack for debugging, 32 calling in other applications, 160 cross-DOM, 161, 162 localize, 219 signatures, 198 support structures, 207

#### G

global dialogs, 72, 103 global functions about, 10 localize, 219 ScriptUl object, 100 graphic customization, 75 graphics customization objects, 149 Group objects creating, 120 groups about, 67 common properties, 101

#### Η

halted status, 26 help tips using mouse, 31 home directory path, 40 HTTP protocol, using, 188

#### I

I/O, Unicode, 42 IconButton objects, 67 creating, 120 icons breakpoint, 31 Data Browser panel, 32 defining resources, 71 displaying in ScriptUI windows, 70 Image objects, 67 creating, 121 include directive, 227 includepath directive, 227 indentation, block, 22 interapplication communication about, 10, 160, 185 checking installation, 12 cross-DOM functions, 162 message objects, 179 messaging, 164, 173 specifying target applications, 187 internationalization ExtendScript utilities, 217 ScriptUI windows, 96

#### J

JavaScript about, 9 console, 27 integrating XML, 230 language enhancements, 11 multiple engines, 26 standards information URL, 9 support structures, 207 .jsx extension, 13 JSX files, executing, 12

#### Κ

keyboard shortcuts for Toolkit menu commands, 16 predefined for ScriptUI dialogs, 73 script-defined for user-interface elements, 79 KeyboardEvent object, 145

#### L

layout AutoLayoutManager algorithm, 95 automatic, 84, 158 custom example, 93 default behavior, 85 preferred size of elements, 90 properties, 85 restrictions, 95 setting margins, 89 user-interface controls, 63, 158 user-interface elements, 84 LayoutManager object, 158 libraries accessing functions, 194 additional functions, 197 calling JS objects, 201 defining entry points for direct access, 197 defining entry points for indirect access, 200 initializing, 198 integrating, 11 integrating external, 194 interface functions, 200 shared, 194, 200 line numbering, automatic, 19 list objects functions, 138 ListBox objects creating, 121 Listbox objects, 70 listeners registering for windows or controls, 80 using, 78 ListItem objects, 70 creating, 121 lists multi-column, 71 locale names about, 218 resetting, 219 resolving, 218 localization about, 217 enabling automatic, 96, 217 ExtendScript utilities, 217 global localize function, 219 ScriptUI windows, 96 testing, 219 values in strings, 217 variable values, 96 locations assigning automatically, 95

list of object types, 75 objects, 74

#### Μ

Mac OS encoding, 44 library executable file, 195 path formats, 39 startup folder locations, 162 volume and drive names, 40 Margins object, 75 margins, setting, 75, 89 measurement values abbreviation list, 223 converting, 224 specifying, 223 menus, panel, 14 messages constructing, 164 enabled status, 160 handling examples, 167 handling responses, 165, 167 passing data, 170 receiving, 166 sending, 164, 165 unsolicited, 166 messaging about, 160 error handling, 184 global values in BridgeTalk class, 173 list of errors, 43 message objects, 179 other applications, 185 passing complex data types, 171 simple data types and processing methods, 171 messaging framework about, 10, 160 API reference, 173 communicating with, 164 message enabled, 160 passing values between applications, 170 modal dialogs about, 72 creating, 62, 72 default and cancel elements, 73 dismissing, 73 using, 72 modeless dialogs, creating, 62 mouse getting help tips, 31 navigation and shortcuts, 20

MouseEvent object, 147 multi-column lists, 71

#### Ν

Namespace object, 248 namespace specifiers about, 187 accessing cross-DOM functions, 161 identifying applications with, 161 namespaces for external functions, 161 global functions, 247 XML definitions, 248 namespaces in XML, 235 naming scripts, 227 navigation about, 18 bookmarks, 19 mouse and keyboard, 20 view options, 19 nested container elements, 63 notification dialogs, 220

#### 0

object models, inspecting, 35 objects BridgeTalk message, 164 Control, 67 creation properties, 65 defining entry points, 200 dollar (\$), 210 drawing, 75 DrawState, 142 File, 46 file and folder reference, 38 file reference, 46 Folder, 55 folder reference, 55 graphic customization, 149 KeyboardEvent, 145 LayoutManager, 158 localization, 96, 217 message, 179 MouseEvent, 147 QName, 248 reflection, 214 ReflectionInfo, 215 retrieving information about, 214 ScriptUI, 98 ScriptUlBrush, 154 ScriptUlFont, 155

ScriptUlGraphics, 149 ScriptUllmage, 156 ScriptUIPath, 156 ScriptUIPen, 156 size and location types, 75 UlEvent, 143 UnitValue, 223 user interface, 61, 98 windows, 103 XML, 230 operators addition, 228 binary, 226 comparison, 226 overloading in ExtendScript, 228 unary, 225 unary and binary, 229 optimization tools, 34 organization aligning child elements, 86 complex, 90-92 layout properties, 85 orientation, 86 spacing between child elements, 89 orientation, containers, 86 origin coordinates, 63

#### Ρ

palettes, floating, 62 Panel objects creating, 122, 127 panels about, 63, 66 Breakpoints, 30 Call Stack, 32 common properties, 101 configuring, 14 context menus, 14 Data Browser, 31 docked, 15 Scripts, 17 paths absolute and relative, 39 case sensitivity, 39 home directory, 40 portability, 41 slashes and special characters, 39 specifying, 38 volume and drive names, 40 pens, customizing, 156 percentage values, converting, 224 pixels, converting, 224

platform-independent paths, 38 Point object, 75 portability of file references, 41 porting guide, 287 preferences keyboard shortcuts, 20 saving settings, 16 view options, 19 preprocessor directives, 226 Profiling tool about, 34 color coding, 34 program execution, optimizing, 34 Progressbar objects, 69 creating, 123 prompts, 72, 220 properties, common, 101

#### Q

QName object, 248

#### R

RadioButton objects, 69 creating, 124 reflection object, 214 ReflectionInfo object, 215 relative paths, 39 release notes, 287 remote function calls, 160 resource specifications, 76 resource strings, 77 resources, icon, 71 responses examples, 168 from message target, 167 handling, 165 receiving, 166 running status, 26 runtime errors call stack, 32 visual cues, 28

## S

script directive, 227 Script Editor about, 18 coding aids, 21 keyboard input support, 21 scripts command button descriptions, 28

command line, 27 communication overview, 160 debugging, 13 display, 17 document windows, 15 editing, 18 executing, 12 including in other scripts, 227 locating, 16 naming, 227 opening, 16 output, 27 running in multiple windows, 15 searching for, 17 sending to other applications, 164 setting breakpoints, 29 specifying favorites, 17 target application, 228 termination on errors, 29 testing, 10 visual status cues, 28 Scripts panel, 17 ScriptUI about, 61 control types, 66 global functions, 100 layout properties, 85 object reference, 98 programming model, 62 properties, 98 release notes, 288 resource strings, 76 responding to user interaction, 78 ScriptUI script, calling ActionScript functions from, 84 ScriptUIBrush object, 154 ScriptUlFont object, 155 ScriptUlGraphics object, 149 ScriptUllmage object, 156 ScriptUIPath object, 156 ScriptUIPen object, 156 Scrollbar objects, 69 creating, 124 searches results display, 24 scripts, 17 text, 24 servers chat, 189 establishing connections, 188 Internet, 188 shared libraries function API, 200

loading and using, 194 shortcut keys for user-interface elements, 79 shortcuts bookmarks, 19 configuring, 16 dismissing dialogs, 73 keyboard list, 20 mouse and keyboard, 20 setting keyboard preferences, 15 signatures, function, 198 size assigning automatically, 95 list of object types, 75 objects, 74 preferred, 90 setting preferences, 90 slashes in paths, 39 Slider objects, 69 creating, 125 SoCClientName data structure, 207 Socket object about, 188 availability, 188 constructor, 191 functions, 191 properties, 191 reference, 191 SoObjectInterface structure, 204–206 SoServerInterface structure, 201–204 spacing between child elements, 89 special characters in paths, 39 specifiers, namespace, See namespace specifiers startup folder locations, 162 startup scripts checking application installation, 12 directories, 12 StaticText objects, 68 creating, 126 status debugging, 26 visual cues for script execution, 28 strict directive, 227 strings ExtendScript, 217 ExtendScript translation utilities, 217 ScriptUI windows, 96 syntax coding aids, 21 error checking, 23 marking feature, 19 marking tool, 25 path names, 38

#### Т

tabs, configuring, 14 TaggedData structure, 208 targetengine directive, 228 targets directive, 228 message, 185 script execution, 228 selecting application for debugging, 26 TCP connections, 188 text block indentation, 22 editing features, 18 searching, 24 tilde character in paths, 40 toolkit, ExtendScript, See ExtendScript Toolkit tools, development and debugging, 10 translation enabling automatic, 218 user-interface strings, 96, 217 tree view, 19 TreeView objects, 70 creating, 127

#### U

UIEvent object, 143 unary operators, 225, 229 uncomments, applying, 22 Unicode I/O, 42 units of measure, 223 UnitValue object about, 223 computation expressions, 225 constructor, 223 converting measurement values, 224 functions, 224 properties, 224 UNIX encoding, 44 path formats, 39 URI notation, 38 user actions, simulating, 79 user prompts, 72, 220 user-interface controls accessing, 65 adding, 64, 116 automatic layout, 158 common properties, 101 creation properties, 65 customizing appearance, 151 display and user interaction, 67

fonts, 155 graphic customization objects, 149 grouping, 63, 66 methods, 136 pens, 156 placing, 74 properties, 128 registering listeners, 80 removing, 66 responding to user interaction, 141 size and location, 63 tools, 10, 61 types, 66 user-interface elements common properties, 101 object reference, 98 UTF encoding, 42

#### V

variables defining, 12 examining values, 31 version comments, 23 view options, 19 volumes, specifying in paths, 40

#### W

waiting status, 26 Window class, 103 Window object about, 105 constructor, 105 container properties, 108 event-handling callbacks, 115 functions, 111 global, 103 properties, 106 Windows encoding, 44 library executable file, 195 path formats, 39 shortcuts, 41 startup folder locations, 162 volume and drive names, 40 windows accessing child controls, 65 adding panels, 122, 127 automatic layout, 84, 158 cascade style, 15 common properties, 101 configuring for ExtendScript Toolkit, 13

container types, 66 content regions, 64 creating, 62 creation properties, 65 defining behavior of controls, 78 document, 15 grouping controls, 63 layout, 63 placing, 74 registering listeners, 80 removing child controls, 66 responding to user interaction, 115 saving layouts, 16 selecting with shortcuts, 15 size, 64 workspaces configuring for ExtendScript Toolkit, 13 saving layouts, 16 wrap mode, 19

## X

XML accessing attributes, 232 accessing elements, 231 defining and accessing namespaces, 235 deleting elements and attributes, 234 fully qualified names, 248 integrating into JavaScript, 230 integration, 11 modifying elements and attributes, 233 object reference, 239 operations, 237 reviving contained elements, 234 XML class functions, 240 properties, 239 XML object about, 230, 239 constructor, 239 functions, 241-247 properties, 240 reviving contained elements, 234 viewing, 232 XMP metadata accessing with JavaScript, 250 embedding in a JavaScript script, 250 XMPAlias object, 255 XMPConst object, 255 XMPDateTime object, 258 XMPFile object, 260 XMPFileInfo object, 264 XMPIterator object, 265

XMPMeta object, 265 using, 251 XMPProperty object, 280 XMPScript, 250 API reference, 254 constant values, 255 integrating with Adobe Bridge, 251 loading, 250 usage, 251 XMPUtils object, 281